GESTIONE INTEGRATA DATABASES - MANUALE DELL'UTENTE

# *G.I.D.*

*Guida aIla Gestione Integrata di Databases*

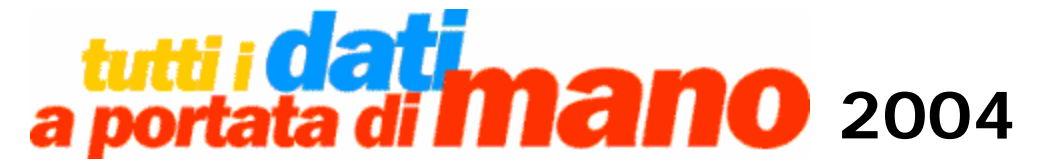

*Copyright © 2004 Ministero dell'Ambiente e della Tutela del Territorio.* **RIPRODUZIONE VIETATA**

#### **Premessa**

I sistemi di gestione di database (DBMS) sono oggi estremamente potenti e flessibili, consentendo lo sviluppo di applicazioni di qualunque complessità, per qualsiasi settore commerciale e/o industriale. Inoltre, negli ultimi anni, essi sono stati estesi per trattare, oltre al tradizionale dato alfanumerico anche dati di natura più complessa, quali immagini, suoni, filmati ecc. , rispondendo in tal modo ai bisogni sempre più sofisticati della società.

Pur tuttavia, tali potenza e complessità possono talvolta risultare non commisurate rispetto ad un'utenza meno esigente, che può trovarsi nell'obbligo di affrontare investimenti consistenti per lo sviluppo di applicazioni informatiche, acquisto di licenze software e/o in formazione del personale, soltanto per la non disponibilità di soluzioni meno potenti ma comunque adeguate alle reali necessità.

GID (Gestione Integrata Databases) è un'applicazione per Personal Computer (PC) che nasce per rispondere alle suddette esigenze, offrendo all'utenza alcune semplici funzionalità e meccanismi di visualizzazione dati, nondimeno idonei per una certa tipologia di applicazioni.

# **Obiettivi del documento**

GID è un'applicazione per personal computer che mette a disposizione dell'utente molteplici funzionalità e meccanismi di visualizzazione dei dati. I dati devono essere residenti in database di formato GID compatibile.

Il presente manuale ha per finalità quella di guidare l'utente attraverso la piena e graduale comprensione del pacchetto software, in maniera da permettergli di conseguire una sufficiente padronanza delle funzionalità messe a disposizione dallo strumento.

La struttura del documento è la seguente :

- Il capitolo I illustra il concetto di database con particolare enfasi sull'utilizzo delle tabelle di dati;
- Il capitolo II descrive GID come strumento di visualizzazione dati.
- Il capitolo III descrive ….
- Il capitolo IV descrive …

Le funzionalità di GID saranno illustrate attraverso l'utilizzo di esempi pratici.

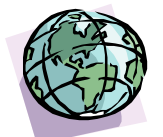

# **CAPITOLO 1:** *Brevi cenni sui Database*

# **Introduzione**

Il concetto di database è nella vita di tutti i giorni. Basti pensare a semplici operazioni, come l'inserimento di un numero telefonico nella nostra rubrica o nella SIM del cellulare, la consultazione delle pagine gialle alla ricerca di un indirizzo, l'utilizzo di uno stradario o l'aggiornamento della lista dei nostri CD musicali preferiti.

Attraverso tali operazioni utilizziamo database, prevalentemente in formato cartaceo.

Un database in formato elettronico, invece, è composto da un insieme di tecnologie hardware e software, capaci di interfacciarsi per poter correttamente ed efficientemente strutturare, costruire, modificare, relazionare e consultare i dati in esso contenuti. I dati normalmente risiedono su supporti di memoria di massa (floppy disk, hard disk, data storage, cartridge, chiavette usb etc.). Un semplice esempio di database è la rubrica telefonica: in questo caso il database consiste in una raccolta di dati relativi a persone fisiche e/o giuridiche, opportunamente organizzate ed ordinate secondo un certo criterio (per ordine alfabetico di città, provincia, regione, cognome, ragione sociale, ecc.).

Pertanto, un database altro non è che una raccolta di informazioni in formato elettronico opportunamente organizzate in tabelle tra loro correlate. Due tabelle si dicono correlate quando hanno delle informazioni in comune.

Tutti sanno cosa si intende per una tabella di dati. In realtà, una tabella può essere qualcosa di estremamente semplice ma anche qualcosa di complesso.

Iniziamo a trattare l'argomento dal caso più semplice possibile.

Per il momento, una "tabella" sarà per noi un insieme di "caselle" (o meglio dette "celle") contenenti delle "informazioni" ( o meglio "valori") allineate, sia in senso orizzontale che in senso verticale.

Facciamo un esempio:

#### **Esempio 1 :**

l

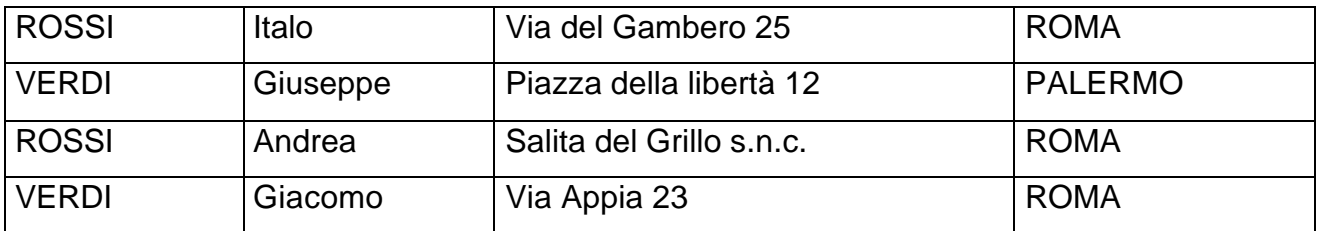

Si può facilmente intuire che questa tabella rappresenta un "indirizzario", dove la prima colonna contiene i cognomi delle persone, la seconda il loro nome di battesimo, la terza e la quarta il loro indirizzo.

Diversamente, se prendessimo ad esempio la seguente tabella:

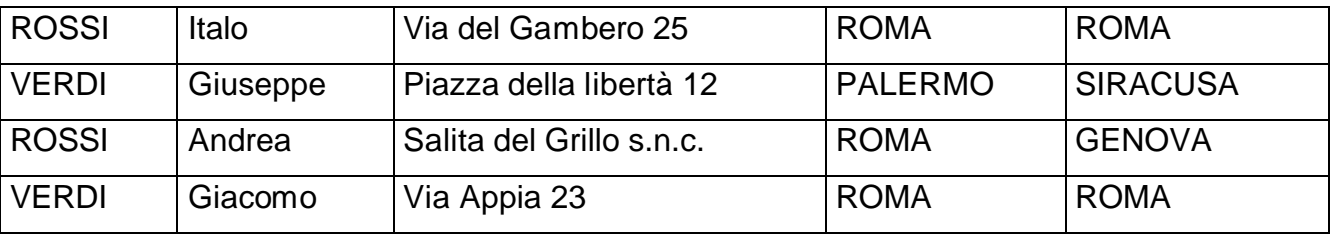

l'interpretazione del significato dei valori nell'ultima colonna non sarebbe altrettanto immediata.

Apparentemente (almeno per chi conosce la geografia!) essi sono nomi di comuni italiani, in realtà potrebbero invece essere anche nomi di capoluoghi di provincia! Per interpretare correttamente il significato della tabella è allora necessario avere una prima riga che espliciti il significato di ciascuna colonna  $^{\mathsf{1}}$  .

Tale riga è detta "riga di intestazione" della tabella e, per distinguerla dalle altre, la rappresenteremo con uno sfondo colorato grigio chiaro.

Per l'esempio precedente specificheremo la seguente intestazione:

| Cognome | <b>Nome</b> | Indirizzo | Comune di Residenza | Comune di Nascita |
|---------|-------------|-----------|---------------------|-------------------|
|         |             |           |                     |                   |

<sup>1</sup> Assumiamo per vera l'ipotesi che tutti i valori contenuti nelle celle allineate verticalmente, abbiano lo stesso significato.

GESTIONE INTEGRATA DATABASES – G.I.D. – MANUALE DELL'UTENTE - - - 6 -

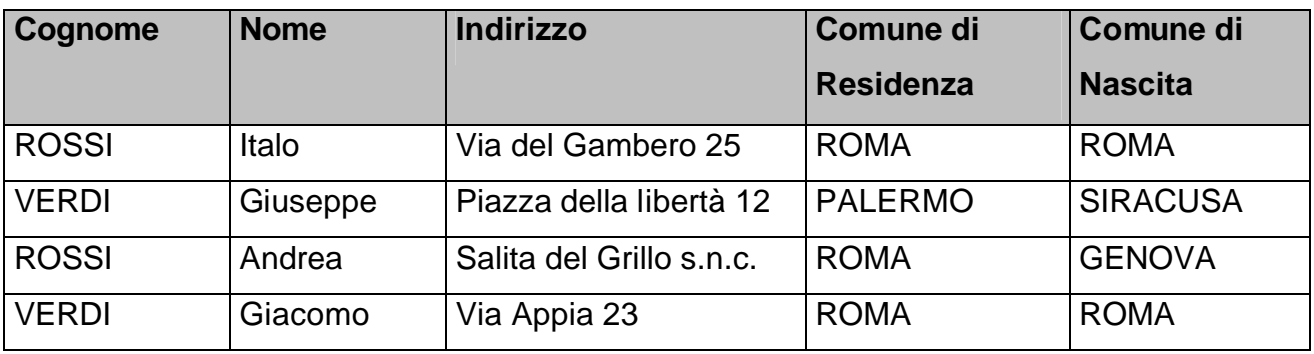

La tabella completa, e ora comprensibile alla lettura, è la seguente:

Per completare l'opera è poi opportuno fornire una descrizione della tabella che ne illustri al lettore il significato. Immaginiamo ad esempio che la tabella rappresenti l'elenco dei partecipanti ad una riunione oppure l'elenco delle persone cui indirizzare una lettera; allora la tabella, completa di descrizione, potrebbe essere la seguente:

#### **Tabella 1 :**

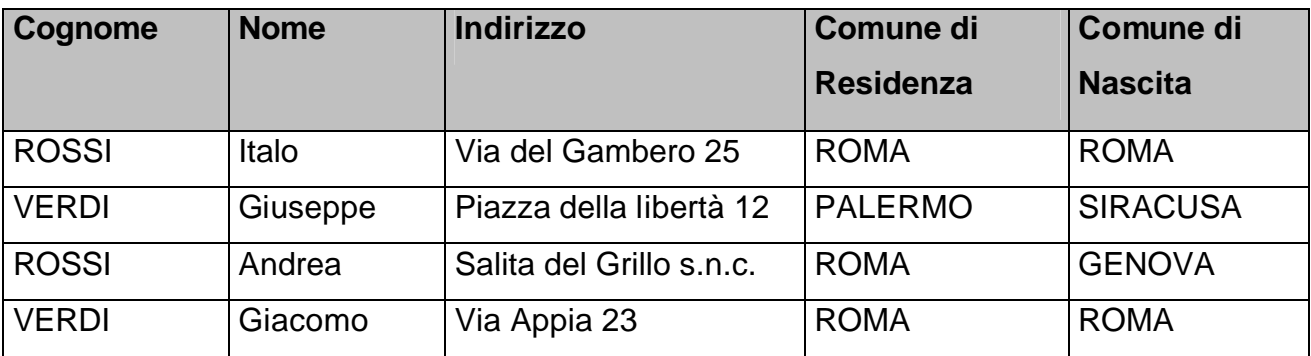

**Descrizione** *– Elenco dei partecipanti alla riunione del 20 Ottobre 2003 presso l'Ufficio* 

 *Programmazione*.

# **Ricapitolando**

In una semplice tabella si possono distinguere :

- **La descrizione**
- **La riga d'intestazione** (insiemi di campi colonna che descrivono la tabella)
- **Le colonne**(insiemi di celle in senso verticale)
- **Le righe**(insiemi di celle in senso orizzontale)
- **La cella**(intersezione tra riga e colonna)
- **Il valore di una cella**(il suo contenuto)

## **Lavorare con una tabella**

Quando si ha una tabella, si può avere la necessità di eseguire varie operazioni. Alcune attengono alla semplice disposizione di dati, altre alla loro modifica od estrazione.

#### *Disporre i dati*

#### *Spostamento di righe*

Si può avere la necessità di spostare più righe di una tabella in posizioni diverse.

Si consideri ad esempio la tabella 2 che riprende *l'elenco dei partecipanti alla riunione del 20 Ottobre 2003 presso l'Ufficio Programmazione:*

#### **Tabella 2 :**

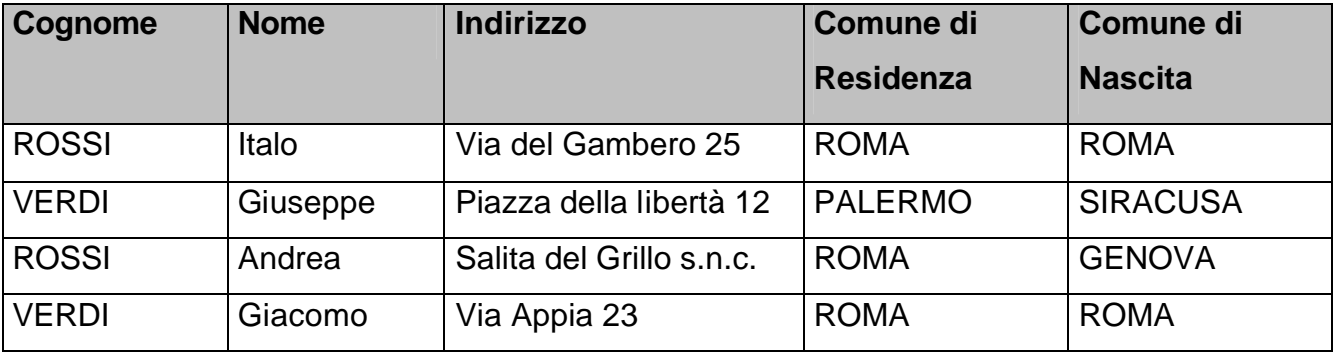

La tabella 3 è il risultato di uno spostamento di righe:

#### **Tabella 3:**

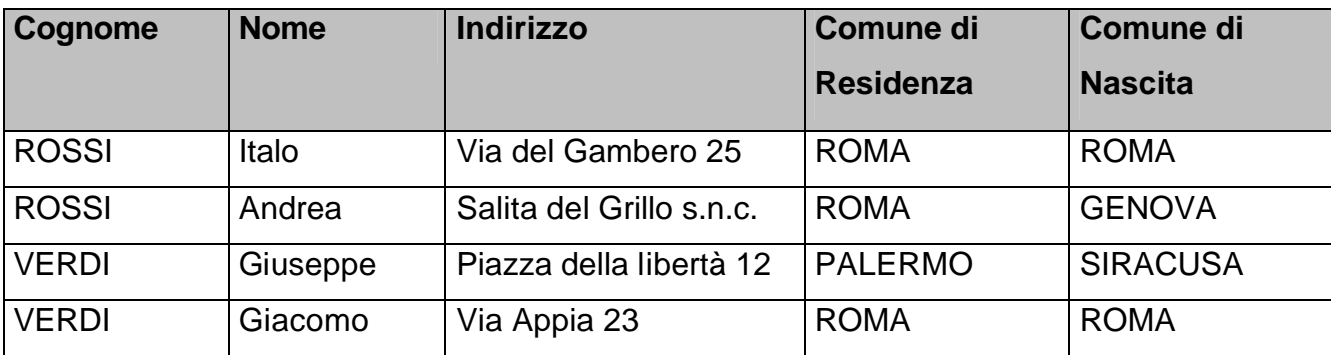

*Descrizione* **–** *La tabella 2 in cui abbiamo spostato la terza riga in seconda posizione.* 

#### *Ordinamento di righe e di colonne*

Vediamo ora quali sono le possibili operazioni di ordinamento.

E' possibile:

- 1) riordinare le colonne
- 2) riordinare le righe

Sempre facendo riferimento alla tabella d'esempio 1, si può voler evidenziare - per qualche motivo - prima il comune di nascita, poi l'indirizzo ed il comune di residenza, oppure ordinare le righe sulla base del comune di nascita, in ordine ascendente o discendente. Si possono voler effettuare anche entrambe le operazioni.

Una stessa tabella può dunque dar luogo ad una moltitudine di altre tabelle che hanno lo stesso contenuto della tabella di origine (tabella madre) ma differiscono dalla stessa semplicemente per l'aspetto (disposizione).

Di seguito sono riportate alcune tabelle ottenute per ordinamento dalla tabella madre dell'esempio 1, qui di seguito riportata:

**Tabella 1 - Esempio 1 :** 

| Cognome      | <b>Nome</b> | <b>Indirizzo</b>         | <b>Comune di</b> | Comune di       |
|--------------|-------------|--------------------------|------------------|-----------------|
|              |             |                          | <b>Residenza</b> | <b>Nascita</b>  |
| <b>ROSSI</b> | Italo       | Via del Gambero 25       | <b>ROMA</b>      | <b>ROMA</b>     |
| <b>VERDI</b> | Giuseppe    | Piazza della libertà 12  | <b>PALERMO</b>   | <b>SIRACUSA</b> |
| <b>ROSSI</b> | Andrea      | Salita del Grillo s.n.c. | <b>ROMA</b>      | <b>GENOVA</b>   |
| <b>VERDI</b> | Giacomo     | Via Appia 23             | <b>ROMA</b>      | <b>ROMA</b>     |

**Descrizione** – *Elenco dei partecipanti alla riunione del 20 Ottobre 2003 presso l'Ufficio Programmazione .* 

#### **Tabella 4 :**

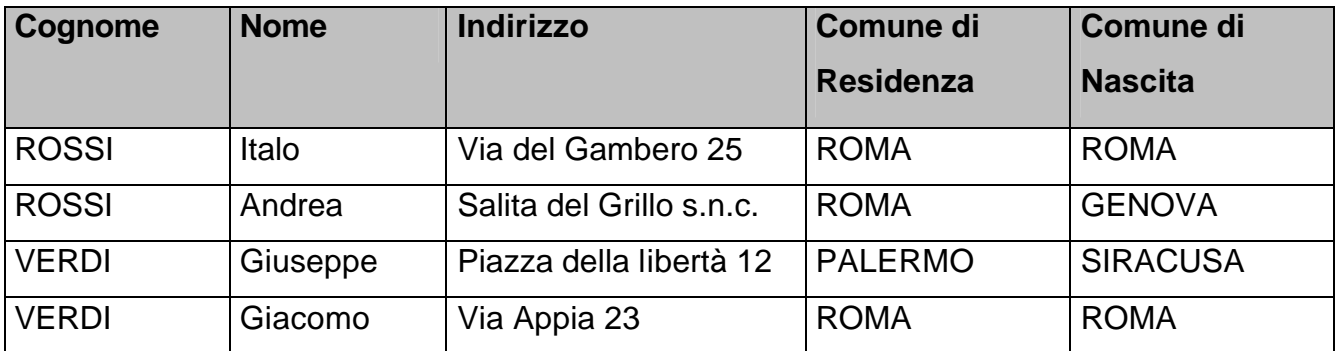

**Descrizione** *– Elenco dei partecipanti alla riunione del 20 Ottobre 2003 presso l'Ufficio Programmazione, ordinati per Cognome .*

#### **Tabella 5 :**

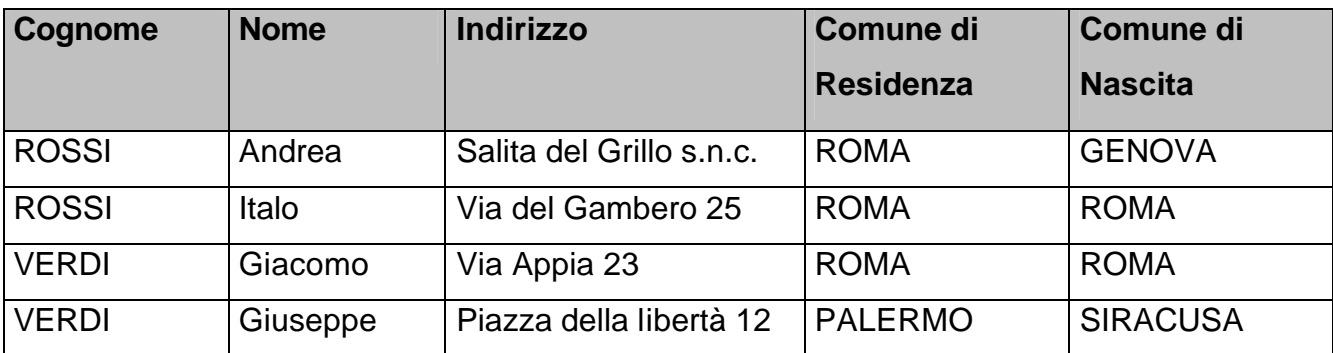

**Descrizione** *– Elenco dei partecipanti alla riunione del 20 Ottobre 2003 presso l'Ufficio Programmazione, ordinati per Cognome e Nome.*

#### **Tabella 6 :**

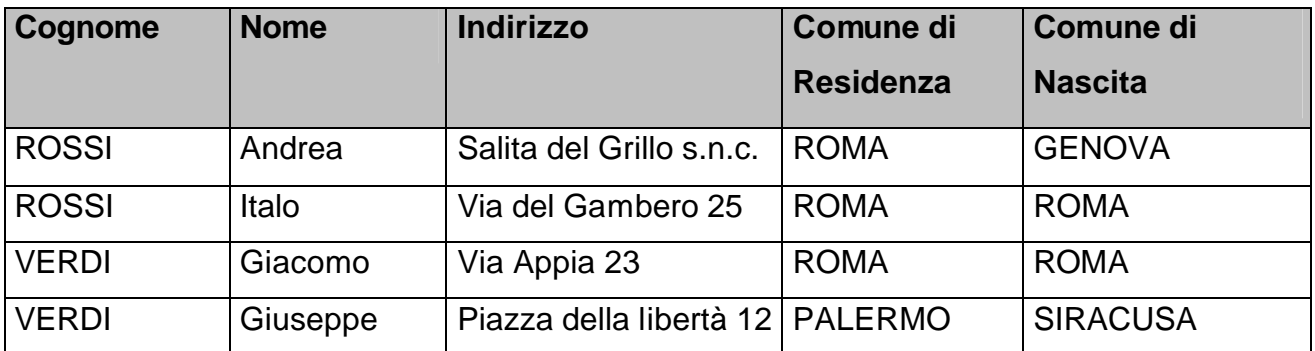

**Descrizione** *– Elenco dei partecipanti alla riunione del 20 Ottobre 2003 presso l'Ufficio Programmazione, ordinati alfabeticamente per Comune di Nascita .*

Abbiamo appena visto il concetto di ordinamento alfabetico delle righe di una tabella sulla base dei valori contenuti nelle celle di una colonna. L'ordinamento può essere di vari tipi : ad esempio, nell'ordinamento di tipo alfabetico, si può scegliere tra l'opzione "Crescente" (dalla A alla Z) e quella "Decrescente" (dalla Z alla A).

#### **Tabella 7 :**

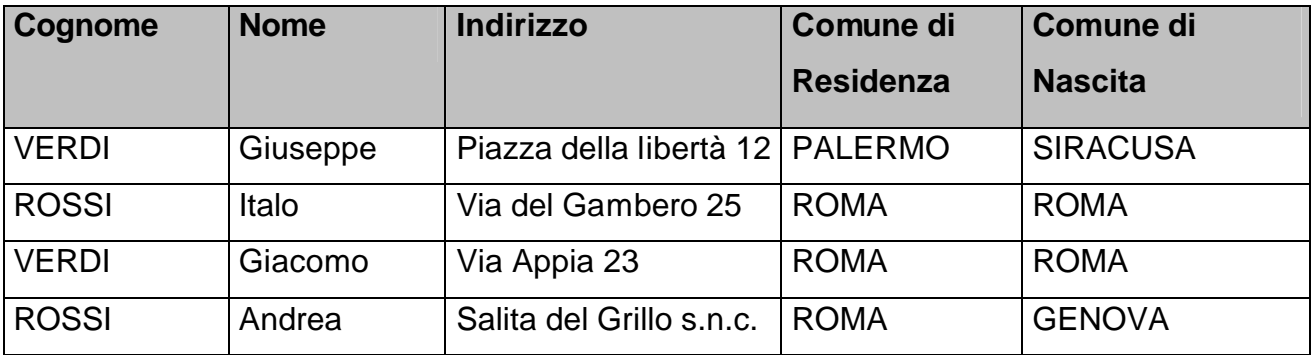

**Descrizione** *– Elenco dei partecipanti alla riunione del 20 Ottobre 2003 presso l'Ufficio Pro grammazione, ordinati alfabeticamente per Comune di Nascita in senso decrescen te.*

Un altro aspetto da tenere in considerazione è che, se si ordinano valori contenenti caratteri particolari (numeri, spazi, ecc.), occorre stabilire le regole da applicare all'ordinamento, crescente o decrescente che sia.

Vediamo alcuni esempi. Si abbia il seguente elenco di Cognomi:

- Donati
- D'Onofrio
- Dimperi
- Di Mattei
- Di Muo
- D'Impierio
- Docchio
- D'Occhio

Un ordinamento che non tiene conto dei caratteri speciali e degli spazi sarebbe il seguente:

- Di Mattei
- Dimperi
- D'Impierio
- Di Muo
- Docchio
- D'Occhio
- Donati
- D'Onofrio

Al contrario, un ordinamento che tenga conto degli spazi e dei caratteri speciali (apostrofo) è invece il seguente<sup>2</sup>:

- D'Impierio
- Di Mattei
- Di Muo
- Dimperi
- D'Occhio
- D'Onofrio
- Docchio
- Donati

 $\overline{a}$ 

Si può peraltro immaginare che si vogliano adottare, anche per le parole (o come si usa dire in informatica, "Stringhe"<sup>3</sup>) altri criteri di ordinamento; ad esempio,

*"prima le stringhe più corte e, a parità di lunghezza, un ordine alfabetico crescente".*

<sup>&</sup>lt;sup>2</sup> Nell'ipotesi che i caratteri speciali precedano le lettere e lo spazio.

<sup>&</sup>lt;sup>3</sup> Una stringa è un insieme di caratteri alfanumerici di lunghezza finita.

#### **Tabella 8 :**

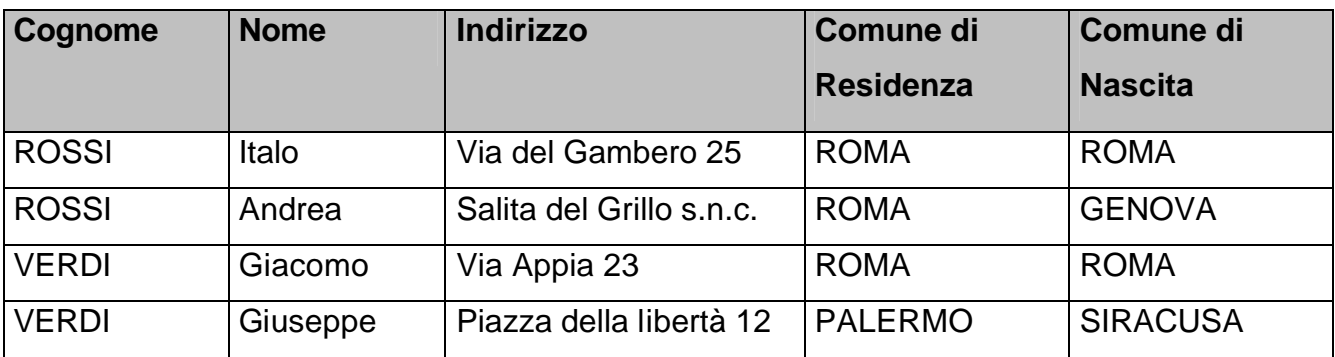

**Descrizione** *– La tabella 7 ordinata per Nome, secondo il criterio sopra menzionato.*

Come precedentemente accennato, data una tabella, si può desiderare di cambiare la disposizione delle colonne dell'intestazione, come illustrato in tabella 9 .

#### **Tabella 9 :**

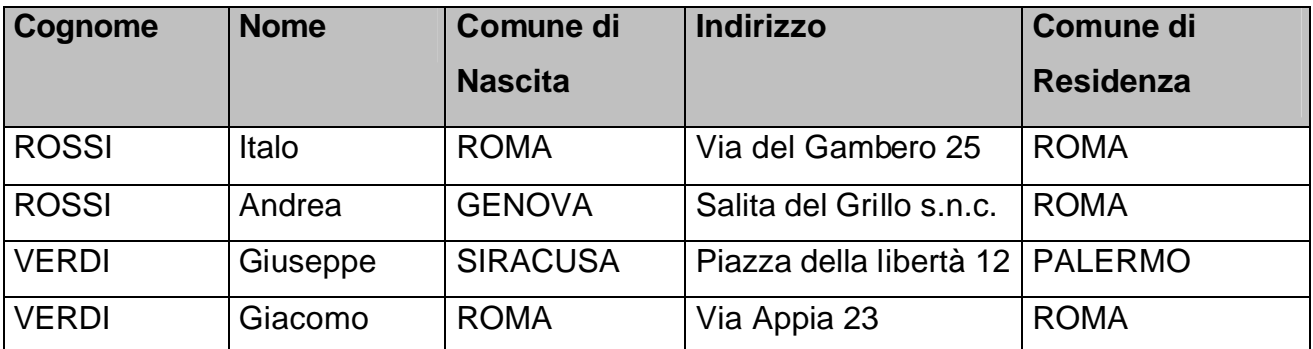

**Descrizione** *– La tabella 4 in cui il campo "Comune di nascita" è stato disposto differentemente.*

#### *Unificazione di celle e raggruppamento multi-colonna*

Un'altra modalità di disposizione dei dati è il raggruppamento di celle adiacenti che consente di accorpare in un un'unica cella più valori se risultano identici.

#### **Esempio 2**

#### **Tabella 10 :**

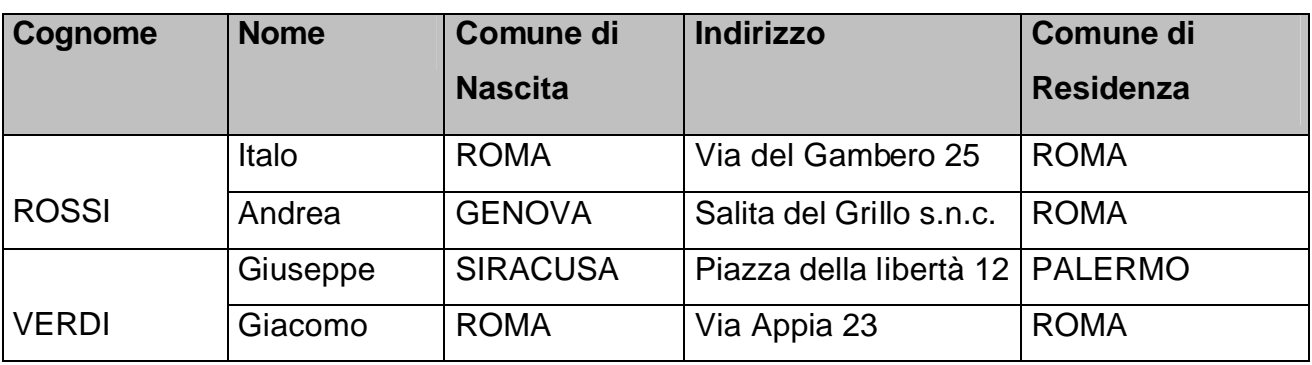

**Descrizione** *– La tabella 8 in cui tutte le celle adiacenti del campo cognome aventi lo stesso va lore sono state raggruppate in un'unica cella.*

In molti casi può essere utile applicare una sequenza di operazioni di unificazione di celle, ciascuna operante sul risultato della precedente, al fine di evidenziare particolari relazioni fra i dati di una tabella. Considereremo l'intera sequenza come un'unica operazione composta e la chiameremo **"raggruppamento multi-colonna".**

Consideriamo, ad esempio, la tabella seguente:

#### **Tabella 11:**

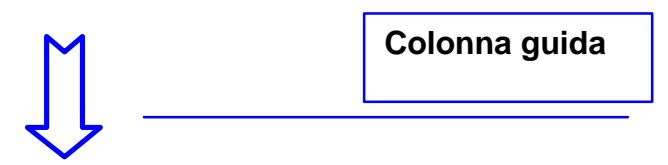

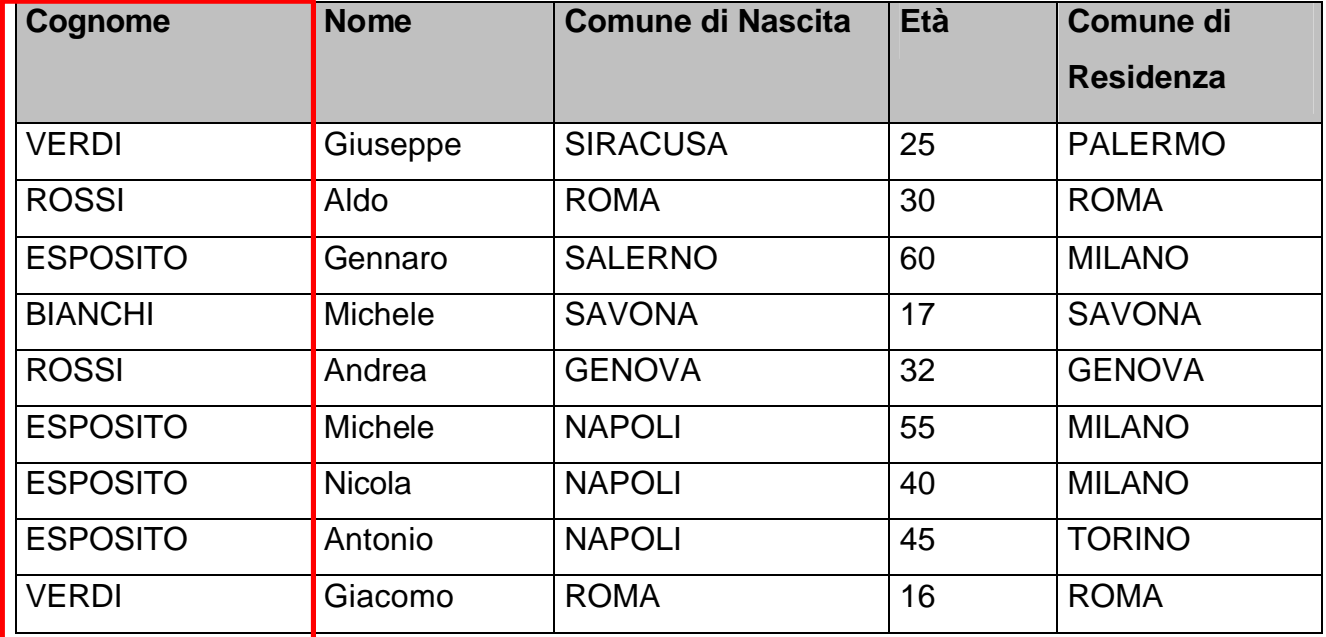

#### **Descrizione** *– Elenco anagrafico.*

Effettuiamo ora un primo raggruppamento sulla colonna "cognome". La prima colonna sottoposta a raggruppamento è chiamata "colonna guida". Il risultato è la tabella seguente, in cui sono facilmente individuabili le informazioni relative alle persone che hanno lo stesso cognome. Si noti che, al fine di ottenere il massimo d'efficacia nell'accorpamento delle celle, i valori della colonna guida sono stati preordinati. Inoltre, per dare il giusto risalto alle informazioni della colonna guida selezionata, quest'ultima viene spostata nella tabella in prima posizione (nel nostro esempio, la colonna guida è già in prima posizione, all'estrema sinistra).

[Si Veda la Tabella 12 ]

#### **Tabella 12 :**

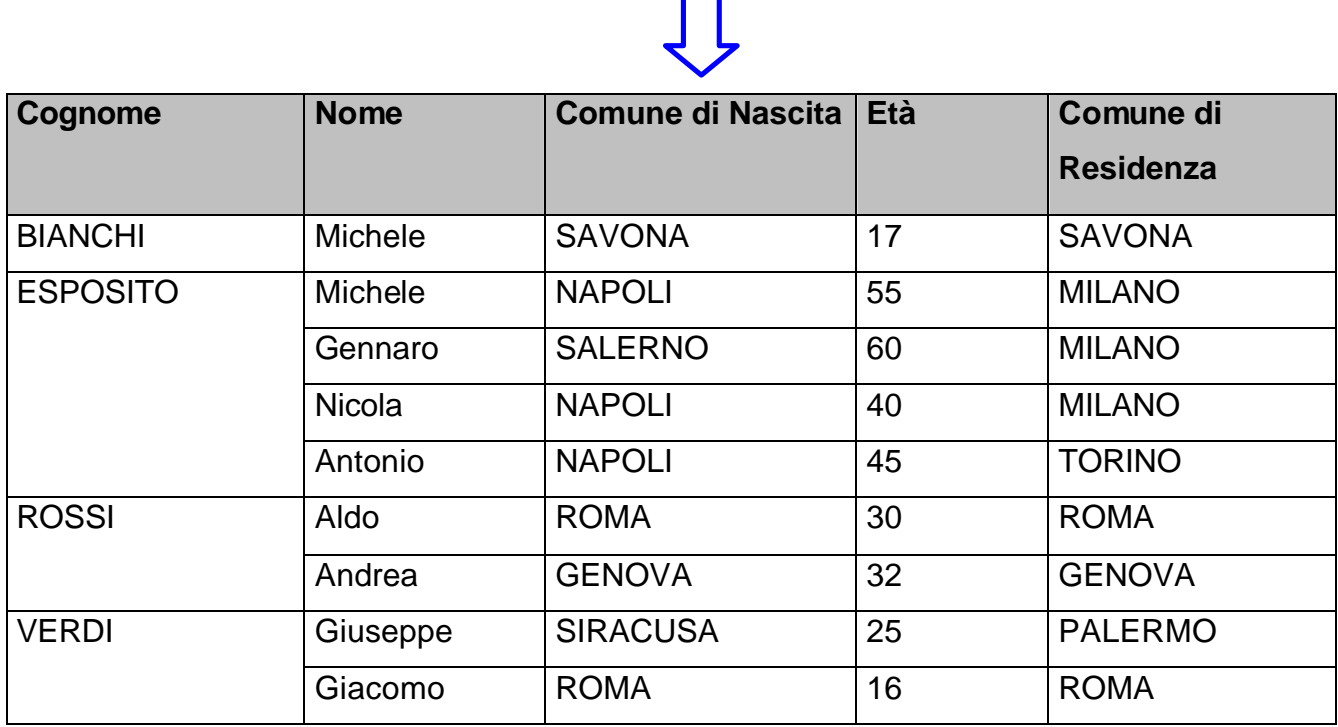

**Descrizione** *– La Tabella 11 in cui si è effettuato un raggruppamento per cognome.*

Immaginiamo ora di voler verificare l'esistenza di una possibile relazione fra i cognomi e i comuni di nascita. Ripeteremo l'operazione di raggruppamento sulla colonna "Comune di nascita". Anche questa volta, ordineremo i dati nella colonna "Comune di nascita". Nello specifico, per ogni cella della colonna cognome precedentemente accorpata, prima ordineremo i dati corrispondenti nella colonna "Comune di nascita", poi effettueremo l'accorpamento delle celle contigue di valore identico. Le altre righe della tabella resteranno invariate. Infine, sposteremo la colonna "Comune di nascita" immediatamente dopo la colonna guida, per darne il giusto risalto. Il risultato è la tabella seguente: [Vedi Tabella 13]

#### **Tabella 13:**

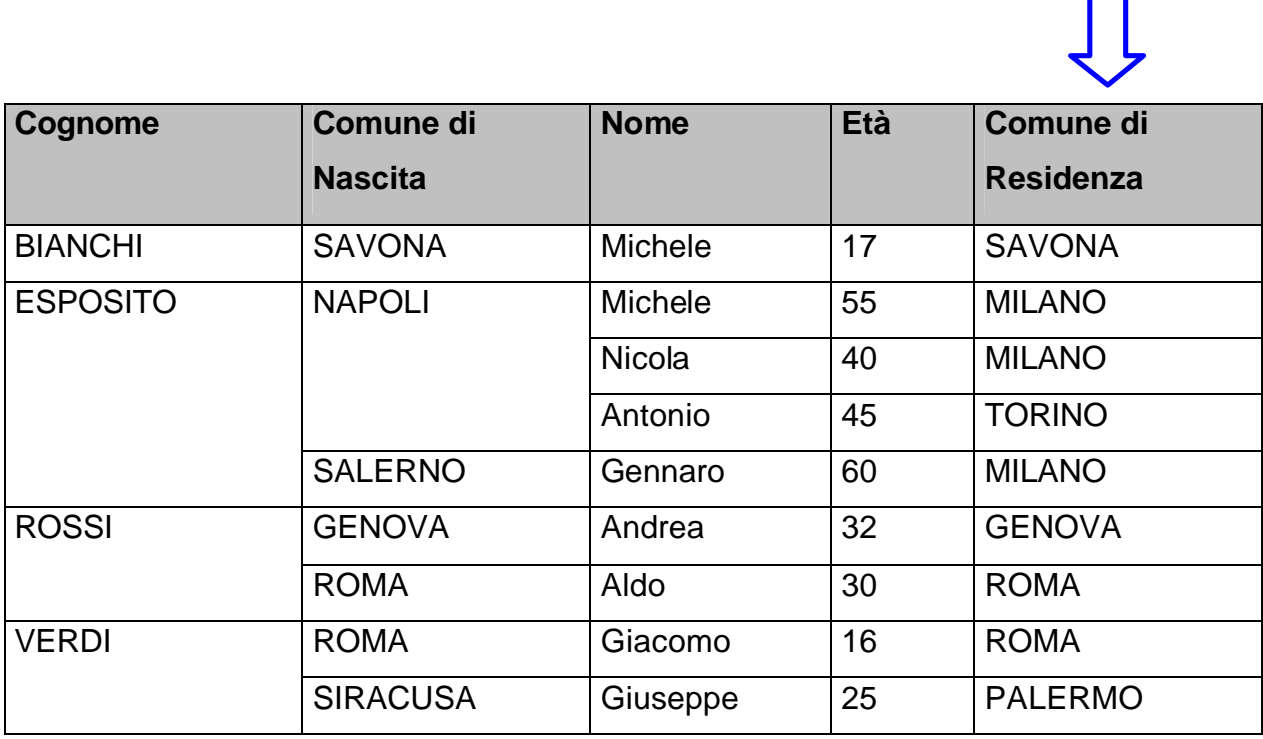

**Descrizione** *– La tabella 11 in cui si è effettuato un raggruppamento multicolonna per cognome, comune di nascita.* 

La nostra attenzione viene subito attirata dal fatto che la maggior parte delle persone di cognome Esposito è nata a Napoli o è comunque di origine campana.

Supponiamo, infine, di voler verificare se le persone elencate nella nostra tabella, aventi lo stesso cognome e nate nella stessa città, risiedano in modo uniforme sull'intero territorio nazionale ovvero siano concentrate in particolari comuni o aree. Raggrupperemo i dati della colonna "Comune di Residenza" applicando un procedimento equivalente a quello applicato alla colonna "Comune di Nascita", vale a dire: per ogni cella della colonna "Comune di Nascita" precedentemente accorpata, prima ordineremo i dati corrispondenti nella colonna " Comune di residenza", poi effettueremo l'accorpamento delle celle contigue di valore identico. Le altre righe della tabella resteranno invariate. Infine, sposteremo la colonna "Comune

di residenza" immediatamente dopo la colonna "Comune di nascita", per evidenziarla rispetto alle altre colonne di secondario interesse. Il risultato è la tabella seguente:

[Vedi Tabella 14]

#### **Tabella 14 :**

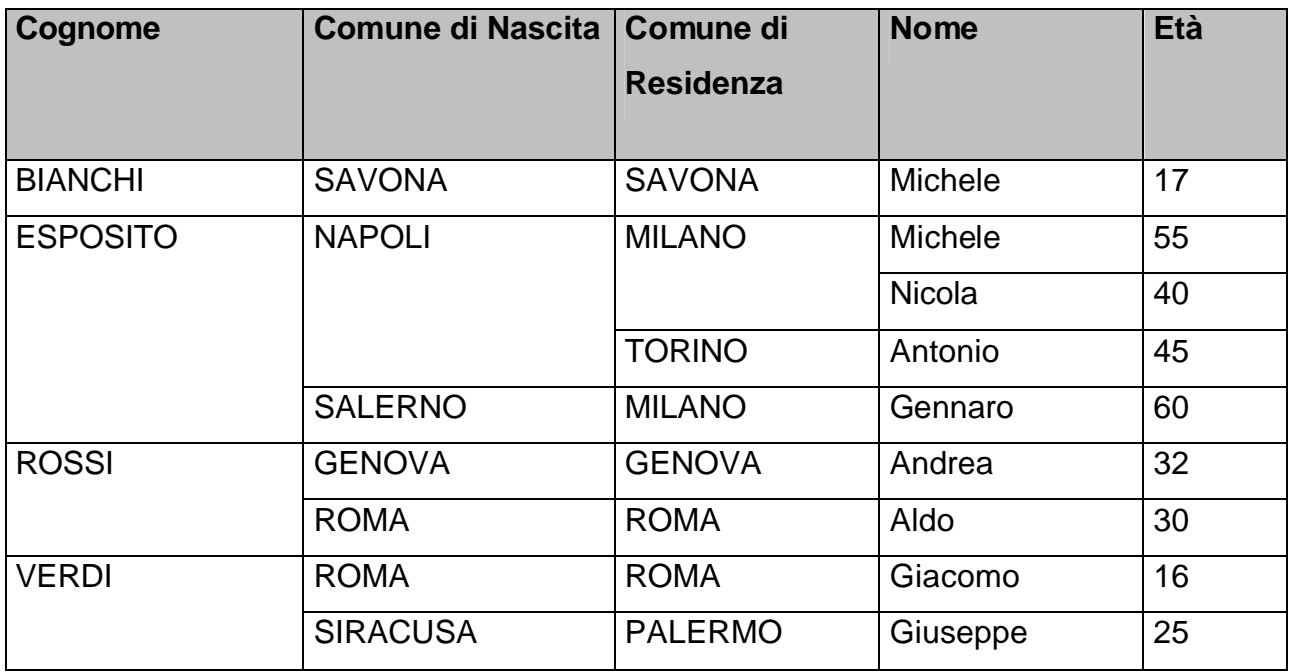

**Descrizione** *– La tabella 11 dopo un raggruppamento multicolonna eseguito rispettivamente sulle colonne "Cognome", "Comune di nascita" e "Comune di residenza".*

Si può notare una concentrazione di persone di cognome Esposito, napoletane di nascita, residenti a Milano o, più in generale, di persone di cognome Esposito, di origine campana, residenti nel nord Italia. Da un'analisi dell'età, si potrebbe desumere che i signori Esposito elencati nella nostra tabella si sono trasferiti al nord Italia, molto probabilmente per motivi di lavoro.

## *Filtrare i dati*

Oltre a disporre i dati in maniera differente, lasciando inalterato il contenuto ma cambiandone la disposizione, si può avere l'esigenza di evidenziare solo una parte delle informazioni, in base a criteri prefissati.

Tale risultato si ottiene attraverso l'evidenziazione esplicita dei dati d'interesse ovvero l'applicazione di filtri.

#### *Selezionare le righe*

Si può essere interessati ad evidenziare una o più righe della tabella 1, per esempio le informazioni riguardanti il sig. Italo Rossi. La tabella d'interesse è la seguente:

#### **Tabella 15 :**

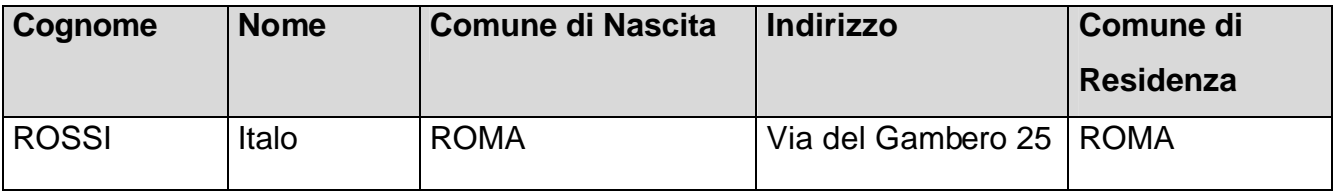

**Descrizione** *–**La tabella 1 , in cui evidenziamo le informazioni relative al sig. Italo Rossi.* 

Tale operazione equivale ad effettuare una selezione tra le righe di una tabella.

#### *Selezionare le colonne*

In maniera del tutto analoga, si possono voler evidenziare una o più colonne della tabella : ad esempio le colonne Nome e Cognome .

#### **Tabella 16 :**

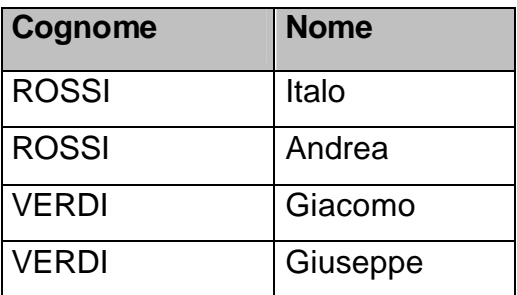

**Descrizione** *– La tabella 8 dopo aver evidenziato le colonne Cognome e Nome.* 

#### *Aggiungere nuove righe e/o colonne*

Al contrario, si possono voler aggiungere ad una tabella altre informazioni, ad esempio nuove righe e/o colonne.

#### **Tabella 17 :**

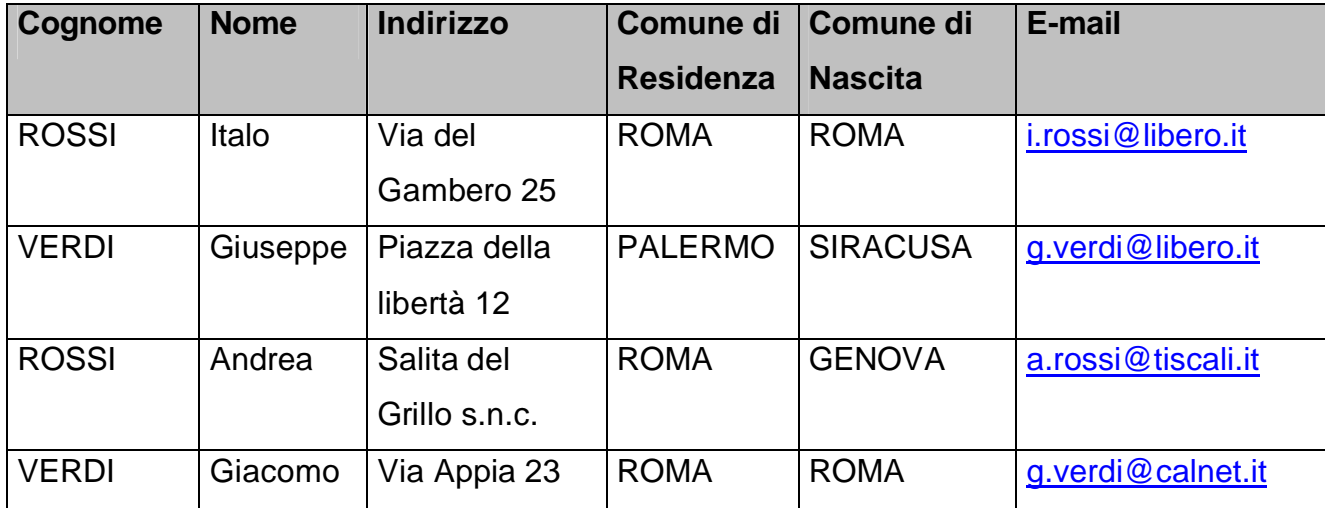

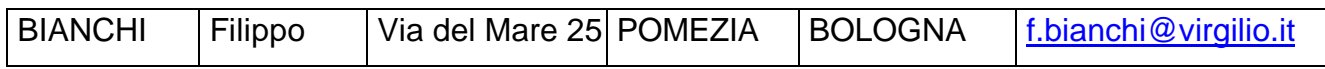

**Descrizione** *– La tabella 1 a cui sono state aggiunte la colonna E-mail ed una nuova riga in coda.* 

#### *Applicazione di filtri ai dati*

Facendo riferimento alla tabella 7, è possibile visualizzare soltanto le righe la cui cella "Comune di Residenza" ha come valore "Roma", ottenendo la tabella seguente :

#### **Tabella 18 :**

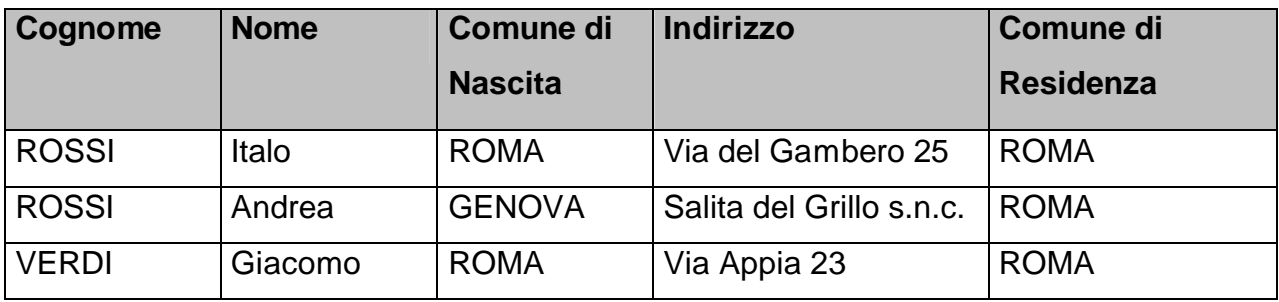

**Descrizione** *– La tabella 9, dopo aver applicato il filtro di visualizzazione sul campo colonna "Comune di Residenza".*

Si può voler applicare un ulteriore filtro alla tabella 18.

Ad esempio, si possono voler visualizzare soltanto le righe la cui cella "Comune di Nascita" ha valore ROMA, ottenendo la vista seguente:

#### **Tabella 19 :**

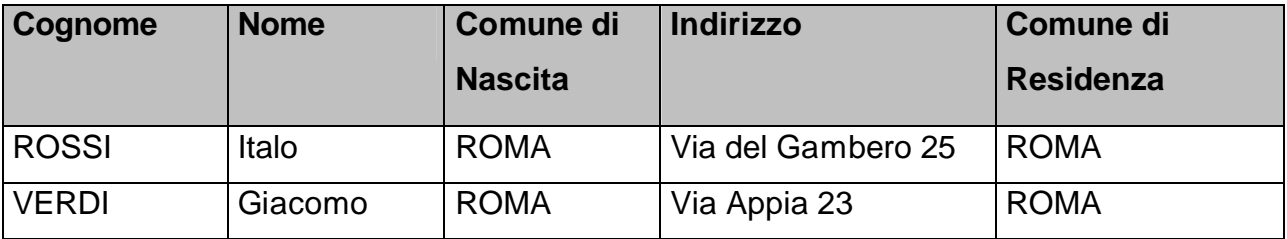

**Descrizione** *– La tabella 18 filtrata per "Comune di nascita" in base al valore ROMA.*

I filtri possono essere applicati in cascata, con la sequenza ed il criterio che si desidera, dando così origine, a partire da una semplice tabella, ad un complesso gerarchico ed articolato di tabelle, discendenti da un'unica tabella madre.<sup>4</sup>

# **Le relazione tra tabelle**

Partendo dalla tabella 17 riportata qui di seguito, supponiamo di voler conoscere il numero di telefono del sig. Rossi Italo. Poiché la tabella non riporta queste informazioni ma disponiamo della successiva tabella 20 che fornisce tali dati, per ottenere l'informazione desiderata, incroceremo le tabelle fra loro.

## **Tabella 17 :**

 $\overline{a}$ 

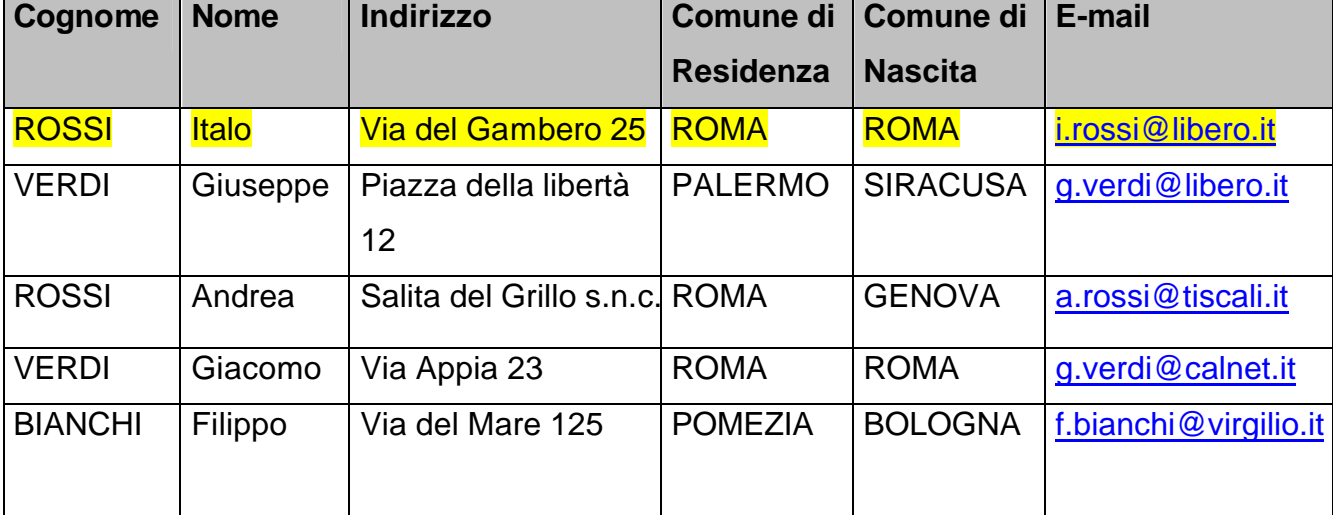

*Descrizione* **–** *Elenco dei partecipanti aggiornato della riunione del 20 Ottobre 2003 presso l'ufficio Programmazione.*

GESTIONE INTEGRATA DATABASES – G.I.D. – MANUALE DELL'UTENTE - - 23 -

<sup>&</sup>lt;sup>4</sup> Si consideri che, a partire da una stessa tabella Madre, l'applicazione in cascata di filtri diversi ed in diverso ordine può dar luogo a tabelle identiche .

#### **Tabella 20:**

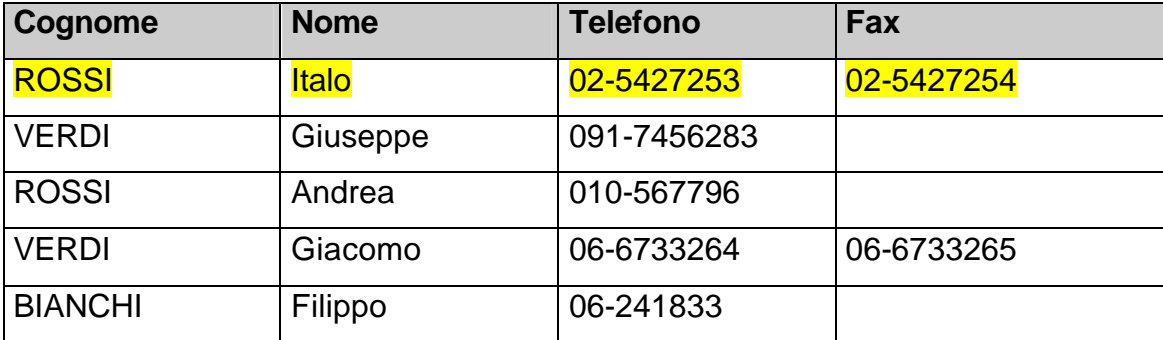

**Descrizione** *– Elenco telefonico.*

Nelle tabelle 17 e 20 evidenziamo le informazioni d'interesse .

In questo caso, per effettuare l'incrocio fra le tabelle date, occorre che entrambe le tabelle abbiano i campi colonna "Cognome" e "Nome" in comune.

In linea generale per effettuare l'incrocio è sufficiente poter disporre di almeno un campo colonna in comune.

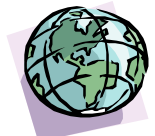

# **CAPITOLO 2:**

# Funzionalità di gestione in *GID*

# **Introduzione a GID**

G.I.D. (il cui acronimo sta per Gestione Integrata Databases) è uno strumento di visualizzazione di database. Affinchè un database sia visualizzabile in GID, deve essere in formato GID compatibile. La visualizzazione dei dati archiviati in GID risulta essere semplice e flessibile, consentendo all'utente finale di ottenere i dati richiesti con semplici operazioni.

La lettura di questo capitolo consentirà di acquisire familiarità con il prodotto. L'utente imparerà a lavorare con l'interfaccia grafica di GID e ad usare tutte le funzionalità messe a disposizione dallo strumento.

In particolare, l'utente potrà:

- Visualizzare le tabelle del Database;
- Ordinare le righe di una tabella;
- Mettere in evidenza i valori di una o più colonne di una tabella;
- Visualizzare i dati di una tabella in modalità raggruppata;
- Evidenziare le righe di una tabella (operazioni di ricerca);
- Visualizzare i dati di una tabella selezionando soltanto le righe specificate dall'utente;
- Filtrare le righe il cui valore di uno o più campi soddisfano le condizioni specificate dall'utente o le condizioni predefinite in GID per il database in uso.

Prima di esaminare in dettaglio le suddette funzionalità vediamo come avviare il programma.

## **§ 2.1 : Avvio di G.I.D.**

Per avviare G.I.D. :

l

- l. Avviare il computer nel solito modo [Windows 2000, Windows XP etc.].
- 2. Cliccare sul pulsante **Avvio [ START ]** nella barra delle applicazioni di Windows.
- 3. Scegliere **" Programmi** " **: GID Gestione Integrata Databases "**

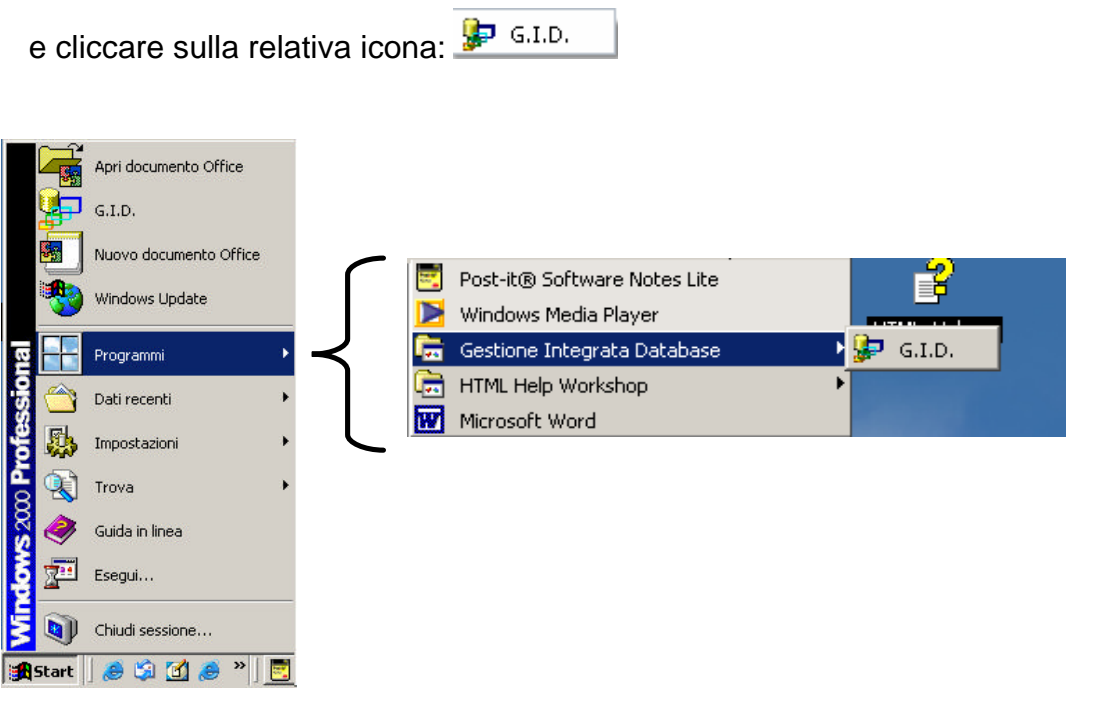

**Figura 2.1.3:** *Dal menù "Start" portarsi su "Programmi" e andare sul simbolo " " per accedere poi alle successive finestre.<sup>5</sup>*

**%SystemRoot%\system32\** , per cui è già visibile al di sopra di Programmi.

<sup>5</sup> **Nota per utenti esperti:**Si osservi che, installato GID, l'icona dell'applicazione si aggiunge alla destinazione

#### **Dettagli della figura 2.1.3:**

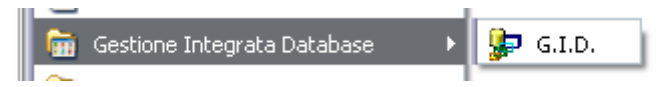

**Figura 2.1.3 a :** *Porzione del menù di Windows XP dal quale è possibile trovare la cartella Gestione Integrata di Database.*

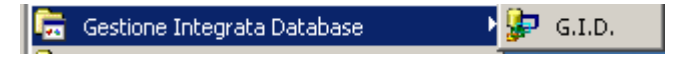

**Figura 2.1.3 b :** *Porzione del menù di Windows 2000 dal quale è possibile trovare la Cartella Gestione Integrata di Database .*

4. Dopo qualche istante, comparirà la finestra di presentazione di G.I.D.

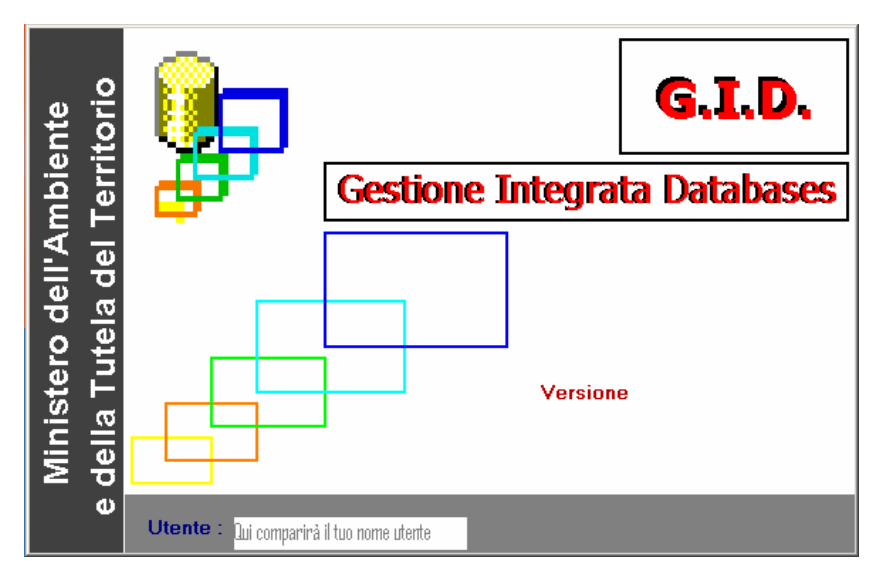

 **fig 2.1.4 :** *La finestra di presentazione di Gestione Integrata Databases. Nella finestra è visibile la versione installata dall'utente ed il nome (username) di log-on.* 

- **37** Gestione Integrata Databases.  $\Box$   $\Box$   $\times$ File Modifica Visualizza 7 Outook O Contatt Ministero dell'Ambiente e della Tutela del Territorio. **UDB** DE GID COMPATIBILE UTENTEPADLO Funzioni: Personale  $\overline{\mathbf{r}}$ п ⊙ Знает 13.03 *Histant* **D** Recent 图 28 Aprile GID Manual ... **Gr** Gestione Integrata D.
- 5. All'avvenuta chiusura della finestra di presentazione, compare a video il Desktop di GID.

**fig. 2.1.5:** *Il Desktop di GID.* 

# **§ 2.2 : Uscire da GID**

Quando si è finito di utilizzare GID, è possibile uscire dal programma utilizzando le tecniche comuni agli altri programmi compatibili con la piattaforma Microsoft Windows®:

1. Premere sulla icona "Chiudi" posta nella barra d'intestazione del Desktop di GID. [Vedi figura 2.2.1]

oppure

2. Premere Alt+F4.

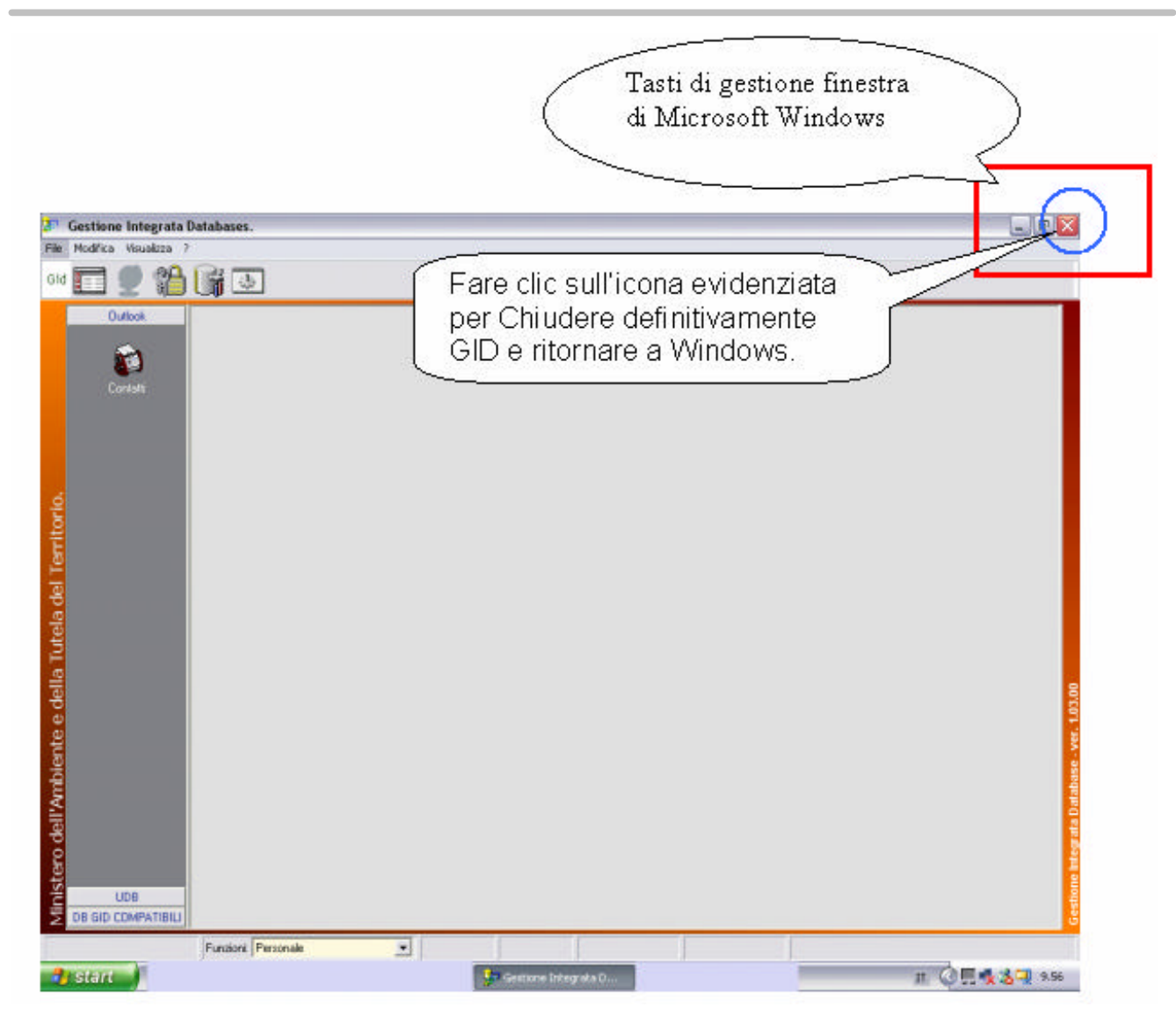

**fig. 2.2.1:** *Il desktop di GID con evidenziati i tasti gestione finestra.*

Si ritorna in tal modo a Windows.

NOTA :

\_\_\_\_\_\_\_\_\_\_\_\_

Se si vuole spegnere il computer, uscire da ogni programma aperto e scegliere Avvio (START) | "Chiudi sessione" nella barra delle applicazioni di Windows. Quindi scegliere "Arresta il sistema" e attendere fino a quando Windows indica che si può spegnere il computer.

# **§ 2.3 : Il desktop di GID**

Nella figura che segue illustriamo gli oggetti grafici che compongono il Desktop di GID al suo avvio.

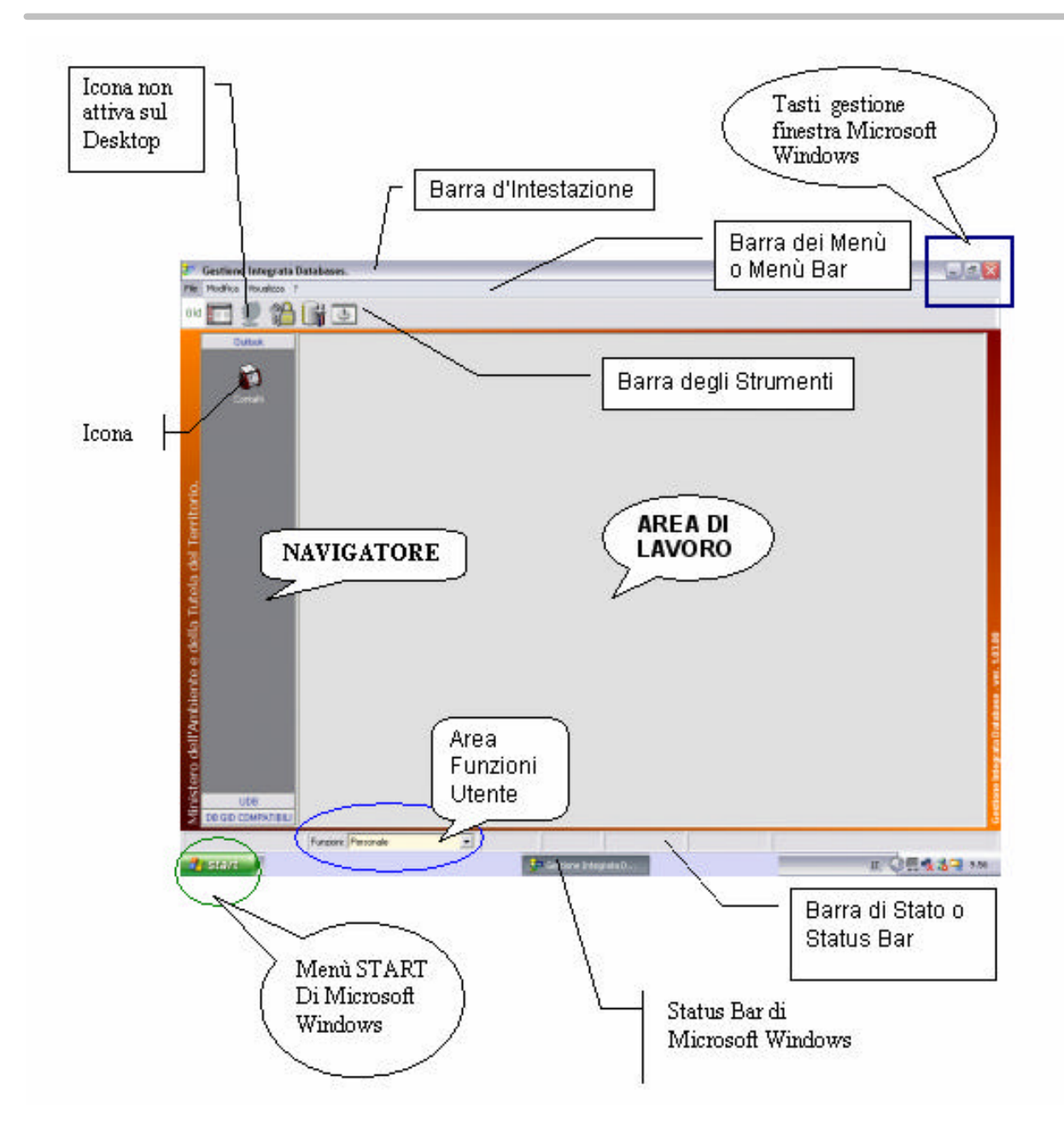

**fig. 2.3.1:** *Il desktop di GID commentato brevemente nelle sue componenti grafiche.*

#### **Descrizione di figura 2.3.1:**

**L'area di lavoro***, inizialmente vuota, consente all'utente di visualizzare sul Desktop<sup>6</sup> la tabella del database correntemente in uso.* 

l 6 Il Desktop altro non è che la scrivania virtuale dell'utente, tutto ciò che è mostrato a video sul personal computer.

**La barra dei Menù** *permette di uscire dal database correntemente in uso, di accedere al Navigatore, di ottenere informazioni circa l'utilizzo del programma (versione, ecc.), di attivare lo screen-saver.*

**Il Navigatore** *consente l'esplorazione delle risorse del computer, l'importazione di un database in GID. Mediante la creazione di* **"Gruppi"** *è altresì possibile organizzare i propri database in cartelle mantenendoli disponibili sul desktop. All'apertura di GID, i gruppi (insiemi di collegamenti a database) sono disposti in fondo al* **Navigatore***.*

 *Il Navigatore consente anche di eseguire applicazioni installate sul proprio personal computer senza dover uscire dall'ambiente grafico di GID<sup>7</sup> .* 

**La Barra degli Strumenti** *consente di avviare lo screen-saver, visualizzare, definire o rimuovere le funzioni assegnate all'utente<sup>8</sup> .*

**L'area Funzioni Utente** *consente di scegliere le funzioni assegnate dopo avere terminato la procedura di log-on<sup>9</sup> sulla propria macchina.* 

**La barra d'intestazione** *tiene nota dell'applicazione correntemente in esecuzione sul desktop e, qualora sia stato caricato un database nell'area di lavoro, della modalità di accesso alla macchina (in qualità di amministratore o di semplice utente) e del nome del database correntemente aperto.*

**La Barra di stato (Status Bar),** *tiene nota dello username, della funzione utente corrente e dei record totali, filtrati e selezionati qualora sia aperto un database nell'area di lavoro.* 

# **2.3.1: La barra degli strumenti di GID**

 $\overline{a}$ 

Utilizzando **GID come visualizzatore di tabelle**, l'icona "Gestione Tabelle" sarà disabilitata ed apparirà a video in "reverse mode" (in negativo) come ad esempio l'icona "Funzione Browser" [Vedi fig. 2.3.1-1 ] .

 $^7$  E' possibile, ad esempio, leggere la propria posta elettronica facendo clic sul gruppo "Outlook" e successivamente sull'icona "Contatti" per importare nell'area di lavoro di GID la propria corrispondenza.

<sup>&</sup>lt;sup>8</sup> L'opzione di modifica delle funzioni è possibile solo in "modalità accesso" in qualità di "amministratore di macchina". Contattate il proprio amministratore di rete per avere i permessi necessari ad attuare modifiche o ad avere attribuite nuove funzioni utente.

<sup>&</sup>lt;sup>9</sup> Per procedura di log-on si intende l'immissione di username e di password sui sistemi Microsoft Windows.

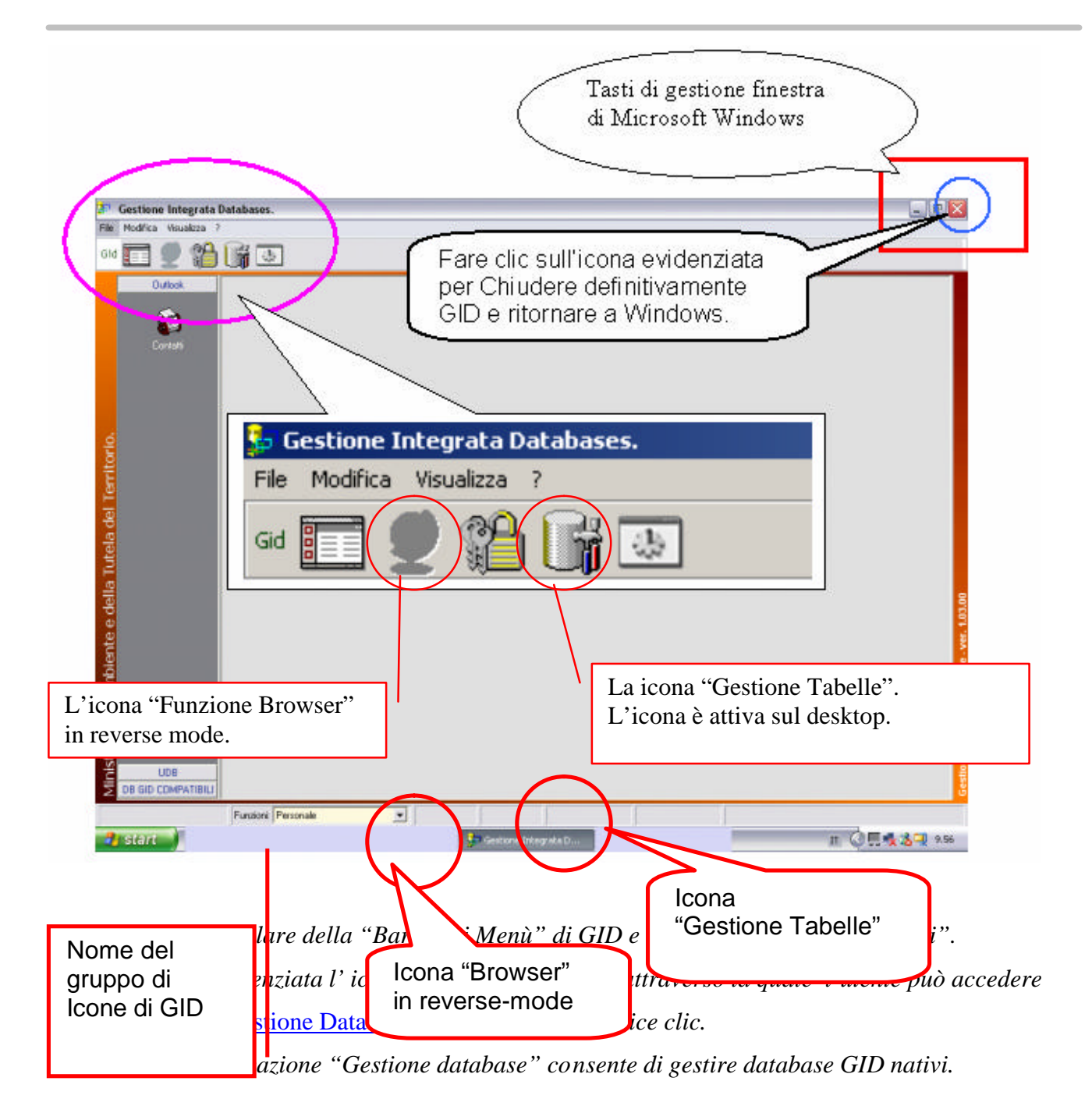

# **2.3.2 : Apertura di un database**

Nella figura 2.3.2-1 è possibile vedere le componenti principali dell'ambiente grafico di GID *all'apertura di un database*; esso è costituito dall'unione di tre oggetti distinti:

1. Il Navigatore

l

- 2. L'albero [ Icona attivabile che attualmente non ha associata alcuna funzione sul Desktop ]
- 3. L'area di lavoro (detta anche area di visualizzazione della tabella)

#### *Le altre aree del desktop*

Al di sotto dell'Area di lavoro, trova posto **l'area di Visualizzazione Dettagli** che, all'avvio di GID, è vuota. Tale area consente all'utente di poter vedere con maggior dettaglio un certo numero di campi colonna a sua scelta, a seguito di un'operazione di drag&drop<sup>10</sup> di ciascun campo - dalla riga d'intestazione della tabella - all'area dei dettagli.

Sulla finestra principale di GID, l'area di Visualizzazione Dettagli è riconoscibile dalla dicitura:

#### **" Per visualizzare una colonna come dettaglio, trascinare l'intestazione su quest'area."**

Per "intestazione" si intende un campo colonna della riga d'intestazione della tabella.

Al di sotto dell'area di Visualizzazione c'è una quarta zona d'interesse per l'utente, **l'Area di Selezione, Filtro, Ricerca** che consente di poter svolgere numerose attività:

 $10$  Trascinamento con il mouse tenendo premuto il tasto sinistro sopra l'oggetto grafico selezionato. Sostanzialmente, occorre eseguire una operazione di trascinamento del campo d'interesse verso il basso con il tasto sinistro del mouse, per poi rilasciarlo a trasferimento avvenuto [cioè una volta che il campo sia stato visivamente portato all'interno dell'area di Visualizzazione Dettagli].
- Nascondere i dettagli alla vista;
- Selezionare i dettagli;
- Eseguire un filtro sui dati;
- Cercare le righe di una tabella o "solo selezionati" o "solo trovati";
- Visualizzare i dati in forma "normale" o "raggruppata";

Al di sopra della Status Bar, in corrispondenza dell'Area di lavoro, c'è infine una quinta zona di interesse, costituita dal menù di **Selezione Vista**. Tale menù consente di poter selezionare la tabella del database su cui operare e di poter effettuare semplici operazioni quali, ad esempio l'ordinamento delle righe della tabella.

**fig.2.3.2-1:** 

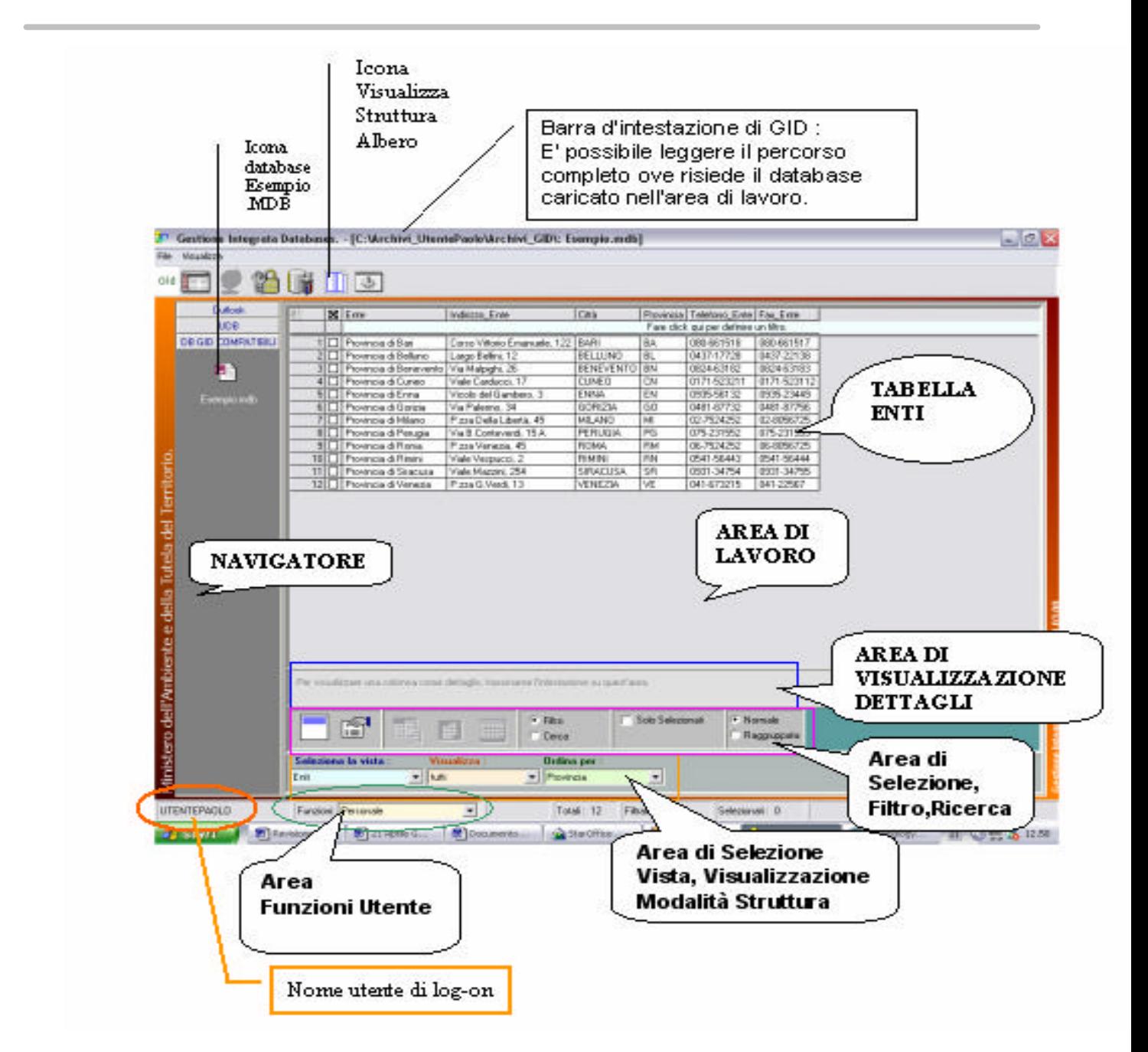

*Alcuni oggetti grafici evidenziati sul desktop di GID, all'apertura di una tabella di un database.* 

#### **§ 2.4 : Apertura di un database in GID.**

Per poter operare su un database occorre aprirlo<sup>11</sup>.

I passi necessari all'apertura sono i seguenti:

- Avviato GID, selezionare la funzione utente appropriata, portandosi con il cursore del mouse all'interno del riquadro "Funzioni". Compariranno nel Navigatore i gruppi disponibili per quella funzione.
- Cliccare sul gruppo che contiene il database d'interesse. Il gruppo verrà espanso, mostrando tutte le icone associate ai database disponibili. Portarsi con il mouse sopra l'icona di database prescelta, all'interno del gruppo aper to nel Navigatore, ad esempio l'icona Esempio.mdb. [Vedi figura 2.4….]
- Fare clic con il tasto sinistro del mouse per visualizzare i dati del database all'interno dell'area di lavoro di GID. L'icona muta aspetto divenendo quella di figura 2.4.1.

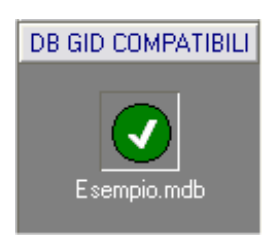

 $\overline{a}$ 

**fig.2.4.1 :** *L'icona di collegamento al database Esempio.mdb muta aspetto quando viene cliccata per poter aprire l'archivio.* 

<sup>&</sup>lt;sup>11</sup> Assumiamo che l'utente abbia precedentemente importato il database in GID collocandolo all'interno di un gruppo nel Navigatore, ovvero che il database sia stato messo a disposizione dell'utente, in una delle sue funzioni, contestualmente all'installazione di GID.

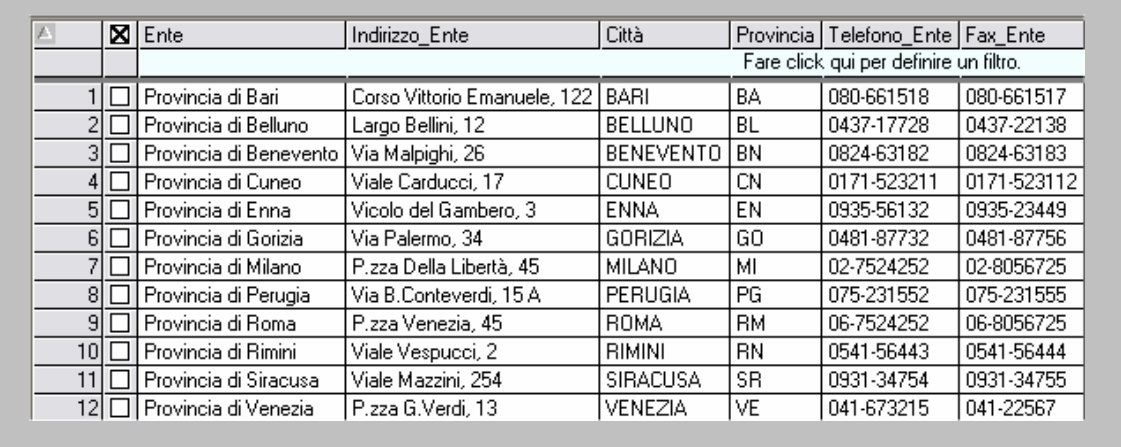

 **fig.2.4.2 :** *Evidenziamo la sola tabella "Enti" del database Esempio.mdb.*

 *Per un quadro d'insieme, si veda la figura 2.5.3.*

## **§ 2.5 : Importare un database GID compatibile.**

Qualora un database non sia disponibile in GID<sup>12</sup>, il primo passo che l'utente deve effettuare per poter operare sullo stesso, è quello di importarlo nel Navigatore. Affinché l'importazione avvenga con successo, il database deve essere GID compatibile. Ai fini dell'esemplificazione, nel presente manuale sarà utilizzata la banca dati **Esempio.mdb**, che si assumerà essere in formato GID compatibile.

Per poter importare correttamente la banca dati, l'utente deve dapprima verificare le funzioni attribuitegli e selezionare quella appropriata dal riquadro "Funzioni" della Status bar di GID [figura 2.5.1].

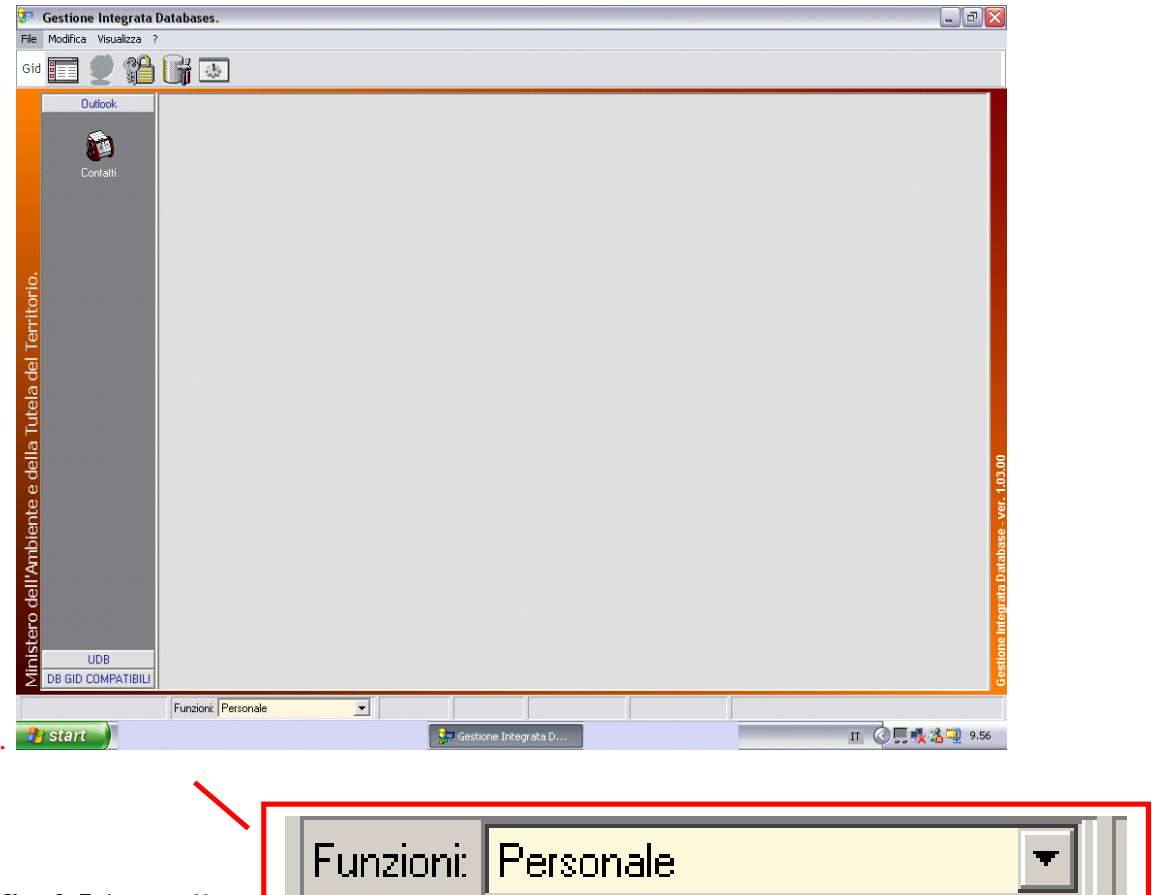

**fig. 2.5.1 :** *Dalla sta* 

 *esecuzione e se questa consente l'importazione di un database GID compatibile. Qui si fa l'ipotesi che la funzione "Personale" consenta di aprire il database In figura è mostrata l'area funzioni utente in dettaglio.* 

A seconda della funzione scelta, appariranno nel Navigatore gli insiemi dei gruppi

l  $12$  Ovvero, non è disponibile in alcun gruppo da qualsiasi funzione utente.

disponibili per quella funzione. A questo punto occorre aggiungere un collegamento al database nel gruppo ove si intende collocare l'icona di collegamento al database $^{\text{13}}$ . A tal fine:

- Aprire il gruppo con un clic, premere il tasto destro del mouse e dal menù di pop-up, scegliere la voce "Aggiungi Collegamento". Verrà mostrata a video una finestra di dialogo "Cerca File", attraverso la quale sarà possibile ricercare il Database GID compatibile, al fine di poterlo importare.
- Esplorare le risorse del computer, fino a che non si è individuato il database d'interesse<sup>14</sup>. Il database correntemente scelto è evidenziato all'interno del menù a tendina.

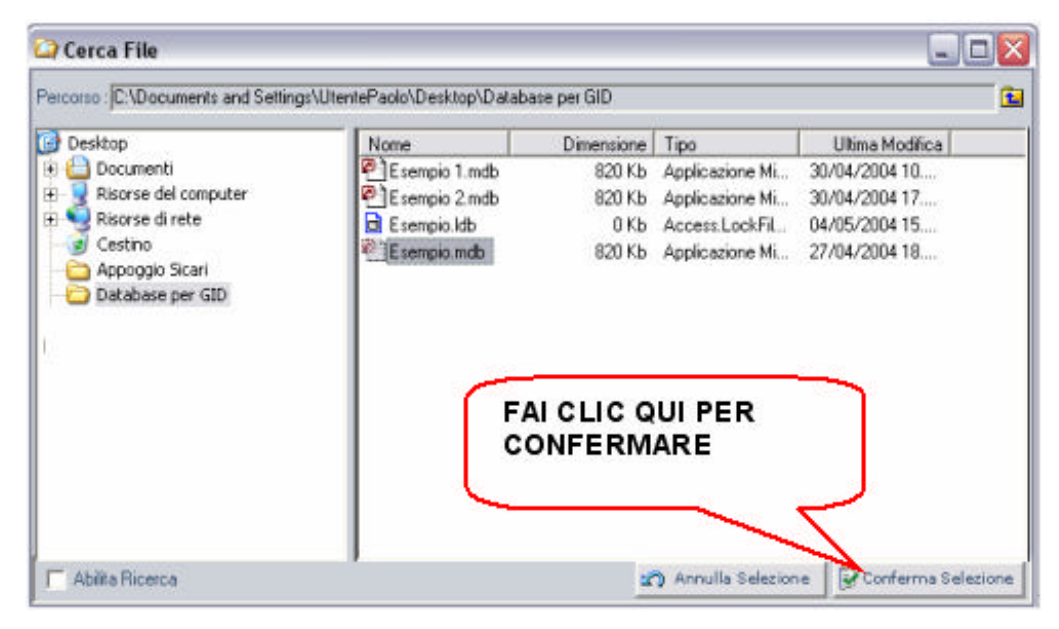

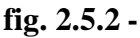

• Cliccare sul bottone "Conferma Selezione" per aggiungere il collegamento al database prescelto all'interno del gruppo posto nel Navigatore.

<sup>14</sup> Se non trovate il database da importare, utilizzate la funzione "Cerca file o cartella" dal menù di Microsoft Windows per ricercare il database facendo uso dell'estensione del file GID compatibile come criterio di ricerca [per il database d'esempio, l'estensione è MDB].

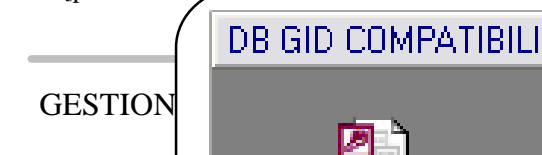

 $\overline{a}$ 

<sup>&</sup>lt;sup>13</sup> Assumiamo qui che il gruppo sia già presente all'interno del Navigatore.

Ora l'icona associata al database importato, è ben visibile nel Navigatore [Vedi fig. 2.5.3]

| LIDB <sup>1</sup>                                     |                    |             | <b>X</b> Ente                           | <b>Indrizzo</b> Ente                                                                  | Cità                |                  | Provincia Telefono Ente Fax Ente |             |  |
|-------------------------------------------------------|--------------------|-------------|-----------------------------------------|---------------------------------------------------------------------------------------|---------------------|------------------|----------------------------------|-------------|--|
|                                                       |                    |             |                                         |                                                                                       |                     |                  |                                  |             |  |
|                                                       | DB GID COMPATIBILI |             | 1 D Provincia di Bari                   | Corso Vittorio Emenuele, 122 BARI                                                     |                     | BA.              | 060-661518                       | 080-661517  |  |
|                                                       |                    |             | 2   1 Provincia di Belluno              | Largo Bellini, 12                                                                     | BELLUND             | <b>BL</b>        | 0437-17728                       | 0437-22138  |  |
| Ø.                                                    |                    | $3\sqrt{7}$ | Provincia di Benevento Via Malpighi, 26 |                                                                                       | BENEVENTD           | <b>BN</b>        | 0824 631 82                      | 082463183   |  |
|                                                       |                    | $4\Box$     | Provincia di Cuneo                      | Viale Cardueci, 17                                                                    | CUNED               | <b>CN</b>        | 0171-523211                      | 0171-523112 |  |
| Esempio mdb                                           |                    |             | 5   Provincia di Enna                   | Vicolo del Genibero, 3                                                                | ENNA                | EN               | 0335-56132                       | 0835-23449  |  |
|                                                       |                    |             | 6 □ Provincia di Gorizia                | Vie Palerno, 34                                                                       | GORIZIA             | 60               | 0481-87732                       | 0481-87756  |  |
|                                                       |                    |             | 7   Provincia di Milano                 | Pizza Della Libertà, 45                                                               | MLAND               | $\overline{M}$   | 02-7524252                       | 02-9056725  |  |
|                                                       |                    |             | B   Provincia di Pesugia                | Via B. Conteverdi, 15 A.                                                              | <b>PERUGIA</b>      | PG               | 075-231552                       | 075-231955  |  |
|                                                       |                    |             | <b>BIE Provincia di Floma</b>           | Puzza Venezia, 45                                                                     | <b>FIDMA</b>        | FM               | 067524252                        | 06-8056725  |  |
|                                                       |                    |             | 10   Provincia di Finini                | Viele Vespusci, 2                                                                     | <b>RIMINI</b>       | FN               | 0541 56443                       | 0541-56444  |  |
|                                                       |                    |             | 11 D Provincia di Siracusa              | Vide Mazzini, 254                                                                     | SIRADUSA            | 5R               | 0931-34754                       | 0831-34755  |  |
|                                                       |                    |             | 12 Provincia di Venezia                 | Plzza G.Verdi, 13                                                                     | VENEZIA             | VE               | 041-673215                       | 041-22567   |  |
| Ministero dell'Ambiente e della Tutela del Territorio | Elerina Gruppo     |             |                                         |                                                                                       |                     |                  |                                  |             |  |
|                                                       | Rinomina Gruppo    |             |                                         |                                                                                       |                     |                  |                                  |             |  |
|                                                       | Predefinitio       |             |                                         |                                                                                       |                     |                  |                                  |             |  |
|                                                       | Sposta Coleganenti |             |                                         |                                                                                       |                     |                  |                                  |             |  |
|                                                       | dunt               |             |                                         |                                                                                       |                     |                  |                                  |             |  |
|                                                       |                    |             |                                         |                                                                                       |                     |                  |                                  |             |  |
|                                                       |                    |             |                                         |                                                                                       |                     |                  |                                  |             |  |
|                                                       |                    |             |                                         | Per visualizzant una colonna come deltaglio, trasciname l'interfazione au quest'anor. |                     |                  |                                  |             |  |
|                                                       |                    |             |                                         |                                                                                       |                     |                  |                                  |             |  |
|                                                       |                    |             |                                         | $F$ . Filto<br>肥                                                                      |                     | Solo Selezioneti |                                  | · Nomals    |  |
|                                                       |                    |             | 촵<br>H.                                 | Cerca                                                                                 |                     |                  |                                  | Ragguppala  |  |
|                                                       |                    |             | Seleziona la vista :                    | Visualizza:                                                                           | <b>Ordina per :</b> |                  |                                  |             |  |
|                                                       |                    |             |                                         |                                                                                       |                     |                  |                                  |             |  |

**fig. 2.5.3 :** *La finestra di GID in cui evidenziamo l'icona "Esempio.mdb" all'interno del gruppo "DB GID Compatibili" posizionato nel Navigatore. In figura, nell'area di lavoro, viene automaticamente caricata la prima vista del database.*

## **§ 2.6 : Creazione di un gruppo all'interno del Navigatore.**

Per creare un gruppo all'interno del Navigatore:

- **se non ci sono database aperti:**
- A) Portarsi sulla barra dei menù e selezionare la voce "Modifica".
- B) Dal menù di pop-up mostrato a video in corrispondenza della voce di menù "Modifi ca", selezionare la voce "Aggiungi Gruppo".

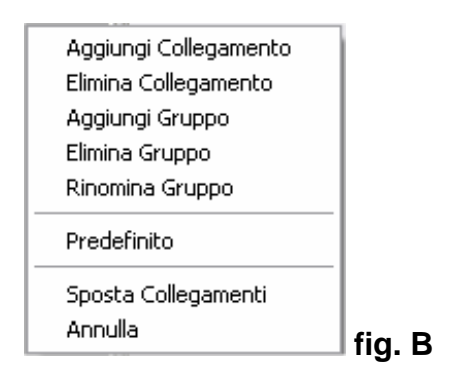

 C) Dalla finestra di dialogo mostrata a video, inserire il nome del gruppo, costituito da una stringa alfanumerica.

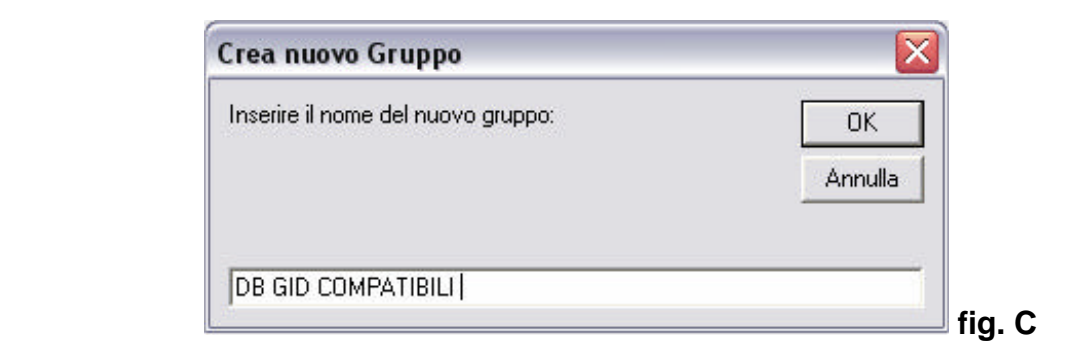

Premere OK per confermare.

Il gruppo "DB GID COMPATIBILI" viene aggiunto nel Navigatore.

#### **- In alternativa:**

- è possibile creare un gruppo eseguendo i passi:
- A) Portarsi all'interno del Navigatore e fare clic con il tasto destro del mouse per visualizzare il menù di pop-up che contiene la voce "Aggiungi Gruppo".
- B) Dal menù di pop-up mostrato a video in corrispondenza della voce di menù "Modifi ca", selezionare la voce "Aggiungi Gruppo".

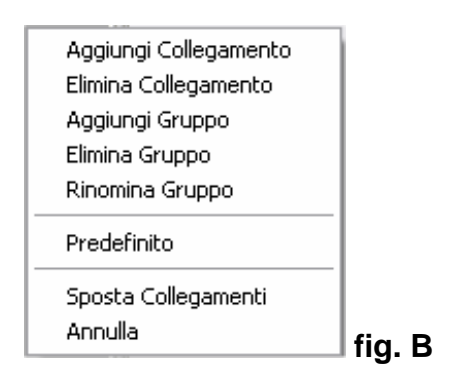

E' possibile effettuare questa operazione anche con un database aperto sul Desktop.

Errori riscontrati sulla funzione "Aggiungi gruppo" :

\_\_\_\_\_\_\_\_\_\_

- Occorrerebbe poter non distinguere tra maiuscole e minuscole.
- La voce di menù "Modifica" sparisce dal desktop quando si carica una tabella.

## **§ 2.7 : Informazioni utili per l'utente**

GID tiene sempre conto del numero dei record di una tabella, di quelli eventualmente filtrati qualora sia stato applicato un filtro, di quelli selezionati qualora sia stato applicato un criterio di ricerca<sup>15</sup>. Queste informazioni sono sempre disponibili e leggibili nella barra di stato di GID, accanto al riquadro "Funzioni"e fanno riferimento alla tabella correntemente caricata nell'area di lavoro.

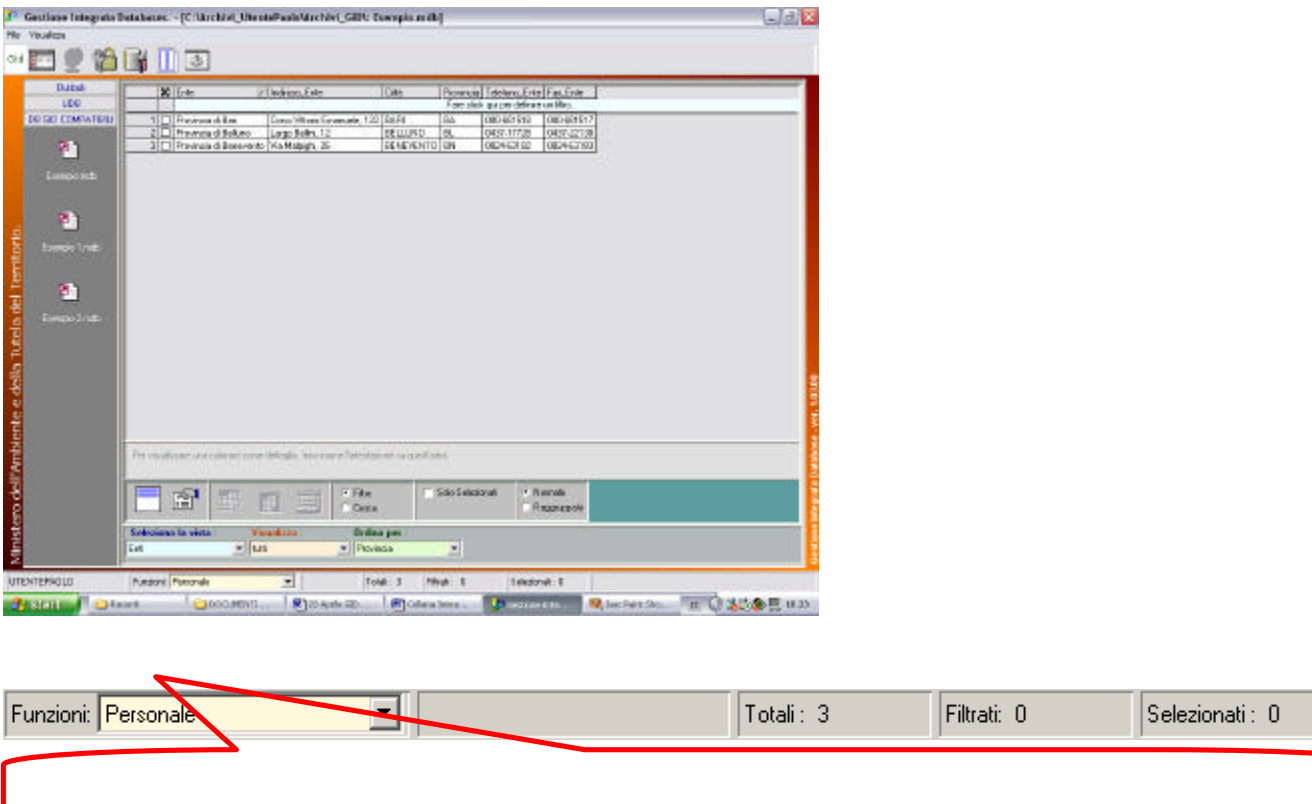

**fig.2.7.1:** *La Barra di stato (Status bar) di GID che riporta il numero dei record totali visualizzati nell'Area di lavoro, quelli filtrati e quelli selezionati: qui per ipotesi si suppone di visua lizzare tre record di una qualsiasi tabella caricata nell'area di lavoro e che su di essa non sia stato applicato alcun filtro o ricerca.* 

## **§ 2.8 : Modalità di visualizzazione dei dati in GID**

 $\overline{a}$ 

<sup>15</sup> **Errore da segnalare** : Non è possibile applicare contemporaneamente un filtro ed una selezione. Dunque si perde informazione a riguardo, il che rende l'applicazione scadente. Le modalità di visualizzazione dei dati possono rivelarsi strumenti indispensabili nel lavorare con i database. Una vista è un potente mezzo attraverso il quale l'utente può interagire con il database eseguendo operazioni di selezione, filtraggio e ricerca.

#### *La vista in GID*

Per "Vista" in GID si possono intendere diverse cose :

- a) Una tabella appartenente al database (DB) importato, come ad esempio la tabella Enti,Impiegati, Fornitori Enti, ecc. del DB Esempio.mdb, usato nel proseguo.
- b) Il risultato dell'applicazione di un filtro, di una ricerca, di una selezione, visualizzabile nell'Area di lavoro.
- c) Una porzione di una tabella, ovvero solo alcuni campi colonna visualizzabili all'interno dell'area stampabile a video, tramite la pressione del tasto "STAMP"

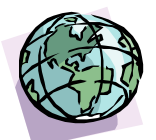

# **CAPITOLO 3 :**

## Visualizzare i dati.

Un database GID compatibile è costituito da un certo numero di tabelle chiamate **"viste"**. Ciascuna **vista** consiste in un certo numero di campi colonna (le colonne della vista) ed un certo numero di righe (i valori dei campi).

Ogni riga contiene un valore per ciascun campo della vista.

I campi possono essere di vario genere, ad esempio di tipo alfanumerico, numerico, ecc. Non è possibile modificare né i campi né i valori di un database.

Qui di seguito sono riportate alcune utili nozioni relative ai campi intestazione della tabella (detti anche "etichette", "campi colonna" o semplicemente "colonne" ):

#### *Punto 1 :*

 $\overline{a}$ 

**Etichetta :** Consente di poter leggere nell'area di lavoro il nome del campo colonna della tabella.

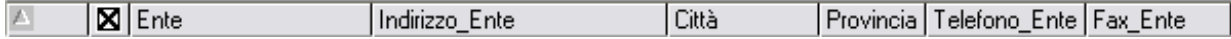

**fig.2.5.1 :** *I campi colonna della tabella Enti del database Esempio.mdb.*

 *I campi colonna sono anche denominati campi intestazione della tabella.<sup>16</sup>*

<sup>16</sup> Vedi cap.1. paragrafo "Introduzione".

#### *Punto 2 :*

Relativamente ai campi, possono sussistere dei particolari valori ammissibili predefiniti in fase di costruzione del database, quali ad esempio il valore  $NULL^{17}$ , indicante un campo vuoto, senza alcun valore assegnato.

#### *Punto 3 :*

Un campo visivamente occupa una certa porzione di spazio, che è proporzionale alla lunghezza del suo contenuto: per motivi legati alla costruzione del database, la dimensione per dati di tipo testo è solitamente limitata. Ad esempio, nel database "Esempio.mdb", la dimensione massima del campo "Ente" nella tabella "Enti" è di 50 caratteri. Quando un campo non è interamente visibile all'interno dell'area di lavoro può essere espanso.

#### *Punto 4 :*

Poiché una tabella, non sempre può essere contenuta nell'Area di lavoro, è possibile scorrerne i campi mediante l'utilizzo dei tasti cursore.

I tasti cursore automaticamente sono mostrati a video non appena le dimensioni della tabella caricata superano quelle dell'area di lavoro.

#### *Punto 5 :*

Una vista può essere visualizzata in GID, sia per intero (tutti i campi), che in parte. A partire da una vista, è sempre possibile ridimensionare la numerosità dei campi colonna trascinando alcuni di essi dall'area di lavoro all'Area di Visualizzazione Dettagli.

E' anche possibile effettuare un loro occultamento, mediante la funzionalità "Nascondi alla vista" disponibile nell'area di Selezione, Filtro, Ricerca.

Risultati analoghi si ottengono applicando un qualche criterio di ricerca o di filtro dal menù di Selezione, Filtro, Ricerca.

l <sup>17</sup> Null indica un valore vuoto.

## **§ 3.1: Visualizzare le tabelle.**

Quando si importa un database GID compatibile, all'interno dell'area di lavoro viene mostrata per default la prima tabella che costituisce l'archivio.

- Posizionarsi con il cursore del mouse all'interno dell'**area di Selezione Vista**<sup>18</sup> . Quest'area è costituita da tre campi testo :
	- 1) Il campo "Seleziona la vista"
	- 2) Il campo "Visualizza"
	- 3) Il campo "Ordina per…"

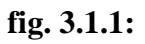

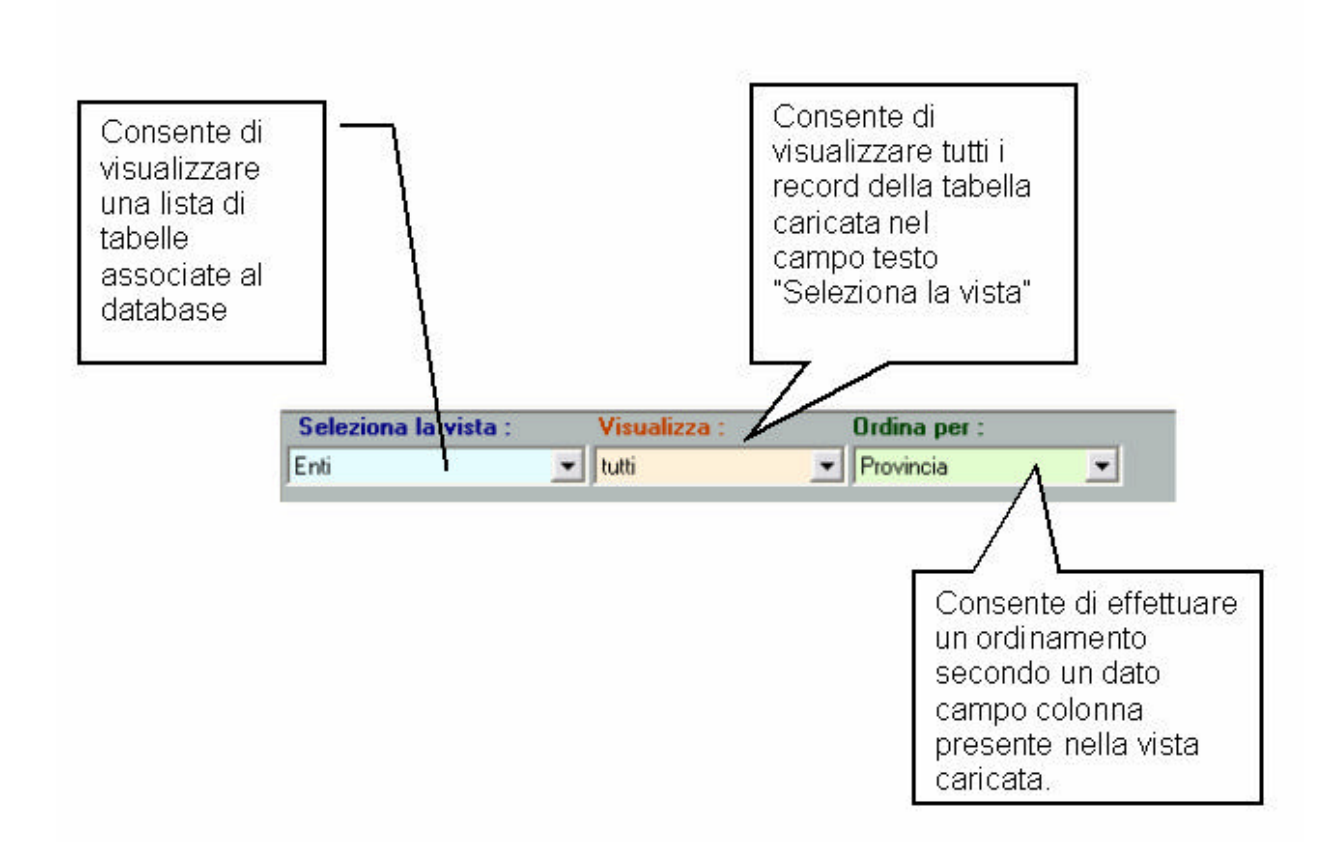

l <sup>18</sup> Si veda la fig. 3.1.3 per un quadro d'insieme.

• Portarsi all'interno del campo testo "Enti" e fare clic sull'icona :

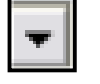

(Freccia in giù – Page down)

per poter far comparire a video un menù a tendina contenente una lista di possibili viste del database.

#### **fig.3.1.2 :** *La lista delle viste del database Esempio.mdb.*

 *{Enti, Impiegati,Clienti con Enti, Fornitori Enti, Clienti, Enti Fornitori}*

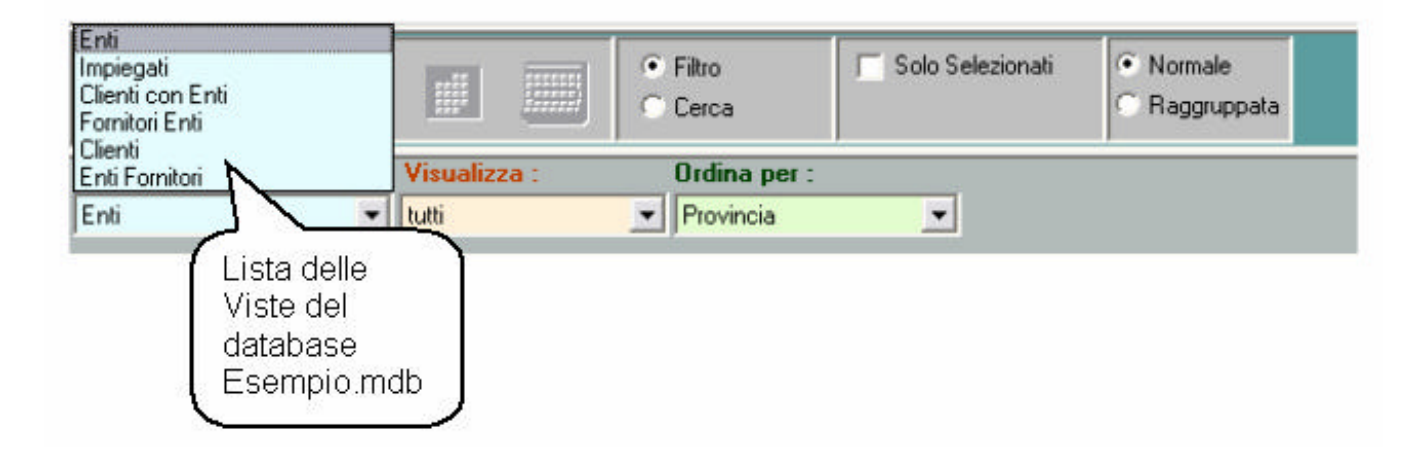

• Scegliere una delle viste dal menù a tendina e fare clic per confermare. La vista prescelta verrà visualizzata nell'area di lavoro come illustrato in figura 3.1.3.

Come illustrato in fig.3.1.1, anche il campo "Visualizza" presenta un menù a tendina all'interno del quale possono essere visualizzate altre condizioni preimpostate di modalità visualizzazione, che si applicano alla vista selezionata nel campo etichetta "Seleziona la vista". Questi aspetti di visualizzazione di database, costituiscono in realtà dei filtri preimpostati sui dati e verranno approfonditi nel capitolo 3.

In maniera del tutto analoga, anche il campo "Ordina per…" presenta un menù a tendina, all'interno del quale possono essere visualizzate altre condizioni preimpostate di ordinamento dei dati, basate sui campi intestazione della tabella correntemente caricata nell'area di lavoro e prescelta nel campo "Selezione la vista".

| File Usualizza                                         |                  |            |                     |                         |             | Gestione Integrata Databases. - [C:\Archivi_UtentePaolo\Archivi_GID\: Esempio.mdb]               |                      |                                                   |                               |                              | $\blacksquare$ $\blacksquare$ |
|--------------------------------------------------------|------------------|------------|---------------------|-------------------------|-------------|--------------------------------------------------------------------------------------------------|----------------------|---------------------------------------------------|-------------------------------|------------------------------|-------------------------------|
| 澛<br>Gid<br>相手                                         |                  |            | 山泰                  |                         |             |                                                                                                  |                      |                                                   |                               |                              |                               |
| Dutkok                                                 |                  |            | XI Cognome Nome     |                         | Cità        | Indrizzo                                                                                         | Teletono             | Ente                                              | Divisione                     | Rupin                        | Email                         |
| <b>UDB</b>                                             |                  |            |                     |                         |             |                                                                                                  |                      | Fare click oui per definire un filtro.            |                               |                              |                               |
| DB GID COMPATIBILI                                     |                  |            | 1 Seleni            | Simona                  | ENNA        | Corso Magellano, 21                                                                              |                      | 0935-15324 Provincia di Enna                      | Assicurazioni Generali Agente |                              | SimonaSereni@A                |
|                                                        |                  | $2 \Box$   | Bianchi             | Alberto                 |             | PDRDENONE Viale Roma, 56                                                                         |                      | 0434-25173 Provincia di Venezia l'Amministrazione |                               | <b>Capo Contable</b>         | Bianchi, a beno@              |
| 門                                                      |                  | $3\Box$    | Brambilla           | Antoneta                | VENEZIA     | Calle dei Panettieri, 1234                                                                       | 041-17745            | Provincia di Venezia                              | Anministrazione               | Dirigente                    | Antonella Brambil             |
|                                                        |                  |            | 4 D Nereou          | Rocco                   | CAGLIARI    | Viele Libia, 124                                                                                 |                      | 070-356311 Provincia di Filmini                   | Amminishagone                 | Impiegato                    | Яосса. Метеа д2•              |
| Ecempio.mdb                                            |                  | <b>511</b> | D'Ambroei           | Ludovico                | <b>RONA</b> | Via del Seratico, 17                                                                             |                      | 06-1933345 Provincia di Roma                      | Teorica                       | Dperatore DED                | Ambrosi@katawe                |
|                                                        |                  |            | <b>BIL</b> Possini  | <b>Giacomo</b>          | VENEZIA     | Calle dei Lavatori di Lana, 2834                                                                 | 041-67551            | Provincia di Venezia   Tecnica                    |                               | Operatore EDP                | RossinGia@hoin                |
|                                                        |                  |            | 7 □ Fuberti         | Federico                | BIELLA      | Viale G.Rossini, 7                                                                               | 015-46889            | Provincia di Curieo                               | Servizi General               | Sorvegliante                 | Scorpiol-Aglianzat            |
| Ministero dell'Ambiente e della Tutela del Territorio. | 大山川              |            |                     |                         |             |                                                                                                  |                      |                                                   |                               |                              | Þ.                            |
|                                                        |                  |            | 睂                   | ıĘ,                     | B           | Per visualizzare una colonna come dettaglio, trascinaine fintestazione su quest'area.<br>· Filto | Solo Selezionali     | · Narmale                                         |                               |                              |                               |
|                                                        |                  |            |                     |                         |             | <b>Cerce</b>                                                                                     |                      | Raggruppata                                       |                               |                              |                               |
|                                                        | <b>Empregati</b> |            | Soloziona la vista  | $= 0.05$                | Visualizza  | <b>Ordina per:</b><br>$\mathbf{F}$ Ruolo                                                         | $\vert x \vert$      |                                                   |                               |                              |                               |
| <b>UTENTEPAOLO</b>                                     |                  |            | Funzioni: Personale |                         | ۰           | Total: 7                                                                                         | Filiat 0             | Selezionali: 0                                    |                               |                              |                               |
| <b>B</b> start                                         | Caempio : Dateb  |            |                     | <b>ED</b> Enti: Taballa |             | te Gestione Integ                                                                                | <b>DOCUMENTI GID</b> | [5] 21 Aprile GID Ma                              |                               | <b>IT 3 名目 □□● 女外見 10.17</b> |                               |

**fig.3.1.3 :** *La tabella "Impiegati" di Esempio.mdb caricata nell'area di lavoro di GID. La tabella è ordinata per "Ruolo". Tutti i record della tabella sono visibili nell'area di lavoro.*

#### **§ 3.2: Ordinare le righe sui valori di un campo.**

Importata una tabella da un database, si può avere la necessità di ordinare le righe sui valori di un campo colonna. Qualora esista una modalità di ordinamento per campo, tra le voci del menù a tendina del riquadro "Ordina per…" sarà sufficiente selezionare quello desiderato per poterlo applicare alla vista corrente.

|                                                        |                        |                       |         |                             |                     |                        | Gestione Integrata Databases. - [C:Wrchivi_UtentePaoloWrchivi_GID\: Esempio.mdb]     |                         |                                         |                                            |                        | aax                                        |
|--------------------------------------------------------|------------------------|-----------------------|---------|-----------------------------|---------------------|------------------------|--------------------------------------------------------------------------------------|-------------------------|-----------------------------------------|--------------------------------------------|------------------------|--------------------------------------------|
|                                                        | File Vieuelicze        |                       |         |                             |                     |                        |                                                                                      |                         |                                         |                                            |                        |                                            |
| Gid                                                    | 相互                     |                       | Ш       | $\mathcal{L}_{\mathcal{P}}$ |                     |                        |                                                                                      |                         |                                         |                                            |                        |                                            |
|                                                        | <b>Uufook</b>          |                       |         | X Cognome Nome              |                     | Cità                   | Indiazo                                                                              | Telefono                | Ente                                    | Divisione                                  | Ruolo                  | Email                                      |
|                                                        | <b>UDB</b>             |                       |         |                             |                     |                        |                                                                                      |                         | Fare didcqui per definire un filtro     |                                            |                        |                                            |
|                                                        | DB GID COMPATIBIL      |                       |         | 1 I Nereau                  | Rocco               | CAGLIARI               | Viele Libia, 124                                                                     | 070-366311              | Provincia di Rimini                     | Amministrazione                            | Impregato              | Rocco.Nereau@                              |
|                                                        |                        | 2                     | π       | Branbilla                   | Antonella           | VENEZIA                | Calls dei Paneltieri, 1234                                                           | 041-17745               | Provincia di Venezia                    | Amminishegione                             | <b>Diriconte</b>       | Antonelle Brambi                           |
|                                                        | ø                      |                       | $3\Box$ | Bianchi                     | Alberto             | PORDENONE              | Viale Floria, 56                                                                     | 0434-25173              | Provincia di Venezia                    | Amministrazione                            | Capo Contable          | Bionehi alberto@                           |
|                                                        |                        | $\overline{a}$<br>ti, | □<br>O  | Sereni<br>Ruberti           | Simons.<br>Federico | ENNA<br>BIELLA         | Corso Magellano, 21<br>Viale G. Rozeini, 7                                           | 0935-15324<br>015-46889 | Provincia di Erma<br>Provincia di Cuneo | Assicurazioni Generali<br>Servizi Generali | Agente.<br>Sorvegiante | Simonad erenical<br>Scorpio Vigilarcal     |
|                                                        | Esempio mdb            | $\overline{6}$        | □       | Rossini                     | Giacomo             | VENEZIA                | Calle dei Lavaton di Lana, 2634                                                      | 041-67551               | Provincia di Venezia                    | Tecnica                                    | Operatore EDP          | RossinGia@hotn                             |
|                                                        |                        |                       |         | 7 D'Ambrosi                 | Ludovico            | <b>BDMA</b>            | Via del Setafico, 17                                                                 | 06-1933345              | Provincia di Roma                       | Tecnica                                    | Operatore CED          | Ambrosi@katawk                             |
| Ministero dell'Ambiente e della Tutela del Territorio. |                        | $\leftarrow$          |         |                             |                     |                        | Per visualizzare una colonna con e dellagão, trascinaire l'intestazone su quest'alea |                         |                                         |                                            |                        |                                            |
|                                                        |                        |                       |         | 图                           | d k                 | 開催                     | $F$ Filtro<br>Corea                                                                  | Solo Selezionali        | <b>Normala</b><br>Raggruppate           |                                            |                        | $\blacktriangleright$                      |
|                                                        |                        | Impiegati             |         | Seleziona la vista          | $= 0.46$            | Visualizza             | <b>Ordina</b> per:<br>- Divisione                                                    | $\blacksquare$          |                                         |                                            |                        | Gestione Integrata Database - ver. 1.03.00 |
|                                                        | <b>UTENTEPAOLO</b>     |                       |         | Funzioni: Personale         |                     | ۰                      | Totali                                                                               | Filmed: 0               | Selezionali: D                          |                                            |                        |                                            |
|                                                        |                        |                       |         |                             |                     |                        |                                                                                      |                         |                                         |                                            |                        |                                            |
|                                                        | <b><i>de start</i></b> | <b>C</b> Esempio : D  |         |                             | El Enti : Tabella   | <b>E.</b> Gestione In. | <b>COUNENT</b>                                                                       | [5] 21 Aprile Gl        |                                         | St. Jack Paint S.                          |                        | TO SHEDUA 大AP 10.18                        |
|                                                        |                        |                       |         |                             |                     |                        |                                                                                      |                         |                                         |                                            |                        |                                            |
|                                                        | Ordina per :           |                       |         |                             |                     |                        |                                                                                      |                         |                                         |                                            |                        |                                            |
|                                                        |                        |                       |         |                             |                     |                        |                                                                                      |                         |                                         |                                            |                        |                                            |
|                                                        | Divisione              |                       |         | ▼                           |                     |                        |                                                                                      |                         |                                         |                                            |                        |                                            |
|                                                        |                        |                       |         |                             |                     |                        |                                                                                      |                         |                                         |                                            |                        |                                            |
|                                                        | Ruolo                  |                       |         |                             |                     |                        |                                                                                      |                         |                                         |                                            |                        |                                            |
|                                                        | Divisione              |                       |         |                             |                     |                        | La tabella Impiegati può essere ordinata anche per:                                  |                         |                                         |                                            |                        |                                            |
|                                                        | Cognome<br>Indirizzo   |                       |         |                             |                     |                        | Ruolo, Divisione, Cognome, Indirizzo                                                 |                         |                                         |                                            |                        |                                            |

**fig.3.2.1 :** *La tabella Impiegati di Esempio.mdb ordinata per "Divisione". Si osservi come l'ordina mento è in senso alfabetico crescente [Dalla A alla Z].*

Oltre all'ordinamento delle righe attraverso il menù a tendina "Ordina per…" è anche possibile ordinare le righe in ordine ascendente o discendente cliccando iterativamente sulla etichetta del campo da ordinare (premere il tasto sinistro del mouse).

L'attivazione del campo intestazione con un clic consente sia di selezionare il campo che di applicare l'ordinamento ascendente; viceversa, con un doppio clic si attiva l'ordinamento discendente.

Si veda la figura successiva che riporta la tabella "Impiegati" ordinata in senso alfabetico decrescente sul campo colonna "Divisione".

| ĿП                                                     |                                 |                    |      |                           |                  |                       | Gestione Integrata Databases. - [C:\Archivi_UtentePaolo\Archivi_GID\: Esempio.mdb] |                         |                                                   |                               |                | $ \circ$ $\times$                               |
|--------------------------------------------------------|---------------------------------|--------------------|------|---------------------------|------------------|-----------------------|------------------------------------------------------------------------------------|-------------------------|---------------------------------------------------|-------------------------------|----------------|-------------------------------------------------|
| File:                                                  | Visualizza                      |                    |      |                           |                  |                       |                                                                                    |                         |                                                   |                               |                |                                                 |
| Gid                                                    | 胆                               |                    |      | $\Box$                    |                  |                       |                                                                                    |                         |                                                   |                               |                |                                                 |
|                                                        | <b>Dutkrok</b>                  |                    |      | <b>X</b> Cognome Name     |                  | Cità                  | Indirizzo                                                                          | Telefono                | Ente                                              | Divisione                     | $\nabla$ Ruglo | Email                                           |
|                                                        | <b>UDB</b>                      |                    |      |                           |                  |                       |                                                                                    |                         | Faie click dui per definire un fibro.             |                               |                |                                                 |
|                                                        | DB GID COMPATIBILI              |                    |      | 7 D'Antrosi Ludevico RONA |                  |                       | Via del Serañoo, 17                                                                |                         | 06-1933345 Provincia di Floma                     | Tecnica                       | Operatore CEO  | Ambrosi@katawe                                  |
|                                                        |                                 |                    | sіп  | Rossini                   | <b>Giacomo</b>   | VENEZIA               | Calle dei Lavatori di Lana, 2834                                                   | 041-67551               | Provincia di Venezia                              | Tecnica                       |                | Dparatore EDP   Rossin Gia@hotn                 |
|                                                        | 剛                               |                    |      | 5 O Ruberti               | Federico         | <b>BIELLA</b>         | Viale G.Rossmi, 7                                                                  | 015-46889               | Provincia di Cuneo                                | Servizi Generali              | Sorvegliants   | ScorpioViglaneal                                |
|                                                        |                                 |                    | 4 □  | Sereni                    | Simone           | ENNA                  | Corso Magellano. 21                                                                |                         | 0335-15324 Provincia di Enna                      | Assisurezioni Generali Agente |                | SimonaSereni@4                                  |
|                                                        | Esempio.mdb                     |                    |      | Brambilla                 | Antonella        | VENEZIA               | Calle dei Panettieri, 1234                                                         | 041-17745               | Provincia di Venezia i Amministrazione            |                               | Dirigente      | Antonella Brantoll                              |
|                                                        |                                 |                    | 3H I | Bianchi                   | Aberta           | PORDENDNE             | Viale Roma, 56                                                                     |                         | 0434-25173 Provincia di Venezia   Amministrazione |                               | Capo Contabile | Bianchi aberto@                                 |
|                                                        |                                 |                    |      | 1   Nereou                | Rocco            | <b>CAGLIARI</b>       | Viale Libia, 124                                                                   |                         | 070-356311 Provincia di Filmini                   | Amministrazione               | Inpiegato      | Rocco Nereauto                                  |
| Ministero dell'Ambiente e della Tutela del Territorio. |                                 | $\leq$ 11          |      |                           |                  |                       |                                                                                    |                         |                                                   |                               |                | estione integrata Database - ver. 1.03.00<br>Þ. |
|                                                        |                                 |                    |      |                           |                  |                       |                                                                                    |                         |                                                   |                               |                |                                                 |
|                                                        |                                 |                    |      |                           |                  |                       | Per visualezare una colonna come deltaglio, has sinami lintestazione su quest'erea |                         |                                                   |                               |                |                                                 |
|                                                        |                                 |                    |      | f                         | EK.              | 盛<br>蒜湯               | · Film<br>Cerca                                                                    | Solo Selezionati        | · Nomale<br>Raggupoata                            |                               |                |                                                 |
|                                                        |                                 | Impiegati          |      | Seleziona la vista        | v Lti            | Visualizza            | <b>Ordina per</b><br>v Divisione                                                   | $\overline{\mathbf{x}}$ |                                                   |                               |                |                                                 |
|                                                        | <b>UTENTERAOLO</b>              |                    |      | Funzioni: Personale       |                  | ۰                     | Totali: 7                                                                          | Filtrati: D             | Selezionati: 0                                    |                               |                |                                                 |
|                                                        |                                 |                    |      |                           |                  |                       |                                                                                    |                         |                                                   |                               |                |                                                 |
|                                                        | <b><i>H<sub>start</sub></i></b> | <b>C</b> Esempo: D |      |                           | El Enki: Tabella | <b>Re</b> Costione In | DOCUMENT                                                                           | 8 21 Aprile Gl.,        |                                                   | St. Jasc Paint 5              |                | IT & 选出 b 电影 收 A  10.20                         |

**fig. 3.2.2 :** *La tabella Impiegati ordinata in senso alfabetico decrescente per campo colonna Divisio ne. Si osservi come il campo colonna Divisione muti nel suo aspetto grafico: si noterà una icona in "reverse" , rappresentante una freccia rivolta verso il basso. Ora la tabella presenta un ordinamento differente [Dalla Z..A] rispetto al caso precedente (vedi fig.3.1.1).* 

 *Per cambiare il senso dell'ordinamento è sufficiente ricliccare sull'etichetta.*

## **§ 3.3: Ordinare le righe su più campi colonna.**

Data una tabella caricata nell'Area di lavoro, si può avere la necessità di ordinare i dati di una o più colonne in senso alfabetico ascendente o discendente. Per poter ordinare i dati dei campi colonna prescelti, occorre selezionarne più d'uno contemporaneamente.

Per selezionare il primo campo colonna d'interesse, portarsi con il cursore del mouse sull'etichetta e fare clic con il tasto sinistro del mouse. Le righe saranno ordinate sul campo colonna prescelto.

Per selezionare un campo successivo al primo,

• tenere premuto il tasto CTRL e fare clic sull'etichetta;

Ripetere l'operazione per ogni altro campo colonna che si vuole ordinare.

In figura 3.3.1 è rappresentata la tabella "Fornitori Enti" in cui abbiamo effettuato un primo ordinamento sul campo colonna "Fornitore" in senso alfabetico ascendente cliccando sulla relativa etichetta.

| 9.<br>学<br>Gid<br>胆<br>Ш<br><b>Dutlook</b><br>Erite<br><b>DC</b> Fornitore<br><b>UDB</b><br>Fars click qui per definire un filtro.<br>DB GID COMPATIBILI<br>1 1 Dita Colucci<br>Provincia di Bati<br>14 Ditta Colucci<br>Provincia di Siracusa<br>Ditte Colucci<br>Provincia di Filmini<br>困<br>11<br>Ditta Fedeli & Figli s.e.s.<br>Provincia di Belluno<br>Ditta Fedeli & Figli a.e.s.<br>Provincia di Venezia<br>$15$ $\Box$<br>Exemplo.mdb<br>12   Ditta Fedeli & Figli e.c.e.<br>Provincia di Roma<br>5 Dita Scotsiti s.a.s.<br>Provincia di Cuneo<br>7 Ditta Soverini s.sl.<br>Provincia di Gorizia<br>6 □ Ditta Soverini : LI<br>Provincia di Enna<br>Ministero dell'Ambiente e della Tutela del Territorio.<br>10 Ditte Soverini a.d.<br>Provincia di Perugia<br>4 □ Frateli Biagi z.a.s.<br>Provincia di Benevento.<br>9 Frateli Biagi s.a.s.<br>Provincia di Perucia<br>2   Frateli Biagi s.a.s.<br>Provincia di Bati<br>13   Sorelle Ghettist I<br>Provincia di Roma<br><b>B</b> Borelo Gheti sul<br>Provincia di Milano<br>Gestione Integrata Database - ver. 1.03.00<br>Per visualizzare una colonna come dettaglio, trassiname fintestazione su quest'area.<br>Sob Selezioneli<br>· Nomale<br>$F$ Filto<br>$\mathbb{Z}$<br>醴<br>E.<br>严恶<br>Cerca<br>Reggruppeta<br>Seleziona la vista :<br><b>Visualizza:</b><br>Ordina per :<br>v kiti<br>$\blacktriangleright$ Ente<br>Fornitori Enti<br>$\overline{\phantom{a}}$<br>Funzioni Personale<br><b>UTENTEPAOLO</b><br>Selezionali: O<br>Totali: 15<br>$\bullet$<br>Fitrati 0<br>[4] 7 Maggio - Microsoft<br><b><i><u>di start</u></i></b><br>Immagine - Paint<br><b>Av Gestione Integrate D.</b> | Gestione Integrata Databases. - [C:\Archivi_UtentePaolo\Archivi_GID\: Esempio.mdb]<br>File Visualizza |  |  |  | $-0X$       |
|----------------------------------------------------------------------------------------------------|----------------------------------------------------------------------------------------------------|--|--|--|-------------|
|                                                                                                    |                                                                                                    |  |  |  |             |
|                                                                                                    |                                                                                                    |  |  |  |             |
|                                                                                                    |                                                                                                    |  |  |  |             |
|                                                                                                    |                                                                                                    |  |  |  |             |
|                                                                                                    |                                                                                                    |  |  |  |             |
|                                                                                                    |                                                                                                    |  |  |  |             |
|                                                                                                    |                                                                                                    |  |  |  |             |
|                                                                                                    |                                                                                                    |  |  |  |             |
|                                                                                                    |                                                                                                    |  |  |  |             |
|                                                                                                    |                                                                                                    |  |  |  |             |
|                                                                                                    |                                                                                                    |  |  |  |             |
|                                                                                                    |                                                                                                    |  |  |  |             |
|                                                                                                    |                                                                                                    |  |  |  |             |
|                                                                                                    |                                                                                                    |  |  |  |             |
|                                                                                                    |                                                                                                    |  |  |  |             |
|                                                                                                    |                                                                                                    |  |  |  |             |
|                                                                                                    |                                                                                                    |  |  |  |             |
|                                                                                                    |                                                                                                    |  |  |  |             |
|                                                                                                    |                                                                                                    |  |  |  |             |
|                                                                                                    |                                                                                                    |  |  |  |             |
|                                                                                                    |                                                                                                    |  |  |  |             |
|                                                                                                    |                                                                                                    |  |  |  |             |
|                                                                                                    |                                                                                                    |  |  |  |             |
|                                                                                                    |                                                                                                    |  |  |  |             |
|                                                                                                    |                                                                                                    |  |  |  |             |
|                                                                                                    |                                                                                                    |  |  |  |             |
|                                                                                                    |                                                                                                    |  |  |  |             |
|                                                                                                    |                                                                                                    |  |  |  |             |
|                                                                                                    |                                                                                                    |  |  |  |             |
|                                                                                                    |                                                                                                    |  |  |  |             |
|                                                                                                    |                                                                                                    |  |  |  |             |
|                                                                                                    |                                                                                                    |  |  |  |             |
|                                                                                                    |                                                                                                    |  |  |  |             |
|                                                                                                    |                                                                                                    |  |  |  |             |
|                                                                                                    |                                                                                                    |  |  |  |             |
|                                                                                                    |                                                                                                    |  |  |  |             |
|                                                                                                    |                                                                                                    |  |  |  | Ⅱ 359 16.35 |

**fig. 3.3.1:** *La tabella "Fornitori Enti" caricata in GID.* 

Effettuiamo l'ordinamento sulla successiva colonna "Enti" tenendo premuto il tasto CTRL

e cliccando sulla relativa etichetta. Si otterrà il risultato di figura 3.3.2.

Come si può vedere dalla figura, gli Enti Provincia di Bari,Siracusa e Rimini che sono riforniti dalla ditta Colucci risultano essere ordinate in senso alfabetico ascendente, e così per gli altri fornitori.

|                                                        |                               | Gestione Integrata Databases. - [C:\Archivi_UtentePaolo\Archivi_GID\: Esempio.mdb]                              | $-0X$                                      |
|--------------------------------------------------------|-------------------------------|----------------------------------------------------------------------------------------------------|--------------------------------------------|
|                                                        | File Visualizza               |                                                                                                    |                                            |
| Gid                                                    | 潪<br>胆                        | $\blacksquare$<br>$\Box$                                                                                        |                                            |
|                                                        | <b>Dutlook</b>                | Erke<br><b>IN</b> Fornitore                                                                                     |                                            |
|                                                        | <b>UDB</b>                    | Fais click qui per definire un fibro.                                                                           |                                            |
|                                                        | DB GID COMPATIBILI            | 1 Dita Colucci<br>Provincia di Bari                                                                             |                                            |
|                                                        |                               | 11 Ditta Colucci<br>Provincia di Rimini                                                                         |                                            |
|                                                        | 困                             | 14 □ Ditta Colucci<br>Provincia di Sinacusa                                                                     |                                            |
|                                                        |                               | □ Ditta Fedeli & Figli s.e.s.<br>Provincia di Belluno                                                           |                                            |
|                                                        | Everypic.mdb                  | 12 Ditta Fedeli & Figli s.e.s.<br>Provincia di Roma<br>15   Ditta Fedeli & Figli e.c.e.<br>Provincia di Venezia |                                            |
|                                                        |                               | 5 0 Dita Scotsiti s.a.s.<br>Provincia di Curieo                                                                 |                                            |
|                                                        |                               | 6 Ditta Soverini e.d.<br>Provincia di Erna                                                                      |                                            |
|                                                        |                               | 7 Ditta Soverini s.tl<br>Provincia di Gonzia                                                                    |                                            |
|                                                        |                               | 10 Ditte Soverini a.d.<br>Provincia di Perugia                                                                  |                                            |
|                                                        |                               | 2 D Frateli Biagis a.s.<br>Provincia di Bati                                                                    |                                            |
|                                                        |                               | 4 □ Frateli Biagi s.a.s.<br>Provincia di Benevento                                                              |                                            |
|                                                        |                               | 9   Frateli Biagi s.a.s.<br>Provincia di Perugia                                                                |                                            |
|                                                        |                               | B Gorelle Ghettist I.<br>Provincia di Milano                                                                    |                                            |
|                                                        |                               | 13 C Sorelo Gheti sub<br>Provincia di Roma                                                                      |                                            |
|                                                        |                               |                                                                                                    |                                            |
|                                                        |                               |                                                                                                    |                                            |
|                                                        |                               |                                                                                                    |                                            |
|                                                        |                               |                                                                                                    |                                            |
|                                                        |                               |                                                                                                    |                                            |
|                                                        |                               |                                                                                                    |                                            |
|                                                        |                               |                                                                                                    |                                            |
|                                                        |                               |                                                                                                    |                                            |
|                                                        |                               |                                                                                                    |                                            |
|                                                        |                               |                                                                                                    |                                            |
|                                                        |                               | Per visualizzare una colonna come dettaglio, trassiname fintestazione su quest'area.                            |                                            |
|                                                        |                               |                                                                                                    |                                            |
|                                                        |                               |                                                                                                    |                                            |
|                                                        |                               | Sob Selezioneti<br>· Nomale<br>F<br>$\mathbb{Z}$<br>严恶<br>÷                                                     |                                            |
|                                                        |                               | 嗶<br>Corea<br>Regguppeta                                                                                        |                                            |
|                                                        |                               |                                                                                                    |                                            |
|                                                        |                               | Seleziona la vista :<br>Ordina per :<br><b>Visualizza</b>                                                       |                                            |
| Ministero dell'Ambiente e della Tutela del Territorio. |                               | $-$ 1.06<br>$\blacktriangleright$ Ente<br>Fornitori Enli<br>$\overline{\mathbf{r}}$                             | Gestione Integrata Database - ver. 1.03.00 |
|                                                        |                               |                                                                                                    |                                            |
|                                                        | <b>UTENTERAOLO</b>            | Funzioni Personale<br>Selezionali: O<br>Totali: 15<br>Fitrati 0<br>۰                                            |                                            |
|                                                        | <b><i><u>Al stant</u></i></b> | П © ЗОЭ. 16.22<br>[4] 7 Maggio - Microsoft<br><b>Ay Gestione Integrate D.</b><br>Immagine - Paint               |                                            |

**fig. 3.3.2:** *La tabella "Fornitori Enti" ordinata sul campo "Fornitori" in senso ascendente.*

## **§ 3.4: Visualizzare i campi colonna nell'Area Dettagli.**

### *La funzione selezione dettagli*

Attraverso questa funzione l'utente può scegliere quali campi di una tabella vedere nell'area dettagli. **L'area dettagli** è quell'area del desktop situata al di sotto dell'area di lavoro. A video, quest'area è segnalata mediante un'etichetta che riportiamo qui in figura :

| Fle.                                                  | Vicualizza                   |                          |             |                                               | Gestione Integrata Databases. - [C: Wrchivi_UtentePaolo\Archivi_GID\: Esempio.mdb]                                                                       |                                  |                                  |                                                                           |                          | $=$ $\mathbb{E}[x]$                      |
|-------------------------------------------------------|------------------------------|--------------------------|-------------|-----------------------------------------------|----------------------------------------------------------------------------------------------------|----------------------------------|----------------------------------|---------------------------------------------------------------------------|--------------------------|------------------------------------------|
| Gid                                                   | line.                        | 治園                       |             | $\blacksquare$                                |                                                                                                    |                                  |                                  |                                                                           |                          |                                          |
|                                                       | <b>Outlook</b><br><b>UDB</b> |                          |             | <b>X</b> Ente                                 | Indrizzo Ente                                                                                                    | Citia                            |                                  | Provincia Telefono_Ente Fax_Ente<br>Fare dick qui per definire un filtro. |                          |                                          |
|                                                       | DB GID COMPATIBILI           |                          |             |                                               |                                                                                                    |                                  |                                  | 080-661518                                                                |                          |                                          |
|                                                       |                              | 2                        |             | 1 D Provincia di Bari<br>Provincia di Belluno | Corso Vittorio Emanuele, 122 BARI<br>Largo Bolini, 12                                                                                                    | BELLUND                          | BA<br>BL:                        | 0437-17728                                                                | 080-661517<br>0437-22138 |                                          |
|                                                       |                              |                          | n           | Provincia di Benevento                        | Via Malpighi, 26                                                                                                    | BENEVENTO BN                     |                                  | 0824.631.82                                                               | 0824-63193               |                                          |
|                                                       | 可                            | $\frac{4}{3}$            | O           | Provincia di Cuneo                            | Viale Carduoci, 17                                                                                                    | CUNED                            | CΝ                               | 0171-523211                                                               | 0171-523112              |                                          |
|                                                       |                              | 5                        | П           | Provincia di Erma                             | Vicolo del Gambero, 3                                                                                                    | ENNA                             | EN                               | 0935-56132                                                                | 0935-23449               |                                          |
|                                                       | Elempio, ndo                 | G                        | п           | Provincia di Gorizia                          | Via Palermo, 34                                                                                                    | GORIZIA                          | GÒ                               | 0481-87732                                                                | 0481-87756               |                                          |
|                                                       |                              |                          | 7 口         | Provincia di Milano                           | Pizza Della Libertà, 45                                                                                                    | MILANO                           | MI                               | 02-7524252                                                                | 02-9056725               |                                          |
|                                                       |                              |                          | øГ          | Provincia di Perugia                          | Via B. Conteverdi, 15 A                                                                                                    | <b>PERUGIA</b>                   | PG                               | 075-231552                                                                | 075-231555               |                                          |
|                                                       | ø,                           | g                        |             | Provincia di Roma                             | Pizza Venezia, 45                                                                                                    | ROMA.                            | RМ                               | 06-7524252                                                                | 06-0056725               |                                          |
|                                                       |                              |                          | $10$ $\Box$ | Provincia di Rimini                           | Vide Vespucci, 2                                                                                                    | FIMINI                           | FIN                              | 0541-56443                                                                | 0541-56444               |                                          |
|                                                       | Esemplo 1 molt               |                          | $11$ $\Box$ | Provincia di Siracusa                         | Vide Mazzini, 254                                                                                                    | <b>SIRACUSA</b>                  | SR                               | 0931-34754                                                                | 0931-34755               |                                          |
|                                                       |                              |                          |             | 12 D Provincia di Venezia                     | Pizza G.Verdi, 13                                                                                                    | VENEZIA                          | VE                               | 041-573215                                                                | 041-22567                |                                          |
| Ministero dell'Ambiente e della Tutela del Territorio |                              | <b>Seleziona</b><br>Enti |             | 圜<br>Ĥ<br>vista<br>$= 1.05$                   | Per visualizzare una colonna come deltaglio. Itaschiame l'intestazione su quest'area.<br>$\sim$ Filmo<br>灦<br>H.<br>C Cerca<br>Visualizza<br>- Provincia | <b>Ordina per:</b>               | Solo Selezioneli<br>$\pmb{\tau}$ |                                                                           | · Normale<br>Ragguopata  | estore Integrata Database - ver. 1.03.00 |
|                                                       |                              |                          |             |                                               |                                                                                                    |                                  |                                  |                                                                           |                          |                                          |
|                                                       | UTENTERADLO                  |                          |             | Funzioni: Persinale                           | $\pmb{\tau}$                                                                                                    | Total: 12                        | Filtett 0                        | Selezionati: D                                                            |                          |                                          |
|                                                       | <b>H</b> start<br>Recent     |                          |             |                                               | [73] 26 Aprile GID Monual                                                                                                    | <b>A</b> Gestione Integrata D.V. |                                  | <b>A Jasc Paint Shop Pro</b>                                              |                          | IT 3 适图 D 2 可 火甲 9.46                    |
|                                                       |                              |                          |             |                                               | Per visualizzare una colonna come dettaglio, trascinarne l'intestazione su quest'area.                                                                   |                                  |                                  |                                                                           |                          |                                          |

**fig. 3.4.1 :** *L'area di visualizzazione Dettagli con l'etichetta esplicativa.*

Sull'Area dettagli si può operare attraverso le due icone rappresentate in figura 3.4.2

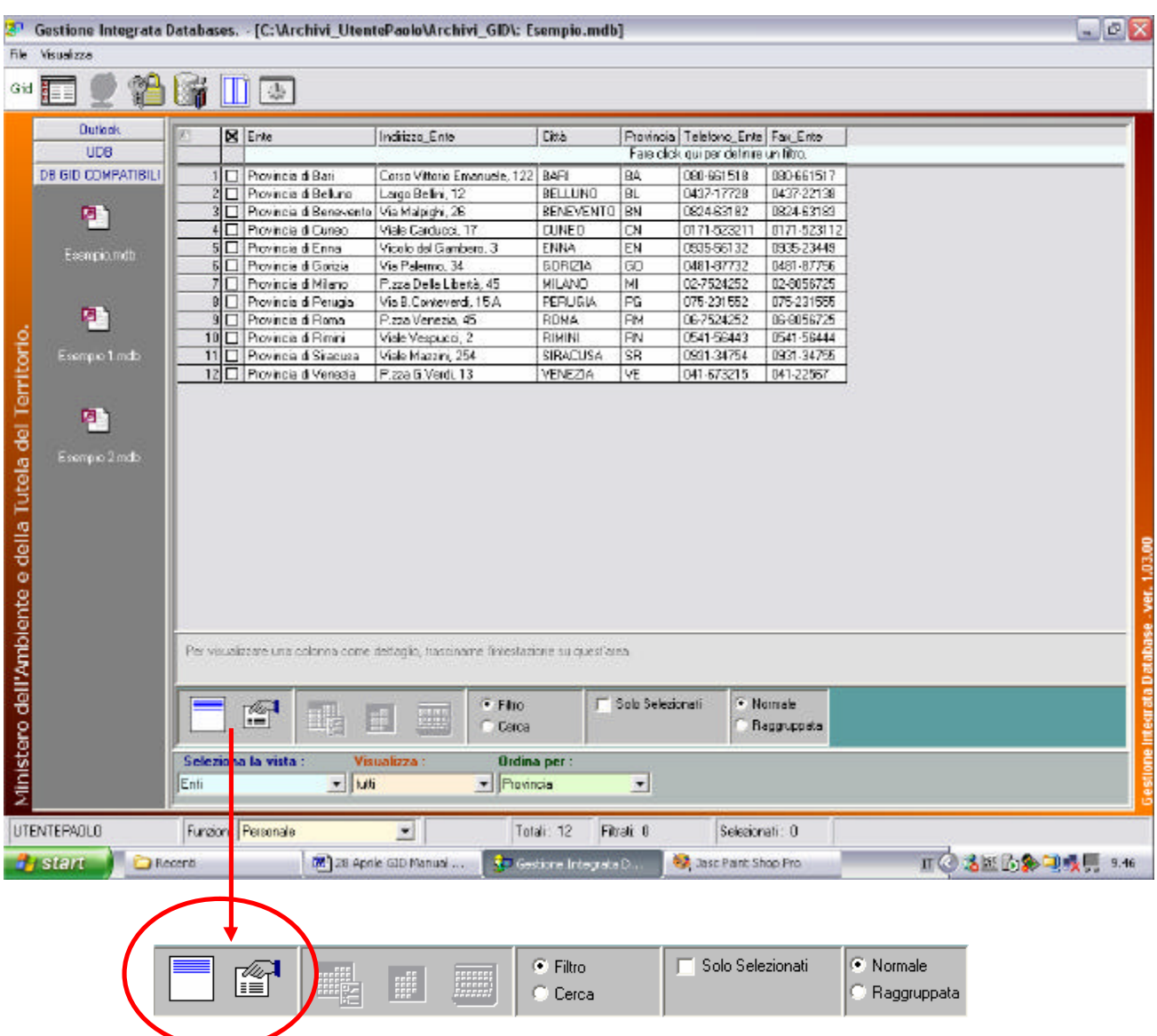

**fig.3.4.2:** *L'Area di Selezione,Filtro,Ricerca all'interno del Desktop di GID. Quest'area a sua volta è suddivisa in cinque riquadri ( o pannelli).* 

#### **RIQUADRO I :**

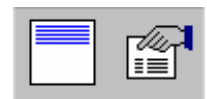

 *Da sinistra verso destra : l'icona Nascondi i dettagli, l'icona Selezione dei dettagli. Il riquadro I può anche contenere al suo interno l'icona "Visualizza i dettagli" al posto dell'icona "Nascondi i dettagli".*

**Icona "Nascondi i dettagli":** consente all'utente di nascondere alla vista L'Area di Selezione dei dettagli". Cliccando sull'icona, l'area viene nascosta alla vista e l'icona assume il seguente aspetto:

 **Icona "Visualizza i dettagli":** consente all'utente di poter visualizzare nell'area di lavoro tutti i campi colonna che sono stati spostati nell'Area dettagli e successivamente nascosti alla vista tramite l'icona "Nascondi i dettagli".

 $\equiv$  $\overline{a}$ 

> **Icona "Selezione dettagli":** consente all'utente di poter scegliere quali campi colonna visualizzare nell'Area dettagli.

Una volta attivata l'icona **"Selezione Dettagli"**, all'interno dell'area di lavoro verrà mostrata una finestra attraverso la quale sarà possibile effettuare una scelta dei campi colonna che si vorranno visualizzare, all'interno dell'Area dettagli. Questa operazione permette all'utente di visualizzare più rapidamente alcuni campi d'interesse.

137 Gestione Integrata Databases. - [C:\Archivi\_UtentePaolo\Archivi\_GID\: Esempio.mdb]  $\blacksquare$ File Ukusitzza 跲 Gid 零 非 Ш Dutlook X Cognor  $\sim$  Ne ICm<sup>3</sup> Indicate Telefono Ente ting are oliok qui per definire un filtr **DB GID COMPATIBILI** 0935-15324 Provincia di Enne SincreSereni@c Corso Magellano, 21 Seren ENNA Assicurazioni Generali Acente  $\overline{1}$ Sinona Bianch PORDENONS Viale Roma, 56 0434-25173 Plovincia di Venezia Amministrazi Capo Contabi Rianchi, aberto@ Brambilla Antonella VENEZIA Calle dei Panettieri, 1234 041-17745 Plovincia di Venezia Amministrazio Antonella Brambil Dirigente 回 すロ Amministrazio Rocco  $\overline{\epsilon}$ CAGUARD Viele Libia, 124 070-356311 Provincia di Filmini Rocco.Neteau@ Neresu Impiegato 061933345 Provincia di Roma D'Ambrosi Ludovico EDMA Via del Seration, 11 Termina Domatore CED Ambinsi@katawe Esempio meb Rossini Biacomo VENEZIA 041-67551 Piovincia di Venezia Tecnica Calle del Lavatori di Lana, 2834 Dperatore EDP RossinGla@hotn Federico BIELLA 015-46889 Provincia di Cuneo Sorvegiante T Puberti Viele G.Rossini, 7 Servizi General Scorpiol/igitanzal Selezione dettagli 降 Ministero dell'Ambiente e della Tutela del Territorio. Selezionare i campi da includere nell'area dettagli Cognome Ok Nome Cità énnulla Indirizzo Telefono Ente Divisione Budo Email Deseleziona tutto  $\left| \cdot \right|$  $\geq$ Per visualizzare una colonna come dettaglio, trasciname fintestazione su quest'area. ET Solo Selezionali · Normale  $F$  Film 冏 F Reggruppets Caroa Selazi ia la s **Ordina** per  $= 0.05$  $\blacksquare$  Ruolo 츼 Implegati UTENTEPAOLO  $\overline{\phantom{0}}$ Filial 0 Funzioni: Personale Total: 7 Selezionati: Il  $\frac{1}{2}$  Gestine In... *Pistart*  $\mathbf{E}$  Esempio : D... Enti: Tabela **DISCUTENT... 图21 Aprils G... 33 Base Part S... Ⅱ ①选出的可能收抑, 10.24** 

[Si vedano le figure 3.4.3, 3.4.4].

**fig. 3.4.3 :** *Il desktop di GID alla pressione dell'icona "Selezione dettagli".* 

 *All'interno dell'area di lavoro viene mostrata la finestra di pop-up "Selezione dettagli".*

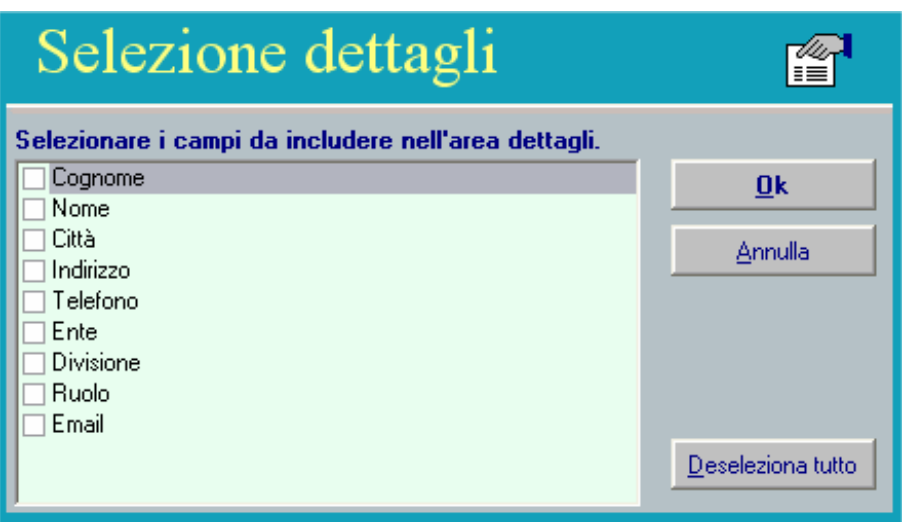

**fig. 3.4.4:** *La finestra di pop-up "Selezione dettagli" relativa alla tabella "Impiegati". Viene evidenziato per default il primo campo colonna "Cognome" della tabella.* 

Come si può vedere dalla figura 3.4.4, è possibile visualizzare tutti i campi colonna che costituiscono la tabella caricata nell'Area di lavoro. Dalla finestra l'utente può scegliere (selezionandoli) quali campi colonna evidenziare nell'Area dettagli.

L'utente ha due possibilità per visualizzare i campi della tabella importata, nell'Area di lavoro:

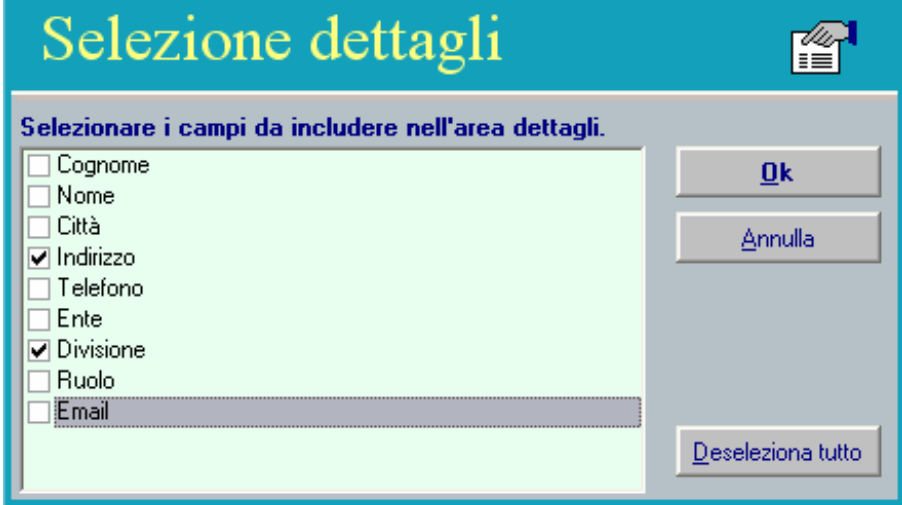

**fig. 3.4.5:** *Spuntiamo due campi colonna della tabella Impiegati: il campo "Indirizzo" ed il campo "Divisione". Per spuntare un campo dalla lista di figura, portarsi all'interno della finestra di pop-up "Selezione dettagli" e fare clic con il mouse (tasto destro) sul riquadro [ ] di figura. Sarà visibile un segno di spunto all'interno del riquadro di selezione [v]. Premere il tasto* **"Ok"** *per confermare la scelta dei campi oppure* **"Annulla"** *per elidere una voce erroneamente aggiunta alla lista. Premere il tasto* **"Deseleziona tutto"** *per dese lezionare tutti i campi in una sola volta.*

**NOTA :** Premere **FN+ALT+Lettera sottolineata**, per attivare tramite tastiera i bottoni della finestra, qualora non si disponesse del mouse.

Il risultato dell'operazione di selezione, è rappresentato in figura 3.4.6.

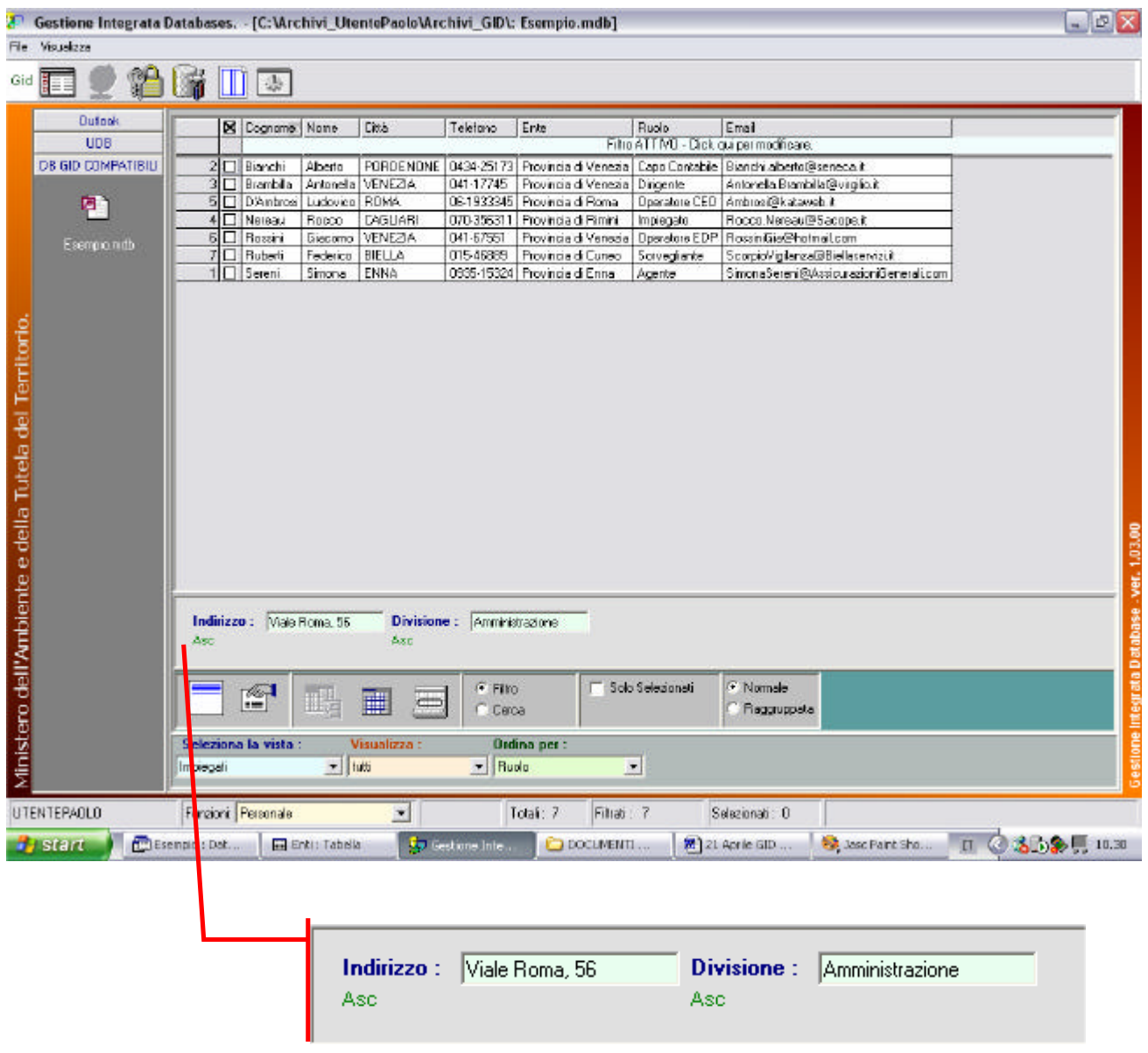

*L'Area dettagli di figura 3.4.6, in primo piano.*

**fig.3.4.6 :** *Il desktop di GID con l'Area Dettagli popolata di due campi colonna: "Indirizzo" e "Divisione" tratti dalla tabella Impiegati.* 

L'area di dettaglio (vedi fig. 3.4.6) ha la funzione di una vera e propria maschera<sup>19</sup> : spostandosi da una riga all'altra della tabella - ovvero del database corrente - sarà possibile focalizzare solo i campi d'interesse presenti nella maschera il cui contenuto di testo muterà dinamicamente con lo scorrere sequenziale o casuale delle righe.

Le righe vanno cliccate con il tasto sinistro del mouse o "scrollate" mediante i tasti della keyboard "Freccia in su" (visualizza nella maschera la riga precedente) e "Freccia in giù" (visualizza nella maschera la riga successiva). Per posizionarsi sulla prima o l'ultima riga della tabella ultizza rispettivamente i tasti "Page up" (pagina su) e "Page down"(pagina giù).

l

<sup>&</sup>lt;sup>19</sup> Le maschere possono rivelarsi degli strumenti indispensabili nel lavorare con i database.

Solitamente una maschera è un potente mezzo per poter inserire, modificare e focalizzare l'attenzione su particolari cam pi colonna relativi ad una tabella di una base di dati. Una maschera contiene tipicamente caselle di testo ed etichette che descrivono brevemente la funzione associata ai riquadri che sono mostrati nella maschera stessa.

## **§ 3.5: Trascinamento di campi colonna nell'Area dettagli**

E' possibile visualizzare i campi nell'Area Dettagli, anche attraverso un'operazione di "drag&drop" . Per trascinare un campo colonna dall'Area di lavoro all'Area dettagli è possibile procedere come illustrato in figura 3.5.1.

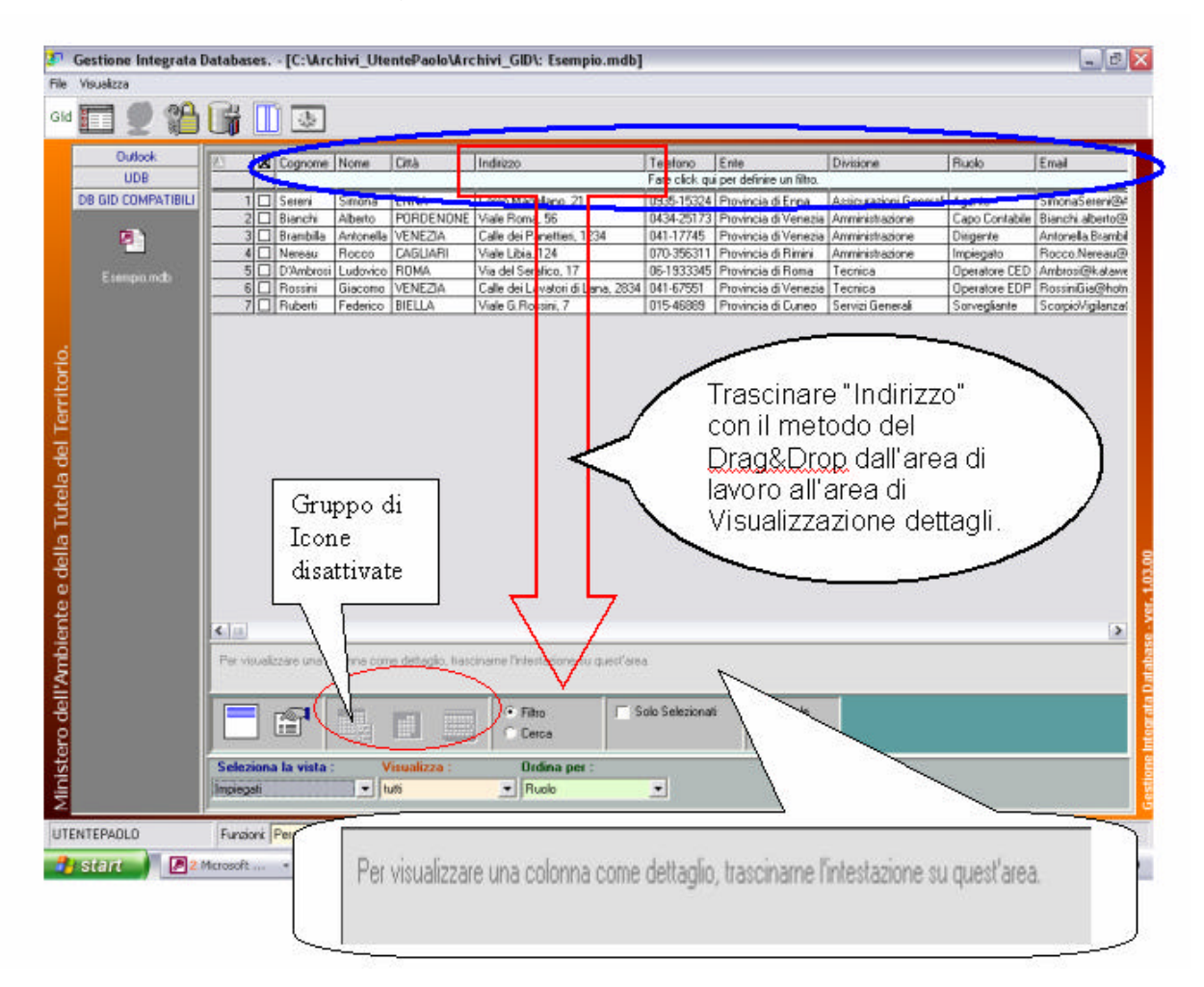

**fig.3.5.1 :** *Trascinando con il mouse il campo colonna "Indirizzo" dalla zona d'intestazione dell'Area di lavoro all'Area di dettaglio, è possibile metterlo in evidenza.*

|                    | 治断       | 田田                           |                          |                   |                          |                                                     |                                                    |                               |                                                                      |
|--------------------|----------|------------------------------|--------------------------|-------------------|--------------------------|-----------------------------------------------------|----------------------------------------------------|-------------------------------|----------------------------------------------------------------------|
| District           |          | <b>S</b> Cognona None        |                          | Disk              | Telefono                 | Erik                                                | <b>Divisione</b>                                   | Piudo.                        | Ersat                                                                |
| <b>UDB</b>         |          |                              |                          |                   |                          |                                                     | Filtro AT TIVO-Click qui per modificate.           |                               |                                                                      |
| DB BID COMPATIBILE |          | 2 3 Bands                    | Alberto                  | <b>PORDENONE</b>  | 0434-25173               | Previncia di Venezia Animiristazione                |                                                    |                               | Capo Contabile Blanchi alberto@senepa.it                             |
|                    |          | 3 1 Branbilla                |                          | Antonello VENEZIA | 041-17745                | Previncia di Venezia                                | Annivistatione                                     | Dirigente                     | Antonells Brambilla@viglio.it                                        |
| P.                 |          | 5   D'Anbros Ludovico   ROMA |                          |                   |                          | DE-1503345 Pravincia di Fionia                      | Tecnice                                            |                               | Operators CED Antarcal <sup>na</sup> valuavabilit                    |
|                    |          | A T Netoau                   | Racco                    | CASLIAR1          | 078-356311               | Previncia di Pinini                                 | Americanism                                        | Impiegato                     | <b>Пресс) Иелонд® Sacope.it</b>                                      |
| Enreichd           |          | 6 F Forriri                  | Giacomo                  | VENEZIA           | D41-67551                | Previncia di Venezia Tecnica                        |                                                    |                               | Operatore EDP Roccinitie@hotmail.com                                 |
|                    | 1 Sereni | 7 Fuberti                    | Federica BELLA<br>Simona | ENNA              | D1546889                 | Previncia di Curao.<br>0905-15324 Previncia di Enna | Servizi Benerali<br>Assicurazioni General   Apente | Spreighants                   | ScorpioViplanea@Eedwoervin.if<br>SmondSeren@AkariaanaportGeneral.com |
|                    |          |                              |                          |                   |                          |                                                     |                                                    |                               |                                                                      |
|                    | 880      | Indiriusn : Male Rora, 56    |                          |                   |                          |                                                     |                                                    |                               |                                                                      |
|                    |          | 町                            | 崛                        | m<br>cm           | $+$ Films<br><b>Caro</b> |                                                     | Solo Seledoral                                     | F. Nomale<br><b>Перрырайн</b> |                                                                      |

**fig.3.5.2 :** *Risultato a video del trascinamento del campo colonna "Indirizzo", dall'Area di intestazione della tabella Impiegati, all'Area dettagli.* 

L'operazione di trascinamento è reversibile: dall'Area dettagli si può riportare un campo colonna nell'Area di lavoro, ricomponendo così in parte, la vista della tabella originaria. Procedere in senso inverso alla freccia evidenziata in figura 3.5.1, come illustrato in fig.3.5.3.

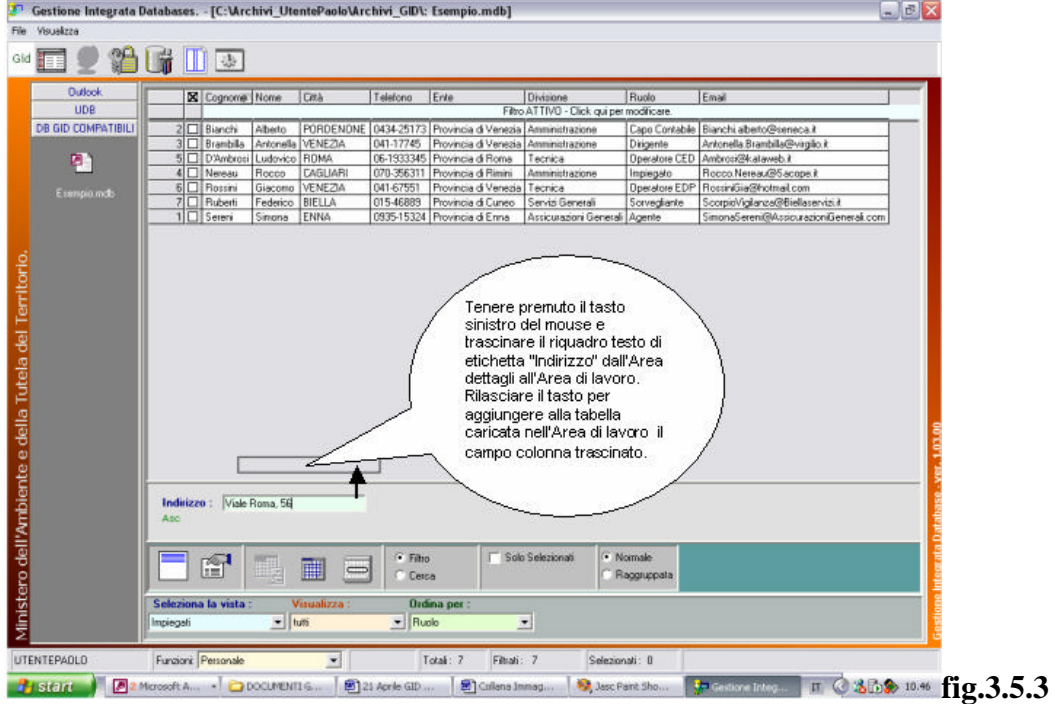

#### **§ 3.6 : Visualizzare solo i campi colonna importanti**

L'operazione di trascinamento di alcuni campi nell'area di dettaglio, vista al paragrafo 2.9, può anche servire ad eliminare dalla vista quei campi che potrebbero non interessare all'utente. L'operazione risulta utile quando non si vuole dover scorrere i campi colonna in avanti ed indietro, operazione che alla lunga potrebbe risultare noiosa. Quindi appare notevolmente di supporto in tal senso l'icona "Nascondi alla vista" in quanto che consente proprio di non visualizzare ciò che si è deciso di scartare per mantenere la propria concentrazione sui soli campi mostrati nell'area di lavoro.

### **§ 3.7 : Visualizzare il contenuto di un campo**

Se si desidera allargare un campo colonna nell'area di lavoro per poterne visualizzare a video il contenuto che potrebbe essere stato troncato, occorre portarsi con il puntatore del mouse sulla linea di separazione di due selettori di record e trascinare il mouse. Posizionandosi tra la linea di separazione di due campi colonna contigui l'aspetto del puntatore del mouse muterà assumendo quello di figura 3.7.3: a questo punto fare clic con il tasto destro del mouse senza rilasciare il pulsante e trascinare il mouse stesso sul tappetino, verso destra. Si potrà in questo modo dimensionare a proprio piacimento la larghezza del campo "Cliente" aumentando lo spazio di visualizzazione lasciando inalterato il campo adiacente "Contatto".

Il procedimento descritto, è reversibile: procedere in senso inverso (trascinando a sinistra il mouse sul tappetino) per diminuire lo spazio di visualizzazione del campo colonna Cliente.

| Wauakzza<br>File:                                     |                         |                                             |                                        | Gestione Integrata Databases. - [C:\Archivi_UtentePaolo\Archivi_GID\: Esempio.mdb]                        |                              |                                        |                                                                | $  \mathbb{F}$ $\times$ |
|-------------------------------------------------------|-------------------------|---------------------------------------------|----------------------------------------|----------------------------------------------------------------------------------------------------|------------------------------|----------------------------------------|----------------------------------------------------------------|-------------------------|
| Gid                                                   |                         | $\mathcal{L}_{\mathcal{P}}$                 |                                        |                                                                                                    |                              |                                        |                                                                |                         |
| <b>Outpok</b>                                         |                         | <b>X</b> Clerks                             | <b>Exchatto</b>                        | Indirizzo                                                                                                 | Telefono                     | Email                                  | <b>SloWeb</b>                                                  |                         |
| UDB                                                   |                         |                                             |                                        |                                                                                                    |                              | Fare click qui pet definite un filtre. |                                                                |                         |
| <b>DB GID COMPATIBILI</b>                             |                         |                                             | 1 O Comune d'Abt Brambila Giacomo      | Viale S.Francesco D'Assisi                                                                                | 02-44563                     |                                        | AbbiategrassoComune@Italia.it http://www.Abbiategrassocitta.it |                         |
|                                                       |                         | Comune d Alb. Giraudi Carla                 |                                        | Via C. Pisacane, 56                                                                                       |                              | 0173-551614 Albe@comunePiemonte.if     | http://www.AlbacomunePiemonte.eu                               |                         |
| 머                                                     |                         |                                             | Comune d'Api Di Capua Rocco            | Via E.Montale, 79                                                                                         | 0824-90966                   | ApiceCampania@conune.if                | http://www.Apicecomune.it                                      |                         |
|                                                       |                         | 4 O Comune di Aux Trippa Roberto            |                                        | Viale F.Ili Bandiera, 177                                                                                 | 0931-78883                   | Augusta@comuneCampania.it              | http://www.Augustacomuna.it                                    |                         |
| Essmpio.mdb                                           |                         |                                             | 5 Comune di Cac De Vitis Fabrizio      | P.zza T.Tasso, 33                                                                                         | 0421-787713                  | Capitacitta@Keneto.it                  | http://www.Dacilecitta.it                                      |                         |
|                                                       |                         | El Di Comune di D'al Massarini Pietro       |                                        | Largo Giovanni XXIII, 7                                                                                   |                              | 041-4529921 Dhiogglacita@Italia.it     | http://www.Dhioggiacita.it                                     |                         |
|                                                       |                         |                                             | 7 [1] Comune di Dici Treccani Serena   | Vicolo Ripamonti, 2                                                                                       | 082455241                    | Drealo@comun Fliuniti.it               | http://www.Comunitalia.it                                      |                         |
|                                                       |                         | B □ Comune di Fali Bruni1van                |                                        | Via Adige, 31 B                                                                                           | 0437-33563                   | Fakade@senecait                        | http://www.FalcadecomuneAnci.it                                |                         |
|                                                       |                         | Comune di Fra: Bernardini Luigi             |                                        | P.zza Ludovico Mattei, 23                                                                                 | 06-241371                    | Frascatconune@Ancik                    | http://www.Frascaticomune.it                                   |                         |
|                                                       |                         |                                             | 10 Comune di Gral De Donnis Alessia    | Viale dell'Oceano Pacifico, "                                                                             | 881851501                    | Grado@comune.it                        | http://www.faradocomune.eu                                     |                         |
|                                                       |                         | 11   Comune di Guil Baldi Fernando          |                                        | Viale G.Verpucci, 7                                                                                       | 075-2671.98                  | Gubbio@citta.it                        | http://www.Gubbigoomune.it                                     |                         |
|                                                       |                         |                                             | 12 Di Comune di Lori Franchetti Valena | Via B. Croce, 28                                                                                          | 0437-56555                   | Longarono@www.italiawob.it             | http://www.Longarone.comune.it                                 |                         |
|                                                       |                         | 13 Comune di Mol Cutili Roberto             |                                        | Via Sicilia, 26                                                                                           | 080-79007                    | Molette@comuniPuglis.k                 | http://www.LaPuglia.Mollette.it                                |                         |
|                                                       |                         |                                             | 14 Comune di Netl Breda Simonetta      | Via Zurigo, 2                                                                                             | 06-145298                    | Nettuno@comune.Lazio.it                | http://www.Latinacomune.it                                     |                         |
|                                                       |                         |                                             | 15 Ocmune di Nici Sereni Benedetta     | Via E. Tortora, 67                                                                                        | 0935-24432                   | Nicosia@comuniSicilia.it               | http://www.LaSicilia.Nicosia.it                                |                         |
|                                                       | 16                      | <b>Til Comune di Paul Frespa Antonio</b>    |                                        | Via E.Basseno, 15                                                                                         | 082466639                    | Paupis @comuneDampania.it              | http://www.Paupisipomune.it                                    |                         |
|                                                       |                         |                                             | 12 Comune di Rici Bettarini Landolfo   | Via A.Sordi, 22                                                                                           | 0541-901933                  | Riccionecomune(@.it                    | http://www.Riccionecomuneltalia.eu                             |                         |
|                                                       |                         |                                             | 18 O Comune di Tur Tassoni Luciano     | Corso Italia, 21                                                                                          | 02-55636                     | Turbigocomune@Anctif                   | http://www.Turbigo.it                                          |                         |
| Ministero dell'Ambiente e della Tutela del Territorio |                         | 睝<br>нiі                                    | gij                                    | Per visualizzare una columna come dellagio, hasciname l'intestazione su quest'area.<br>F Filip<br>C Lerca | Solo Selezionati             | · Namale<br>Ragguppata                 |                                                                |                         |
| UTENTEPABLO                                           | Clerki                  | Seleziona la vista :<br>Funzioni: Personale | Visualizza:<br>$-100$<br>٠             | <b>Ordina per :</b><br>$=$ Clerks<br>Total: 18                                                            | $\overline{z}$<br>Filrati: 0 | Selezionati: 0                         |                                                                |                         |
| <b><i>d</i></b> start                                 | <b>DOCUMENTI GIO IN</b> |                                             | W 4 Microsoft Word fo                  | <b>Ra Gestione Integrata D</b>                                                                            |                              | 32 Jasc Paint Shop Pro -               | Ⅱ 3 5 1.55                                                     |                         |

**fig.3.7.1:** *La tabella "Clienti" nell'area di lavoro di GID. Si osservi come il campo colonna* 

 *<sup>&</sup>quot; Cliente" risulti essere parzialmente visibile.*

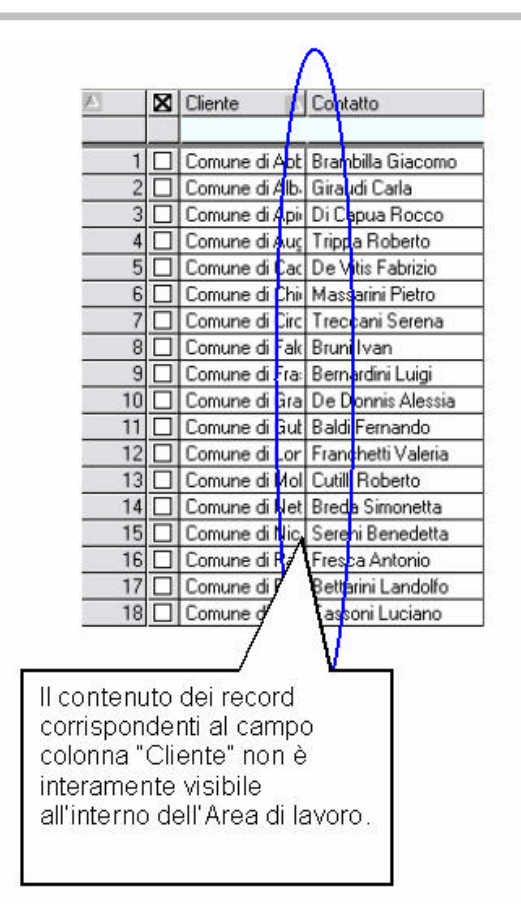

Per poter visualizzare completamente il contenuto (campi valore) dei record del campo colonna "Cliente", occorre posizionarsi con il mouse all'interno del campo intestazione della tabella Clienti in corrispondenza alla linea di separazione dei campi colonna "Cliente" e "Contatto" come viene illustrato nella figura 3.7.3.

**fig.3.7.2 :** *Un dettaglio della figura 3.7.1*

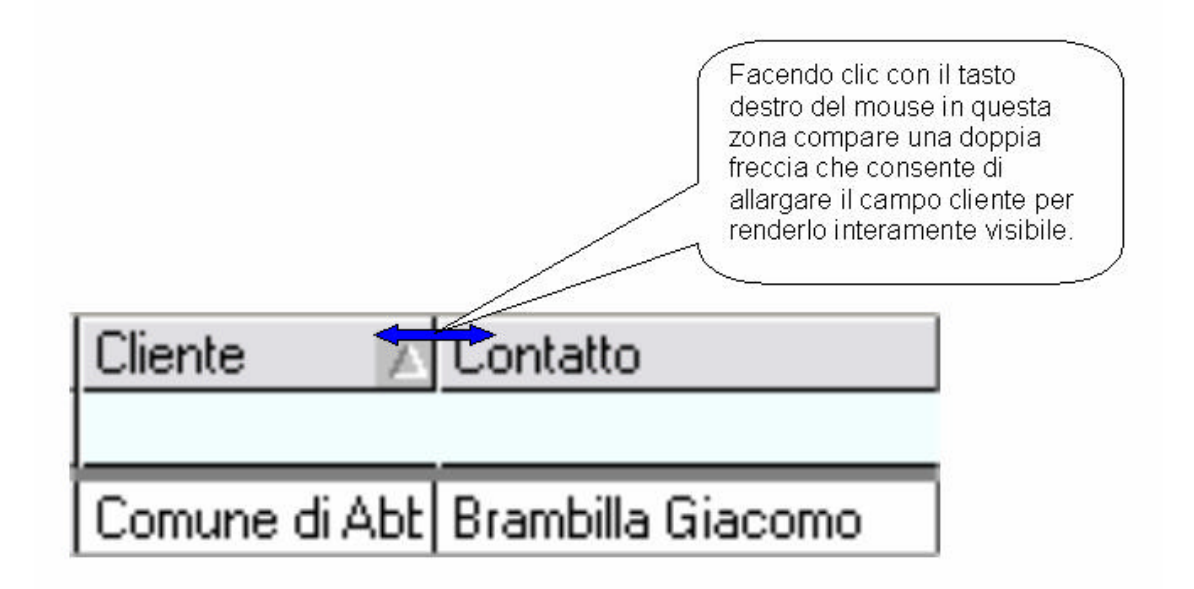

**fig.3.7.3:** *Intestazione di due campi colonna contigui della tabella "Clienti" di "Esempio.mdb". Seguendo le istruzioni riportate ad inizio paragrafo, è possibile incrementare lo spazio di visualizzazione del campo colonna "Cliente" (parzialmente visibile).* 

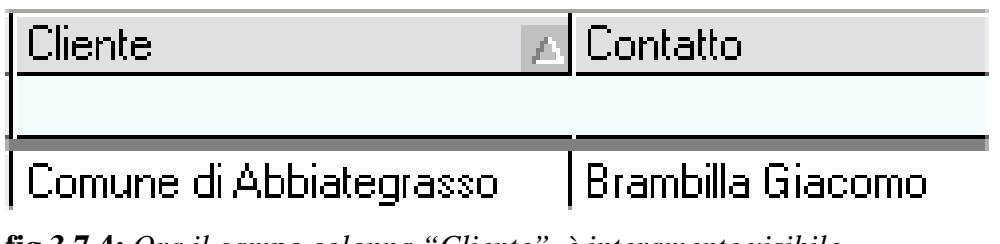

**fig.3.7.4:** *Ora il campo colonna "Cliente" è interamente visibile.*

## **§ 3.8 : La Vista Raggruppata.**

In GID è possibile servirsi della funzionalità di **Vista Raggruppata**.

**Applicata ad una tabella, la funzione accorpa tutti i valori contigui identici di tutti i campi colonna che costituiscono la tabella stessa.**

## **NOTA BENE :**

## *In GID, le operazioni di ordinamento e di Vista Raggruppata sono*

#### *indipendenti,*

#### *non sussistendo tra loro alcun legame.*

Per portarsi in modalità di visualizzazione raggruppata, occorre semplicemente

portarsi all'interno dell'Area di Selezione,Filtro,Ricerca e selezionare la voce

"Raggruppata".

Per poter applicare un cambiamento di visualizzazione dei dati, dalla modalità "Normale" (che per default è quella caricata da GID per qualsiasi vista) alla modalità "Raggruppata", occorre caricare nell'area di lavoro una tabella del database (vista).

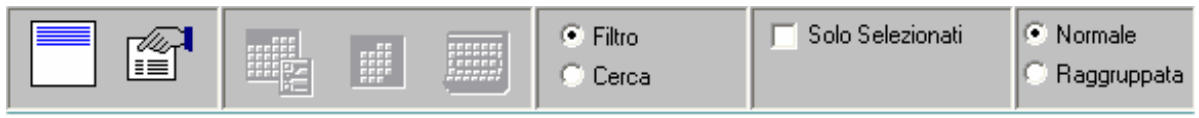

**fig 3.8.1:** *L'Area di Selezione,Filtro,Ricerca in cui figura il riquadro di modalità vista costituito dalle voci alternative "Normale" e "Raggruppata".*

Facciamo alcuni esempi:

#### **Esempio 1 -**

Carichiamo nell'area di lavoro la vista "Enti Fornitori" del database Esempio.mdb. Questa vista fornisce un elenco degli Enti istituzionali (Province italiane) e dei Fornitori ad esse associate. Un Fornitore può avere come clienti più Province.

In questo caso può avere senso utilizzare la modalità di visualizzazione raggruppata per facilitare la lettura a video.
| File Visualizza                                                                                        | Gestione Integrata Databases. - [C:\Archivi_UtentePaolo\Archivi_GID\: Esempio.mdb]                                                                                                    | $E = x$                                    |
|----------------------------------------------------------------------------------------------------|----------------------------------------------------------------------------------------------------|--------------------------------------------|
| Gid                                                                                                    | til<br>$\Box$                                                                                                    |                                            |
| <b>Qutlack</b><br><b>UDB</b>                                                                           | <b>XI</b> Enter<br>Fornitore<br>Fare click qui per definire un filtro.                                                                                                    |                                            |
| <b>DB GIO COMPATIBILI</b><br>回<br>Essapionabl<br>Ministero dell'Ambiente e della Tutela del Territorio | 1 Provincia di Bari<br>Diffa Colucci<br>2 D Provincia di Bari<br>Fratelli Biagi s a s.<br>3 Provincia di Belluno<br>Ditta Fedel & Figlis.a.s<br>Provincia di Benevento<br>Fratelli Biaci s.a.s.<br>$4\Box$<br>sіп<br>Provincia di Cuneo<br>Ditta Scorsini s.a.s.<br>Ditta Sovetini s.r.l.<br>Provincia di Enna<br>GП<br>7 O<br>Provincia di Gorizia<br>Ditta Sovetini a.r.l.<br>Provincia di Milano.<br>$8\Box$<br>Sprelle Ghetti s.r.t.<br>9 D Provincia di Perugia<br>Fratelli Biagi s.a.s.<br>10 D Provincia di Perugia<br>Dilla Soveini s.r.l.<br>11 D Provincia di Rimini<br>Dilla Colucci<br>12 Provincia di Roma<br>Ditta Fedel & Figlia.e.s<br>13 D. Provincia di Roma<br>Solelle Ghetti s.r.t<br>14   Provincia di Silacusa<br>Dilla Colucci<br>Ditta Fedel & Figlie.a.s<br>15   Provincia di Venezia<br>Per visualizzare una colorina come deltagio, trasciname finlestatione su questimae<br>· Nomala<br>Solo Selezionati<br>$-$ Filtro<br>睂<br>鰈<br>m<br>Ragguppata<br>Derca<br><b>Ordina per:</b><br>Seleziona la vista :<br>Visualizza:<br>$= 100$<br>$\blacktriangleright$ Ente<br>츼<br>Enli Fornitori | Gestione Integrata Database - ver. 1.03.00 |
| UTENTERACLO<br><b>B</b> start                                                                          | Funcioni: Personale<br>Selezionali: 0<br>$\cdot$<br>Tolef: 15<br>Filmi: 0<br>2 Microsoft  - DOCUMENTI<br>W 3 Microsoft<br>Jasc Paint Show<br>ODOCUMENTI<br><b>T</b> Gestions Into                                                                                                    | Ⅱ ◎ 名 5 多 1 16 24                          |

**fig.3.8.2:** *La vista "Enti Fornitori" in modalità vista "Normale".*

| File:                                                  | Usualizza                                |                     | Gestione Integrata Databases. - [C:\Archivi_UtentePaolo\Archivi_GID\: Esempio.mdb]    |                             |                    |                          |                                        |                   | $ a$ $x$    |
|--------------------------------------------------------|------------------------------------------|---------------------|---------------------------------------------------------------------------------------|-----------------------------|--------------------|--------------------------|----------------------------------------|-------------------|-------------|
| Gid                                                    | 12<br>うちのう おおし おおし おおし おおし おおし おおし かいしょう |                     | 山泰                                                                                    |                             |                    |                          |                                        |                   |             |
|                                                        | Dutkick                                  |                     | <b>XI</b> Ente                                                                        | Fornitore                   |                    |                          |                                        |                   |             |
|                                                        | <b>UDB</b>                               |                     |                                                                                       |                             |                    |                          | Fare click qui per definire un filtro. |                   |             |
|                                                        | DB GID COMPATIBILI                       | $1\Box$             |                                                                                       | Dilla Coluccii              |                    |                          |                                        |                   |             |
|                                                        |                                          | $2\overline{C}$     | Provincia di Bari                                                                     | Fratell Biagi s.a.s.        |                    |                          |                                        |                   |             |
|                                                        | 門                                        | $3\Box$             | Provincia di Belluno                                                                  | Ditta Fedel & Figlie an     |                    |                          |                                        |                   |             |
|                                                        |                                          | 취口                  | Provincia di Benevento                                                                | Fretell Biagi s.e.s.        |                    |                          |                                        |                   |             |
|                                                        |                                          | 51                  | Provincia di Duneo                                                                    | Dilta Scorsini s.a.s.       |                    |                          |                                        |                   |             |
|                                                        | Ecempio.mdb                              | 5 <sub>1</sub>      | Plavincia di Erino                                                                    |                             |                    |                          |                                        |                   |             |
|                                                        |                                          | 간도                  | Provincia di Gorizia                                                                  | Dilla Soverni s.t.l.        |                    |                          |                                        |                   |             |
|                                                        |                                          | 비口                  | Provincia di Milano                                                                   | Screlle Ghetti a.r.t        |                    |                          |                                        |                   |             |
|                                                        |                                          | 9                   | Provincia di Porugia                                                                  | Fratelli Biagi s.a.s.       |                    |                          |                                        |                   |             |
|                                                        |                                          | 10                  |                                                                                       | Dita Soveini s.d.           |                    |                          |                                        |                   |             |
|                                                        |                                          |                     | 11 Provincia di Rimini                                                                | Dilla Colucci               |                    |                          |                                        |                   |             |
|                                                        |                                          | 12口                 | Plovincia di Roma                                                                     | Ditta Fedeli & Figli s.a.s  |                    |                          |                                        |                   |             |
|                                                        |                                          | 13                  |                                                                                       | Sorale Ghetti s.d.          |                    |                          |                                        |                   |             |
|                                                        |                                          |                     | 14 Provincia di Sitecussi                                                             | <b>Dila Colucci</b>         |                    |                          |                                        |                   |             |
|                                                        |                                          |                     | 15   Provincia di Venezia                                                             | Ditta Fedeli & Figli s.a.s. |                    |                          |                                        |                   |             |
|                                                        |                                          |                     |                                                                                       |                             |                    |                          |                                        |                   |             |
|                                                        |                                          |                     |                                                                                       |                             |                    |                          |                                        |                   |             |
|                                                        |                                          |                     |                                                                                       |                             |                    |                          |                                        |                   |             |
|                                                        |                                          |                     |                                                                                       |                             |                    |                          |                                        |                   |             |
|                                                        |                                          |                     |                                                                                       |                             |                    |                          |                                        |                   |             |
|                                                        |                                          |                     |                                                                                       |                             |                    |                          |                                        |                   |             |
|                                                        |                                          |                     |                                                                                       |                             |                    |                          |                                        |                   |             |
|                                                        |                                          |                     |                                                                                       |                             |                    |                          |                                        |                   |             |
|                                                        |                                          |                     |                                                                                       |                             |                    |                          |                                        |                   |             |
|                                                        |                                          |                     |                                                                                       |                             |                    |                          |                                        |                   |             |
|                                                        |                                          |                     | Per visualizzare una colonna come dettaglio, trascinaine fintestazione su quest'area. |                             |                    |                          |                                        |                   |             |
|                                                        |                                          |                     |                                                                                       |                             |                    |                          |                                        |                   |             |
|                                                        |                                          |                     |                                                                                       |                             |                    |                          |                                        |                   |             |
|                                                        |                                          |                     | f                                                                                     |                             | · Filto            | 5olo Selezionati         | Namele                                 |                   |             |
|                                                        |                                          |                     | Щ.,                                                                                   | E.<br>韻                     | <b>Ciceros</b>     |                          | C Raggruppata:                         |                   |             |
| Ministero dell'Ambiente e della Tutela del Territorio. |                                          |                     |                                                                                       |                             |                    |                          |                                        |                   |             |
|                                                        |                                          | Solozione la vista  |                                                                                       | Visualizza                  | <b>Ordina por:</b> |                          |                                        |                   |             |
|                                                        |                                          | Enti Forniton       | 니<br>0.40                                                                             |                             | Ente               | $\overline{\phantom{a}}$ |                                        |                   |             |
|                                                        |                                          |                     |                                                                                       |                             |                    |                          |                                        |                   |             |
| UTENTEPAOLO                                            |                                          | Funzioni: Personale |                                                                                       | ۰                           | Total: 15          | Filiat: 0                | Selezionati: 0                         |                   |             |
| <b>B</b> start                                         |                                          |                     | P 2 Microsoft A.,. - COCUMENTI G.,.                                                   | COOLPENTLG                  |                    | W 3 Microsoft            | <b>B.</b> Jesc Peint Sho               | To Gestione Trieg | □ 352 16.30 |

**fig.3.8.3:** *Il risultato dell'applicazione della modalità di visualizzazione Vista "Raggruppata". E' semplice individuare per ciascun ente Provincia quali sono i Fornitori.*

Supponiamo ora di voler ottenere la visione opposta: tutti gli enti Provincia forniti da un Fornitore. E' possibile effettuare un ordinamento sulla colonna "Fornitore", lasciando la modalità di visione raggruppata attiva. Il risultato è mostrato nella tabella seguente: [vedi fig.3.8.4].

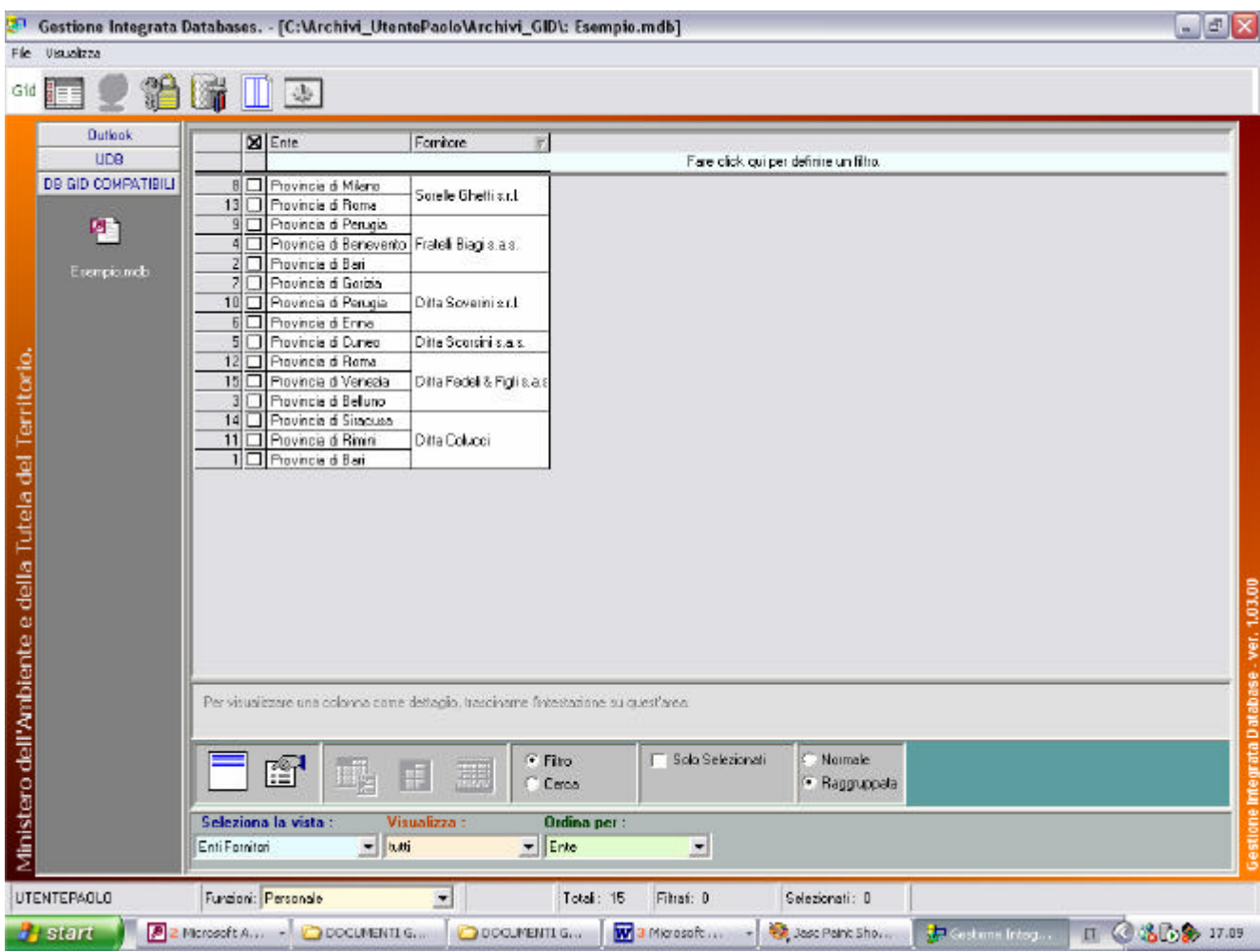

**fig.3.8.4:** *Raggruppamento del campo colonna "Fornitore".*

Per mutare il senso di ordinamento di fig.3.8.4 ricliccare sul campo intestazione "Fornitore" ottenendo la figura 3.8.5.

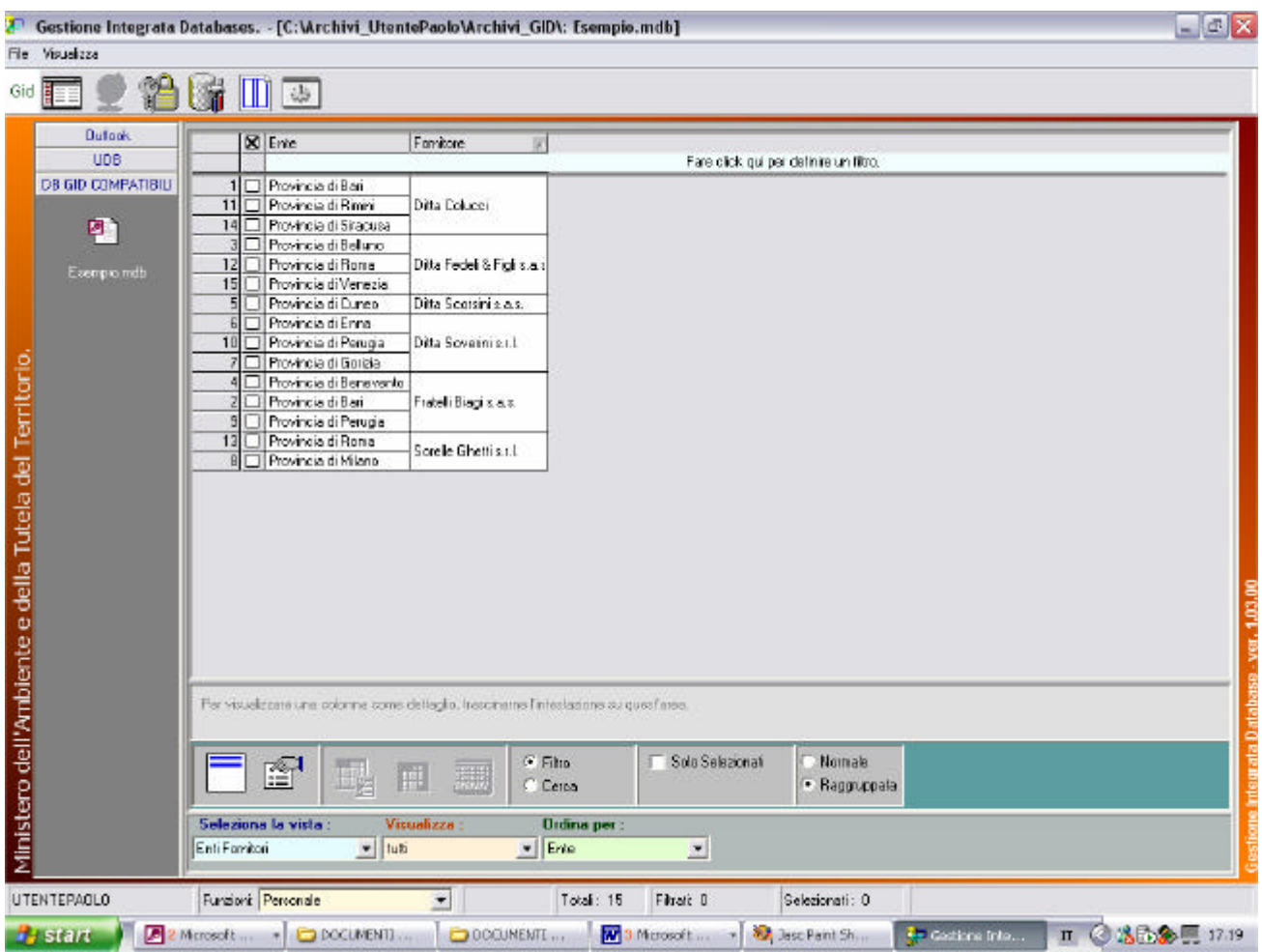

**fig.3.8.5 :** *Visualizzazione in modalità Raggruppata con ordinamento.*

#### **Esempio 2 -**

Carichiamo nell'Area di lavoro la vista "Impiegati" ordinati per "Ruolo" e successivamente ordinata per "Cognome". Si veda fig. 3.8.6

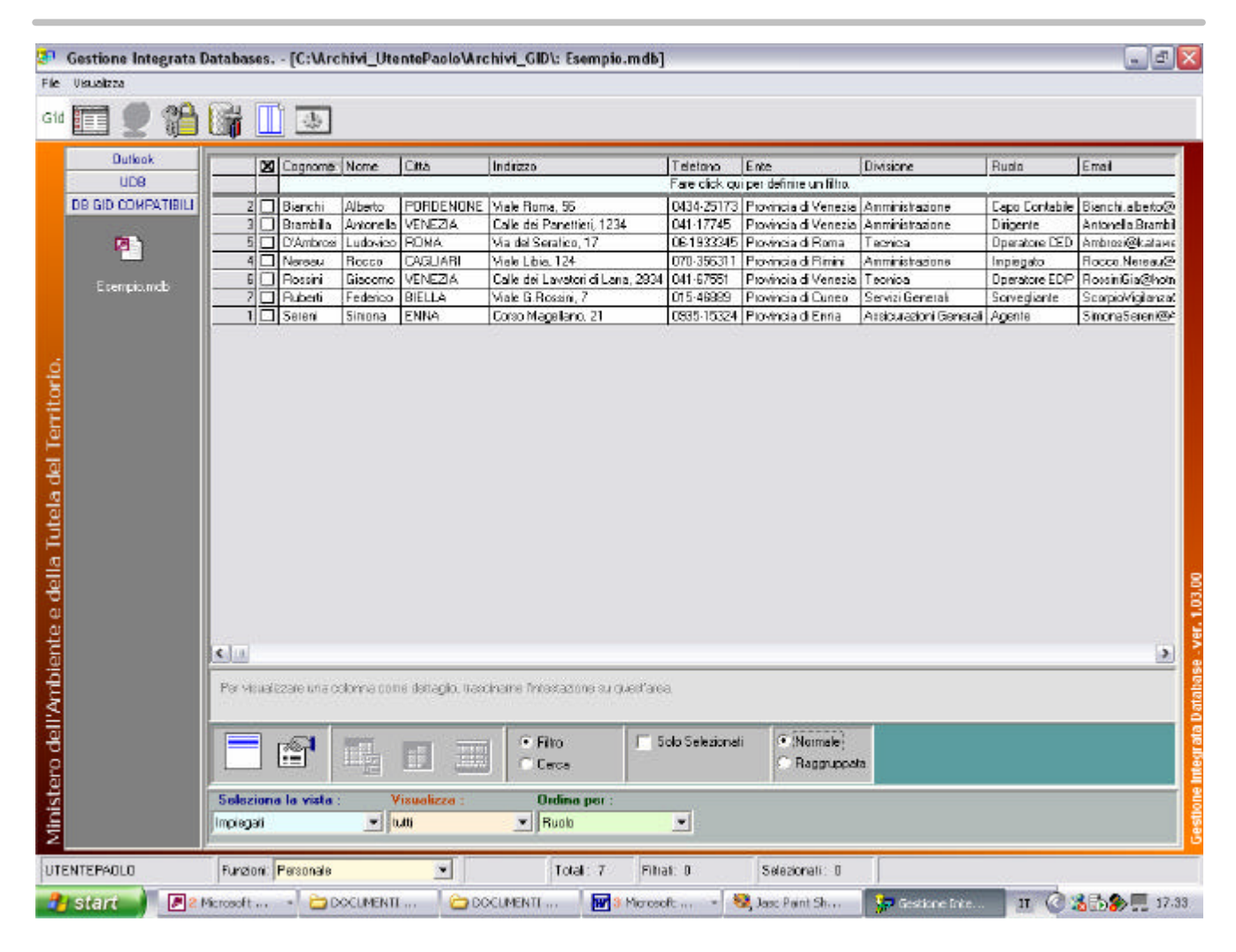

**fig.3.8.6:** *La tabella "Impiegati" di Esempio.mdb caricata inizialmente per "Ruolo" in modalità di visualizzazione "Normale" e successivamente ordinata per "Cognome" .*

Attivando la modalità di vista raggruppata, si ottiene la vista seguente:

| 拝                  |                | 墨                         |           |                          |                                                                                      |                    |                                        |                               |                       |                   |
|--------------------|----------------|---------------------------|-----------|--------------------------|--------------------------------------------------------------------------------------|--------------------|----------------------------------------|-------------------------------|-----------------------|-------------------|
| <b>Outlack</b>     |                | X Cognome Nome            |           | Cità                     | Indiczo                                                                              | Teletono           | Ente                                   | Divisione                     | Rudo                  | Email             |
| <b>UDB</b>         |                |                           |           |                          |                                                                                      |                    | Fare click qui per definire un filtro. |                               |                       |                   |
| DB GID COMPATIBILI |                | 2 □ Bianchi               | Alberto   |                          | PDRDENONE Viale Roma, 55                                                             | 0434-25173         |                                        |                               | <b>Capo Contabile</b> | Bianchi.ebeto@    |
|                    | 311            | Brambilla                 | Antonella | VENEZIA                  | Calle dei Panettieri, 1234                                                           | 041-17745          | Provincia di Venezia   Amministrazione |                               | Dirigente             | Antonella Brambil |
| 門                  | 5 <sup>1</sup> | <b>D'Ambrosi</b>          | Ludovico  | <b>RONA</b>              | Via del Seratico, 17                                                                 |                    | 06/1933345 Provincia di Roma           | Tecnica                       | <b>Doeratore DED</b>  | Ambrosi@kalawe    |
|                    | $4\Box$        | Neresu                    | Rocco     | CAGLIARI                 | Viele Libia, 124                                                                     |                    | 070-356311 Provincia di Filmini        | Amminishazione                | Implegato             | Rocco Nereau@     |
| Esempio, mdb       | $5\Box$        | Possini                   | Giacomo   | <b>VENEZIA</b>           | Calle dei Lavatori di Lana, 2934.                                                    | 041-67551          | Provincia di Venezia   Tecnica         |                               | Dperatore EDP         | RossinGia@hoin    |
|                    |                | 7 D Ruberti               | Federico  | BIELLA                   | Viale G. Rossini, 7                                                                  | 015-48889          | Provincia di Curieo                    | Servizi Generali              | Sorvegiante           | Seppo/Aglanzat    |
|                    |                | 1 Seleni                  | Simona    | ENNA                     | Corso Megallerio, 21                                                                 |                    | 0835-15324 Provincia di Enna           | Assicurazioni Generali Agente |                       | Simona Seren i@A  |
|                    |                |                           |           |                          |                                                                                      |                    |                                        |                               |                       |                   |
|                    | $\leq$ 11      |                           |           |                          |                                                                                      |                    |                                        |                               |                       |                   |
|                    |                |                           |           |                          | Per visualizzare una colonna come dettaglio, trasciname fintestazione su opest'area. |                    |                                        |                               |                       | $\rightarrow$     |
|                    |                | 窅<br>Seleziona la vista : | Ħ.        | EE.<br>Ŧ<br>Visualizza : | · Film<br>Cerce<br>Ordina per :                                                      | F Solo Selezionati | Namale<br><sup>(*</sup> (Raggruppata)  |                               |                       |                   |

**fig.3.8.7:** *La tabella "Impiegati" di Esempio.mdb in modalità di visualizzazione "Raggruppata".*

Si osservi come si raggruppino valori identici di celle adiacenti in corrispondenza di un medesimo campo colonna.

Supponiamo di voler visualizzare nel campo colonna "Divisione" **- una sola volta-** tutti i valori contenuti in essa.

Occorre:

- a) eseguire un ordinamento sul campo colonna "Divisione".
- b) lasciare attiva l'opzione di vista "Raggruppata"

Carichiamo nell'Area di lavoro la vista "Impiegati" ordinati per "Ruolo" e successivamente ordinata per "Cognome". Si veda fig. 3.8.6

| 14<br>l n<br>山歩<br>Dutkok<br>XI Cognome Nome<br>Cità<br>Teletono<br>Indrezo<br>Ente<br>Divisione<br>Email<br>Rupin<br>LIDB<br>Fare click qui per definire un filtro.<br>PORDENONE   Viale Roma, 55<br>2 Ol Bianchi<br>Alberto<br>0434-25173 Provincia di Venezia Amministrazione<br>Capo Contabile Bianchi, a berto@<br><b>Brambilla</b><br>Antonella<br>VENEZIA.<br>Calle dei Panettieri, 1234<br>041-17745 Provincia di Venezia l'Amministrazione<br>Diripente<br>D'Ambrosi<br><b>ROMA</b><br>Via del Seratico, 17<br>061933345 Provincia di Roma<br>Dperatore CED<br>局<br>Ludovico<br>Tecnical<br>剛<br>п<br>4 Nereou<br>CAGLIARI<br>Viele Libia, 124<br>070-356311 Provincia di Rimini<br>Rocco<br>Amminishagone<br>Impiegato<br><b>6 Hossini</b><br>VENEZIA<br>Calle dei Lavetori di Lana, 2934 041-67551<br>Dperatore EDP<br><b>Giacomo</b><br>Provincia di Venezia   Teorrica<br>Ecempio.mdb<br><b>D</b> Puberti<br>BIELLA<br>Viale G.Rossini, 7<br>015-46989<br>Provincia di Cuneo<br>Servizi Generali<br>Scorpiol/igilanzat<br>Federico<br>Sorvegiante<br>0835-15324 Plovincia di Enria<br>$1 \Box$ Seleni<br>ENNA.<br>Corso Magallario, 21<br>Arsicurazioni Generali Agente<br>Siniona.<br>大山川<br>Per visualizzare una colonna come dettaglio, trasciname fintestazione su quest'area.<br>· Namale<br>5 olo Selezionati<br>· Filto<br>睂<br>ıĘ.<br>出版<br>Raggruppata.<br><b>Cicece</b><br>Soloziona la vista<br>Visualizza<br><b>Ordina per:</b><br>$= 0.05$<br>$\blacktriangleright$ Ruolo<br>$\bullet$<br>impiegati<br>Funzioni: Personale<br>Selezionati: 0<br>۰<br>Total: 7<br>Filiat: D | File Ukusitzza                                         |  |  | Gestione Integrata Databases. - [C:\Archivi_UtentePaolo\Archivi_GID\: Esempio.mdb] |  |  | $-17x$            |
|----------------------------------------------------------------------------------------------------|--------------------------------------------------------|--|--|------------------------------------------------------------------------------------|--|--|-------------------|
|                                                                                                    | Gid<br>한드트                                             |  |  |                                                                                    |  |  |                   |
|                                                                                                    |                                                        |  |  |                                                                                    |  |  |                   |
|                                                                                                    |                                                        |  |  |                                                                                    |  |  |                   |
|                                                                                                    | DB GID COMPATIBILI                                     |  |  |                                                                                    |  |  |                   |
|                                                                                                    |                                                        |  |  |                                                                                    |  |  | Antonella Brambil |
|                                                                                                    |                                                        |  |  |                                                                                    |  |  | Ambrosi@katawe    |
|                                                                                                    |                                                        |  |  |                                                                                    |  |  | Яосса. Метеа д2•  |
|                                                                                                    |                                                        |  |  |                                                                                    |  |  | RossinGia@hotn    |
|                                                                                                    |                                                        |  |  |                                                                                    |  |  |                   |
|                                                                                                    |                                                        |  |  |                                                                                    |  |  | SimonaSereni@A    |
|                                                                                                    | Ministero dell'Ambiente e della Tutela del Territorio. |  |  |                                                                                    |  |  | E.                |
|                                                                                                    |                                                        |  |  |                                                                                    |  |  |                   |
|                                                                                                    |                                                        |  |  |                                                                                    |  |  |                   |
| Ⅱ 35分 17.33<br>P 2 Microsoft  . DOCUMENTI<br>W 3 Moreech<br>COCUMENTI<br>La Gestione Inte.<br><b>B.</b> Jasc Paint Sh                                                                                                    | <b>UTENTEPAOLO</b><br><b>B</b> start                   |  |  |                                                                                    |  |  |                   |

**fig.3.8.6:** *La tabella "Impiegati" di Esempio.mdb caricata inizialmente per "Ruolo" in modalità di visualizzazione "Normale" e successivamente ordinata per "Cognome" .*

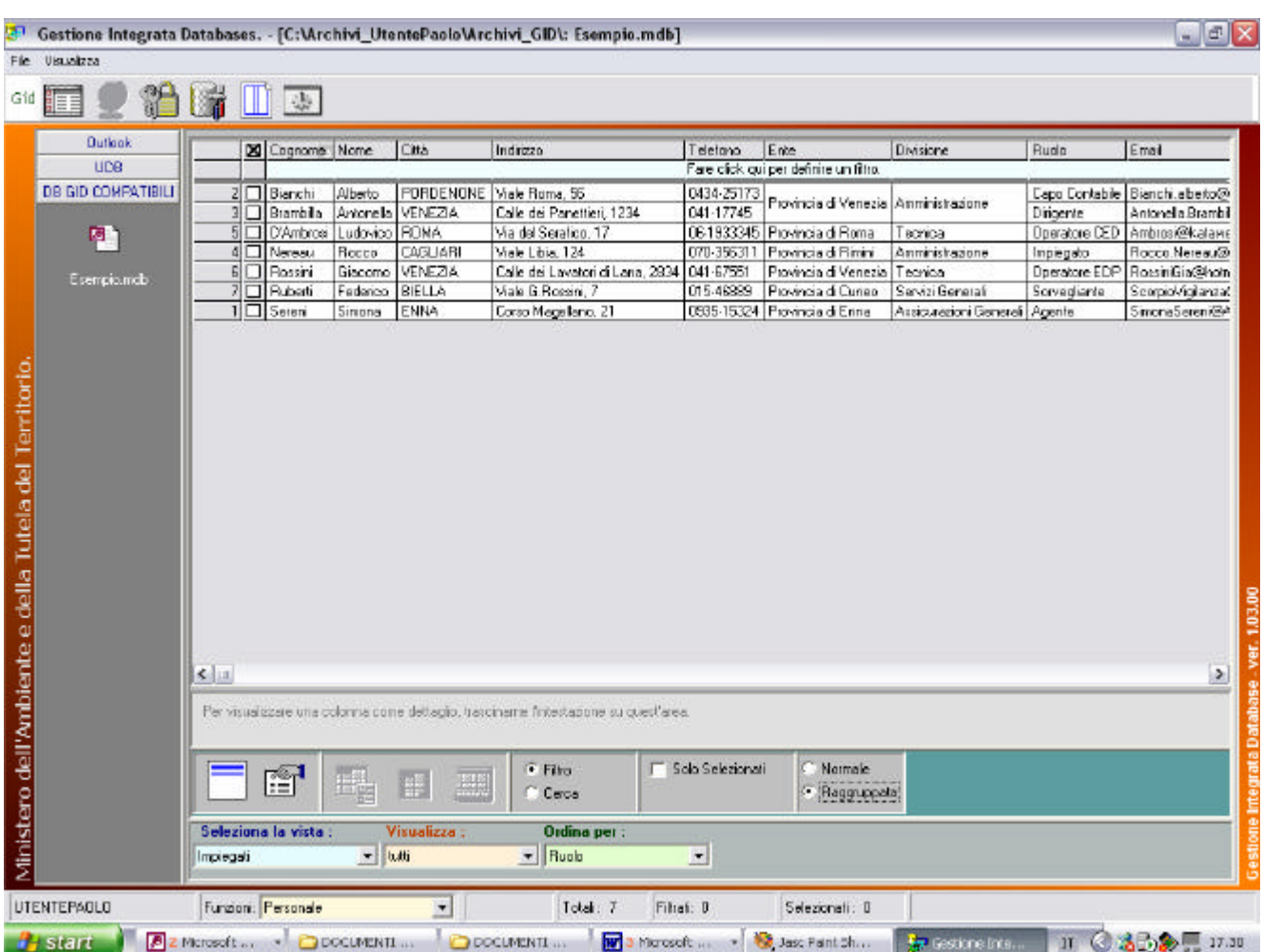

Attivando la modalità di vista raggruppata, si ottiene la vista seguente:

**fig.3.8.7:** *La tabella "Impiegati" di Esempio.mdb in modalità di visualizzazione "Raggruppata".*

Si osservi come si raggruppino valori identici di celle adiacenti in corrispondenza di un medesimo campo colonna.

Supponiamo di voler visualizzare nel campo colonna "Divisione" **- una sola volta-** tutti i valori contenuti in essa.

Occorre:

- a) eseguire un ordinamento sul campo colonna "Divisione".
- b) lasciare attiva l'opzione di vista "Raggruppata"

### Si ottiene la seguente vista :

 $\overline{a}$ 

| File Visualizza                                       |                                 |                               | Gestione Integrata Databases. - [C:\Archivi_UtentePaolo\Archivi_GID\: Esempio.mdb] |                  |                                        |                               |               | $ \circ$ $\times$     |
|-------------------------------------------------------|---------------------------------|-------------------------------|------------------------------------------------------------------------------------|------------------|----------------------------------------|-------------------------------|---------------|-----------------------|
|                                                       |                                 |                               |                                                                                    |                  |                                        |                               |               |                       |
| Ħ<br>Gid                                              | $\mathbf{u}$                    |                               |                                                                                    |                  |                                        |                               |               |                       |
| Dutlook                                               |                                 | <b>N</b> Cogname Name<br>Eith | Inditzzo                                                                           | Telefono         | Ente                                   | Divisione                     | Ruolo         | Enail                 |
| <b>UDB</b>                                            |                                 |                               |                                                                                    |                  | Fare click gui per definire un filtro. |                               |               |                       |
| DB GID COMPATIBILI                                    | 4   Neleau                      | Rocco<br>CAGUARI              | Vide Libia, 124                                                                    | 070-356311       | Provincia di Filmini                   |                               | Impiegato     | Rocco Nereauto        |
|                                                       | Bianchi<br>п                    | Aberto                        | PORDENDNE Viale Roma, 56                                                           | 0434-25173       |                                        | Anninghazione                 | Capo Contable | Bianchi abertolo      |
| 回                                                     | Branbila<br>3<br>□              | VENEZIA<br>Antonella          | Calle dei Paneltien, 1234                                                          | 041-17745        | Provincia di Venezia                   |                               | Dirigente     | Antonella Brambil     |
|                                                       | $\Box$ Seveni                   | ENNA<br><b>Simone</b>         | Costa Magallana, 21                                                                | 0935-15324       | Provincia di Enna                      | Assicurazioni Generali Agente |               | SimonaSeren@P         |
| Esempio ridb.                                         | 기<br>п<br>Ruberti               | BIELLA<br>Federica            | Viele G.Rosani, 7                                                                  | 015-46889        | Provincia di Curveo                    | Servizi General               | Sorvegliante  | ScorpioVigilanzal     |
|                                                       | 6<br><b>I</b> Rossini           | Giacomo   VENEZIA             | Calle dei Lavatori di Lana, 2834                                                   | 041-67551        | Provincia di Venezia                   | Teorico                       | Dperatore EDP | RossiniBie@hotn       |
|                                                       | 5                               | D'Antrosi Ludovico RDMA       | Via del Serafico, 17                                                               |                  | 06-1933345 Provincia di Roma           |                               | Doeratore CED | Ambiosi@katawe        |
| Ministero dell'Ambiente e della Tutela del Territorio | $\leq$ 11                       |                               |                                                                                    |                  |                                        |                               |               | $\blacktriangleright$ |
|                                                       |                                 |                               | Per visuelizzare una colonna come deltaglio, has ciname finestazione su guest'area |                  |                                        |                               |               |                       |
|                                                       | £                               | 眼<br>F                        | <sup>C</sup> Filto<br>E.<br>C Cerca                                                | Solo Selezionali | Normale<br>· Ragguppatal               |                               |               |                       |
|                                                       | Seleziona la vista<br>Implegati | Visualizza<br>$=$ tutti       | <b>Ordina per:</b><br>$  $ Rudo                                                    | 因                |                                        |                               |               |                       |
|                                                       |                                 |                               |                                                                                    |                  |                                        |                               |               |                       |
| UTENTEPAOLO                                           | Funcioni Personale              | ▼                             | Total: 7                                                                           | Filhati: 0       | Selezionati: 0                         |                               |               |                       |

**fig.3.8.8:** *La tabella Impiegati il cui campo colonna "Divisione" è stato ordinato in senso alfabetico ascendente e poi successivamente raggruppato<sup>1</sup> .*

<sup>&</sup>lt;sup>1</sup> Potrebbe essere lecito domandarsi quale possa essere l'utilità della funzione di Modalità Vista Raggruppata. L'utilità consiste nel poter accorpare in un'unica cella valori contigui al fine di semplificare la lettura di tabelle.

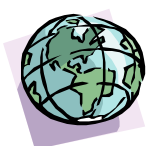

# CAPITOLO 4:

## *Selezione,Filtro,Ricerca di dati.*

### Introduzione

In questo capitolo illustreremo le funzionalità di selezione filtro e ricerca dei dati, che consentono agli utenti di creare, a partire dalla tabella di un database, una vista costituita da un sottoinsieme di righe della tabella stessa, selezionate in base a criteri prefissati.

Da un database importato è possibile :

- Selezionare dei record<sup>2</sup> e successivamente visualizzare solo i record selezionati;
- Visualizzare alcuni dati (campi di una tabella e relativa cella) in dettaglio<sup>3</sup>;
- Creare ed attivare dei filtri<sup>4</sup> sui dati;
- Effettuare delle ricerche sui dati;
- **Effettuare degli ordinamenti dei campi di una tabella<sup>5</sup>;**

 2 Per il significato di record, si legga la nota 18.

<sup>3</sup> si veda il paragrafo Visualizza Dettagli

<sup>4</sup> un filtro è un mezzo efficace per escludere dalla ricerca alcuni record di una tabella piuttosto che altri.

<sup>5</sup> si veda il paragrafo Vista Raggruppata

### **§ 4.1: Filtri preimpostati**

Un filtro di visualizzazione preimpostato non è un filtro creato dall'utente ma viene reso automaticamente disponibile con il caricamento di un database in GID.

La lista di filtri preimpostati è riportata nel menù a tendina del campo "Visualizza", all'interno dell'Area di Selezione Vista.

Consideriamo ad esempio la tabella di figura 4.1.1.

Portandosi all'interno del campo testo, fare clic sulla icona **per far scendere il menù** a tendina .

Apparirà la lista dei filtri preimpostati disponibili per la vista "Clienti".

| Fare click gui per deliner un filtro.<br>Consume di Furbigo<br>Corpo Italia, 21<br>02-55636<br>Turbigoconune@Anci.it<br>http://www.Tubiga.it<br>NC<br>Tassoni Luciano<br>12<br>Consume di Flicciane<br>Via A Sped. 22<br>0541-501500<br>Gobari Landollo<br>Піссіопесопиле® й<br>http://www.Fliccianecanuneitala.eu<br>W<br>Consume di Paupini<br>Fresca Antonio<br>Via E Bassano, 15<br>0324-68829<br>Paupis@conuneCanparia.t<br><b>Mtp://www.Psupisconsuse.it</b><br>15<br>Via E.Tokova, 67<br>Conxune di Nicosia<br>Sereni Benedelta<br>0335-24432<br>Nicosa@conunGic&sit<br>http://www.LaSicilia.Nicosia.it<br>$^{14}$<br>Consume di Nettung<br>Neturo@comune Lazio it<br>Breda Sinonelta<br>Via Zurigo, 2<br>06-145298<br>http://www.Labracomune.it<br>Elempio.nxdb<br>13<br>Via Sicilia, 26<br>Consume di Molletta<br>Cutili Roberto<br>080-79007<br>Mollelta@comun#lugia.il<br>http://www.LaPuglia.Molletta.it<br>12<br>Franchetti Valeria<br>Via B. Croce, 20<br>0437-56555<br>Convune di Langarone<br>Longarone@www@alaweb.it<br>Mtp://www.Longaroneconune.it<br>F5<br>Baidi Fernando<br>Viale G. Vespucci, 7<br>Convune di Guibbia<br>075-267198<br><b>Gubbio@citta.k</b><br>Mip://www.Gubbioconxune.it<br>Consume di Grado<br>De Donnis Alessia   Viale dell'Oceano Pacifico, 13 B<br>bő<br>0431-56788<br>Grade@coniune.il<br>Mtp://www.Gradocomune.eu<br>Conune di Francati<br>Bemardini Luigi<br>P zza Ludovico Matei, 23<br>06/241371<br>FrancaticomuneBAnciit<br><b>No.//www.Frascaliconune.it</b><br>Consume di Falcade<br>Via Adige, 31 B<br>0437-33563<br>Bruni hvan<br>Falcade@omeca.if<br>http://www.FalcadecomuneAnci.it<br>Consume di Circello<br>Vicolo Ripanonti, 2<br>082455241<br>Droslo@conunifianit.it<br>기<br>Treccani Serena<br>http://www.Comunitatio.it<br><b>Massairi Pietro</b><br>Consume di Chioggia<br>Large Giovanni XVIII. 7<br>041-4529921 Dioggacita@Italia.it<br>http://www.Chioggiacitta.it<br>8<br>De Vitin Fabricio<br>P.zza T. Tarzo. 33<br>Consume di Cacelle<br>0421-787713<br>Captecity@Veneto.it<br>http://www.Caolecitta.it<br>Visie F.&Bandera, 177<br>Auguste@conuneCempanis.it<br>Consume di Augusta<br>Tippa Roberto<br>0331-70883<br>http://www.Augustacotrune.it<br>Via E Montale, 78<br>0024-50566<br>Consume di Apice<br>Di Capua Rocco<br>Appel amperial/conune it<br><b>Mg://www.Apiceconune.it</b><br>0173-651614 Albe@conunePiemonte.it<br>Consume di Alba<br>Giraudi Cada<br>Via C.Pisacane, 56<br>Mip://www.AlbaconunePlemonte.ev<br>Consule di Abbielegrasso Branbilla Giacono   Viale S Francesco D'Assisi, 132   02-44563<br>AbbategrassoConune@Italia.it http://www.Abbialegrassocitta.it<br>$\epsilon$ in<br>٠<br>Par visualizzare una colorna cone dellagio, traccinaria fintestamme su quest'alea.<br>Sala Salazionali<br>$-$ Films<br>Normalis<br>甯<br>· Ragguages<br>Casca<br>Seleziona la vista<br>Visualizza<br>*per:<br>- Jus<br>Dipos<br>Ξ<br>Funzioni: Pettonale<br>Total:<br>$\overline{a}$<br>Selezionari: 0<br>٠<br>ñ. | Seleziona la vista:<br><b>Visualizza:</b><br>Ordina per : | UDB.               |  | <b>X</b> Deve | Contatto | Indistrat | Telefono | Envel | Skolweb |
|----------------------------------------------------------------------------------------------------|-----------------------------------------------------------|--------------------|--|---------------|----------|-----------|----------|-------|---------|
|                                                                                                    |                                                           |                    |  |               |          |           |          |       |         |
|                                                                                                    |                                                           | DE GID COMPATIBILI |  |               |          |           |          |       |         |
|                                                                                                    |                                                           |                    |  |               |          |           |          |       |         |
|                                                                                                    |                                                           |                    |  |               |          |           |          |       |         |
|                                                                                                    |                                                           |                    |  |               |          |           |          |       |         |
|                                                                                                    |                                                           |                    |  |               |          |           |          |       |         |
|                                                                                                    |                                                           |                    |  |               |          |           |          |       |         |
|                                                                                                    |                                                           |                    |  |               |          |           |          |       |         |
|                                                                                                    |                                                           |                    |  |               |          |           |          |       |         |
|                                                                                                    |                                                           |                    |  |               |          |           |          |       |         |
|                                                                                                    |                                                           |                    |  |               |          |           |          |       |         |
|                                                                                                    |                                                           |                    |  |               |          |           |          |       |         |
|                                                                                                    |                                                           |                    |  |               |          |           |          |       |         |
|                                                                                                    |                                                           |                    |  |               |          |           |          |       |         |
|                                                                                                    |                                                           |                    |  |               |          |           |          |       |         |
|                                                                                                    |                                                           |                    |  |               |          |           |          |       |         |
|                                                                                                    |                                                           |                    |  |               |          |           |          |       |         |
|                                                                                                    |                                                           |                    |  |               |          |           |          |       |         |
|                                                                                                    |                                                           |                    |  |               |          |           |          |       |         |
|                                                                                                    |                                                           |                    |  |               |          |           |          |       |         |
|                                                                                                    |                                                           |                    |  |               |          |           |          |       |         |
|                                                                                                    |                                                           |                    |  |               |          |           |          |       |         |
|                                                                                                    |                                                           |                    |  |               |          |           |          |       |         |
|                                                                                                    |                                                           |                    |  |               |          |           |          |       |         |
|                                                                                                    |                                                           |                    |  |               |          |           |          |       |         |
|                                                                                                    |                                                           |                    |  |               |          |           |          |       |         |
|                                                                                                    |                                                           |                    |  |               |          |           |          |       |         |
|                                                                                                    |                                                           |                    |  |               |          |           |          |       |         |
|                                                                                                    |                                                           |                    |  |               |          |           |          |       |         |
|                                                                                                    |                                                           |                    |  |               |          |           |          |       |         |
|                                                                                                    |                                                           | <b>Ca</b> Record   |  |               |          |           |          |       |         |
|                                                                                                    |                                                           |                    |  |               |          |           |          |       |         |
|                                                                                                    | Cliente<br>Clienti<br>tutti                               |                    |  |               |          |           |          |       |         |

**fig.4.1.1 :** *Dal menù a tendina è visibile una lista dei filtri preimpostati relativi alla tabella "Clienti" del database Esempio.mdb.* 

Attiviamo il filtro preimpostato "Contatto inizia con B", selezionandolo dal menù a tendina L'area di lavoro muterà aspetto all'attivazione del filtro [vedi fig.4.1.2] , mostrando solo le righe il cui valore per il campo "Contatto", inizia con la lettera "B".

| File Visualizza                                       |                    |                                                                                     |                                                           | Gestione Integrata Databases. - [C: Virchivi_UtentePaolo\Archivi_GID\: Esempio 1.mdb] |                                        |                                | $ \mathbb{E}$ $\mathbf{x}$          |
|-------------------------------------------------------|--------------------|-------------------------------------------------------------------------------------|-----------------------------------------------------------|---------------------------------------------------------------------------------------|----------------------------------------|--------------------------------|-------------------------------------|
| 肥<br>Gid<br>第三章                                       |                    | 日常                                                                                  |                                                           |                                                                                       |                                        |                                |                                     |
| Outlook                                               |                    | X Cliente                                                                           | <b>Contatto</b>                                           | Indigzo                                                                               | Telefono                               | Email                          | Sitovieb                            |
| <b>UDB</b>                                            |                    |                                                                                     |                                                           |                                                                                       | Fare click qui per definire un filtro. |                                |                                     |
| <b>DB GID COMPATIBILI</b>                             |                    | 1 Comune di Gubbio                                                                  | Baldi Fernando                                            | Viale G.Vespucci, 7                                                                   |                                        | 075-267198 Gubbio@citta.it     | http://www.Gubbiocomune.it          |
|                                                       | □                  | Comune di Frascati                                                                  | Bernardini Luigi                                          | P.zza Ludovico Mallei, 23                                                             | 06-241371                              | Frascafconune@Ancut            | http://www.Frascaticomune.it        |
| 미                                                     | з                  | Comune di Ficcione                                                                  | Bettarini Landollo                                        | Via A Sordi, 22                                                                       |                                        | 0541-901933 Riccionecomune@.if | http://www.fliccionecomunettalia.eu |
|                                                       | 4                  | Comune di Abbiotegrasso Brambilla Giacomo                                           |                                                           | Viale 5 Francesco D'Assisi, 132                                                       | 02-44563                               | AbbiategrassoComune@ttalia.it  | http://www.Abbiategrassocitta.it    |
| Esanpio, mdb                                          | $\overline{5}$     | Comune di Nettuno                                                                   | Breda Simonetta                                           | Via Zurigo, 2                                                                         | 06-145238                              | Nettuno@comune.Lazio.it        | http://www.Latinacomuna.it          |
|                                                       |                    | 6 Comune di Falcade                                                                 | Brunillvan                                                | Via Adige, 31 B                                                                       | 0437-33563                             | Felcade@seneca.it              | http://www.FalcadecomuneAnci.it     |
| Ministero dell'Ambiente e della Tutela del Territorio |                    |                                                                                     |                                                           |                                                                                       |                                        |                                |                                     |
|                                                       | $\leq$ 11          |                                                                                     |                                                           |                                                                                       |                                        |                                | $\rightarrow$                       |
|                                                       |                    | Per visualizzare una colonna come deltagio, trasciname l'intestazione su quest'area |                                                           |                                                                                       |                                        |                                |                                     |
|                                                       |                    | 图<br>眼<br>罪                                                                         |                                                           | Solo Selezionati<br>$-$ Fibro<br>Carca                                                |                                        | G Nomala<br>Reggruppete        |                                     |
|                                                       |                    |                                                                                     |                                                           |                                                                                       |                                        |                                |                                     |
|                                                       |                    | Visualizza<br>Seleziona la vista<br>Clienti Contatto lettera B<br>×                 | Contatto Inizia con B v Contatto<br>Contatto Intala con B | <b>Ordina</b> per<br>$\frac{1}{2}$                                                    |                                        |                                |                                     |
| UTENTEPADLO                                           | Funzioni Personale |                                                                                     | $\vert$                                                   | Total: 6<br>Filiab: 0                                                                 |                                        | Selezionali: D                 |                                     |

**fig.4.1.2:** *La tabella "Clienti Contatto lettera B" in cui è visibile il menù a tendina del campo "Visualizza" contenuto all'interno dell'area di Selezione vista. In questo semplice caso il menù a tendina contiene una sola voce, "Contatto Inizia con B". Quando questa voce viene selezionata viene ricopiata all'interno del campo testo di etichetta "Visualizza" e ciò spiega il perché in figura compaiano due stringhe di testo identiche.*

Facciamo ora alcuni esempi:

### **Esempio 1 -**

Si consideri il database "Esempio 1.mdb", reso disponibile all'interno del gruppo "DB GID Compatibili" tramite la omonima icona di collegamento. Come si vede dalla figura, questo database differisce da quello utilizzato in precedenza "Esempio.mdb" poiché ha in più la vista "Clienti contatto lettera B" ed un filtro preimpostato sulla stessa.

Cliccando sulla nuova vista, come illustrato in figura 4.1.3, verrà caricata la tabella di figura 4.1.4.

| Dutionk           |                                                                          | <b>X</b> Ente                                 | Indirezo Ente                                                                        | Citis              |                  | Provincia Telefono Ente Fax Ente       |                           |  |
|-------------------|--------------------------------------------------------------------------|-----------------------------------------------|--------------------------------------------------------------------------------------|--------------------|------------------|----------------------------------------|---------------------------|--|
| LOB               |                                                                          |                                               |                                                                                      |                    |                  | Fare click qui per definite un filtro. |                           |  |
| DB GID COMPATIBLE |                                                                          | 1 [ Provincia di Bari                         | Casso Vittorio Emanuele, 122 BARI                                                    |                    | BA.              | 090-661519                             | 090-661517                |  |
|                   |                                                                          | 2 TI Provincia di Belluno                     | Largo Belini, 12                                                                     | BELLUNG            | BL               | 0437-17728                             | 0437-22138                |  |
| ø,                |                                                                          | 3   Provincia di Benevento   Via Malpighi, 25 |                                                                                      | BENEVENTO          | BN               | 0824-631 82                            | 0824-63183                |  |
|                   |                                                                          | 4       Provincia di Curreo                   | Viale Carducti, 17                                                                   | <b>CUNEO</b>       | <b>CN</b>        | BI 71-523211                           | 0171-523112               |  |
|                   |                                                                          | 5   Provincia di Enna                         | Vicalo del Gembero, 3                                                                | ENNA               | EN               | 0935-56132                             | 0835-23449                |  |
| Eserpia rida      |                                                                          | 6 □ Provincia di Goriala                      | Via Palemo, 34                                                                       | GORIZIA            | 60               | 0481-97732                             | 0491-97756                |  |
|                   |                                                                          | 7   Provincia di Milano                       | P.zza Della Libertà, 45                                                              | MLANO              | HI               | 02-7524252                             | 02-0056725                |  |
|                   |                                                                          | B   Provincia di Perugia                      | Via B Conteverd, 15 A                                                                | <b>PERLISIA</b>    | P <sub>B</sub>   | 075-231552                             | 075-231955                |  |
| 剛                 |                                                                          | 9   Previncia di Floria                       | P.zza Verezia, 45                                                                    | <b>RDMA</b>        | Filvi            | 06-7524252                             | 06-8056725                |  |
|                   |                                                                          | 10 [ Provincia di Rimini                      | Viale Verpucci, 2                                                                    | <b>BIMINI</b>      | FIN              | 0541-56443                             | 0541-56444                |  |
| Esenpio 1 mdb     |                                                                          | 11   Provincia di Sissouse                    | Viole Meezini, 254                                                                   | <b>SIRACUSA</b>    | <b>SR</b>        | 0931-34754                             | 0831-34755                |  |
|                   |                                                                          | 12   Provincia di Venezia                     | P.zza E.Veidi, 13                                                                    | VENEZIA            | VE               |                                        |                           |  |
|                   |                                                                          |                                               |                                                                                      |                    |                  | 041-673215                             | 041-22567                 |  |
|                   |                                                                          |                                               | Her visualizzare una colonna come dettaglio, transiname fintestazione su quast'area. |                    |                  |                                        |                           |  |
|                   | Enti<br>Impregati<br>Elianticon Enti<br>Fornitori Enti<br><b>Elionii</b> |                                               | <b>Fibul</b><br>gill.<br>臝<br><b>Citarea</b>                                         |                    | Solo Selezionabi |                                        | + Normale<br>Flagge pod a |  |
|                   | Enti Fornitori                                                           | <b>Clari Contato lettera B</b>                | Visualizza                                                                           | <b>Ordina per:</b> |                  |                                        |                           |  |

**fig. 4.1.3:** *La tabella "Enti" del database Esempio 1.mdb caricata nell'area di lavoro.*

Si noterà il risultato dell'applicazione del filtro preimpostato "Contatto inizia con B" [vedi fig.4.1.4] .

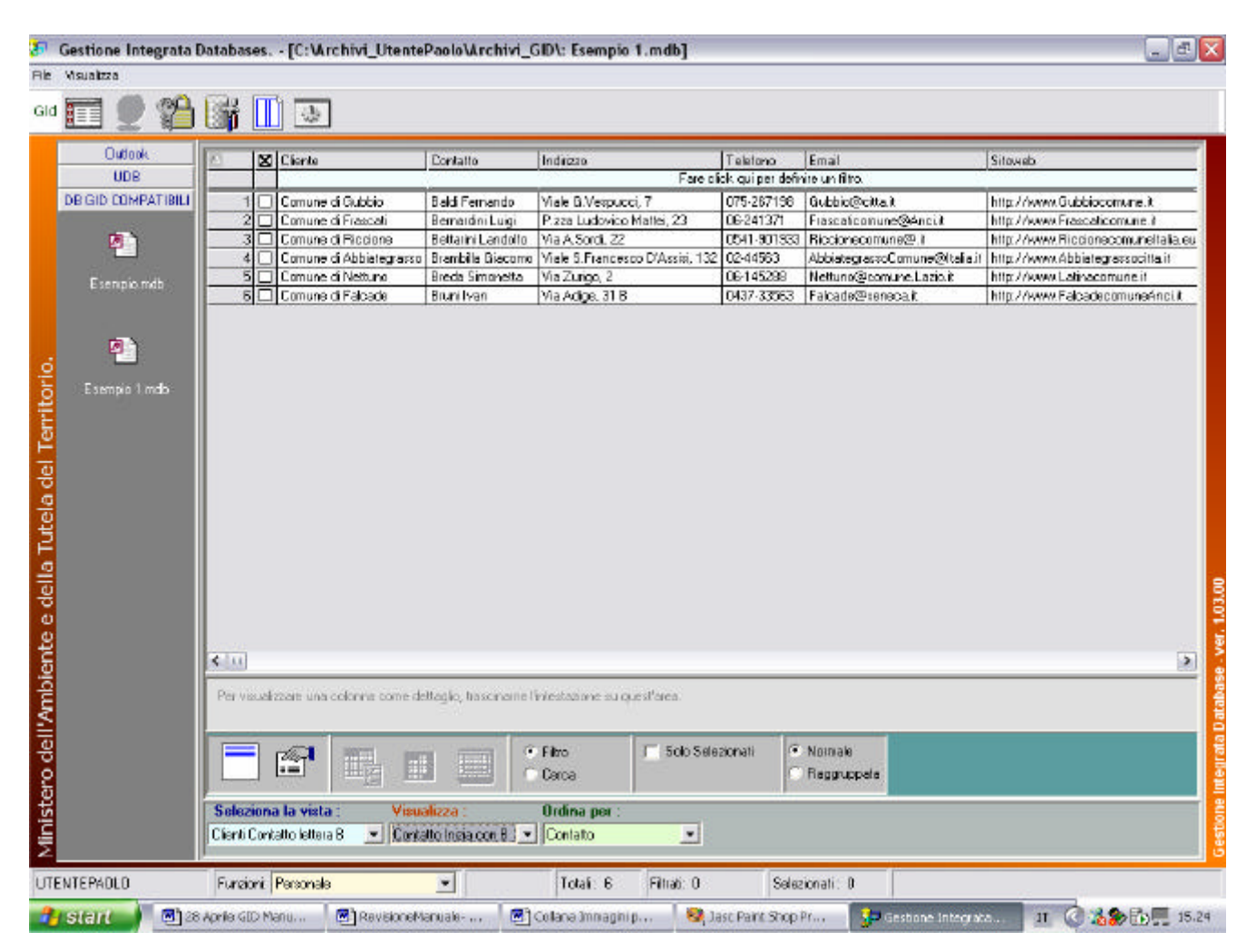

**fig. 4.1.4:** *La vista "Clienti Contatto lettera B" dove sono elencati tutti i Clienti il cui campo "Contatto" inizia con la lettera "B".*

### **Esempio 2 -**

Si considerino le tabelle "Impiegati" e "Fornitori" del database "Esempio 2.mdb", rispettivamente mostrate in fig. 4.1.5 e 4.1.6.

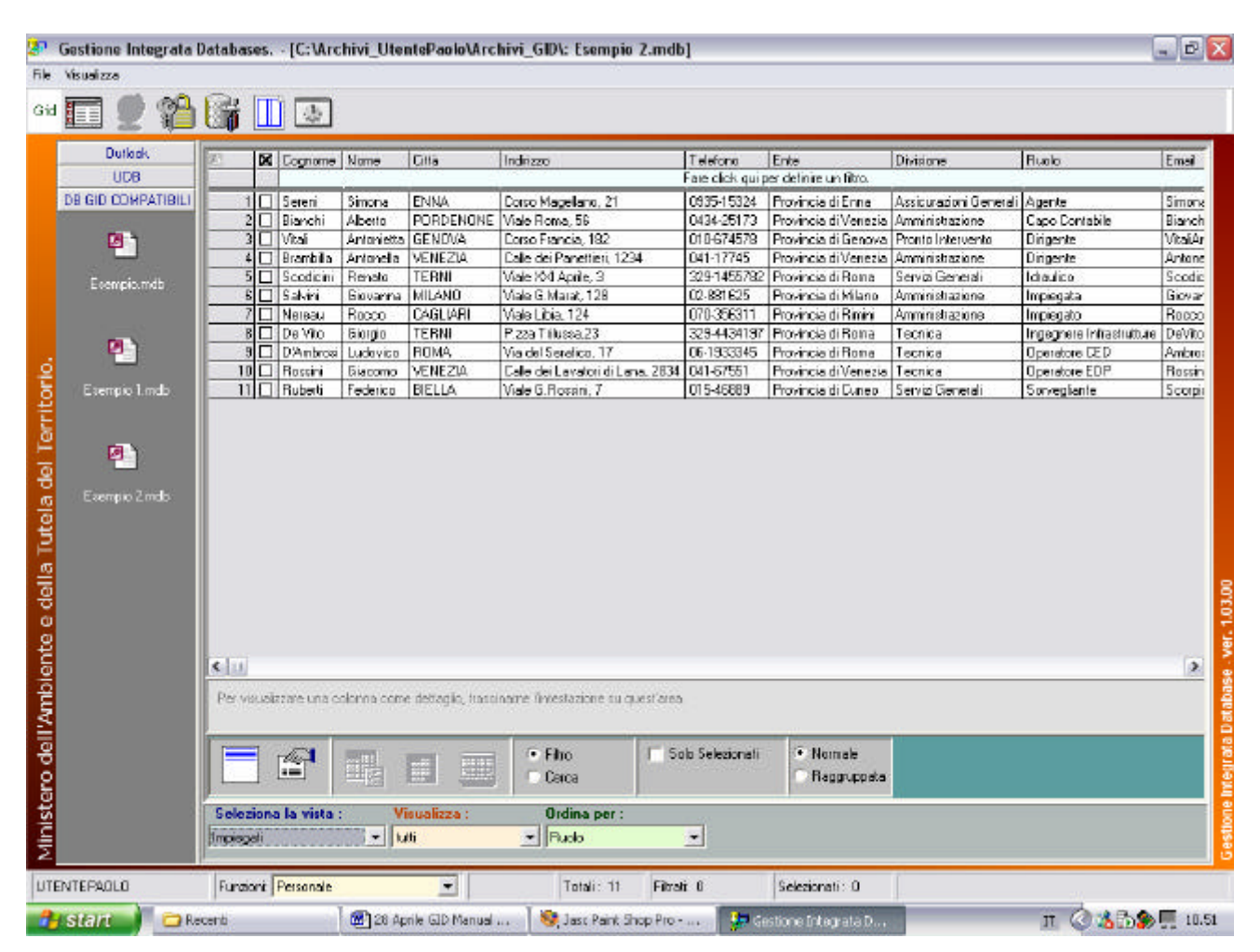

**fig. 4.1.5:** *La tabella "Impiegati" del database Esempio 2.mdb ordinata per "Ruolo".*

| un.                                                    |                                          |           | Gestione Integrata Databases. - [C:\Archivi_UtentePaolo\Archivi_GID\: Esempio 2.mdb] |         |                                 |                                        |                             |                                      | $ a$ $x$                                   |
|--------------------------------------------------------|------------------------------------------|-----------|--------------------------------------------------------------------------------------|---------|---------------------------------|----------------------------------------|-----------------------------|--------------------------------------|--------------------------------------------|
| File:                                                  | Usualizza                                |           |                                                                                      |         |                                 |                                        |                             |                                      |                                            |
| Gid                                                    | Œ                                        | 治喘        | 旧要。                                                                                  |         |                                 |                                        |                             |                                      |                                            |
|                                                        | Dutkiok                                  |           | XI Fornitore                                                                         | Cità    | Contatto                        | Flucio Contatto                        | Telefono Contatto Materiale |                                      | Telefono                                   |
|                                                        | UDB                                      |           |                                                                                      |         |                                 | Fare click qui per definire un filtro. |                             |                                      |                                            |
|                                                        | DB GID COMPATIBILI                       |           | 1 Dilla Colucci                                                                      |         | Genova Gandoli Lino             | Contabile                              | 333-5666341                 | Arredamento uffici                   | 01054678                                   |
|                                                        |                                          |           | 2 Ditta Fedel & Figlis.a.s.                                                          | Viterbo | Fedeli Alessio                  | Titolare                               | 0761-66132                  | Lanpade da iluminazione   0761-15442 |                                            |
|                                                        | 中)                                       |           | 3 Diffa Scotoni 2 a.s.                                                               | Terni   | Lotti Femanda                   | Segretaria                             | 0744-56442                  | Condizionatori d'aria                | 0744-88443                                 |
|                                                        |                                          |           | 4 Dille Soverni a.r.l.                                                               | Temi    | Soverini Roberto                | Tiolare                                | 329-2566178                 | Meteriali elettrici                  | 0744-54811                                 |
|                                                        | Ecempio.mdb                              |           | 5 Frateli Biagi s.a.s.                                                               | Milano  | Biagi Federico                  | Responsabile amministrative            | 334-7254367                 | Dancellería uffici                   | 02-9019435                                 |
|                                                        |                                          |           | <b>6 C</b> Sorele Ghetti s.r.l.                                                      | Paa     | <b>Ghetti Luisa</b>             | Responsable amministrativa 050:342116  |                             | Arredamento uffici                   | 050-342117                                 |
| Ministero dell'Ambiente e della Tutela del Territorio. | 門<br>Exemplo 1.mdb<br>미<br>Esempio 2.mdb |           | Per visualizzare una colonna come deltaglio, trasciname fintestazione su quest'area. |         |                                 |                                        |                             |                                      | Gestione Integrata Database - ver. 1.03.00 |
|                                                        |                                          |           | 紀<br>此                                                                               | 出版      | F Filto<br>C Cerce.             | 5 Solo Selezionati                     | · Namele<br>Raggruppata     |                                      |                                            |
|                                                        |                                          | Fornitari | Soloziona la vista<br><b>Visualizza:</b><br>$= 0.05$                                 |         | <b>Ordina per:</b><br>Fornitore | $\bullet$                              |                             |                                      |                                            |
|                                                        | <b>UTENTEPAOLO</b>                       |           | Funzioni: Personale                                                                  | ▾       | Total: 6                        | Filiat: 0                              | Selezionati: 0              |                                      |                                            |
|                                                        | <b>B</b> start<br>Recent                 |           | [8] 28 Aprile GID Manual                                                             |         |                                 | <b>Sol</b> Desc Peint Shop Pro         | To destione Integrata D.    |                                      | Ⅱ ◎ 名函数 ■ 11.12                            |

**fig. 4.1.6:** *La tabella "Fornitori" del database Esempio 2.mdb ordinata per "Fornitore".*

Supponiamo di avere la necessità di trovare tutti gli impiegati che risiedono nella medesima città dei Fornitori. Questa informazione non è disponibile in nessuna delle due tabelle prese singolarmente ma è ricavabile dall'analisi contestuale delle due tabelle.

Disponendo di una nuova vista con le informazioni di interesse, con un semplice clic di mouse, l'utente avrà modo di disporre delle informazioni richieste senza la necessità di compiere interrogazioni sui dati complesse.

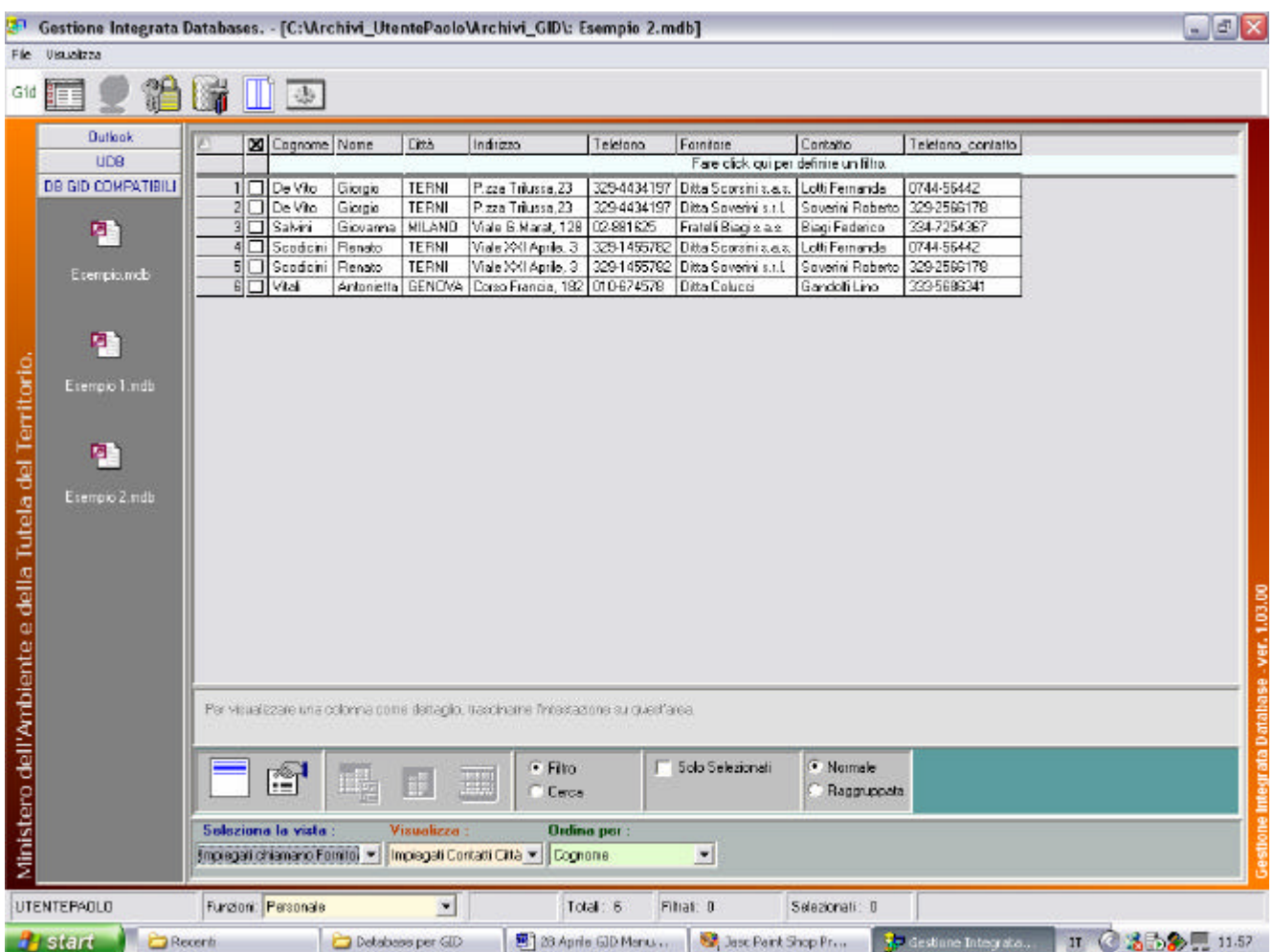

 **fig. 4.1.7:** *La vista "Impiegati chiamano Fornitori" con il filtro "Impiegati Contatti Città". Il risultato del filtro, è l'elenco degli impiegati e dei fornitori che risiedeno nella stessa città. Si osservi come uno stesso impiegato possa apparire nella tabella più di una volta, in quanto possono sussistere più Fornitori che sono di quella città.*

### **§ 4.2 : Selezione diretta di righe per puntamento.**

Per selezionare una riga di una tabella (vista caricata all'interno dell'Area di lavoro) occorre spuntare (tramite clic con il tasto sinistro del mouse) la casella di selezione (check box) posta all'estrema sinistra della riga stessa [vedi fig. 4.2.1].

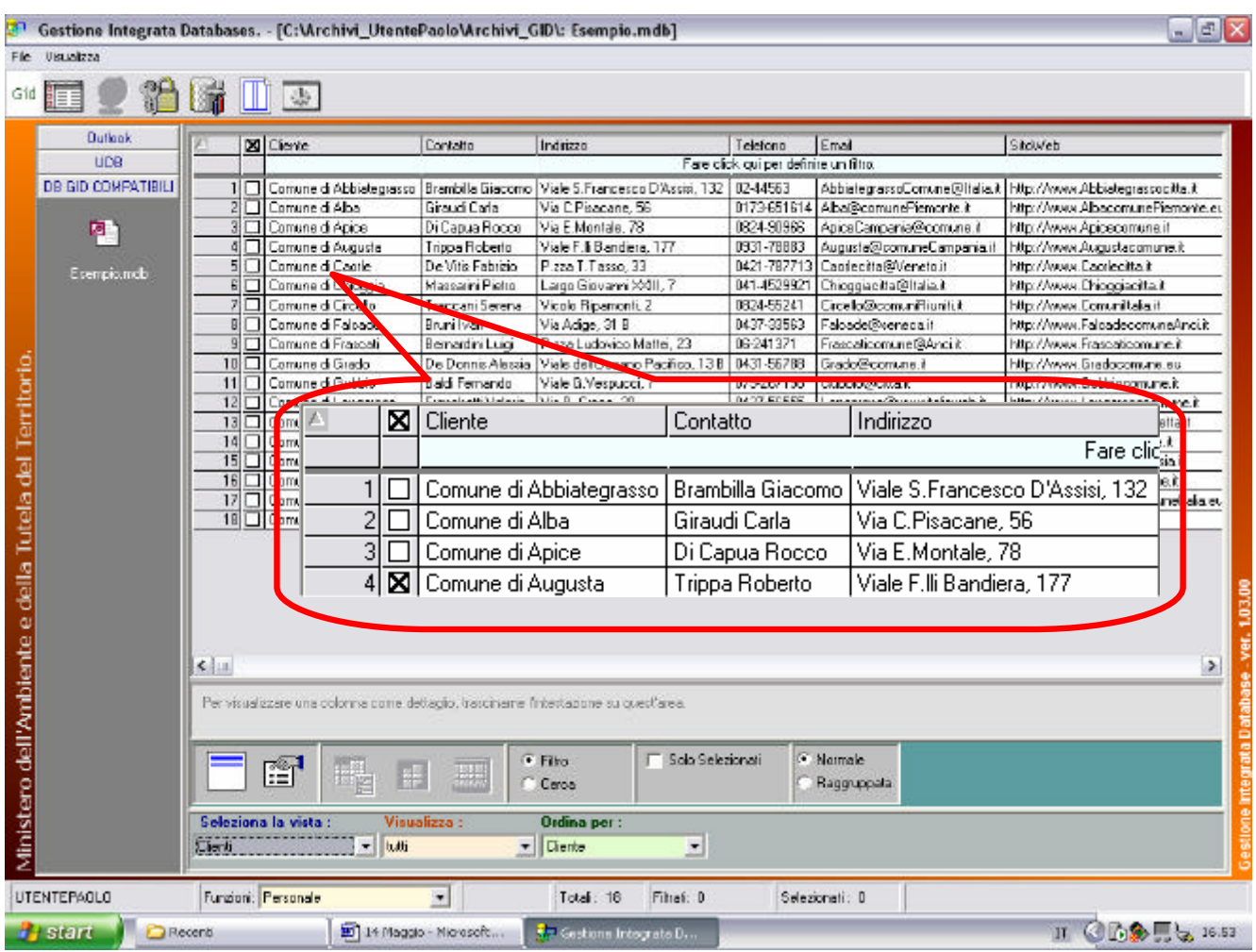

**fig.4.2.1 :** *Selezione della quarta riga della tabella "Clienti" di "Esempio.mdb"*.

Per selezionare più di una riga, ripetere l'operazione di selezione.

| Msualtza<br><b>Rie</b>                                               |                               | Gestione Integrata Databases. - [C:\Archivi_UtentePaolo\Archivi_GID\: Esempio.mdb]                                                      |                       |                                                                            |                                        |                              | $ \boxed{4}$ x                     |
|----------------------------------------------------------------------|-------------------------------|----------------------------------------------------------------------------------------------------|-----------------------|----------------------------------------------------------------------------|----------------------------------------|------------------------------|------------------------------------|
| Gld<br>開言目                                                           |                               | $\frac{d\mathbf{p}}{d\mathbf{p}}$                                                                                                    |                       |                                                                            |                                        |                              |                                    |
| Outlook                                                              |                               | <b>X</b> Clerte                                                                                                    | <b>Dontatto</b>       | Indicato                                                                   | Telefono                               | Email                        | Stoveb                             |
| <b>UDR</b>                                                           |                               |                                                                                                    |                       |                                                                            | Fare click qui per definire un filtro. |                              |                                    |
| <b>DE GID COMPATIBILI</b>                                            |                               | 1 Comune di Abbiategrasso                                                                                                    |                       | Brambilla Biacomo Viale S. Francesco D'Assisi, 132                         | 02-44563                               | AbbietegrassoComune@Italia.k | http://www.Abbiategrassocitia.it   |
|                                                                      | 21                            | Comune di Alba                                                                                                    | Giraudi Carla         | Via C.Pisacane, 56                                                         | 0173651614                             | Alba@conunePiemonte.it       | http://www.AlbacomunePiemonte.eu   |
| ø,                                                                   | 3                             | Comune di Apice                                                                                                    | Di Capua Rocco        | Via E.Montale, 78                                                          | 0824-90966                             | ApiceDampania@comune.it      | http://www.Apicecamuna.it          |
|                                                                      | 4                             | XI Comune di Augusta                                                                                                    | Trippe Roberto        | Vice FJI Bandiera, 177                                                     | 0931-78883                             | Augusta@comuneCampania.it    | http://www.Augustacomune.it        |
| Esempio mdb                                                          | 5                             | X Comune di Capite                                                                                                    | De Vitis Fabrizio     | P.zza T.Tasso, 33                                                          | 0421-787713                            | Capricotto@Veneto.it         | http://www.Cacriecitta.it          |
|                                                                      |                               | 6 X Comune di Chioggia                                                                                                    | Masraini Pietio       | Largo Giovanni XXIII, 7                                                    | 041-4529921                            | Chioggiacita@Italia.t        | http://www.Dhioggiacitta.it        |
|                                                                      | 五口                            | Comune di Circello                                                                                                    | Treccani Serena       | Vicolo Ripemonti, 2                                                        | 0324-55241                             | Circelo@comunfliuniti.t      | http://www.Comunitalia.if          |
|                                                                      | 8 X                           | Comune di Falcade                                                                                                    | Brunillvan            | Via Adige, 31 B                                                            | 0437-33563                             | Falcade@serrecalif           | http://www.FalcadecomuneAnci.it    |
|                                                                      |                               | 9 X Comune of Frascali                                                                                                    | Bernardmitum          | P.22a Ludovico Mallai, 23                                                  | 06241371                               | Frascalcomune@Ancuit         | http://www.Frascaticomune.it       |
|                                                                      | $10\vert\mathbf{X}\vert$      | Comune di Grado                                                                                                    |                       | De Donnis Alessia   Viale del Oceano Pacífico, 13 B                        | 0431-56799                             | Grado@comune.it              | http://www.Gradocomune.eu.         |
|                                                                      |                               | 11 X Camune di Gubbio                                                                                                    | <b>Baldi Fernando</b> | Viale G.Veepucci. 7                                                        | 075-267198                             | Gubbio@citta.it              | http://www.Gubbiocomune.it         |
|                                                                      | 12                            | Comune di Longarone                                                                                                    | Franchelli Valeria    | Via B. Croce, 20                                                           | 0437-56555                             | Longarone@www.kaliaweb.it    | http://www.Longaranecomune.it      |
|                                                                      | 13<br>□                       | Comune di Molfetta                                                                                                    | Cutili Floberto       | Via Sicilia, 26                                                            | 090-79007                              | Moletta@conuniPuglia.it      | http://www.LaPugia.Moltetta.it     |
|                                                                      | 14                            | Comune di Nettuno                                                                                                    | Breda Simonetta       | Via Zurgo, 2                                                               | 06145288                               | Nettuno@conuna Lazio if      | http://www.Latinacomune.it         |
|                                                                      | 15                            | Comune di Nicosia                                                                                                    | Sereni Benedella      | Via E.Tortora, 57                                                          | 0935-24432                             | Nicosia@comuniSiciliait      | http://www.LaSicilia.Nicosia.it    |
|                                                                      | 16                            | Comune di Paupisi                                                                                                    | Ficson Antonio        | Via E.Bassano, 15                                                          | 0824-66639                             | Paupisi@comuneDampania.it    | http://www.Paupisicomune.it        |
|                                                                      | 17                            | Comune di Riccione                                                                                                    | Bettaini Landollo     | Via A Sordi. 22                                                            | 0541-901933                            | Riccionecomune@.it           | http://www.Riccionecomuneltalia.eu |
|                                                                      |                               | 18 Comune di Turbigo                                                                                                    | Tassoni Luciano       | Corso Italia, 21                                                           | 02-55636                               | Turbippcomune@Anci.it        | http://www.Turbico.it              |
|                                                                      | $4 - 11$                      |                                                                                                    |                       |                                                                            |                                        |                              | $\geq$                             |
|                                                                      | Seleziona la vista<br>Clienti | Per visualizzare una colonne come deltaglio, trasciname l'intestazione su quest'area.<br>雪<br>畦<br>g#<br><b>Visualizza</b><br>$-$ butti |                       | 5olo Selezionati<br>· Filmo<br>Carca<br><b>Ordina per</b><br>v Clarke<br>ᅬ |                                        | Nomala<br>· Reggruppete      |                                    |
| Ministero dell'Ambiente e della Tutela del Territorio<br>UTENTEPADLD | Funzioni Personale            |                                                                                                    | ₩                     | Total: 18<br>Filiab 0                                                      |                                        | Selezionali: 7               |                                    |

**fig.4.2.2:** *La tabella Clienti, ordinata per "Cliente", con i record (4,5,6,8,9,10,11) selezionati.<sup>6</sup>*

 $\overline{a}$ 

<sup>&</sup>lt;sup>6</sup> Non è stata implementata alcuna funzione di aiuto nel selezionare record con ID di record pari o dispari.

Per visualizzare solo le righe selezionate, è sufficiente checkare la casella di scelta "Solo selezionati" posta nel IV riquadro dell'Area Selezione, Filtro, Ricerca.

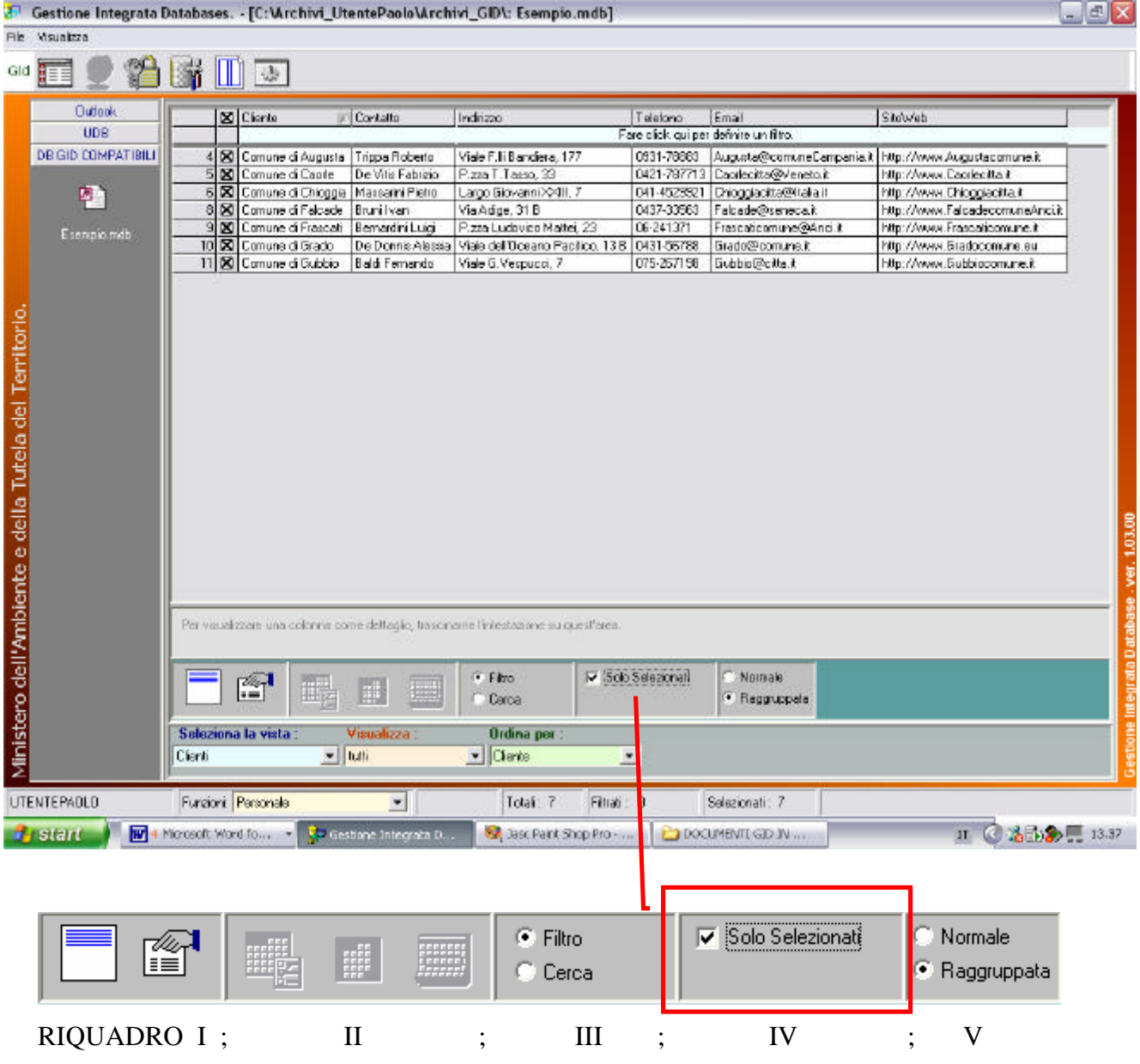

**fig.4.2.2:** *La tabella "Clienti" con i record selezionati (4,5,6,8,9,10,11), visibili all'interno dell'Area di lavoro.* 

Una riga si può selezionare/deselezionare cliccando iterativamente sulla casella di selezione.

Ogni vista (tabella) di un database presenta un'unica casella di selezione globale delle righe, posta nell'angolo superiore sinistro della tabella.

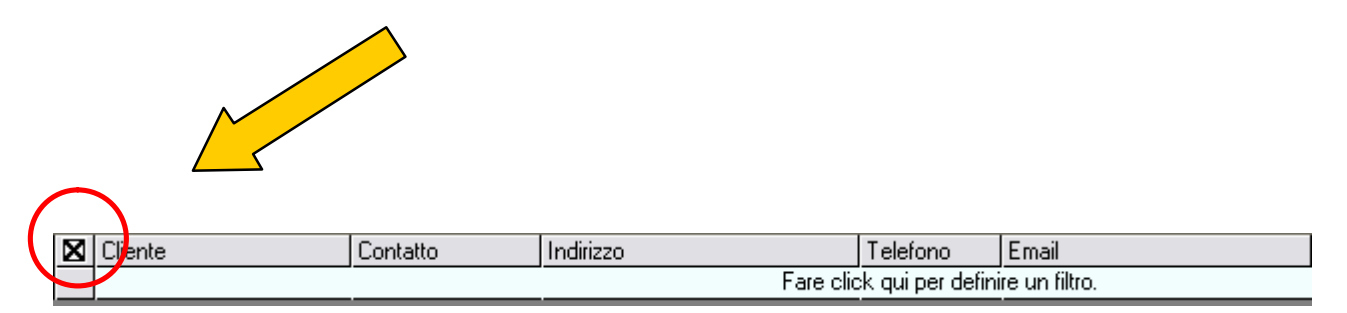

**fig.4.2.3:** *La casella di selezione dei record, evidenziata con maggior dettaglio di fig.4.2.2.* 

All'apertura di una vista, il selettore globale è per default spuntato.

*Cliccando iterativamente sul selettore globale, si selezionano/deselezionano tutte le righe della tabella.*

L'utilizzo del selettore globale consiste nel facilitare l'utente nell'operazione di selezione delle righe. Se le righe d'interesse sono in numero molto maggiore di quelle da stralciare, come segue:

- spunterà il selettore globale, selezionando la totalità delle righe;
- stralcierà le righe non d'interesse cliccando sulla corrispondente casella di selezione;
- spunterà la casella di scelta "Solo selezionati"

Dalla figura 4.2.2 si può notare che tutte le righe hanno la casella di selezione "checkata". Per rimuovere la selezione su ciascuna riga di figura 4.2.2, occorre portarsi con il cursore del mouse sul selettore globale [Vedi figura 4.2.4] e deselezionare il segno "**X**" (crocetta) dal riquadro, mediante un semplice clic di mouse, sul riquadro stesso.

| Visualizza<br>File                                                                                       | Gestione Integrata Databases. - [C: Virchivi UtentePaoloVirchivi GID\: Esempio.mdb]                                                                                                    | $ \mathbf{F}$ $\overline{\mathbf{x}}$      |
|----------------------------------------------------------------------------------------------------|----------------------------------------------------------------------------------------------------|--------------------------------------------|
| Gid                                                                                                    | 邀                                                                                                    |                                            |
| <b>Dutlook</b><br>UDB                                                                                    | Contatto<br>$\Box$ Diente<br>Indizzo<br>Telefono<br>Email<br>SiloWeb                                                                                                    |                                            |
| <b>DB GID COMPATIBILI</b><br>91<br>Esempio.mdb<br>Ministero dell'Ambiente e della Tutela del Territorio. | Faie click qui per definire un fibro.<br>4 X Comune di Augusta<br>Trippa Ricberto<br>Viale F.li Bandiera, 177<br>0931-78663<br>Augusta@comuneCampania.it<br>http://www.Augustacomune.it<br>5 X   Downe di Caprio<br>De Vitie Fabrizio<br>P.zza T.Taseo. 33<br>0421-797713 Capriecitta@Veneta.it<br>http://www.Captepitta.it<br>Comune di Chinggia Massarini Pietro<br>Largo Giovanni XXIII. 7<br>041-4529921<br>Chinggiacitta@Italia.it<br>http://www.Dhioggiacitta.it<br><b>B DS</b> Comune di Falcade<br>0437-33563<br>http://www.Falcade.com.ineAnci.it<br>Bruni I yan<br>Via Adige, 31 B<br>Falcade@seneca.it<br><b>X</b> Comune di Frascati<br>Bemadini Luigi<br>P. zza Ludovico Mattoi, 23<br>06:241371<br>http://ммм.Frascaticonune.it<br>Frascatcomune@Ancuit<br>10 X Comune di Grado<br>Viale dell'Oceano Pacifico, 13 B   0431-56788<br>http://мии.Gradoconune.eu<br>De Donnis Alessia<br>Grado@comune.if<br>11 X Comune di Gubbio<br>Viale G. Vespucci, 7<br>http://www.täubbiocomune.it<br>Baldi Femando<br>075-2571.98<br>Gubbio@cittail<br>Per veualizzare una obloma come deltaglio, trascinami fintestazione su quest'area<br><b>F</b> Solo Selezionati<br>· Nomale<br>F<br>rei<br>脚<br>Rappuppata<br><b>Cerca</b><br>Soloziona la vista<br><b>Ordina per:</b><br>Visualizza<br>v Luti<br>$\blacktriangleright$ Clerks<br>Clienti | Gestione Integrata Database - ver. 1.03.00 |
| <b>UTENTEPAOLO</b>                                                                                       | $\vert \mathbf{r} \vert$<br>Funzioni Personale<br>회<br>Totali: 7<br>Selezionali: 7<br>Fitrati: 0                                                                                                    |                                            |
| <b><i>dy</i></b> start                                                                                   | DV 14 Maggio - Microsoft<br>Recent<br><sup>4</sup> C Gestione Integrate D                                                                                                    | IT 3 10 2 3 2 2 2 3 11.50                  |

**fig. 4.2.4:** *Il selettore globale deselezionato.* 

|                                                        |                          |             |                                       |                           | Gestione Integrata Databases. - [C:\Archivi_UtentePaolo\Archivi_GID\: Esempio.mdb]               |                       |                                        | $ \blacksquare$ $\times$                   |
|--------------------------------------------------------|--------------------------|-------------|---------------------------------------|---------------------------|--------------------------------------------------------------------------------------------------|-----------------------|----------------------------------------|--------------------------------------------|
| File                                                   | Usualizza                |             |                                       |                           |                                                                                                  |                       |                                        |                                            |
| Gid                                                    | 澛<br>眶                   |             | 湯                                     |                           |                                                                                                  |                       |                                        |                                            |
|                                                        | <b>Outlook</b>           |             | XI Cleve                              | <b>Contatto</b>           | Indirezo                                                                                         | Telefono              | Email                                  | SitoWeb                                    |
|                                                        | <b>UDB</b>               |             |                                       |                           |                                                                                                  |                       | Fare click qui per definire un filtro. |                                            |
|                                                        | DB GID COMPATIBILI       | 4           | O Comune di Augusta                   | Trippa Roberto            | Viale F.Ili Bandera, 177                                                                         | 0931-78883            | Augusta@comuneCampania.i               | http://www.Augustacamune.it                |
|                                                        |                          | 퇘           | <b>Di</b> Comune di Cagtie            | De Vite Fabrizio          | P.zza T.Taeso, 33                                                                                |                       | 0421-797713 Capriecitta@Veneto.it      | http://www.Cacrlecitta.it                  |
|                                                        | 만                        | <b>SIFT</b> | Comune di Chioggia   Massarini Pietro |                           | Largo Giovanni XXIII. 7                                                                          |                       | 041-4523921 Chioggiacitta@italia.it    | http://www.Dhioggiacitta.it                |
|                                                        |                          | 日厂          | Comune di Falcade Brunil van          |                           | Via Adige, 31 B                                                                                  | 0437-33563            | Falcade@Iseneca.it                     | http://www.Falcadecomune/Inci.it           |
|                                                        | Esempio,mob              | 뫄           | Comune di Frascati   Bernardini Luigi |                           | P.zza Ludovico Mattei, 23                                                                        | 06-241371             | Frascafcomune@Ancit                    | http://www.Frascaticomune.it               |
|                                                        |                          | 10<br>П     | Comune di Grado                       | De Donnie Alessia         | Viale del Goeano Pacífico, 13 B                                                                  | 0431-56788            | Grado@comune.it                        | http://www.Bradocomune.eu.                 |
|                                                        |                          |             | 11 □ Comune di Gubbio Baldi Fernando  |                           | Viale G.Vespucci. 7                                                                              | 075-267156            | Gubbio@citta.t                         | http://www.Gubbiacomune.it                 |
| Ministero dell'Ambiente e della Tutela del Territorio. |                          |             |                                       |                           | Per visualizzare una colonna come dettaglio, trasciname fintestazione su quest'area.<br>$F$ Film | Fill Solo Selezionati | · Namale                               | Gestione Integrata Database - ver. 1.03.00 |
|                                                        |                          |             | fî<br>時                               | 課<br>理                    | Ceros                                                                                            |                       | Ragguppala                             |                                            |
|                                                        |                          | Clerki      | Seleziona la vista :<br>$-$ butti     | Visualizza:               | Ordina per :<br>v Diente                                                                         |                       |                                        |                                            |
|                                                        |                          |             |                                       |                           |                                                                                                  | 치                     |                                        |                                            |
|                                                        | <b>UTENTEPAOLO</b>       |             | Funzioni: Personale                   | $\blacksquare$            | Total: 7<br>Filtref: 0                                                                           |                       | Selezionali: D                         |                                            |
|                                                        | <b>B</b> start<br>Recent |             |                                       | [9] 14 Maggio - Microsoft | <b>SE Gestions Integrate D</b>                                                                   |                       |                                        | IT CLOSE A A HILL 11.54                    |

 **fig. 4.2.5:** *Il selettore globale riselezionato.* 

Si dispone così nell'area di lavoro di una tabella filtrata per selezione sulla quale potremo poi andare ad effettuare altre operazioni.

### **§ 4.3 : Filtri impostati dall'utente.**

Oltre ai filtri preimpostati, ed alla selezione esplicita di righe per puntamento, l'utente può definire dei criteri in base a cui GID seleziona tutte le righe soddisfacenti ai criteri. Un esempio di criterio è: «Seleziona soltanto le righe il cui campo "Cliente" ha come valore "Comune di Alba"».

Vediamo allora quale operazioni sono necessarie fare per costruire tali tipi di filtro. Dopo aver caricato una vista nell'area di lavoro, per poter applicare un filtro ad una tabella, occorre procedere in tre fasi:

### **Fase 1 : Impostazione della modalità filtro**

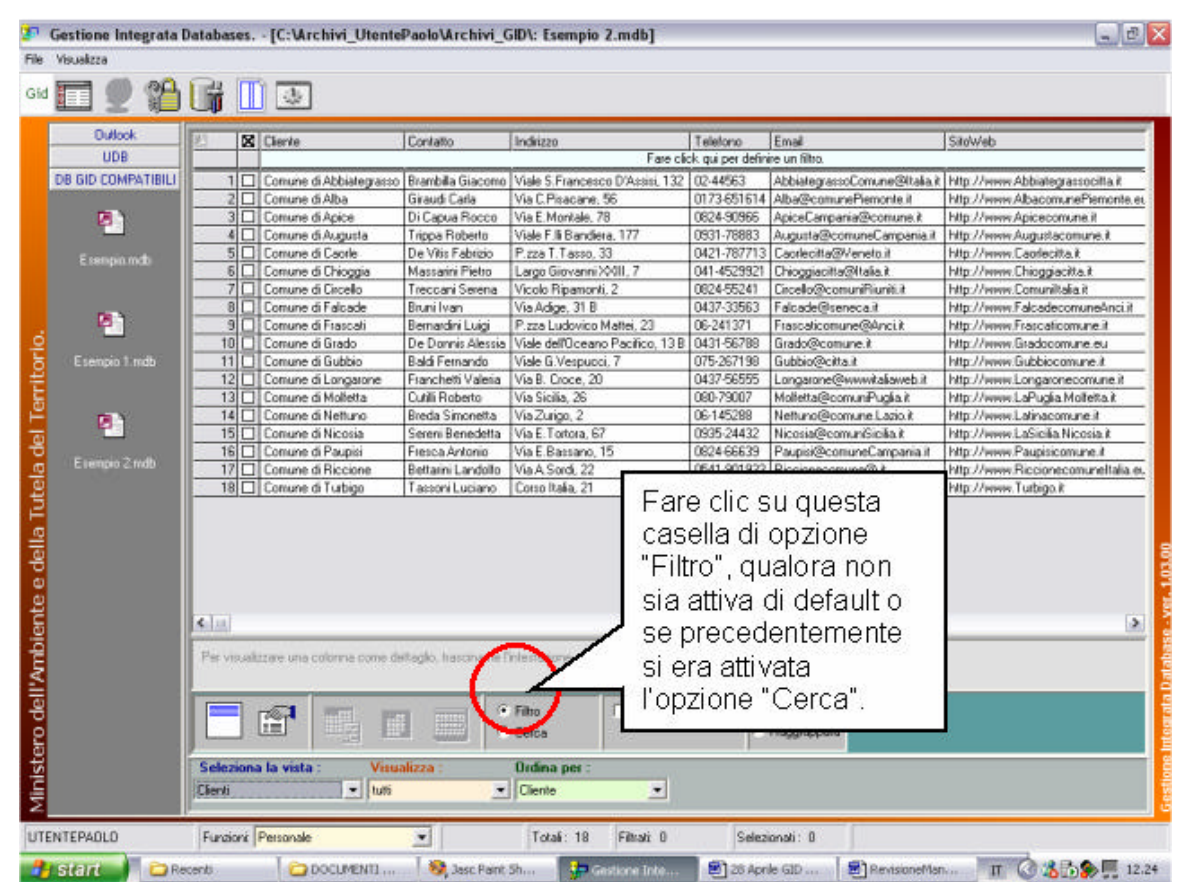

• Portarsi nell'area Selezione, Filtro, Ricerca e fare clic sul radio button<sup>7</sup> "Filtro".

**fig 4.3.1 :** *Il desktop di GID, l'Area di lavoro, e l'area Selezione,Filtro,Ricerca con evidenziata la zona sensibile alla pressione del tasto sinistro del mouse.*

 $\overline{a}$ <sup>7</sup> Un "Radio button" è una **casella di opzione** da selezionare con un clic di mouse. La casella di opzione si annerisce dopo avervi cliccato sopra.

Di default (ovvero per impostazione predefinita), all'apertura di una qualsiasi tabella la casella di opzione "Filtro" è sempre attiva.

#### **Fase 2 : Definizione di un filtro**

- Portarsi con il cursore del mouse sul campo colonna prescelto come filtro di selezione sui dati ( per esempio il campo "Contatto") al di sotto dell'etichetta del campo, nell'area celeste come illustrato in figura 4.3.2. Questa piccola porzione della finestra è riconoscibile per via dell'etichetta **"Fare click qui per definire un filtro"**;
- fare clic con il tasto destro del mouse sulla zona color celeste .
- digitare una stringa di testo che si vuole utilizzare come criterio di ricerca [si veda la figura 4.3.4]. Nell'esempio scelto, la stringa digitata "Breda" è il cognome del "Contatto" che si vuole filtrare, relativo alla tabella Clienti.
- Premere il tasto INVIO (ENTER) per confermare la stringa immessa nel riquadro evidenziato in color celeste [vedi fig 4.3.5] . La stringa correttamente digitata viene racchiusa tra due asterischi, ed il cursore si posizionerà sul campo colonna successivo in attesa di input da parte dell'utente [vedi fig 4.3.5].

 L'asterisco " \* " che è un carattere speciale, ha in GID un preciso significato: è un carattere "jolly" che sta per qualsiasi stringa che precede l'input immesso e qualsiasi stringa che segue l'input. Questo è il filtro più semplice impostabile dall'utente in GID: ovvero il filtro con "Criterio di ricerca testo ovunque" che viene illustrata con maggior enfasi nel capitolo 5.

Passare alla fase 3 *per la descrizione dell'applicazione del filtro.* 

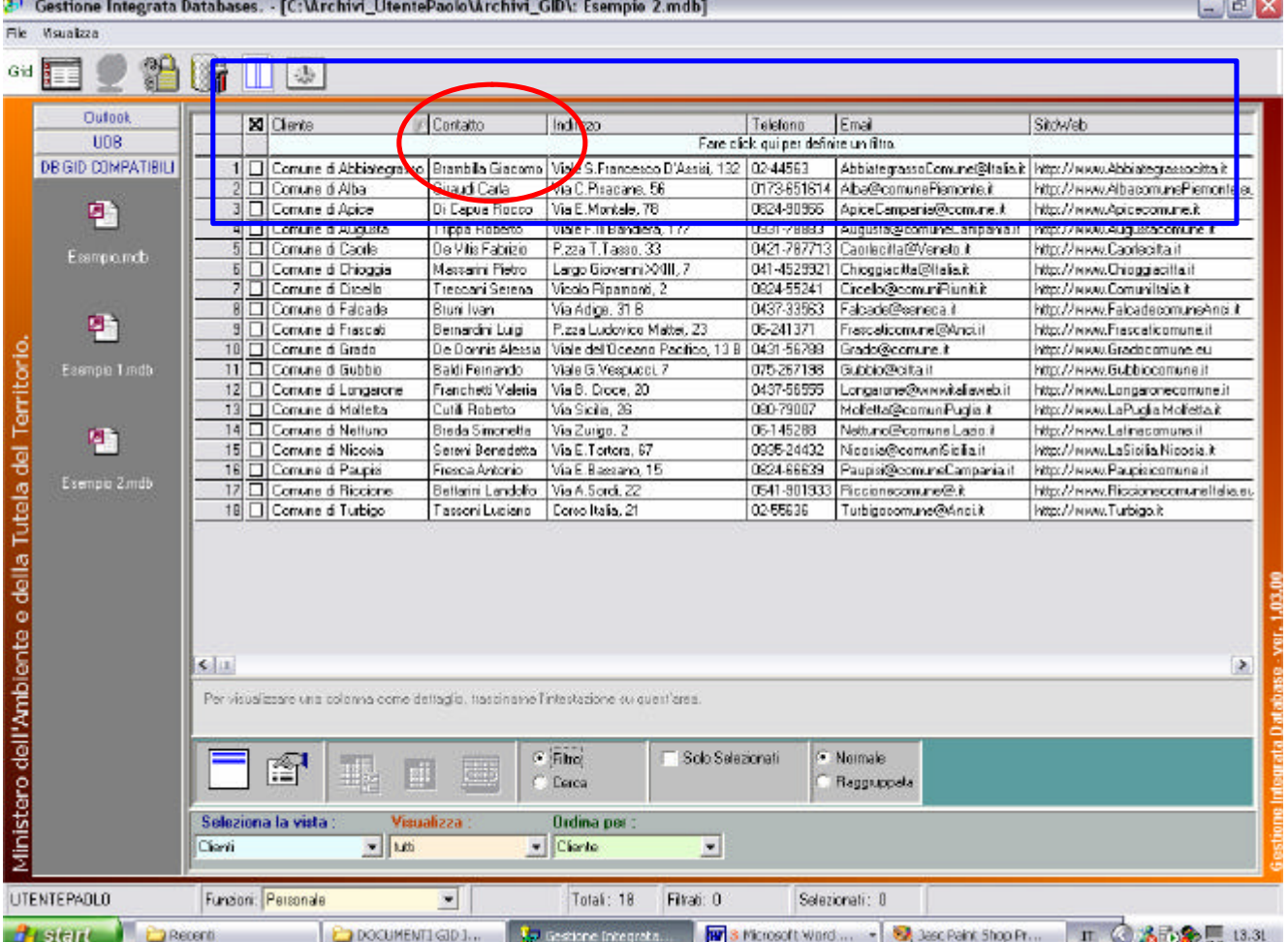

**Contract Contract Contract** 

**fig. 4.3.2 :** *La tabella "Clienti" e l'area di Selezione,Filtro,Ricerca evidenziata in corrispondenza del riquadro costituito dalle due opzioni "Filtro" e "Cerca".*

| Visualizza<br>File                                                                                                    |                                                                                                    | Gestione Integrata Databases. - [C:\Archivi_UtentePaolo\Archivi_GID\: Esempio 2.mdb]                                                                                                    |                                                                                                    |                                                                                                    |                                                                                                    | $-17x$                                                                                                    |
|----------------------------------------------------------------------------------------------------|----------------------------------------------------------------------------------------------------|----------------------------------------------------------------------------------------------------|----------------------------------------------------------------------------------------------------|----------------------------------------------------------------------------------------------------|----------------------------------------------------------------------------------------------------|----------------------------------------------------------------------------------------------------|
| 里<br>Gid                                                                                                    | 漝<br>Ш<br>$\langle \frac{\textbf{1}}{2} \rangle$                                                                                                    |                                                                                                    |                                                                                                    |                                                                                                    |                                                                                                    |                                                                                                    |
| <b>Dutlook</b><br>UDB                                                                                                    | <b>X</b> Diente                                                                                                    | Contatto                                                                                                    | Indire                                                                                                    | Teletono                                                                                                    | Email                                                                                                    | SixWeb                                                                                                    |
| DB GID COMPATIBILI<br>門<br>Essencio, mdb.<br>ø,<br>Ministero dell'Ambiente e della Tutela del Territorio<br>Esempio Lindb<br>中)<br>Esempio 2 mdb | 11 1 Comune di Gubbio<br>9 El Comune di Frasciati<br>17   Comune di Riccione<br>14 □ Conune di Nettuno<br>$13$ $\Pi$<br>10   Comune di Grado<br>5 I T<br>3 C Comune di Apice<br>12 Demune di Longarone<br>15 C Comune di Paupisi<br>2 D Comune di Albe<br>5 [C] Comune di Chiaggia<br>15   Domune di Nicosia<br>18   Comune di Turbigo<br>개다<br>4 [ Comune di Augusta | Baldi Fernando<br>Bemardini Luigi<br>Bettaini Landello<br>□ Comune di Abbiategrasso<br>Brede Simonette<br>Comune di Falcade<br>Brunillvan<br>Dutili Roberto<br>Comune di Molfetta<br>De Donnis Alescia<br>Comune di Caprie<br>De Vitis Fabrizio<br>Di Capua Rocco<br>Franchetti Valeria<br>Fiesca Antonio<br>Groud Corle<br>Massarini Pietro<br>Sereni Benedetta<br>Taxxoni Luciano<br>Comune di Circello<br>Treccani Serena<br>Trippa Roberto | Viale / Vespucci, 7<br>P.z. Ludovico Mattei, 23<br>A A Soldi 22<br>Branche creaturo Male S. Francesco D'Assist. 132<br>Via Zuigo, Z<br>Via Adige, 31 B<br>Via Sicilia, 26<br>Viale dell'Oceano Pacifico, 13 B<br>P.zza T.Tasso, 33<br>Via E. Nontale, 78<br>Via B. Drope, 20<br>Via E. Bassano, 15<br>Via C. Pisacene, 56<br>Lago Giovanni XXIII. 7<br>Via E.Torlora, 67<br>Coreo Italia, 21<br>Vicolo Ripemonti, 2<br>Viale F. Ii Bandiera, 172 | 075-267198<br>06-241371<br>IZ-44553<br>06-145268<br>0437-33563<br>080-79007<br>D431-56798<br>0421-797713<br>0824-90966<br>0437-565E6<br>0824-66639<br>041-4529921<br>0935-24432<br>02-55636<br>0824-55241<br>0931-79883 | Gubbio@citta.it<br>Frascaficomune@Anciilt<br>0541-901993 Riccioneconune@.it<br>AbbialegrassoComune@italia.it<br>Nettuno@comune.Lezio.it<br>Falcade@iseneca.il<br>Mollette@comun Puglia it<br>Grado@ippmune.it<br>Caprincitta@Veneto.it<br>ApiceDampania@comune.it<br>Longarone@www.talaweb.it<br>Paupisk@conuneCampania.il<br>0173-651614 Aba@comunePiemonts.it<br>Chioggiacitta@Italia.it<br>Nicosia@comuniSicilia.it<br>Turbipocomune@Anoi.it<br>Circello@comuniFiuniti.it<br>Augusta@conuneCampania.it | http://www.Gubbiocomune.it<br>http://www.Frascaticomune.if<br>http://www.Riecionecomuneltalia.eu<br>http://www.Abbiategrassocitta.it<br>http://www.Letinecomune.it<br>http://www.FalcadecomuneAnci.it<br>http://www.LaPuglia.Moleita.it<br>http://www.Gradssomune.ou.<br>http://www.Caorlecitta.it<br>http://www.Apicecomune.it<br>http://www.Longaronecomune.if<br>http://www.Paupisicomune.it<br>http://www.AlbacomunaPiemonta.ex<br>http://www.Chioggiacitta.it<br>http://www.LaSicilia.Nicosia.it<br>http://www.Turbigo.it<br>http://www.Comunitalia.it<br>http://www.Augustacamune.it |
|                                                                                                    | 大江                                                                                                    | Per veualizare una colonna come dettaglio, trasciname finiestazione su quest'area                                                                                                    |                                                                                                    |                                                                                                    |                                                                                                    | $\rightarrow$                                                                                                    |
|                                                                                                    | 鮃                                                                                                    |                                                                                                    | <b>F</b> Solo Selezionali<br>$•$ Flin<br>Cerca                                                                                                    |                                                                                                    | · Nomale<br>Reggruppeta                                                                                                    |                                                                                                    |
|                                                                                                    | Seleziona la vista :<br>Clienti                                                                                                    | Visualizza<br>v kiti                                                                                                    | <b>Ordina per:</b><br>$\mathbf{v}$ Clerks<br>$\overline{\phantom{a}}$                                                                                                    |                                                                                                    |                                                                                                    |                                                                                                    |
| <b>UTENTEPAOLO</b>                                                                                                    | Funzioni: Personale                                                                                                    | $\bullet$                                                                                                    | Fitrati 0<br>Totali: 18                                                                                                    |                                                                                                    | Selezionati: 0                                                                                                    |                                                                                                    |
| <b><i><u>di stant</u></i></b>                                                                                                    | Recent                                                                                                    | DOCUMENT GID 1.                                                                                                    | <b>Re-Gestione Integrate.</b>                                                                                                    |                                                                                                    |                                                                                                    | л ⊙ \$59, 14.30                                                                                                    |

**fig. 4.3.3 :** *La tabella "Clienti" dopo aver cliccato con il tasto sinistro sul campo "Contatto".*

| File                                                   | Usualizza                |              |             |                                                                                                  |                        | Gestione Integrata Databases. - [C:\Archivi_UtentePaolo\Archivi_GID\: Esempio 2.mdb]    |                 |                                | $ a$ $x$                                |
|--------------------------------------------------------|--------------------------|--------------|-------------|--------------------------------------------------------------------------------------------------|------------------------|-----------------------------------------------------------------------------------------|-----------------|--------------------------------|-----------------------------------------|
| Gid                                                    |                          |              |             | 山寨                                                                                               |                        |                                                                                         |                 |                                |                                         |
|                                                        | Dutkok                   |              |             | XI Clerke                                                                                        | Contatto               | Inditzzo                                                                                | Telefong        | Email                          | SitcWeb                                 |
|                                                        | UDB                      |              |             |                                                                                                  | <b>Breda</b>           |                                                                                         |                 |                                |                                         |
|                                                        | DB GID COMPATIBILI       |              |             |                                                                                                  |                        | 1 Comune di Abbietegiasso Brambilla Giacomo Viale S. Francesco D'Assisi, 132   02-44563 |                 | AbbiategrassoComune@Italia.it  | http://www.Abbiategrassocitta.it        |
|                                                        |                          |              |             | 2 Comune di Abo                                                                                  | Giraudi Carla          | Via C.Pisacane, 56                                                                      | 0173651614      | Abel®comuneFiemonte.it         | http://www.AlbacomunePiemonte.et        |
|                                                        | 回                        |              |             | 3 Comune di Apice                                                                                | Di Capua Rocco         | Via E.Montale, 78                                                                       | 0824-90966      | ApiceDampania@comune.if        | http://www.Apicecomune.it               |
|                                                        |                          |              |             | 4 Comune di Auguste                                                                              | Trippa Floberto        | Viele F. Ii Bendiera, 177                                                               | 0931-78883      | Auguste@comuneCempenia.it      | <b>Fillips / Awww. Augustecomune.it</b> |
|                                                        | Ecempio.mdb              |              | <b>511</b>  | Comune di Cagrie                                                                                 | De Vitis Fabrizio      | Pizza T. Tasso, 33                                                                      | 0421-787713     | Capiecita@Venetp.it            | http://www.Dacrlecitta.it               |
|                                                        |                          |              | $5\Box$     | Comune di Chicogio                                                                               | Massarini Pietro       | Largo Giovanni XXIII, 7                                                                 | 041-4529921     | Chioggiacida@Italia.it         | http://www.Dhioggiacita.t               |
|                                                        |                          |              | 7回          | Comune di Circello                                                                               | Treocani Serena        | Vicele Ripamonti, 2                                                                     | 0824-55241      | Cicelo@comuniFliuniti.t        | http://www.Comunitalia.it               |
|                                                        |                          |              | B)          | Comune di Falcade                                                                                | Brunillvan             | Via Adige, 31 B                                                                         | 0437-33563      | Falcade@seneca.it              | http://www.FalcadecomuneAnci.it         |
|                                                        | P١                       | 91           |             | Comune di Frascati                                                                               | Bernardini Luigi       | P.zza Ludovico Mattei, 23                                                               | 06-241371       | Frascaticomune@Anci.it         | http://www.Frasoaboom.ine.it            |
|                                                        |                          |              |             | 10 Comune di Grado                                                                               |                        | De Donnis Alessia   Viale del Opsano Pacifico, 13 B                                     | 0431-56788      | Grado@comune.if                | http://www.Gradocomune.eu               |
|                                                        | Exemplo 1.mdb            |              | $11$ $\Box$ | Comune di Gubbio                                                                                 | Baidi Femando          | Viale G.Vespucci, 7                                                                     | 075-267198      | Guidoio@eittait                | http://www.Gubbiocomune.it              |
|                                                        |                          |              | 12          | Comune di Longarane                                                                              | Franchetti Valeria:    | Via B. Croce, 20                                                                        | 0437-56555      | Longarane@uwwwitaliaweb.it     | http://www.Longaranecomune.it           |
|                                                        |                          |              | 13          | Comune di Molfetta                                                                               | Cutili Roberto         | Via Sioilia, 26                                                                         | 080-79007       | Molfetta@conunPuglia.it        | http://www.LaPugia.Moletta.it           |
|                                                        | 回门                       |              |             | 14 Comune di Nelsino                                                                             | <b>Breda Simonetta</b> | Via Zurigo, 2                                                                           | 06-145288       | Nettuno@comune Lezio il        | http://www.Latinacom.ne.it              |
|                                                        |                          | 15           |             | Comune di Nicosia                                                                                | Sereni Benedetta       | Via E.Tartora, 67                                                                       | 0935-24432      | Nicosia@comuniSicilia.it       | http://www.LaSicilia.Nicosia.it         |
|                                                        | Esempio 2 mdb            | 16           |             | Comune di Paupisi                                                                                | Frasca Antonio         | Via E.Bassano, 15                                                                       | 0824-66639      | Paupisi@comuneCampania.it      | http://www.Paupisicomune.it             |
|                                                        |                          |              |             | 17 Comune di Riccione                                                                            | Betterini Lendolfo     | Vie A 5 ard, 22                                                                         |                 | 0541-801933 Figgionecomune@.it | http://www.fliccionscomanoltalia.eu     |
|                                                        |                          |              |             | 18 Comune di Turbigo                                                                             | Tassoni Luciano        | Carsa Italia, 21                                                                        | 02-55638        | Turbigocomune@Anci.it          | http://www.Turbigo.it                   |
| Ministero dell'Ambiente e della Tutela del Territorio. |                          | <b>K Jul</b> |             |                                                                                                  |                        |                                                                                         |                 |                                | ×                                       |
|                                                        |                          |              |             | Per visualizzare una colonna come deltaglio, trasciname fintestazione su quest'area.<br>睂<br>щ., |                        | Solo Selezionati<br>$F$ Filto<br><b>Cerce</b>                                           |                 | · Namale<br>Raggruppata        |                                         |
|                                                        |                          | Cleriti      |             | Seleziona la vista<br>Visualizza<br>$-10.05$                                                     |                        | <b>Ordina</b> per:<br>v Gente<br>$\left  \cdot \right $                                 |                 |                                |                                         |
|                                                        | <b>UTENTEPAOLO</b>       |              |             | Funzioni: Personale                                                                              | ۰                      | Total: 18<br>Filiat: 0                                                                  |                 | Selezionati: 0                 |                                         |
|                                                        | <b>B</b> start<br>Recent |              |             | DOCUMENTLGIO [                                                                                   |                        | <b>M</b><br>Tel Gestione Integration                                                    | 1 Mcrosoft Ward | <b>SA</b> Jase Raink Shop Pr   | II 352 15.19                            |

**fig. 4.3.4 :** *La tabella "Clienti" in cui è stata digitata la stringa di testo "Breda" nell'area di defini zione filtro relativa al "Contatto".* 

| \$ <sup>4</sup>    |           | $\mathbf{u}$ $\mathbf{v}$                                                                |                    |                                                                                      |             |                                    |                                                                |
|--------------------|-----------|------------------------------------------------------------------------------------------|--------------------|--------------------------------------------------------------------------------------|-------------|------------------------------------|----------------------------------------------------------------|
| <b>Dutlook</b>     |           | <b>X</b> Diente                                                                          | Contatto           | Indiazo                                                                              | Telefono    | Email                              | SixWeb                                                         |
| UDB                |           |                                                                                          | 'Brede'            |                                                                                      |             |                                    |                                                                |
| DB GID COMPATIBILI |           |                                                                                          |                    | 1 [1] Comune di Abbiategrasso   Brambilla Giacomo   Viale S. Francesco D'Assisi, 132 | 02-44563    |                                    | AbbiategrassoComune@Italia.it http://www.Abbiategrassocitta.it |
|                    |           | 2 C Comune di Alba                                                                       | Graudi Carla       | Via C. Pisacane, 56                                                                  |             | 0173-851614 Alba@comunePiemonte.if | http://www.AlbacomunaPiemonte.ex                               |
| ø,                 |           | C Comune di Apice                                                                        | Di Capua Rocco     | Via E. Montale, 78                                                                   | 0824-90866  | ApiceCampania@comune.it            | http://www.Apicscomuns.if                                      |
|                    |           | Comune di Auguste                                                                        | Trippe Roberto     | Vide F.Ii Bendera, 177                                                               | 0931-78683  | Auguste@conuneCamperia.it          | http://www.Augustecomune.it                                    |
| Esempio.mdb        | 51        | <b>Di Comune di Caprie</b>                                                               | De Vitis Fabrizio  | P.zza T.Tasso, 33                                                                    | 0421-787713 | Cautecitta@Venetuit                | http://www.Capriecitta.it                                      |
|                    | ы<br>П    | Domune di Chiaggia                                                                       | Massarini Pietro   | Largo Giovanni XVIII, 7                                                              | 041-4529921 | Chioppiecitte@Italia.it            | http://www.Chioggiacitta.it                                    |
|                    |           | 7 □ Comune di Circelio                                                                   | Treccani Serena    | Vicolo Ripamonti, 2                                                                  | 0824-55241  | Circe lo@comunFiuniti.it           | http://www.Comunitalia.it                                      |
|                    | □         | Comune di Falcade                                                                        | Brunituan          | Via Adige, 31 B                                                                      | 0437-33563  | Falcade@seneca.it                  | http://www.FalcadecomuneAnci.it                                |
| 마                  | □         | Comune di Frascafi                                                                       | Bernardini Luigi   | P. zza Ludovico Mattei, 23                                                           | 06-241371   | Frascaticomune@Anctilt             | http://www.Frascaticomune.if                                   |
|                    |           | 10   Comune di Grado                                                                     | De Donnis Alessia. | Viale dell'Oceano Pacífico, 13 B                                                     | 0431-56788  | Grado@comune.t                     | http://www.Gradocomune.eu                                      |
| Exemplo 1 mdb      | 11        | <b>El Comune di Guistio</b>                                                              | Beldi Fernando     | Viale G. Vespucci, 7                                                                 | 075-267198  | Gubbio@citte.it                    | http://www.Gubbiocomune.it                                     |
|                    | 12<br>п   | Conune di Longarone                                                                      | Franchetti Valeria | Via B. Drope, 20                                                                     | 0437-56555  | Longerone@www.taleweb.it           | http://www.Longaronecom.ne.if                                  |
|                    | 13        | Comune di Molfetta                                                                       | Dutili Roberto     | Via Sicilia, 26                                                                      | 080-79007   | Molfette@comuniPugliait            | http://www.LaPuglia.Moleita.it                                 |
| ø                  | 14        | <b>Comune di Nettuno</b>                                                                 | Breda Simoneita    | Via Zuripo, 2                                                                        | 06-145298   | Nettung@comune.Lazio.it            | http://www.Latinapom.ine.it                                    |
|                    |           | 15   Comune di Nicosia                                                                   | Sereni Berredetta  | Via E. Tortora, 67                                                                   | 0995-24432  | Nicosia@comunSicilia.it            | http://www.LaSieila.Nicosia.it                                 |
|                    |           | 16   Comune di Paupisi                                                                   | Freeca Antonio     | Via E.Bassano, 15                                                                    | 0824-08639  | Paupis@comuneCampania.it           | http://www.Paupisicom.ine.it                                   |
| Exemplo 2 mdb      |           | 17 Di Comune di Riccione                                                                 | Bettaini Landolfo  | Via A Sordi 22                                                                       |             | 0541-901 933   Riccioneconune@.it  | http://www.Ripcionecomuneltalia.eu                             |
|                    |           | 18 D Comune di Tubigo                                                                    | TessoriLuciano     | Corso Italia, 21                                                                     | 02-55536    | Turbigocomune@Anci.if              | http://www.Turbigo.it                                          |
|                    | $\leq$ 11 |                                                                                          |                    |                                                                                      |             |                                    | $\blacktriangleright$                                          |
|                    |           | Per visualizzare una colonna come deltaglio, has sinanni linkedazione su quest'erea<br>f |                    | <b>F</b> Solo Selezionali<br>$•$ Film<br>Cerca                                       |             | · Nomale<br>Ragguppata             |                                                                |
|                    |           | Seleziona la vista                                                                       | Visualizza         | <b>Ordina per:</b><br>$=$ Cloris                                                     |             |                                    |                                                                |

**fig. 4.3.5 :** *La tabella Clienti di Esempio 2.mdb in cui si è definito un filtro su "Contatto" di valore "Breda". Si osservi come di default GID passi ad evidenziare il campo colonna immedita mente successivo a quello inizialmente prescelto.*

#### **Fase 3 : Attivare il filtro**

• Se l'utente decide di non inserire altri dati di input, per avviare la selezione delle righe, occorre portarsi nell'area di Selezione, Filtro, Ricerca ed attivare il filtro tramite la pressione dell'icona "Applica Filtro".

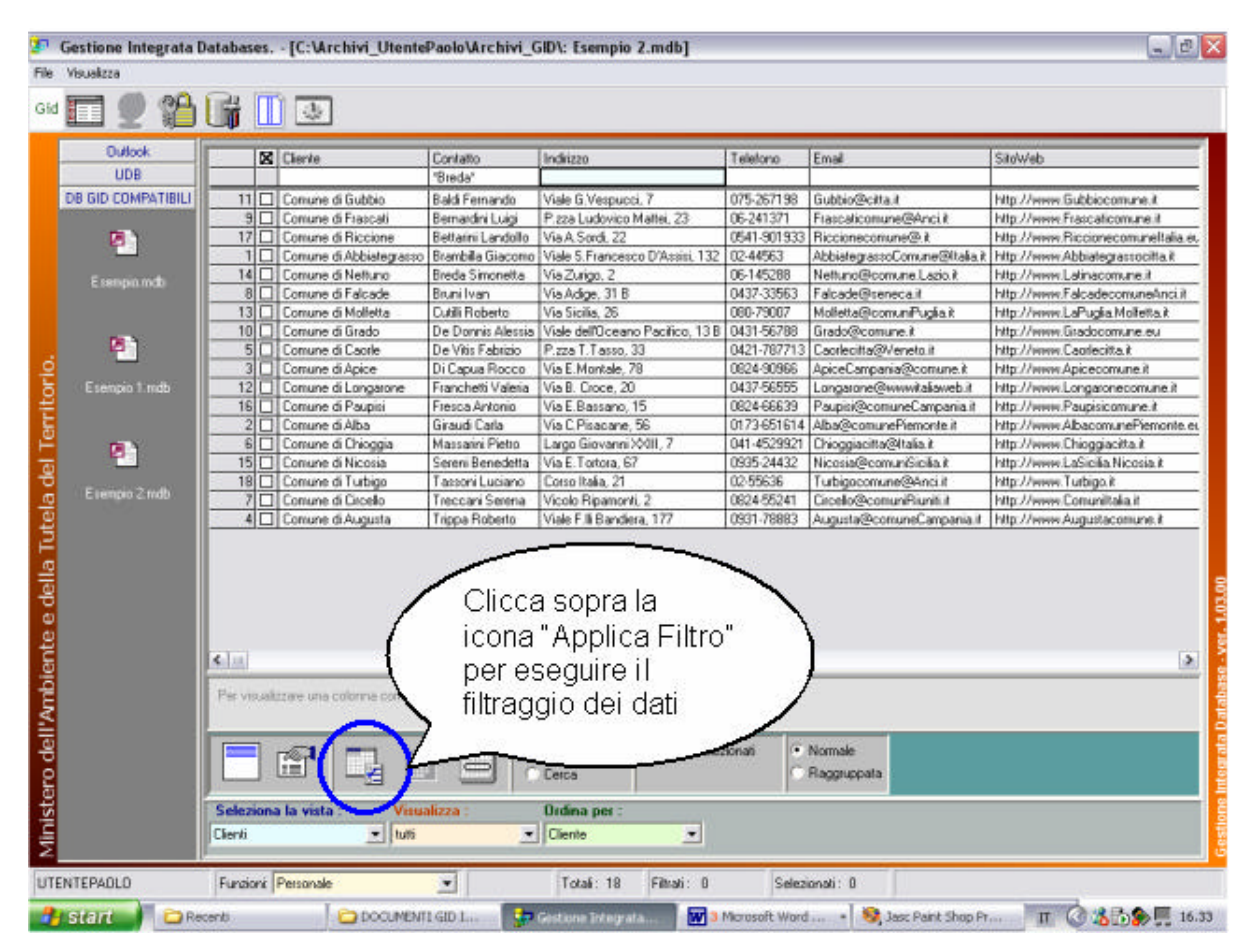

**fig. 4.3.6:** *Il Desktop muta aspetto e si attivano nell'Area di Selezione,Filtro,Ricerca due icone: l'icona "Applica Filtro" ed "Elimina Filtro". Per attivare il filtro di selezione sui dati della tabella "Clienti" premere sull'icona "Applica Filtro".*

| Dudook.           | 2 Lille       |                                                                              |                       |                                 |             |                                     |                                                                |
|-------------------|---------------|------------------------------------------------------------------------------|-----------------------|---------------------------------|-------------|-------------------------------------|----------------------------------------------------------------|
| UDB               |               | <b>X</b> Clerke                                                              | Contatto<br>"Brede"   | Indiggo                         | Telefono    | Enat                                | Sitoweb                                                        |
|                   |               |                                                                              |                       |                                 |             |                                     |                                                                |
| DE GD COMPATIBILI |               | 1 0 Comune di Abbiategrasso Brambilla Giacomo                                |                       | Viele S. Francesco D'Assis, 132 | 0244563     |                                     | AbbiategrassoConune@Italia.it http://www.Abbiategrassocitta.it |
|                   |               | 2 □ Comune di Alba                                                           | <b>Graud Carls</b>    | Via E.Pisacane, 56              |             | 0173651614 Aba@conuncFienonte.il    | htp://www.AlbaconunePierronte.e.                               |
| т                 |               | 3 El Comune di Apice                                                         | Di Capua Rooco        | Via E Montale, 78               | 0824-90968  | Apice Campania@comune.it            | http://www.Apicecomune.it                                      |
|                   | $4\Box$       | Comune di Augusta                                                            | Trippa Roberto        | Viale F. li Bandiera, 177       | 0931-79883  | Augusta@comuneCamparia.it           | http://www.Augustacomune.if                                    |
| Esempio, indb     |               | 5 0 Comune di Capite                                                         | De Vitis Febricio     | P.zza T. Tasso, 33              |             | IM21-787713   Cacriecitte@Veneto.it | http://www.Captecitait                                         |
|                   |               | 6 Comune di Chioggia                                                         | Massarini Pietro      | Largo Giovanni XVIII, 7         | 041-4529921 | Chioggiacitta@ftalia.it             | http://www.Chioggiacitta.it                                    |
|                   |               | 7 □ Comune di Drealo                                                         | Traccari Serana       | Vicolo Ripanioni, 2             | 0824-95241  | Dreak @comuniFlunt).it              | http://www.Conunitata.it                                       |
|                   |               | 8 □ Comune di Falcade                                                        | Bruni Ivan            | Via Adige, 31 B                 | 0437-33563  | Falcade@senecalt                    | http://www.Falcadecom.meAnci.it                                |
| P)                | $3\Box$       | Comune di Frascati                                                           | Be marcini Luigi      | P.zza Ludovico Maltei, 23       | 06/241371   | Frascaticomune(RAncii)              | http://www.Frascaticomune.it                                   |
|                   |               | 10 El Comune di Brado                                                        | De Derwis Alexand     | Visie del Dosano Pacifico, 138  | 0431-56788  | Brado@comune.it                     | http://www.Gradocomune.eu                                      |
| Esempo 1 mdb      |               | 11   Conune di Bubbio                                                        | Bald Femando          | Viale G.Vespucci 7              | 075-267198  | Bubbio Recittout                    | http://www.Gubbiocomune.it                                     |
|                   | $121 \square$ | Comune di Longarone                                                          | Franchett Valeria     | Via B. Crops, 20                | 0437-56855  | Langerane@connetalieneb.it          | htp://www.Langeronecamune.it                                   |
|                   | $13$ $\Pi$    | Comune di Molletta                                                           | <b>Cuttli Roberto</b> | Via Sicilia, 26                 | 060-79007   | Maltette@com.miPuglis.it            | http://www.LaPuglia.Molletta.it                                |
|                   |               | 14 Comuna di Notiuno                                                         | Brada Simonatta       | ViaZuiop, 2                     | 06-145288   | Nettuno@comune.Lazio it             | http://www.Latinacomune.it                                     |
| ø                 |               | 15 O Comune of Nicosia                                                       | Seteri Benedetta      | Via E.Tortora, 67               | 093524432   | Microsle@comunitie.ite.it           | http://www.LaSicilia.Nicosia.it                                |
|                   |               | 16 Comune di Paupini                                                         | Free ca Antonio       | Via E Bassano, 15               | 0824-66639  | Paupisi@comuneEampania.it           | http://www.Paupisicomune.it                                    |
| Esempo 2 n do     |               | 17 O Comune di Piccione                                                      | Betain Landolfo       | Vio A Sord, 22                  |             | 0541-901933 Piccionecomune(9.it)    | htp://www.fliccionecomuneltalia.eu                             |
|                   |               | 18   Comune di Turbigo                                                       | TassoniLuciano        | Caiso Italia, 21                | 12:55636    | urbigoconiune@Anciut                | http://www.Tusbiga.it                                          |
|                   | E[x]          | Per vesselzzae una colonna como dellagio, traspama finindacone su quediarea. |                       |                                 |             |                                     |                                                                |
|                   |               |                                                                              |                       |                                 |             |                                     |                                                                |

**fig.4.3.7 :** *Dopo avere fatto clic sul radio button "Filtro", si attivano a video le seguenti icone :* 

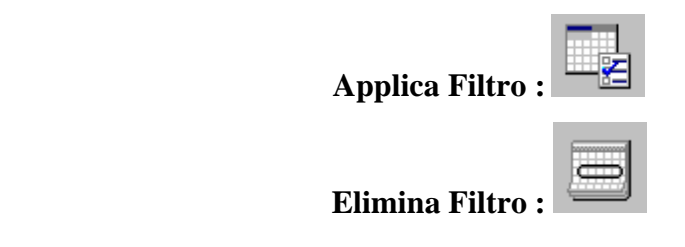

- *-* Assicurarsi che il radio button "Filtro" sia stato selezionato.
- Assicurarsi di avere definito almeno un filtro colonna.
- Dopo aver definito il filtro,applicarlo.

Il risultato dell'applicazione del filtro sui dati relativi all'esempio proposto:

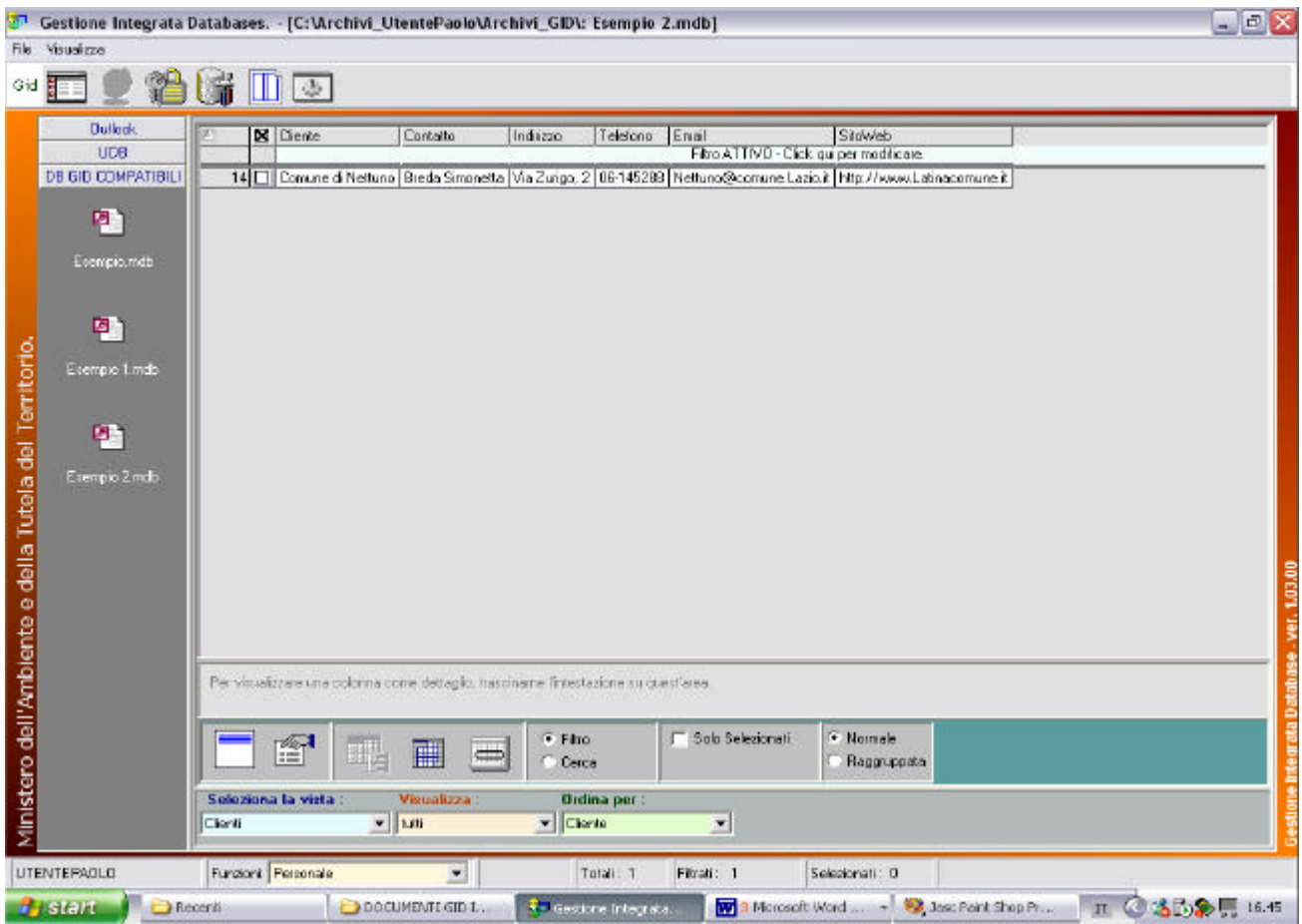

**fig. 4.3.8:** *A video è mostrato il risultato dell'applicazione del filtro dati della tabella "Clienti". Il filtro è stato definito dall' utente. Si veda la fase 1 e la fase 2.* 

Come si vede in figura 4.3.8, GID ha trovato una sola occorrenza della stringa "Breda" all'interno della colonna "Contatto" corrispondente alla riga 14 della tabella Clienti. Se avessimo altre righe il cui campo colonna "Contatto" contenesse al suo interno la stringa "Breda", ad esempio o nel nome o nel cognome,

### **CONTATTO**

Breda Simonetta Bredassi Giovanni Abbreda Antonio Di Breda Luigi

anche queste righe sarebbero visualizzate mediante l'applicazione del filtro.

Scegliamo di non definire un filtro su più colonne.

Si osservi come dopo l'applicazione del Filtro, l'area di definizione filtro presenti la dicitura: **"Filtro attivo – Click qui per modificare"**

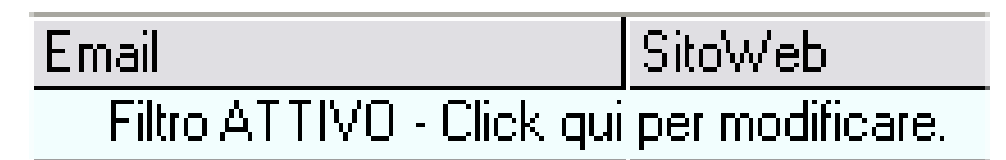

**fig. 4.3.9:** *Particolare di figura 4.3.8*

Dopo l'applicazione del filtro monocolonna, l'aspetto del Desktop muta ancora. Si attivano nell'Area di Selezione,Filtro,Ricerca le seguenti icone:

**Rimuovi Filtro : Elimina Filtro :**

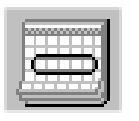

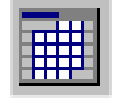

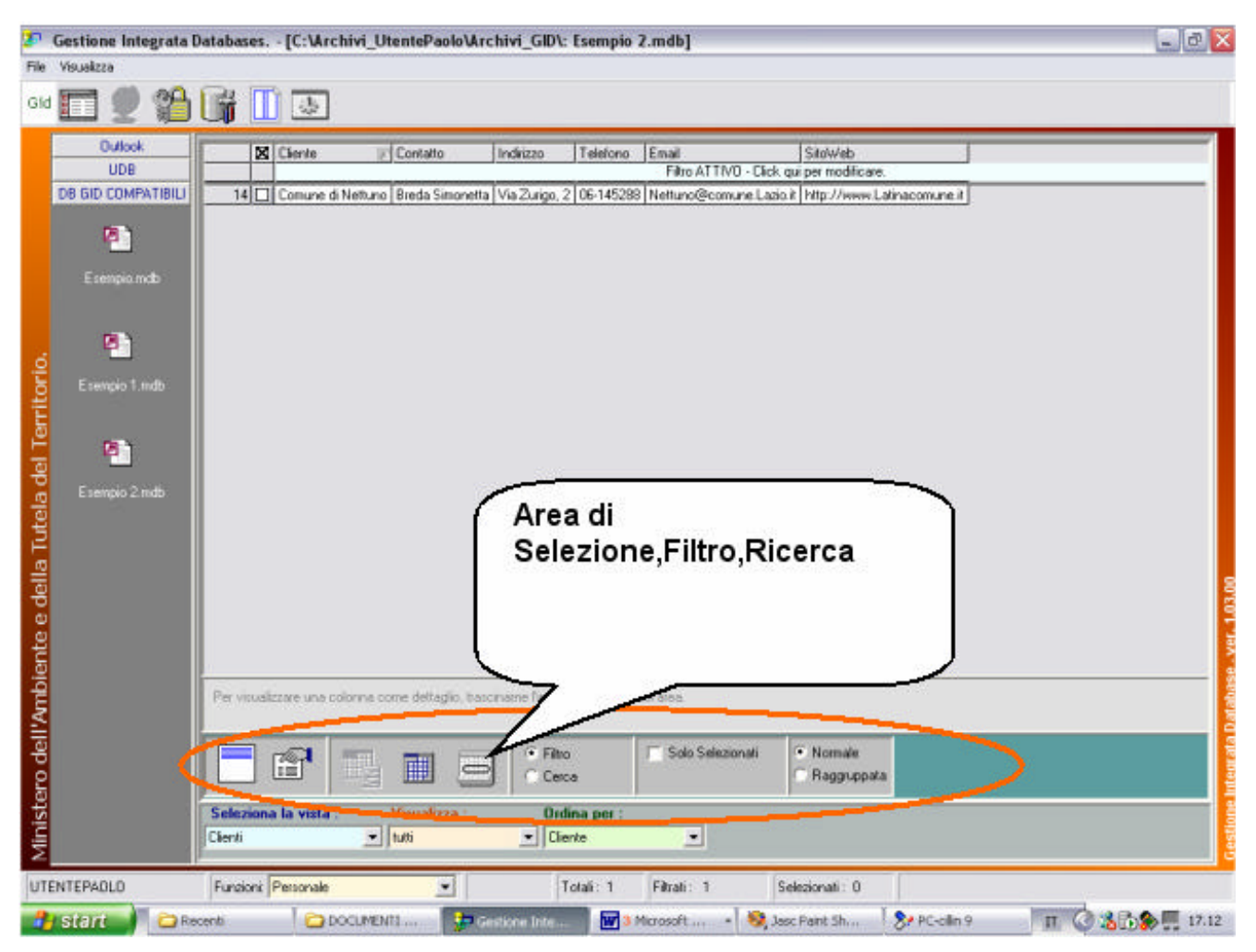

**fig.4.3.10:** *Il Desktop di GID in cui evidenziamo l'Area di Selezione,Filtro,Ricerca.*

#### *CORREZIONI ORTOGRAFICHE:*

Qualora si digitasse una stringa errata, è sempre possibile effettuare una correzione ortografica spostandosi all'interno del campo stringa con i tasti cursore o con il puntatore del mouse.

Il Campo colonna "Contatto" della Tabella Clienti di Esempio 2.mdb e la relativa definizione del filtro di selezione righe. Non è stato ancora premuto il tasto Enter di conferma immissione dei dati. Prima di confermare

l'immissione dei dati compare il cursore "|" all'interno del campo. Per spostarsi all'interno del testo digitato per effettuare delle eventuali correzioni, utilizzare i tasti cursori dalla tastiera (keyboard).

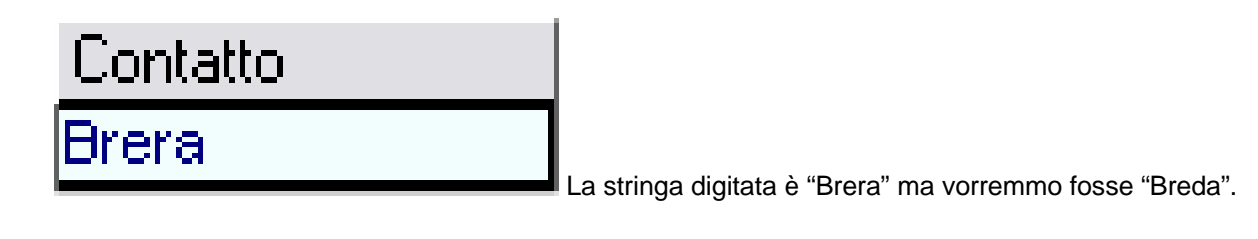

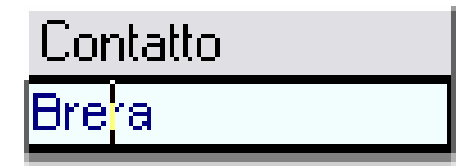

Il cursore è stato spostato di due caratteri verso sinistra per poter effettuare una correzione ortografica. Premere "Canc" per cancellare il carattere alla destra del cursore. Questo eliderà il carattere "r". Poi inserire il carattere "d". Premere Invio per confermare.

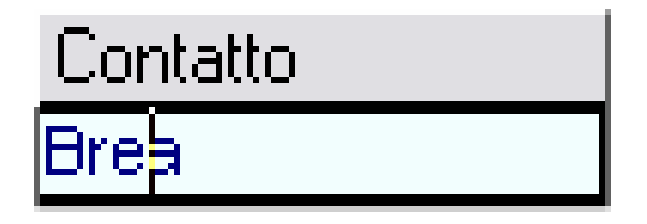

Abbiamo eliso il carattere "r" . Poi inseriamo il carattere "d".

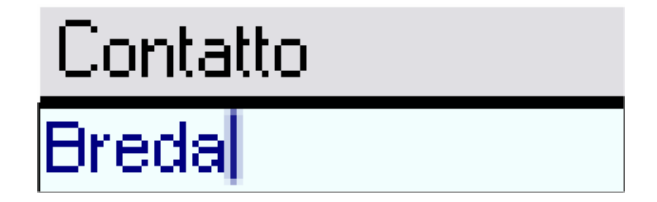

Questa è la stringa corretta. Premiamo poi Enter per confermare l'immissione dei dati. Scomparirà a video il cursore.

All'interno del campo testo è possibile muoversi ed effettuare le correzioni esattamante nella stessa maniera con la quale si scrive un testo su personal computer.

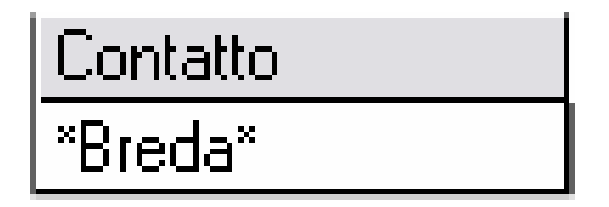

La stringa corretta "Breda" dopo la pressione del tasto "Enter" . La stringa corretta è racchiusa da due asterischi.

### **NOTA BENE:**

Sebbene possa sembrare identica la stringa "Breda " alla stringa "Breda" , si deve far osservere al lettore che le due stringhe differiscono tra loro di uno spazio. **GID legge gli spazi** e non li elide quando si preme Enter.

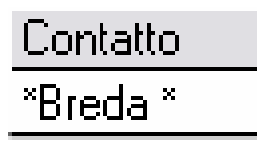

<sup>"</sup>Breda<sup>"</sup><br>
La stringa con uno spazio addizionale.

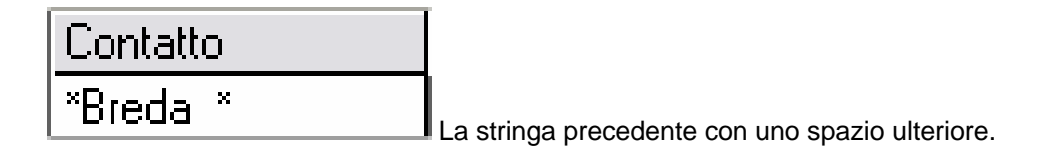
## **§ 4.3:** *Effetti dell'applicazione della funzione "Rimuovi Filtro"*

L'area di lavoro si presenta come se la tabella fosse stata nuovamente caricata sul desktop: saranno visualizzate nuovamente tutte le righe. Non si rimuove la definizione del filtro, ovvero la stringa immessa dall'utente [vedi pag. 4.3.2].

• Facendo clic sull'icona "Rimuovi Filtro" si cancella l'effetto del filtro sui dati.

#### **Icona Rimuovi Filtro :**

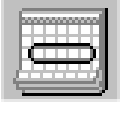

| <b>UDB</b>         | X Cliente                                                                            | Contatto               | <b>Indrigan</b>                                                           | Telefono    | Eraoil                                                           | Sidwids                             |
|--------------------|--------------------------------------------------------------------------------------|------------------------|---------------------------------------------------------------------------|-------------|------------------------------------------------------------------|-------------------------------------|
|                    |                                                                                      |                        |                                                                           |             | Filto NON ATTIVO - Elek qui per modificare                       |                                     |
| OB GID COMPATIBILI |                                                                                      |                        | Conune di Abbistegnazzo Branbilla Giacomo Viale S. Francesco D'Azion, 132 | 02-44563    | Abbigheque so Comune (Attalia & Http://www.Abbiategram.oc.ita.it |                                     |
|                    | 2 Conune di Alba                                                                     | <b>Einaudi Catia</b>   | Via E.Pisacane, 56                                                        | 0173-651614 | Aba@com.miFiamonia.it                                            | http://www.AlbecomunePiemonte.es    |
| ø                  | 3 D Conune di Apice                                                                  | Di Capua Rocco         | Vis E Montale, 78                                                         | 082450566   | ApiceCamperialPoonune.k                                          | http://www.Apicecomune.it           |
|                    | Conune di Auguste                                                                    | <b>TippeRoberto</b>    | Visit FJi Bendere, 177                                                    | 0931-76883  | Augustate conuna Campania it                                     | http://www.Augustacomunis.it        |
| Esempio mdu        | Conune di Ceorle<br>5                                                                | De Vitis Febrizio      | P.zza T.Tassa, 33                                                         | 0421-767713 | Captecity@Venetoid                                               | http://www.Capriacitta.it           |
|                    | Conone di Chioggia<br>61                                                             | Massamiffielto.        | Lago Biovanni XVII. 7                                                     | 041-4529921 | Chioggiaci fur@ltulia.it                                         | http://www.Chioggiacitta.it         |
|                    | 7 [1] Conune di Croello                                                              | Treoceni Serena        | Vicelo Riperronti. 2                                                      | 0824-55241  | Circello@comunifliuniti.it                                       | Max Mease Concal taliant            |
|                    | 9ł<br>Conune di Falcade                                                              | Bruni Ivan             | Vis Adias, 31 B                                                           | 0437-33563  | Faloade@seneca@                                                  | http://www.Falcadeconunclingi.it    |
| ø                  | 91<br>Conune di Francati                                                             | Bernardini Luigi       | P.zza Ludovico Mattei, 23                                                 | 06-241371   | Frascalisonune@Anci.it                                           | http://www.Fraccaficomune.d         |
|                    | 10 □ Conune d Grado                                                                  | De Donnis Alessia      | Visle dell'Oceano Pacifico, 13 B.                                         | 0431-56798  | Grado@comune.it                                                  | http://www.Gradopomune.eu           |
| Exemport indo      | 11 Il Conune di Gubbio                                                               | <b>BaldiFernando</b>   | Viale G. Vespucci, 7                                                      | 075-267198  | Gubbio@oitait                                                    | http://www.Gubbiocomune.it          |
|                    | 12<br>Conune di Longarone                                                            | Franchetti Valeria     | Via B. Croce, 20                                                          | 0437-56555  | Longarone@www.italiaweb.it                                       | http://www.Langsranecomane.if       |
|                    | 13<br>Conune di Molletta                                                             | Dutili Roberto         | Via Siglia, 26                                                            | 080-79007   | Molfefta@comuniPuglia.it                                         | http://www.LaPugkalvloitetta.it     |
|                    | 14 F<br>Conune di Nettuno                                                            | Bieda Simonetta        | Via Zurigo, 2                                                             | 06-145298   | Netuno@comune.Lazio.it                                           | http://www.Latinaponune.it          |
| ø                  | 15<br>Conune di Nicosia                                                              | <b>SereniBenedetta</b> | Via E. Toltoka, 67                                                        | 0335-24432  | Micosio@conunGicilia it                                          | Mtp://www.LaSicilia.Nicosia.il      |
|                    | 16 Conune d Paupis                                                                   | Frasca Antonio         | Via E Bassano, 15                                                         | 0824 55539  | Paupisi@comunoEampania it                                        | http://www.Plaspelconung.it         |
| Exemplo 2 rido     | 17   Conune di Riccione                                                              | Bettain Landolfo       | Via A Soid, 22                                                            | 0541-901933 | Riccionacomune@.it                                               | http://www.Fliccionsconuncitalia.et |
|                    | 18   Conune di Tubigo                                                                | TassoniLuciano         | Dorso Raila, 21                                                           | 02-556.96   | Turbiggeon und@Anci.it                                           | http://www.Tuibigo.it               |
|                    |                                                                                      |                        |                                                                           |             |                                                                  |                                     |
| $\epsilon$ in      | Per visualizzare una colonna come dettaglio, trascintane finiestatione su questiones |                        |                                                                           |             |                                                                  |                                     |

**fig. 4.3.1 :** *La tabella "Clienti" dopo la rimozione del filtro mono colonna su "Contatto". A questo punto è possibile definire un nuovo filtro.*

| <b>Dufack</b>     |                 | X Diente                                                                                                    | Contatto                                | Indrizzo                                                           | Telefono               | Enai                                             | Silow eb                                                         |
|-------------------|-----------------|----------------------------------------------------------------------------------------------------|-----------------------------------------|--------------------------------------------------------------------|------------------------|--------------------------------------------------|------------------------------------------------------------------|
| UDB               |                 |                                                                                                    | 'BrackA                                 |                                                                    |                        |                                                  |                                                                  |
| DB GD COMPATIBILI |                 | 1 [ Comune di Abbietegrasso Branbille Giecomo                                                                   |                                         | Viele 5. Frencesco D'Assisi, 132 02-44563                          |                        |                                                  | AbbietearassoComune@Itelia.it   http://www.Abbietearassocitta.it |
|                   |                 | Conune di Alba                                                                                                  | Giraudi Carla                           | Via D.Pisacane, 56                                                 |                        | 0173 851614 Aba@comunoPiemente.it                | http://www.Albacom.nePiemonte.eu                                 |
| ø,                | п               | Comune di Apice                                                                                                 | Di Capua Rocco                          | Via E.Montale, 79                                                  | 082490966              | ApiceCampania@comune.it                          | http://www.Apicecomune.it                                        |
|                   |                 | D Conune di Augusta                                                                                             | Trippa Roberto                          | Viale F.Ii Bandiera, 177                                           | 0331-76883             | Auguste@comuneCampania.it                        | http://www.Augustacomune.it                                      |
| Esemplomab        | 51              | Conune di Coole                                                                                                 | De Vitis Febrizio                       | P.zze T.Taxon, 33                                                  | 0421-787713            | Captacita@Veneta.it                              | http://www.Capriesita.it                                         |
|                   |                 | 6 □ Conune of Chioggia                                                                                          | Massarin Pietro                         | Largo Giovanni XXIII, 7                                            | 041-4529921            | Chioggaeita@Italia.it                            | http://www.Chioggiacitta.if                                      |
|                   | ПΙ              | Conune di Cicello                                                                                               | Treboani Serena                         | Vicela Ripenionii, 2                                               | 082455241              | Citedo@comuniFiunitiit                           | http://www.Comunitalia.it                                        |
|                   | a               | Ol Comune of Falcade                                                                                            | Brunifixan                              | Via Adige, 31.B                                                    | 0437-33563             | Falcade@seneca.it                                | htp://www.FalcadecomuneAnci.it                                   |
| P١                | 9               | Comune di Frasceli                                                                                              | Bernerdini Luigi                        | Plaze Ludovico Mettel, 23                                          | 05-241371              | Frascelicomune@Anci.it                           | http://www.Frascelicom.ne.it                                     |
|                   | 10 <sub>1</sub> | C Conune di Grado                                                                                               | De Donnis Alessia                       | Viale dell'Oceano Pacifico, 13 B   0431 56788                      |                        | Grado@comune.it                                  | http://www.Gradocomune.eu                                        |
| Esempio 1.mdb     | 11<br>п         | Conune di Gubbio                                                                                                | Baldi Fernando                          | Viale G.Vespueci, 7                                                | 075-267198             | Gubbio@cita.it                                   | http://kww.Gubbiocomune.it                                       |
|                   |                 | 12 Domane di Longarone                                                                                          | Francheti Valeria                       | Via B. Drope, 20                                                   | 0437-56555             | Langarone@www.kaliaweb.it                        | http://www.Longaroneconiune.it                                   |
|                   |                 | 13 D Conune di Moletta<br>14 El Conune di Neltuno                                                               | <b>Culil Roberto</b><br>Breda Simonalta | Via Sicão, 26<br>Via Zurigo, 2                                     | 080-75007<br>05-145288 | Molette@conumPugle.it<br>Nettung@comune.Lazio.it | http://www.LePuglia.Molletta.it<br>http://www.Latinacomune.it    |
| Ø.                |                 | 15   Conune di Nicosia                                                                                          | Sereni Benedetta                        | Via E.Tortora, 67                                                  | 0935-24432             | Nicosa@comunGiolia.it                            | http://www.LaSicika Nicosia.it                                   |
|                   |                 | 16 Domane di Paupisi                                                                                            | Frescia Antonio                         | Via E.Bassano, 15                                                  | 082466839              | Paupis@comuneCampania.it                         | htp://www.Paupisicom.ne.it                                       |
| Ecompio 2 mdb     |                 | 17   Comune di Riccione                                                                                         | Bellerini Landolfo                      | Via A Sord, 22                                                     |                        | 0541-SOISS3 Riccionscomuns@.it                   | http://www.Fliccionscomunsitalia.su                              |
|                   |                 | 18 Conune di Turbigo                                                                                            | Tacconi Luciano                         | Corso Italia, 21                                                   | 0255536                | Futbigocomune@Anci.it                            | http://www.Turbiga.it                                            |
|                   | ≮扣              |                                                                                                    |                                         |                                                                    |                        |                                                  | $\geq$                                                           |
|                   |                 | Per vitualizzare una colonna come dettaglio, trasciname fintestazione su quest'area.<br>ê<br>Selezione le vista | Visualizza                              | G Filto<br>Solo Selezionali<br><b>Cleans</b><br><b>Urdina per:</b> |                        | · Nomale<br><b>Падещора</b> а                    |                                                                  |

**fig. 4.3.2:** *Se si fa nuovamente clic sull'Area di definizione filtro e ci si riposiziona in corrispondenza del campo colonna "Contatto" si osserverà che il valore immesso relativo al filtro che si è precedentemente rimosso è ancora presente.*

La possibilità di poter rileggere dati immessi in precedenza è molto utile quando si utilizzeranno i filtri multi colonna.

## **§ 4.4 : Effetti dell'applicazione della funzione "Elimina Filtro"**

L'area di lavoro si presenta come se la tabella fosse stata nuovamente caricata sul desktop: saranno visualizzate nuovamente tutte le righe.

Al contrario della funzione "Rimozione Filtro":

• facendo clic sull'icona "Elimina Filtro" è possibile cancellare sia l'effetto sia la sua definizione.

#### **Icona Elimina Filtro :**

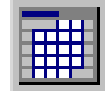

Le icone "Applica Filtro" e "Elimina Filtro" si disattivano come illustrato in figura 4.4.2.

| <b>Bullook</b>            |                           | X Geria                                    | <b>Contato</b>         | Indiana                                  | Telefono                                | Email                       | Sibd-Wab                                                      |
|---------------------------|---------------------------|--------------------------------------------|------------------------|------------------------------------------|-----------------------------------------|-----------------------------|---------------------------------------------------------------|
| UDB                       |                           |                                            |                        |                                          | Fare click, qui per delinire un filtro. |                             |                                                               |
| <b>DB GID CONPATIBILI</b> |                           | 1 Comune di Abbishopasso Branbilla Giacomo |                        | Viale 5 Francisco D'Assisi, 132 02-44563 |                                         |                             | AbbietegracooComune@thaia.il http://www.Abbietegracoocitia.il |
|                           |                           | Comune di Abe                              | <b>Bireud Cade</b>     | Vie C. Pisacane, 56                      | 0173 651 614                            | Albe@conuneFismonts.it      | http://www.AlbecomunePierronts.er.                            |
| P٦                        |                           | Comune clubpice                            | Di Capua Rocco         | Via E. Montale, 78                       | 0624-60966                              | ApiceCamperia@comune.if     | http://www.Apicecomune.it                                     |
|                           |                           | Comune di Augusta                          | Tippa Roberto          | Viale F. II Bandera, 177                 | 0931-79893                              | Augusta@conuneCampania.it   | http://www.Augustacomune.it                                   |
| Exemployedb               |                           | Conune di Capie                            | De Wis Fabrizio        | P.zab T.Tasso, 33                        | 0421-787713                             | Contecida@Veneto.it         | http://www.Capriecitta.it                                     |
|                           | n                         | Comune di Chicagia                         | Massarini Pietro       | Laco Govanni XXII. 7                     | 041-4529921                             | Chiographic@hallait         | http://www.Ohloggiaelta.t                                     |
|                           |                           | Comune di Circullo                         | Teaccani Searna        | Vicola Ripamonti, 2                      | 0824-55241                              | Greato@comunification       | http://www.Com.nitalia.it                                     |
|                           | al                        | Comune of Falcade                          | Bruni Ivan             | Via Adige, 31 B                          | 0437-33563                              | Falcade@seneca.k            | http://www.Falcadecom.neAnciit                                |
| 町                         |                           | Comune of Frascati                         | Bernardini Luigi       | P. zza Ludovico Matei, 23                | 06-241371                               | Frescal conune@Ancuit       | http://www.Frascafcomone.it                                   |
|                           | 10                        | □ Comune di Grado                          | De Donnis Alessia      | Viale dell'Opeano Pagifico, 13 B         | 0431-56798                              | Grado@comune.it             | http://www.Gradooomune.eu                                     |
| Exemploid                 | T                         | Conune di Bubbio                           | BaldiFerrando          | Vide El Vespucci, 7                      | 075-267198                              | Gubbio09cita.it             | http://www.Gubbiocomune.it                                    |
|                           | 12                        | Comune di Longarone                        | Franchoff Valeria      | Via B. Elopa, 20                         | 0437 56555                              | Longarone Blwww taliaveb.it | http://www.Longaronecomune.it                                 |
|                           | $\overline{13}$<br>$\sim$ | Comune di Molfefta                         | <b>Cubili Roberto</b>  | Via Sicilia, 26                          | 080-79007                               | Molfette@comuniPuglis &     | http://www.LaPugkaMohetta.k                                   |
|                           | 14<br>n                   | Comune of Nettuno                          | <b>Biede Simonette</b> | Via Zuicio, 2                            | 06-145288                               | Nettuno@comunis Legio.it    | http://www.Latinaportune.it                                   |
| ø٦                        | 15<br>□                   | Comune di Nicosia                          | Sereni Benedelta       | Via E. Tortons, 67                       | 0905-24432                              | Nicosia@conunitiolia.it     | http://www.Laticita.Nicosia.it                                |
|                           | 16                        | Comune di Paupini                          | Fresca Antonio         | Via E. Bassario, 15                      | 0824 66638                              | Paupis@coniuneCampania.if   | http://www.Paupisiponune.it                                   |
| Exercio Zindo             | 37                        | Conune di Ficcione                         | Beltarini Landalin     | Via A Sord, 22                           | 0541-901933                             | Flickionecomune@.it         | http://www.Fliccionecomunieltalia.eu                          |
|                           | 18                        | Comune di Turbigo                          | TassoniLuciano         | Corso Italia, 21                         | 02/2636                                 | Turbigoconuma@Anci it       | http://www.Tubigo.it                                          |
|                           |                           |                                            |                        |                                          |                                         |                             |                                                               |
|                           | 有田                        |                                            |                        |                                          |                                         |                             |                                                               |

**fig. 4.4.1:** *Eliminazione del filtro monocolonna definito sul campo intestazione "Contatto".*

|                                  |                 | Ш<br>要                                                                              |                                     |                                                                             |             |                                                      |                                                                |
|----------------------------------|-----------------|-------------------------------------------------------------------------------------|-------------------------------------|-----------------------------------------------------------------------------|-------------|------------------------------------------------------|----------------------------------------------------------------|
| Dutlack.                         |                 | <b>X</b> Diente                                                                     | <b>Contetto</b>                     | Indiazo                                                                     | Teletono    | Email                                                | SicWeb                                                         |
| UDB<br><b>DE GID COMPATIBILI</b> |                 |                                                                                     |                                     |                                                                             |             |                                                      |                                                                |
|                                  |                 |                                                                                     |                                     | 1 Comune di Abbiategrasso Brambilla Giacomo Male S. Francesco D'Assisi, 132 | 02-44563    |                                                      | AbbietegrassoComune@Italia.it http://www.Abbietegrassocitta.it |
|                                  | 21∏             | Domine di Alba                                                                      | Giroudi Darla                       | Via C.Pisacane, 56                                                          | 0173-651614 | Alba@oomunePiemonte.it                               | http://www.AlbacomuneFiemonte.ex                               |
| ø١                               | 31<br>П         | Comune di Apice                                                                     | Di Capua Rocco                      | Via E. Nontale, 78                                                          | 0824-90966  | ApiceDampania@comune.it<br>Augusta@conuneCampania.it | http://www.Apicecomune.it                                      |
|                                  | 4Π              | Comune di Augusta                                                                   | Trippa Roberto<br>De Vitis Fabrizio | Viale F. Ii Bandiera, 172                                                   | 0931-79883  |                                                      | http://www.Augustac.mune.it                                    |
| Ecompio.mdb                      | $5\Box$         | Comune di Caprie                                                                    |                                     | P.zza T.Tasso, 33                                                           | 0421-797713 | Cagriecita@Veneto.it                                 | http://www.Capriecitta.it                                      |
|                                  |                 | S □ Comune di Chioggia                                                              | Maesarini Piatro.                   | Largo Giovanni >>>11, 7                                                     | 041-4529921 | Chinggiacitta@ltaka.ht                               | http://www.Chioggiacitta.t.                                    |
|                                  | 7 I T           | Comune di Circello                                                                  | Treccani Serena                     | Vicolo Ripamonti: 2                                                         | 0824-55241  | Circalo@conunFiunitut                                | http://www.Comunitalia.it                                      |
| 미                                | BП              | Comune di Falcade                                                                   | Bruniliyan                          | Via Adige, 31 B                                                             | 0437-33063  | Falcade@seneca.if                                    | http://www.FalcadecomuneAnci.il                                |
|                                  | □               | Comune di Fresceti                                                                  | Bernardini Luigi                    | P. za a Ludovico Mattei, 23                                                 | 05-241371   | Frescellcomune/BAnciit                               | http://www.Frascaticom.me.it                                   |
|                                  |                 | 10 □ Comune di Grado                                                                |                                     | De Donnis Alessia   Viale dell'Oceano Pacífico, 13 B.                       | 0431-56788  | Grado@comune.it                                      | http://www.Gradocomune.eu                                      |
| Exemplo Lindb                    | $11$ $\Box$     | Comune di Gubbio                                                                    | Baldi Fernando                      | Viale G. Vespucci, 7                                                        | 075-267198  | Gubbio@citta.it                                      | http://www.Gubbiocomune.it                                     |
|                                  | 12<br>п         | Comune di Longarone                                                                 | Franchetti Valeria                  | Via B. Drope, 20                                                            | 0437-56555  | Longarone@www.taliaweb.it                            | http://www.Longaronecomune.it                                  |
|                                  | 13              | Comune di Molfetta                                                                  | Dutili Roberto                      | Via Sielia, 26                                                              | 090-79007   | Molfetta@comun Puglia.it                             | http://www.LaPuglia.Moletta.it                                 |
| 回                                | 14<br>п         | Comune di Nettuno                                                                   | Breda Simoneta                      | Via Zurigo, 2                                                               | 06-145298   | Nettung@comune Lezio it                              | http://www.Latinacomune.it                                     |
|                                  | 15<br>п         | Comune di Nicosia                                                                   | Sereni Berredetta                   | Via E. Tortora, 67                                                          | 0935-24432  | Nicosia@comunSicilia.it                              | http://www.LaSicilia.Nicosia.it                                |
| Exemplo 2 mdb                    | 1E<br>п         | Comune di Paupisi                                                                   | Freece Antonio                      | Via E.Bassano, 15                                                           | 0824-88639  | Paupisi@comuneCampania.it                            | http://www.Paupisicomune.it                                    |
|                                  | 17 <sub>1</sub> | Comune di Riccione                                                                  | Bettain Landello                    | Via A Sordi 22                                                              | 0541-901933 | Riccioneconunc@.it                                   | http://www.Riegionecomuneltalia.er.                            |
|                                  | $18\Box$        | Comune di Tubigo                                                                    | Tassoni Luciano                     | Corso Italia, Z1                                                            | 02-55535    | Tuibigocomune@Anci.it                                | http://www.Turbigo.it                                          |
|                                  | $5 - 1$         | Per visualizzare una colonna come dettaglio, tratginame finrestazione su quest'area |                                     |                                                                             |             |                                                      | $\bullet$                                                      |
|                                  |                 | $\mathbb{A}^1$<br>Seleziona la vista :                                              | EH.<br>Visualizza:                  | Solo Selezionali<br>$•$ Fino<br>Carca<br>Ordina per :<br>$-$ Clorite        |             | · Nomale<br>Raggruppeta                              |                                                                |
|                                  | Clienti         | - I katti                                                                           |                                     | $\overline{\phantom{a}}$                                                    |             |                                                      |                                                                |

**fig. 4.4.2:** *Se si fa nuovamente clic sull'Area di definizione filtro e ci si riposiziona in corrispondenza del campo colonna "Contatto" si osserverà che il valore immesso relativo al filtro in precedenza definito è stato rimosso completamente anche nella sua definizione.*

## **§ 4.5 : Applicazione di un criterio di Ricerca semplice.**

Gid offre la possibilità di eseguire una selezione sui record di una tabella in base ad un semplice criterio di ricerca. Per applicare il criterio di ricerca si procede in maniera analoga a quanto precedentemente visto nell'applicazione di un filtro di selezione delle righe. L'unica differenza consiste nel fatto che in luogo di "Filtro", dovremo sostituire il termine "Cerca".

Per applicare il criterio di ricerca occorre :

- 1. impostare il criterio di ricerca;
- 2. definire il criterio di ricerca;
- 3. attivare il criterio di ricerca.

#### **Fase 1 : Impostazione del criterio di ricerca**

• Portarsi nell'area Selezione,Filtro,Ricerca e fare clic sul radio button "Cerca".

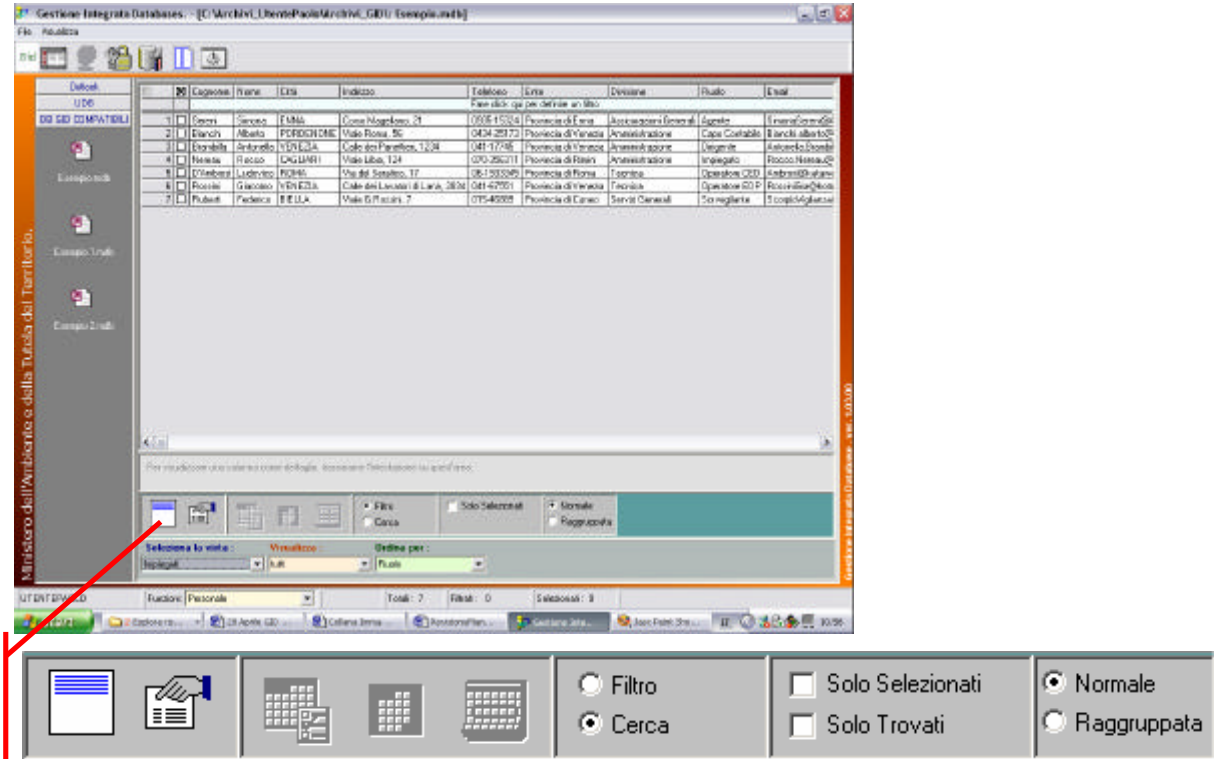

**fig. 4.5.1 :** *Selezione del radio button "Cerca" dal menù di Selezione,Filtro,Ricerca.*

#### **Fase 2 : Definire i criteri di ricerca**

Vogliamo definire un criterio di ricerca sulle righe della tabella "Impiegati".

Cerchiamo tutte le righe della tabella il cui campo "Ente" è "Provincia di Venezia".

Nella figura 4.5.1 la tabella "Impiegati" è ordinata per "Ruolo" in senso alfabetico ascendente.

• Portarsi con il cursore del mouse sopra l'area posta al di sotto dei campi colonna, come illustrato in figura 4.5.2. Questa piccola porzione della finestra è riconoscibile per via dell'etichetta "Fare click qui per definire un criterio di ricerca";

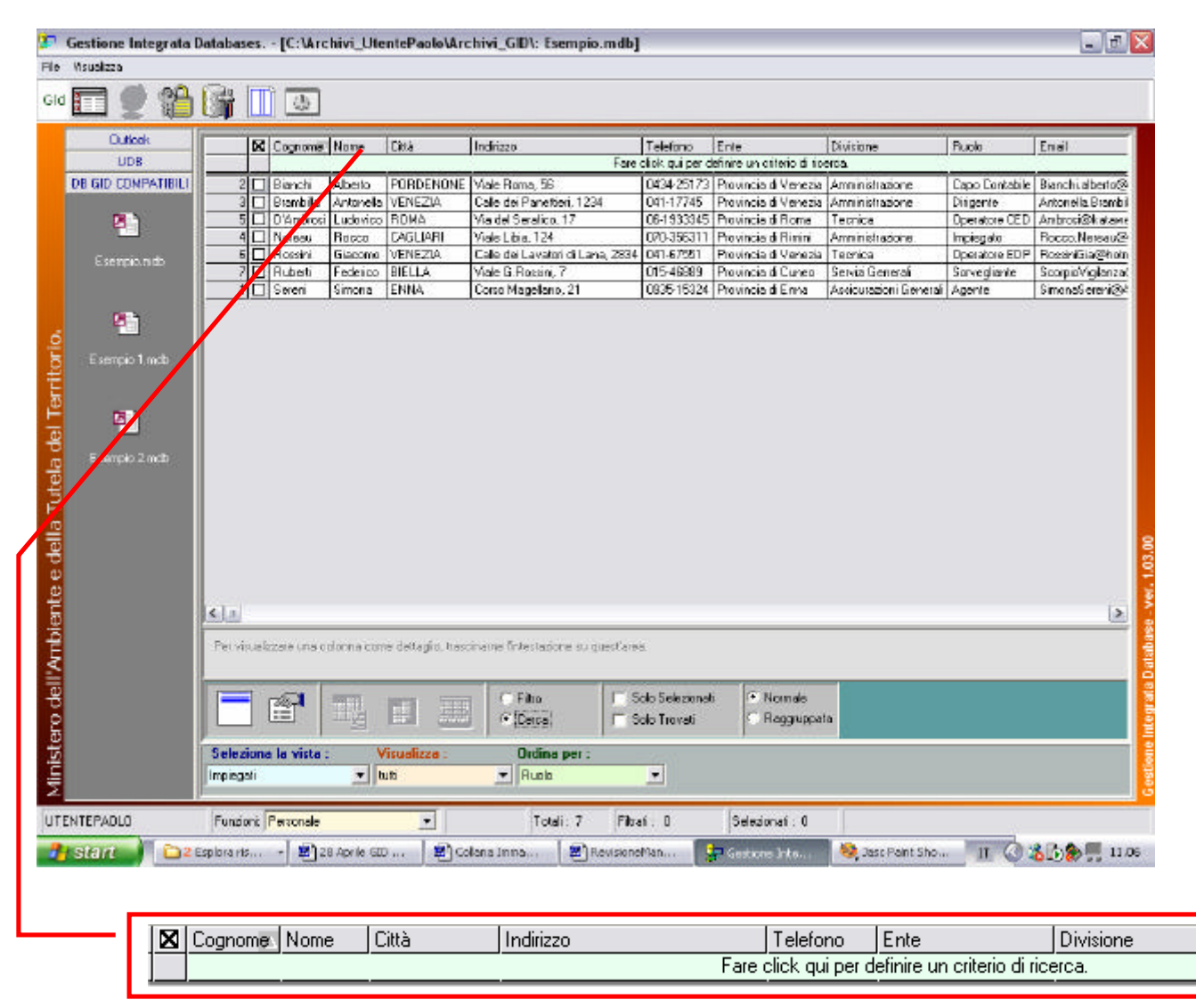

**fig. 4.5.2 :** *Particolare dell'Area di lavoro e della tabella "Impiegati" di Esempio.mdb . In figura viene evidenziata il riquadro relativo all'area di definizione di un criterio di ricerca ed alcuni campi intestazione della tabella (campi colonna).*

L'area dedicata alla definizione di un criterio di ricerca è visibile al di sotto dei campi colonna della tabella "Impiegati" caricata nell'area di lavoro.

• Portarsi con il cursore nell'Area di definizione del criterio di ricerca ed in questa zona fare clic. E' obbligatorio portarsi al di sotto di uno specifico campo colonna della tabella, per definire su quel campo il criterio di ricerca.

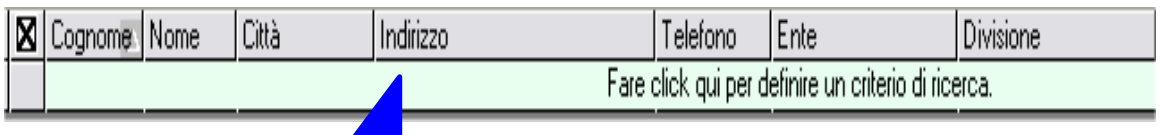

Portarsi nell'area al di sotto dei campi colonna della tabella "Impiegati" e fare clic in tale area in corrispondenza del campo "Ente".

• Digitare la stringa "Venezia" all'interno del campo e poi premere Invio. L'unica differenza a video è data dal colore di evidenziazione del campo $^8$  :

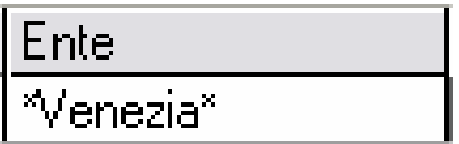

 $\overline{a}$ 

*Particolare del campo colonna di figura 4.5.3*

In questo caso verrà ricercata la Stringa "Venezia" ovunque all'interno del campo colon na "Ente".

<sup>8</sup> Nel caso di definizione di un criterio di ricerca, il colore di fondo del campo è verde anziché azzurro.

| 봐                                                     | $E[\mathbf{w} \mathbf{x}]$<br>Gestione Integrata Databases. - [C:\Archivi_UtentePaolo\Archivi_GID\: Esempio.mdb] |                                 |                                                                                                    |                |                                                                        |                                                         |                                       |                                                                               |                                            |  |  |  |
|-------------------------------------------------------|----------------------------------------------------------------------------------------------------|---------------------------------|----------------------------------------------------------------------------------------------------|----------------|------------------------------------------------------------------------|---------------------------------------------------------|---------------------------------------|-------------------------------------------------------------------------------|--------------------------------------------|--|--|--|
| nie.                                                  | Msualizza                                                                                                    |                                 |                                                                                                    |                |                                                                        |                                                         |                                       |                                                                               |                                            |  |  |  |
| Gid                                                   |                                                                                                    | $\mathbb{Q}$                    | 读                                                                                                    |                |                                                                        |                                                         |                                       |                                                                               |                                            |  |  |  |
|                                                       | <b>Outlook</b>                                                                                                   |                                 | X Indiazo                                                                                                    | Telefong       | Enle                                                                   | Di-cone                                                 | Ruole                                 | Email                                                                         |                                            |  |  |  |
|                                                       | <b>UDB</b>                                                                                                    |                                 |                                                                                                    |                | Verezie'                                                               |                                                         |                                       |                                                                               |                                            |  |  |  |
|                                                       | <b>DB GD COMPATIBILI</b>                                                                                         |                                 | 1 Corso Magellano, 21                                                                                                    |                | 0935-15 24 Provincia di Enna                                           | As curazioni Generali Agente                            |                                       | SimonaSeren@AsscurazioniGeneral.com                                           |                                            |  |  |  |
|                                                       |                                                                                                    | $2\Box$                         | Viale Roma, 56                                                                                                    |                | 0434-251 Provincia di Venezia                                          | Aministrazione                                          |                                       | Dapo Dontabile Bianchi alberto@seneca.it                                      |                                            |  |  |  |
|                                                       | m                                                                                                    |                                 | 3 Cale dei Panettieri, 1234                                                                                                  | 041-17745      | <b>Novincia di Venezia</b>                                             | Amministrazione                                         | Dirigente                             | Antone la Brambilla@virglin.it                                                |                                            |  |  |  |
|                                                       |                                                                                                    |                                 | 4 □ Viale Libia, 124                                                                                                    | 070-356311     | Provincia u minimi                                                     | Amministrazione                                         | Impiegato                             | Rocco Nereau@Sacopa if                                                        |                                            |  |  |  |
|                                                       | Esempio ndo                                                                                                    |                                 | 5   Vie del Seratico, 17<br>E Cale dei Lavatori di Lana, 2634 041-67551                                                      | 05-1533345     | Provincia di Poma                                                      | Tecnica                                                 |                                       | Dpendore CED Ambrosi@kateweb.it                                               |                                            |  |  |  |
|                                                       |                                                                                                    |                                 | 7   Viale G. Rossini, 7                                                                                                    | 015-46889      | Provincia di Venezia   Tecnica<br>Provincia di Cuneo                   | Servizi Generali                                        | Gorvegiante                           | Dperatore EDP   Florani Gia@hotmail.com<br>Soorpid//igilanza@Biellacervizi.it |                                            |  |  |  |
|                                                       | 미                                                                                                    |                                 |                                                                                                    |                |                                                                        |                                                         |                                       |                                                                               |                                            |  |  |  |
| Ministero dell'Ambiente e della Tutela del Territorio | 며<br>Esempio 2 mdb                                                                                               | $\epsilon$                      |                                                                                                    |                |                                                                        |                                                         |                                       |                                                                               | .                                          |  |  |  |
|                                                       |                                                                                                    |                                 |                                                                                                    |                |                                                                        |                                                         |                                       |                                                                               |                                            |  |  |  |
|                                                       |                                                                                                    | Seleziona la vista<br>Impiegati | Per visualizzare una colonna come deltacho, trasciname fintertazione su quest'area.<br>A<br>譜<br>Vieualizza<br>$=$ $ $ tutti |                | Filto<br>$•$ Carca<br><b>Ordina per</b><br>$\blacktriangleright$ Ruola | Solo Selezionali<br>Solo Trovati<br>$\vert \cdot \vert$ | <sup>(*</sup> Namale)<br>Fieggruppate |                                                                               | Gestione Integrata Database - ver. 1.03.00 |  |  |  |
|                                                       | UTENTEPADLD                                                                                                    |                                 | Funzioni: Personale<br>$\overline{\phantom{a}}$                                                                              |                | Tolal: 7                                                               | Filiali: D                                              | Selezionab: 0                         |                                                                               |                                            |  |  |  |
|                                                       | <b>By start</b>                                                                                                  | 2 Esplore tis                   | $\frac{1}{20}$ 26 Aprile GID                                                                                                 | Si Colens Imma | [5] RevisioneMan                                                       |                                                         | <b>Red Gastiona Into</b>              | Ⅱ 35 3 11.25<br>Jasc Pant Sho                                                 |                                            |  |  |  |

**fig. 4.5.3:** *La tabella "Impiegati" in cui abbiamo definito il criterio di "ricerca testo ovunque - Venezia" sul campo colonna "Ente".*

#### **Fase 3 : Attivare il criterio di ricerca**

Portarsi nell'area di Selezione,Filtro,Ricerca e controllare che siano corrette le impostazioni di selezione Vista. Assicurarsi che la tabella "Impiegati" sia visibile entro l'area di lavoro.

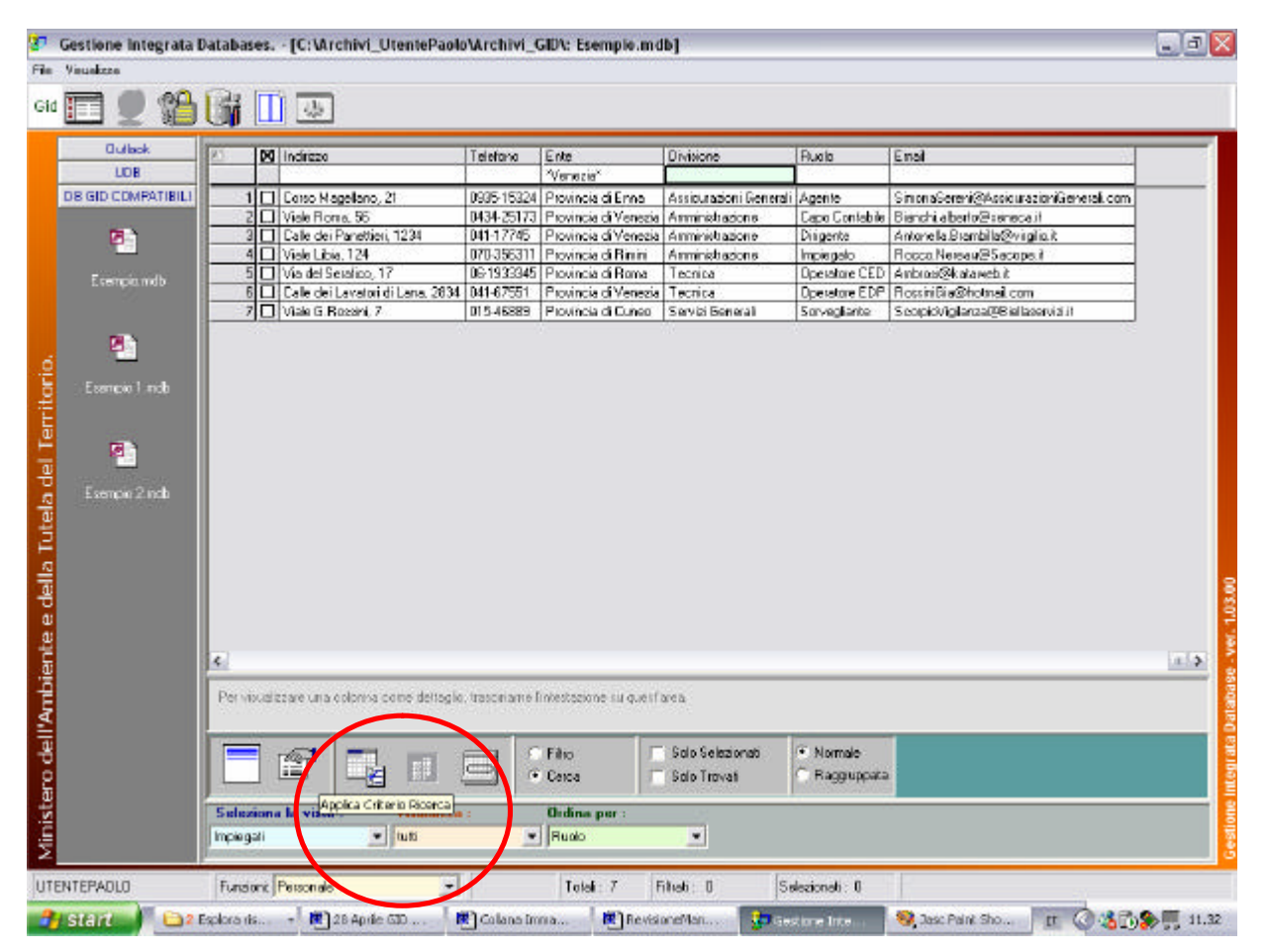

 **fig. 4.5.4:** *La tabella "Impiegati" in cui abbiamo definito il criterio di "ricerca testo ovunque*

 *- Venezia" sul campo colonna "Ente". E' visibile l'icona "Applica Criterio di ricerca". Posizionandosi al di sopra dell'icona con il puntatore del mouse sarà leggibile a video la descrizione della funzione associata. Cliccare l'icona per attivare il Criterio di Ricerca semplice precedentemente definito sul campo colonna "Ente" della tabella "Impiegati".*

Cliccare sull'icona "Applica Criterio di Ricerca" posta all'interno dell'Area Selezione,Filtro, Ricerca.

I record trovati che soddisfano al criterio di ricerca ( contengono il valore "Venezia" all'interno del campo "Ente" ) sono evidenziati in colore giallo.

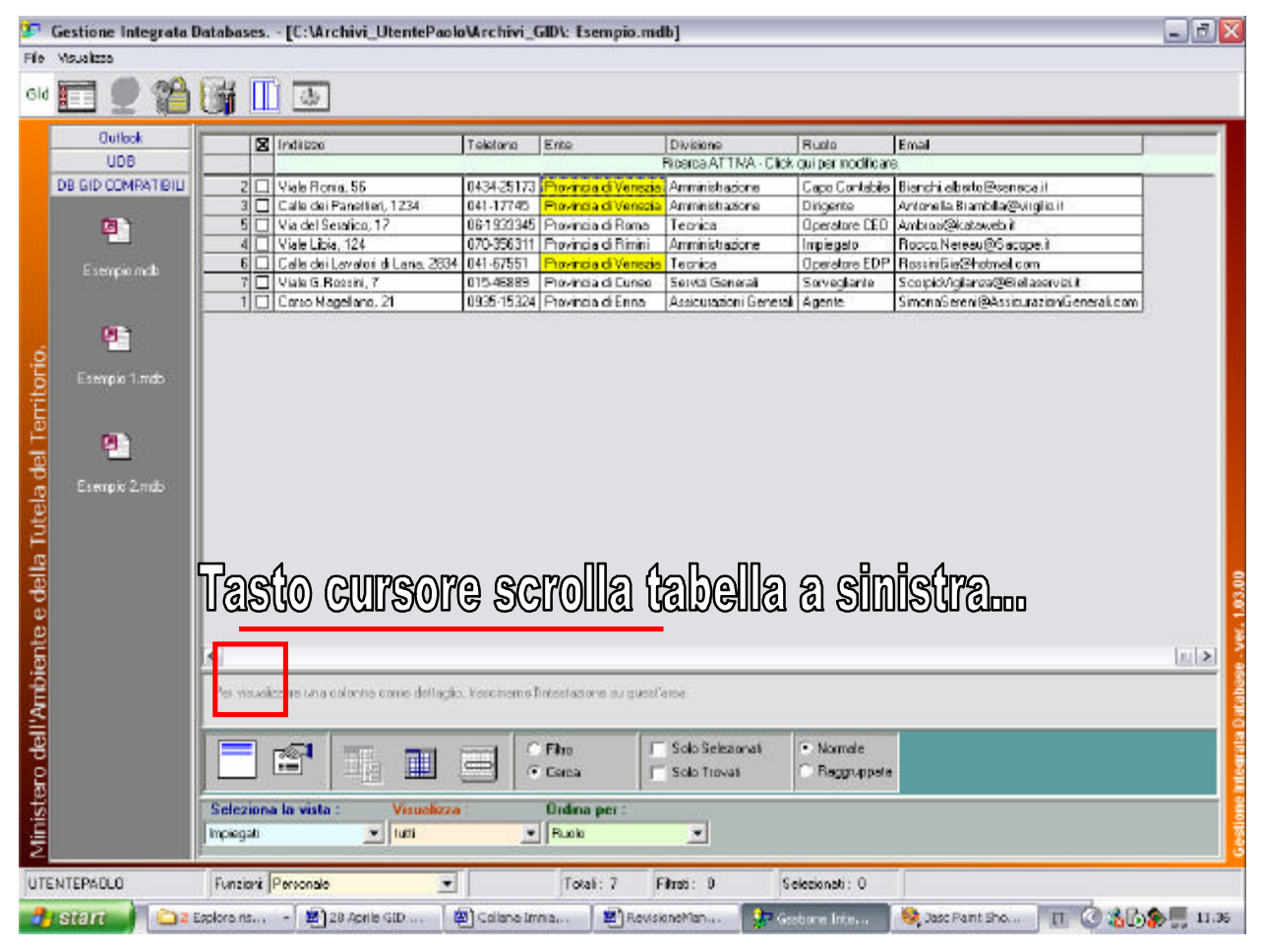

**fig. 4.5.5:** *Il risultato mostrato a video dell'applicazione del criterio di ricerca sul campo colonna "Ente" della tabella "Impiegati.mdb".*

 *Per visualizzare interamente la tabella "Impiegati è necessario servirsi dei tasti cursore [ad esempio del tasto "Scrolla tabella a sinistra"].*

## **Opzioni di visualizzazione :**

Oltre ad avere richiesto un ordinamento dei record per campo "Ruolo" , è possibile mostrare a video il risultato della ricerca, spuntando la casella di scelta (check box) "Solo Trovati" . In questo modo nell'area di lavoro vengono mostrate solo le righe che soddisfano al criterio di ricerca. Eventualmente si può anche selezionare una modalità di visualizzazione delle righe "Raggruppata" scegliendo la casella di scelta (radio button) "Raggruppata" al posto di "Normale".

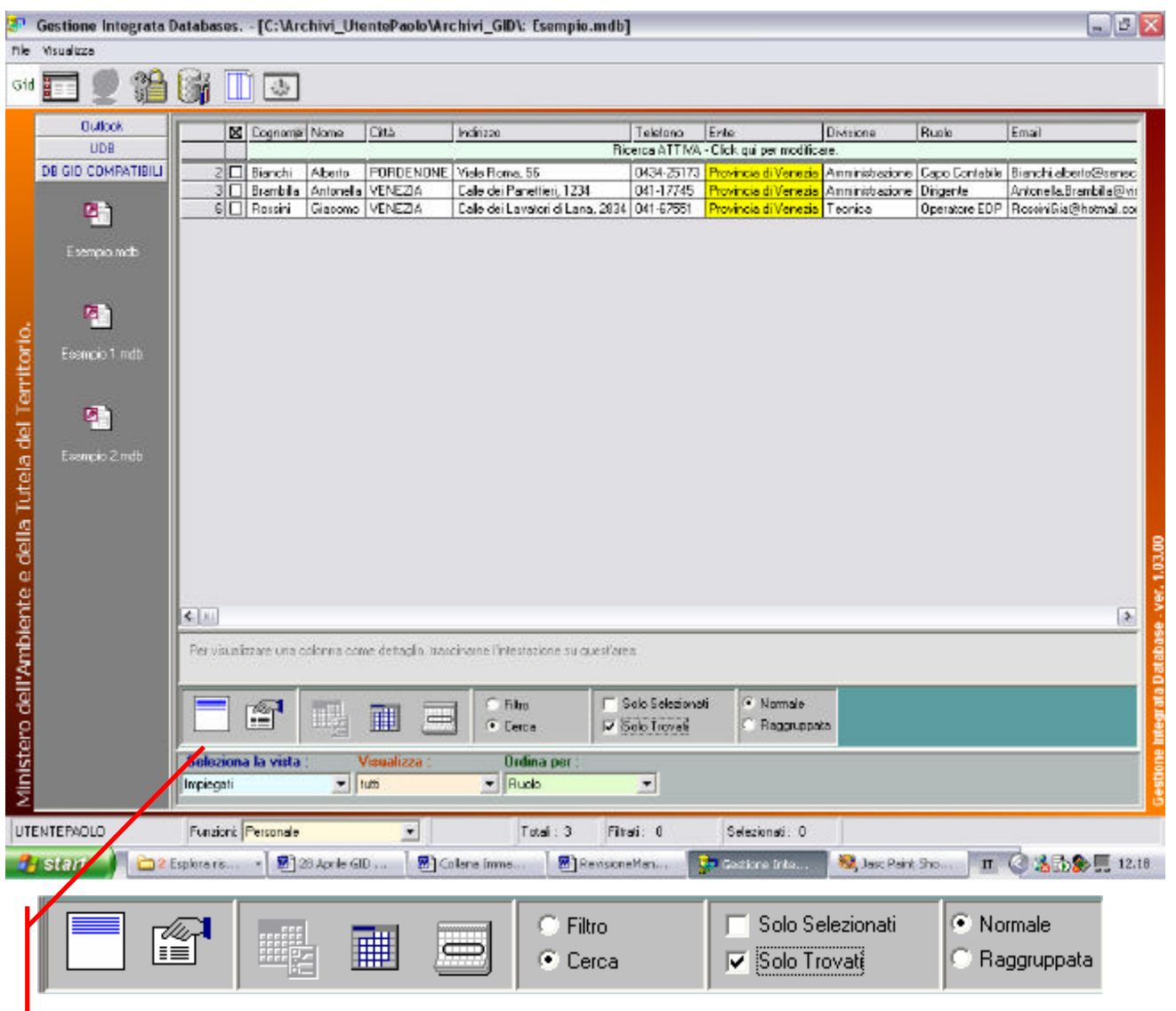

**fig.4.5.6:** *Visualizzazione dei soli record trovati soddisfacenti il criterio di ricerca.*

|                                                        |                           |           |   |                                 |           |               | Gestione Integrata Databases. - [C:\Archivi_UtentePaolo\Archivi_GID\: Esempio.mdb]    |                       |                                            |                 |           | $ \mathbb{E} \mathbf{x}$              |                                           |
|--------------------------------------------------------|---------------------------|-----------|---|---------------------------------|-----------|---------------|---------------------------------------------------------------------------------------|-----------------------|--------------------------------------------|-----------------|-----------|---------------------------------------|-------------------------------------------|
|                                                        | File Visualizza           |           |   |                                 |           |               |                                                                                       |                       |                                            |                 |           |                                       |                                           |
|                                                        | GIO <b>BEE</b>            | 沿嘴        |   | $\mathbb{L}$                    |           |               |                                                                                       |                       |                                            |                 |           |                                       |                                           |
|                                                        | Outlook                   |           |   | X Cognome Nome                  |           | Dilà          | Indirizzo                                                                             | Telefone              | Eriko                                      | Divisione       | Ruolo     | Email                                 |                                           |
|                                                        | UDB                       |           |   |                                 |           |               |                                                                                       |                       | Ricerca ATTIVA - Click qui per modificare. |                 |           |                                       |                                           |
|                                                        | <b>DB GID COMPATIBILI</b> |           |   | 2 Bianchi                       | Aberto    |               | PORDENONE Visle Roma, 56                                                              | 0434-25173            |                                            |                 |           | Capo Contabile Bianchi aberto@senec   |                                           |
|                                                        |                           |           | 3 | <b>Brambila</b>                 | Antonella | VENEZIA       | Calle dei Panettieri, 1234                                                            | 041-17745             | Provincia di Venezia                       | Amministrazione | Dirigente | Antone la Brambilla@vin               |                                           |
|                                                        | ø٦                        |           |   | 6 □ Rossini                     | Giacomo   |               | Calle dei Lavatori di Lana, 2834 041-67551                                            |                       |                                            | Tecnica         |           | Operatore EDP Rossini Gia@holmail.com |                                           |
|                                                        |                           |           |   |                                 |           |               |                                                                                       |                       |                                            |                 |           |                                       |                                           |
|                                                        | Esempio mdb               |           |   |                                 |           |               |                                                                                       |                       |                                            |                 |           |                                       |                                           |
|                                                        |                           |           |   |                                 |           |               |                                                                                       |                       |                                            |                 |           |                                       |                                           |
|                                                        |                           |           |   |                                 |           |               |                                                                                       |                       |                                            |                 |           |                                       |                                           |
|                                                        | 剛                         |           |   |                                 |           |               |                                                                                       |                       |                                            |                 |           |                                       |                                           |
|                                                        |                           |           |   |                                 |           |               |                                                                                       |                       |                                            |                 |           |                                       |                                           |
|                                                        | Esempio 1 mdb             |           |   |                                 |           |               |                                                                                       |                       |                                            |                 |           |                                       |                                           |
|                                                        |                           |           |   |                                 |           |               |                                                                                       |                       |                                            |                 |           |                                       |                                           |
|                                                        | P)                        |           |   |                                 |           |               |                                                                                       |                       |                                            |                 |           |                                       |                                           |
|                                                        |                           |           |   |                                 |           |               |                                                                                       |                       |                                            |                 |           |                                       |                                           |
|                                                        | Esempio 2 mdb             |           |   |                                 |           |               |                                                                                       |                       |                                            |                 |           |                                       |                                           |
|                                                        |                           |           |   |                                 |           |               |                                                                                       |                       |                                            |                 |           |                                       |                                           |
|                                                        |                           |           |   |                                 |           |               |                                                                                       |                       |                                            |                 |           |                                       |                                           |
|                                                        |                           |           |   |                                 |           |               |                                                                                       |                       |                                            |                 |           |                                       |                                           |
|                                                        |                           |           |   |                                 |           |               |                                                                                       |                       |                                            |                 |           |                                       |                                           |
|                                                        |                           |           |   |                                 |           |               |                                                                                       |                       |                                            |                 |           |                                       |                                           |
|                                                        |                           |           |   |                                 |           |               |                                                                                       |                       |                                            |                 |           |                                       |                                           |
|                                                        |                           |           |   |                                 |           |               |                                                                                       |                       |                                            |                 |           |                                       |                                           |
|                                                        |                           | $4 - 11$  |   |                                 |           |               |                                                                                       |                       |                                            |                 |           | $\rightarrow$                         | estione integrata Database - ver. 1.03.00 |
|                                                        |                           |           |   |                                 |           |               | Per visualizzare una colonne come dettaglio, trasciname l'intestazione su quest'area. |                       |                                            |                 |           |                                       |                                           |
|                                                        |                           |           |   |                                 |           |               |                                                                                       |                       |                                            |                 |           |                                       |                                           |
|                                                        |                           |           |   |                                 |           |               |                                                                                       |                       |                                            |                 |           |                                       |                                           |
|                                                        |                           |           |   | 图                               |           |               | Filmo                                                                                 | 5olo Selezionati      | Nomale                                     |                 |           |                                       |                                           |
|                                                        |                           |           |   |                                 | 빠         | 田<br>Ë        | · Carca                                                                               | <b>I</b> Solo Trovati | · Reggruppele                              |                 |           |                                       |                                           |
|                                                        |                           |           |   |                                 |           |               |                                                                                       |                       |                                            |                 |           |                                       |                                           |
|                                                        |                           |           |   | Seleziona la vista              |           | Visualizza    | <b>Ordina per</b>                                                                     |                       |                                            |                 |           |                                       |                                           |
| Ministero dell'Ambiente e della Tutela del Territorio. |                           | Impiegati |   |                                 | $=$ butti |               | $\blacksquare$ Rudo                                                                   | $\bullet$             |                                            |                 |           |                                       |                                           |
|                                                        | UTENTEPADLD               |           |   | Funzioni Personale              |           | $\frac{1}{2}$ | Total: 3                                                                              | Filiab 0              | Selezionali: 0                             |                 |           |                                       |                                           |
|                                                        |                           |           |   |                                 |           |               |                                                                                       |                       |                                            |                 |           |                                       |                                           |
|                                                        | <b><i>f</i></b> start     |           |   | 2 Esplora ris - 3 28 Aprile GID |           |               | Colora Imma                                                                           | Pi RevisioneMati      | La Gestione Inte.                          | Jasc Paint Show |           | IT 35 2 12.22                         |                                           |

**fig.4.5.7:** *Visualizzazione dei soli record trovati in modalità vista "Raggruppata" soddisfacenti il criterio di ricerca.*

#### **§ 4.6: Effetti dell'applicazione della funzione "Rimuovi Criterio di Ricerca "**

In maniera del tutto analoga a quanto visto in precedenza relativamente alla rimozione di un filtro sui dati, è possibile rimuovere un criterio

di ricerca.

Dopo avere eseguito il criterio di ricerca, portarsi all'interno dell'Area di Selezione, Filtro, Ricerca e cliccare sull'icona di rimozione Criterio

di Ricerca.

| o                                                     | Gestione Integrata Databases. - [C:\Archivi_UtentePaolo\Archivi_GID\: Esempio.mdb] |                                                                                                    |                 |                     |                       |                |                                                                                     |                                                           |                                           |                  |              | $-n$ $\times$                                                      |
|-------------------------------------------------------|------------------------------------------------------------------------------------|----------------------------------------------------------------------------------------------------|-----------------|---------------------|-----------------------|----------------|-------------------------------------------------------------------------------------|-----------------------------------------------------------|-------------------------------------------|------------------|--------------|--------------------------------------------------------------------|
|                                                       | File Visualizza                                                                    |                                                                                                    |                 |                     |                       |                |                                                                                     |                                                           |                                           |                  |              |                                                                    |
| Gid                                                   | N<br>ΞE                                                                            | the theory of the second second control in the second second control in the second second second second second<br>Second second second second second second second second second second second second second second second secon |                 |                     |                       |                |                                                                                     |                                                           |                                           |                  |              |                                                                    |
|                                                       | <b>Outlook</b>                                                                     |                                                                                                    |                 | X Corona None       |                       | Città          | Inditizzo                                                                           | Telefono                                                  | Ente                                      | Divisione        | <b>Rucki</b> | Enal                                                               |
|                                                       | <b>UDB</b>                                                                         |                                                                                                    |                 |                     |                       |                |                                                                                     |                                                           | Fiserse ATTIVA - Dick qui per modificare. |                  |              |                                                                    |
|                                                       | <b>DB GD COMPATIBILI</b>                                                           |                                                                                                    | 2 Bianchi       |                     | Alberto               |                | PORDENDNE Viele Roma, 56                                                            | 0434-25173                                                |                                           | Amministrazione  |              | Capo Contabile   Bianchi aberto@cenec                              |
|                                                       |                                                                                    |                                                                                                    | <b>B</b> Bozani | 3 □ Brantilla       | Antonielle<br>Giacomo | /ENEZIA        | Calls dei Panettieri, 1234                                                          | 041-17745<br>Calle dei Lavatori di Lana, 2834   041 67951 | Provincia di Venezio                      | Terrica          | Dirigente    | Antonella Brembilla@vir<br>Dperatore EDP   FlossiniGia@hotmail.com |
|                                                       | 剛                                                                                  |                                                                                                    |                 |                     |                       |                |                                                                                     |                                                           |                                           |                  |              |                                                                    |
|                                                       | Essapio neb                                                                        |                                                                                                    |                 |                     |                       |                |                                                                                     |                                                           |                                           |                  |              |                                                                    |
|                                                       |                                                                                    |                                                                                                    |                 |                     |                       |                |                                                                                     |                                                           |                                           |                  |              |                                                                    |
|                                                       |                                                                                    |                                                                                                    |                 |                     |                       |                |                                                                                     |                                                           |                                           |                  |              |                                                                    |
|                                                       | ø,                                                                                 |                                                                                                    |                 |                     |                       |                |                                                                                     |                                                           |                                           |                  |              |                                                                    |
|                                                       |                                                                                    |                                                                                                    |                 |                     |                       |                |                                                                                     |                                                           |                                           |                  |              |                                                                    |
|                                                       | Essingle 1.mdb                                                                     |                                                                                                    |                 |                     |                       |                |                                                                                     |                                                           |                                           |                  |              |                                                                    |
|                                                       |                                                                                    |                                                                                                    |                 |                     |                       |                |                                                                                     |                                                           |                                           |                  |              |                                                                    |
|                                                       | 미                                                                                  |                                                                                                    |                 |                     |                       |                |                                                                                     |                                                           |                                           |                  |              |                                                                    |
|                                                       |                                                                                    |                                                                                                    |                 |                     |                       |                |                                                                                     |                                                           |                                           |                  |              |                                                                    |
|                                                       | Essmpio 2.mdb                                                                      |                                                                                                    |                 |                     |                       |                |                                                                                     |                                                           |                                           |                  |              |                                                                    |
|                                                       |                                                                                    |                                                                                                    |                 |                     |                       |                |                                                                                     |                                                           |                                           |                  |              |                                                                    |
|                                                       |                                                                                    |                                                                                                    |                 |                     |                       |                |                                                                                     |                                                           |                                           |                  |              |                                                                    |
|                                                       |                                                                                    |                                                                                                    |                 |                     |                       |                |                                                                                     |                                                           |                                           |                  |              |                                                                    |
|                                                       |                                                                                    |                                                                                                    |                 |                     |                       |                |                                                                                     |                                                           |                                           |                  |              |                                                                    |
|                                                       |                                                                                    |                                                                                                    |                 |                     |                       |                |                                                                                     |                                                           |                                           |                  |              |                                                                    |
|                                                       |                                                                                    |                                                                                                    |                 |                     |                       |                |                                                                                     |                                                           |                                           |                  |              |                                                                    |
|                                                       |                                                                                    | 4 回                                                                                                    |                 |                     |                       |                |                                                                                     |                                                           |                                           |                  |              | $\vert$ $\vert$                                                    |
|                                                       |                                                                                    |                                                                                                    |                 |                     |                       |                |                                                                                     |                                                           |                                           |                  |              |                                                                    |
| Ministero dell'Ambiente e della Tutela del Territorio |                                                                                    |                                                                                                    |                 |                     |                       |                | Per errualizzare una celonna come dattaglio, trasename finierrazione su quest'area, |                                                           |                                           |                  |              | ne Integrata Database - ver                                        |
|                                                       |                                                                                    |                                                                                                    |                 |                     |                       |                |                                                                                     |                                                           |                                           |                  |              |                                                                    |
|                                                       |                                                                                    |                                                                                                    |                 | q                   |                       | Ħ              | Fibo.                                                                               | IT Solo Selezionati                                       | Namale                                    |                  |              |                                                                    |
|                                                       |                                                                                    |                                                                                                    |                 |                     |                       |                | C Cerso                                                                             | Golo Travati                                              | + Baggruppate                             |                  |              |                                                                    |
|                                                       |                                                                                    |                                                                                                    |                 | Seleziona la vista  |                       | sualizza       | <b>Ordina per:</b>                                                                  |                                                           |                                           |                  |              |                                                                    |
|                                                       |                                                                                    | Impiegali                                                                                                    |                 |                     |                       | b.dt           | 회<br>Rudo                                                                           | $\frac{1}{2}$                                             |                                           |                  |              |                                                                    |
|                                                       |                                                                                    |                                                                                                    |                 |                     |                       |                |                                                                                     |                                                           |                                           |                  |              |                                                                    |
|                                                       | <b>UTENTEPACLO</b>                                                                 |                                                                                                    |                 | Funzioni: Personale |                       | $\blacksquare$ | Totali: 3                                                                           | Filmot: D                                                 | Selezionali: 0                            |                  |              |                                                                    |
|                                                       |                                                                                    |                                                                                                    |                 |                     |                       |                |                                                                                     |                                                           |                                           |                  |              |                                                                    |
|                                                       | <b><i>F</i></b> start                                                              | Esplora ris                                                                                                    |                 |                     | 20 Aprile GID         |                | E Colona Inina                                                                      | M RevisioneMan                                            | <b>Sa Gestione Inter-</b>                 | Jasc Paint Show  | $\mathbf{u}$ | ◎ 名5多  12.22                                                       |
|                                                       |                                                                                    |                                                                                                    |                 |                     |                       |                |                                                                                     |                                                           |                                           |                  |              |                                                                    |
|                                                       |                                                                                    |                                                                                                    |                 |                     |                       |                |                                                                                     |                                                           |                                           |                  |              |                                                                    |
|                                                       |                                                                                    |                                                                                                    |                 |                     |                       |                |                                                                                     |                                                           |                                           |                  |              |                                                                    |
|                                                       |                                                                                    |                                                                                                    |                 |                     |                       |                |                                                                                     |                                                           |                                           |                  |              |                                                                    |
|                                                       |                                                                                    | €                                                                                                    |                 |                     |                       |                |                                                                                     | Filtro                                                    |                                           | Solo Selezionati |              | Normale                                                            |
|                                                       |                                                                                    |                                                                                                    |                 |                     | 羅龍                    | 冊              |                                                                                     | C Cerca                                                   | ⊽                                         | Solo Trovati     |              | Raggruppata<br>п                                                   |
|                                                       |                                                                                    |                                                                                                    |                 |                     |                       |                |                                                                                     |                                                           |                                           |                  |              |                                                                    |
|                                                       |                                                                                    |                                                                                                    |                 |                     |                       |                |                                                                                     |                                                           |                                           |                  |              |                                                                    |

**fig. 3.6.1:** *L'icona di rimozione del criterio di ricerca evidenziata all'interno dell'Area di Selezione,Filtro,Ricerca*.

Si annulla l'effetto del criterio di ricerca ma non la sua definizione che resta disponibile all'utente eventualmente per poter effettuare un criterio di ricerca avanzato multicolonna.

#### **§ 4.7: Effetti dell'applicazione della funzione**

#### **"Elimina Criterio di Ricerca "**

Analogamente a quanto visto nel paragrafo "Elimina filtro", l'icona di rimozione del criterio di ricerca cancella definitivamente sia la definizione del criterio che il suo effetto sui dati.

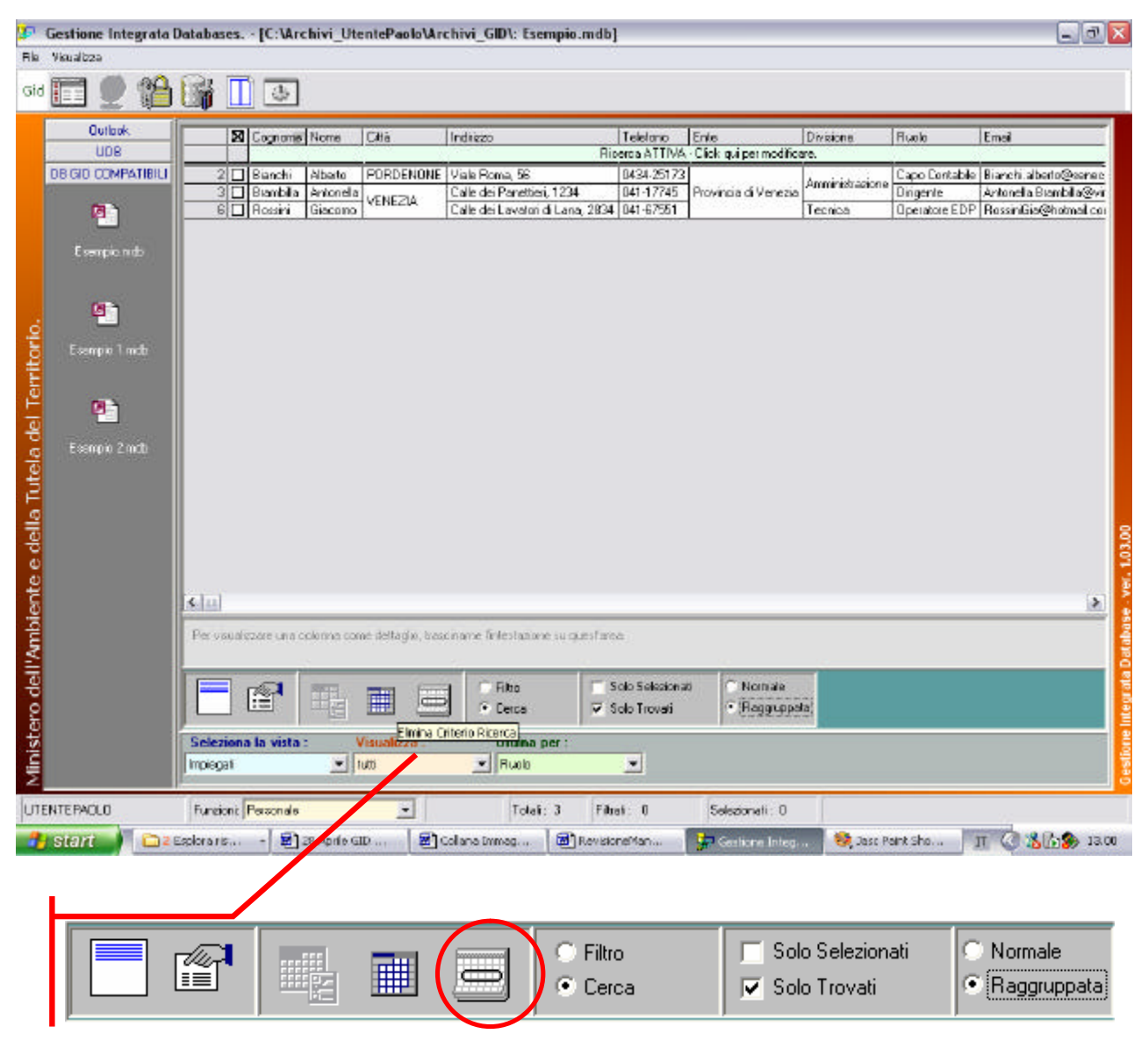

**fig.4.7.1:** *L'icona di eliminazione del criterio di ricerca evidenziata all'interno dell'Area di Selezione,Filtro,Ricerca.*

## **§ 4.8 : Applicazione di un filtro di selezione multi-colonna**

In GID è possibile applicare un filtro di selezione multiplo alle righe di una tabella, da applicarsi a più campi colonna. Per definire un numero maggiore di criteri di selezione, che verranno applicati tramite la funzione "Applica Filtro", ci serviamo di un esempio.

#### **Esempio:**

Si carichi nell'area di lavoro la tabella "Impiegati" di Esempio.mdb.

Supponiamo di voler cercare gli impiegati che lavorano nella Divisione "Amministrazione" per la Provincia di Venezia. Per rispondere all'interrogazione, applichiamo un filtro di selezione multipla (detto anche multi-colonna) sui campi "Ente" e "Divisione"

1. Dopo avere impostato il Filtro dall'area di Selezione,Ricerca, Filtro,

| <b>Butlook</b><br>UDB                |            | <b>S</b> Cognome Name         |                   | Cità               | Ingliano                                                                               | Taletono                  | Eras                                           | Divisione                     | Public                          | Erail             |
|--------------------------------------|------------|-------------------------------|-------------------|--------------------|----------------------------------------------------------------------------------------|---------------------------|------------------------------------------------|-------------------------------|---------------------------------|-------------------|
|                                      |            |                               |                   |                    |                                                                                        |                           | Fare click qui per definite un film.           |                               |                                 |                   |
| DE ED COMPATIBILI                    |            | 10 Seven                      | Simona            | ENNA.              | Coso Magellano, 21                                                                     |                           | 0935-15324 Provincia di Enno                   | Assicurazioni Generali Agente |                                 | Sinana6 even@d    |
|                                      |            | ZI Banchi                     | Abeto             | <b>PORDENONE</b>   | Viale Floma, 56                                                                        |                           | DI3425173 Provincia di Venezia                 | Amministrazione               | Capo Contabile Bianchi alberto@ |                   |
| p,                                   |            | 3 □ Branbille                 | Antonello         | VENEZIA            | Collo dei Panetieri, 1234                                                              |                           | 041-17745 Provincia di Venezia Amministrazione |                               | Dirigente                       | Antonylla Branchi |
|                                      |            | 4□ Nereou                     | Rocco             | CAGLISPE           | Viole Libia, 124                                                                       |                           | 070-356311 Provincia di Filmini                | Amministrazione               | Implegato                       | Rocco.Nereau3     |
| Essapionab                           |            | 5   D'Anbroil Ludovico   FOMA |                   |                    | Via del Servico, 17                                                                    |                           | 06-1933345 Provincia di Floma                  | Tecnica                       | Operatore DED AmbroxiPkatawa    |                   |
|                                      |            | 6 □ Roteini                   | <b>Glacomo</b>    | VENEZIA            | Calle dei Lavatori di Lana, 2834   041-67551                                           |                           | Provincia di Venezia   Tecnica                 |                               | Operatore EDP                   | RossinGia@hotn    |
|                                      |            | 7   Rubeti                    | Federica          | BELLA              | Visit G Program 7                                                                      |                           | 015-46889 Provincia di Cuneo                   | Servizi Benerali              | Sorvegiante                     | Scapia Aglereal   |
| Elenpio T. Indb<br>ø<br>Eompis 2 nds |            |                               |                   |                    |                                                                                        |                           |                                                |                               |                                 |                   |
|                                      |            |                               |                   |                    |                                                                                        |                           |                                                |                               |                                 |                   |
|                                      | $\epsilon$ |                               |                   |                    | Per visualizzare una colonna come dettaglio, trascingere l'intestazione su quest'erea. |                           |                                                |                               |                                 | l Sr              |
|                                      |            | Ħ                             | 矖                 | E<br>الكاز         | F. Film<br>Curra                                                                       | <b>F</b> Salo Selezionali | · Nomale<br>Raggiuppata                        |                               |                                 |                   |
|                                      |            | Seleziona la vista            | $=$ $\frac{1}{2}$ | <b>Visualizza:</b> | <b>Ordina per :</b>                                                                    |                           |                                                |                               |                                 |                   |

**fig. 4.8.1:** *La tabella "Impiegati" caricata sul Desktop ed ordinata per "Ruolo".*

portarsi con il mouse, entro l'area di definizione di un filtro. Si veda la fig 4.8.1.

2. Fare clic con il tasto destro del mouse al di sotto del campo colonna "Ente". Digitare la stringa *Venezia.* Premere Enter per confermare*.*

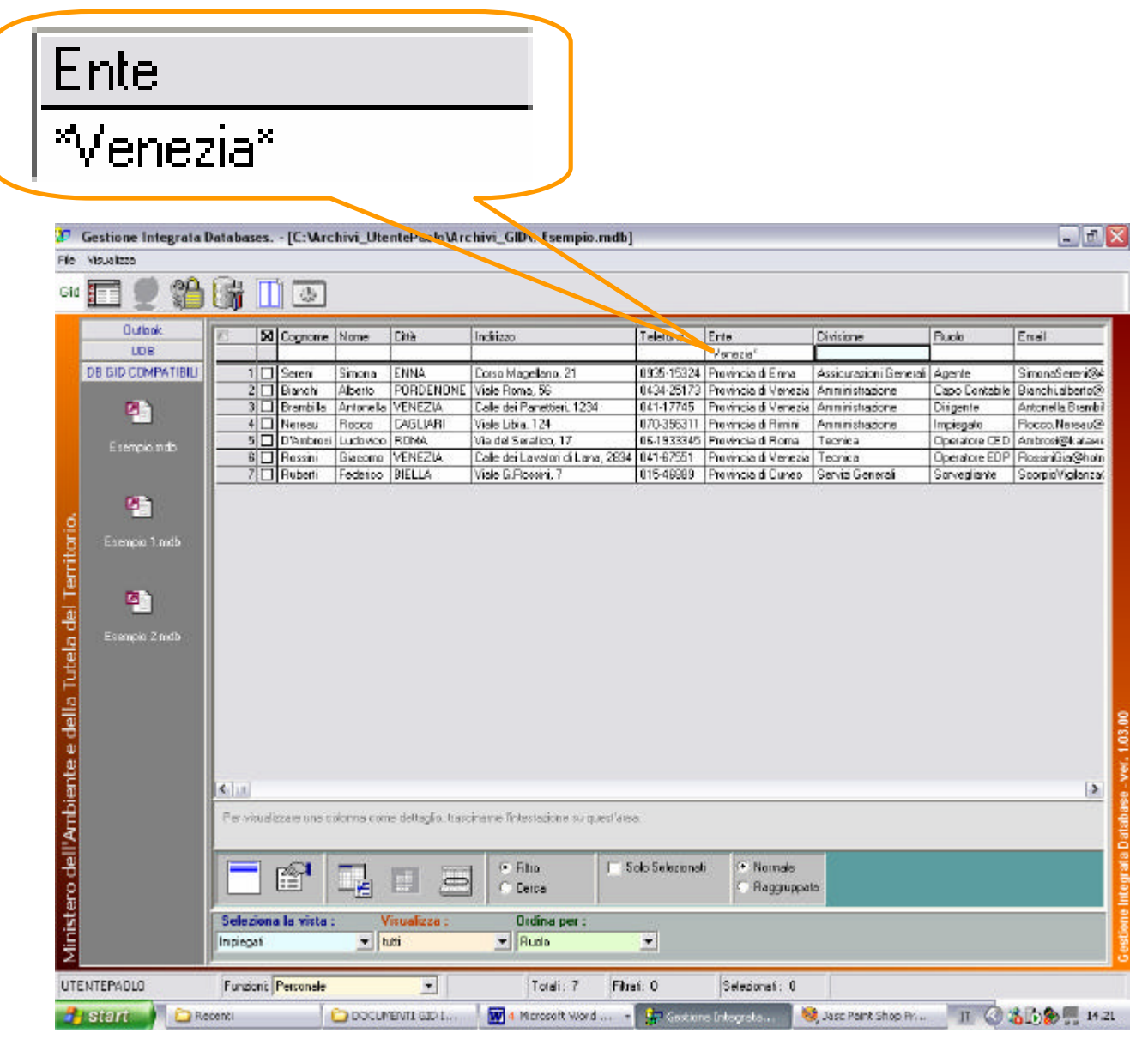

**fig. 4.8.2:** *Definizione del primo filtro sul campo colonna "Ente".*

- 3. Portare il cursore del mouse sul campo "Divisione" , fare clic al di sotto del campo colonna nell'area di definizione filtro.
	- Inserire la stringa *Amministrazione.*
	- Premere il tasto *Enter (Invio)* sulla tastiera, per confermare*.*

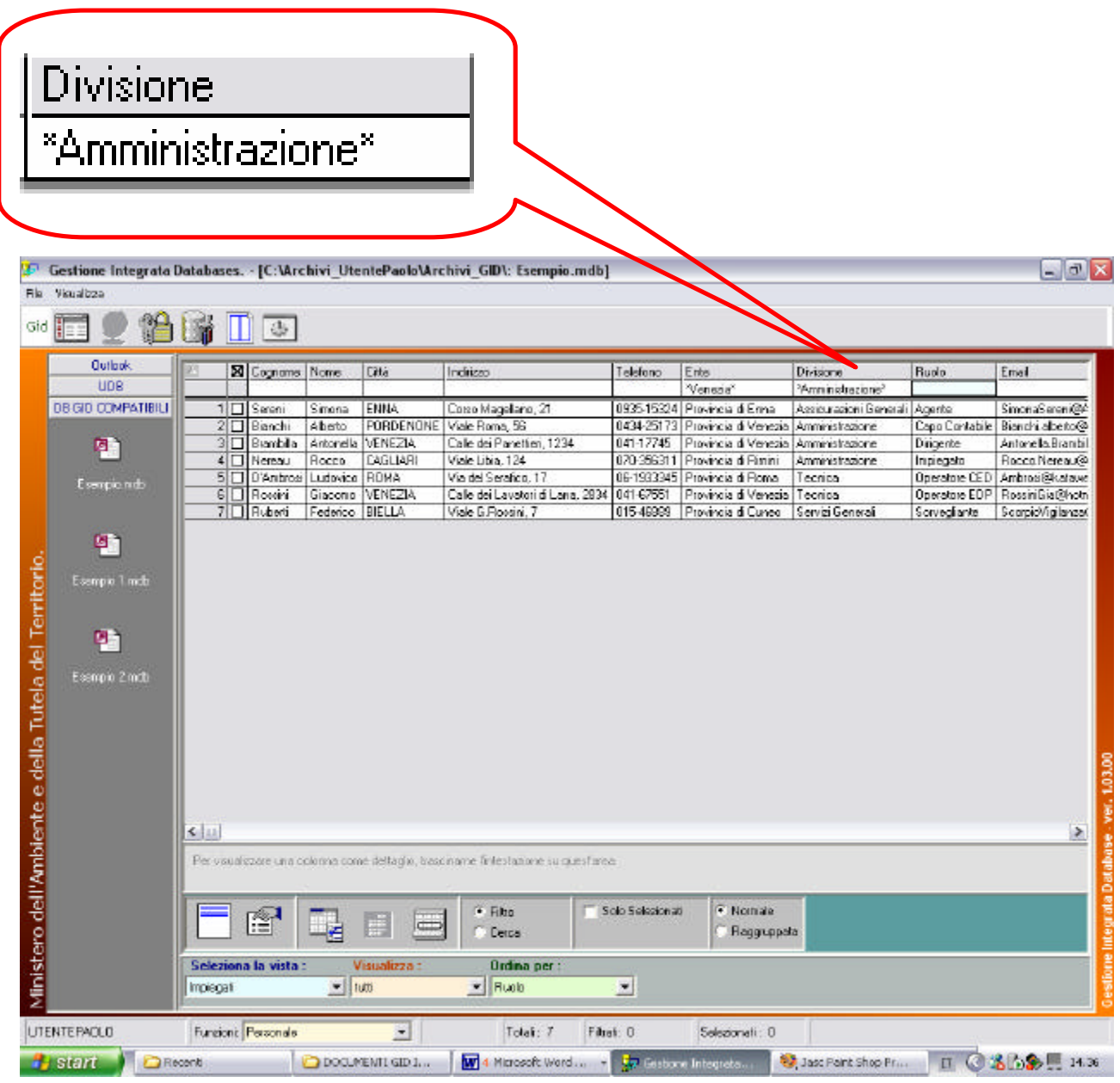

**fig. 4.8.3:** *Definizione del secondo filtro sul campo colonna "Divisione".*

4. Cliccare sull'icona "Applica filtro" per eseguire il filtro sui dati ed attendere che GID pro-

ceda nello stralcio delle righe che non soddisfano alla condizione.

#### **OSSERVAZIONE :**

Se si volesse elidere una delle possibili voci che compongono il filtro multicolonna, occorre portarsi all'interno del riquadro in cui si è inserita la sua definizione, per poi cancellare tale stringa con il tasto Backspace: per confermare, premere il tasto Invio(Enter) .

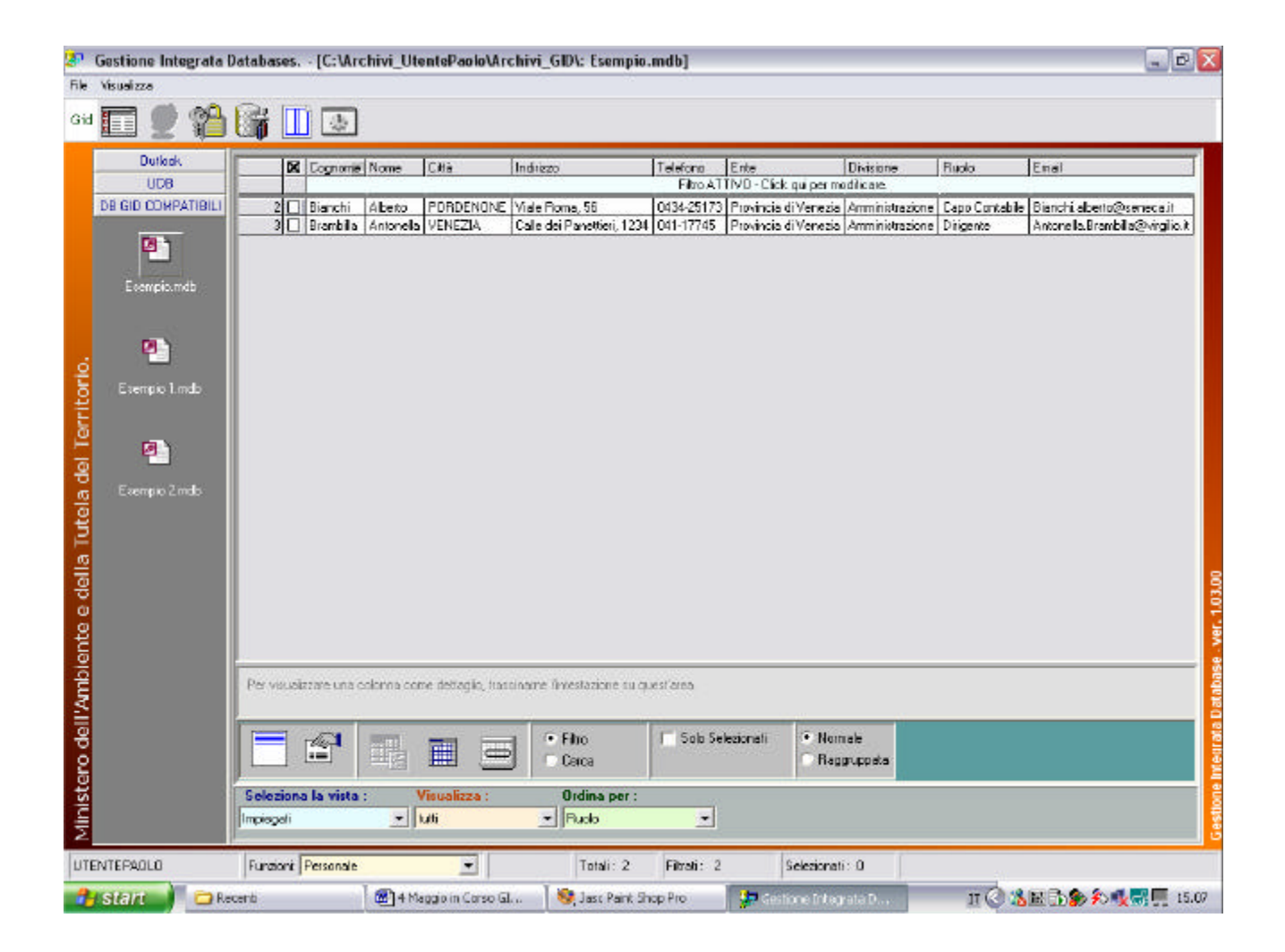

**fig. 4.8.4:** *Effetto dell'applicazione del filtro multi-colonna sulla tabella "Impiegati".*

## **§ 4.9: Applicazione di un criterio di ricerca multi-colonna**

In Gid è possibile eseguire un criterio di ricerca multi-colonna.

Per impostare una selezione multicolonna delle righe di una tabella, occorre definire un maggior numero di criteri di selezione sulle colonne, come illustrato nel seguente esempio.

#### **Esempio:**

Prendiamo in considerazione il database Esempio.mdb.

Vogliamo ricercare tutte le righe della tabella "Impiegati" che contengono nel campo colonna "Divisione" la stringa "Generali" e nel campo Città la stringa "a" .

Per dar luogo alla ricerca multicolonna, occorre inserire questi valori nell'area di definizione del criterio di ricerca.

| <b>SPT</b><br>Veuekza<br>mie-                         |            |                             |                    |                    | Gestione Integrata Databases. - [C:\Archivi_UtentePaole\Archivi_GD\. Esempio.mdb]     |                                  |                                                                   |                                    |                       | 中国文                                                          |
|-------------------------------------------------------|------------|-----------------------------|--------------------|--------------------|---------------------------------------------------------------------------------------|----------------------------------|-------------------------------------------------------------------|------------------------------------|-----------------------|--------------------------------------------------------------|
| Gid                                                   | <b>Lat</b> | 山東                          |                    |                    |                                                                                       |                                  |                                                                   |                                    |                       |                                                              |
|                                                       |            |                             |                    |                    |                                                                                       |                                  |                                                                   |                                    |                       |                                                              |
| <b>Duriook</b><br>LIDE                                |            |                             | X Cognoms Name     | Cità               | Indrizzo                                                                              | Telefono                         | Ente                                                              | Divisione                          | Ruolo                 | Email                                                        |
|                                                       |            |                             |                    | $n_{\rm H}$        |                                                                                       |                                  |                                                                   | "General"                          |                       |                                                              |
| DE GIO COMPATIBILI                                    |            | 11 Sereni                   | Siriona            | <b>ENNA</b>        | Corso Magellano, 21                                                                   |                                  | 0935-15324 Provincia di Enno                                      | Assicutezioni Benerali Agente      |                       | Simona Serenite A                                            |
|                                                       |            | 2□ Bisnehi<br>3 I Brambilla | Abeto<br>Antonella | VENEZIA            | PORDENONE Vide Rona, 56<br>Calle dei Penetieri, 1234                                  |                                  | 0434-25173 Provincia di Venezia<br>041-17745 Provincia di Venezia | Anministrazione<br>Anministrazione | <b>Capo Contable</b>  | Bianchi aberto@<br>Antonella@rambil                          |
| ø                                                     |            | 4 Hereau                    | Hoppo              | CAGLIARI           | Vide Libia, 124                                                                       | 070-356311                       | Provincia di Filmini                                              | Anministrazione                    | Dingente<br>Impiegato | Rocco Neteau@                                                |
|                                                       |            | 5 D'Ambecai                 | Ludovico           | <b>ROMA</b>        | Via del Serafico, 17                                                                  |                                  | 06-1933345 Provincia di Florra                                    | Tecnica                            | <b>Dpendere CED</b>   | Ardoso (Ek abrov                                             |
| Esercio indo                                          |            | 6□ Rossin                   | <b>Bieramo</b>     | <b>VENEZIA</b>     | Cale dei Lavatori di Lana, 2834   041-87561                                           |                                  | Provincia di Venezia                                              | Tecnica                            |                       | Operatore EDP RossinGia@hotn                                 |
|                                                       |            | 7□ Rubert                   | Federico BIELLA    |                    | Vide B. Rossm, 7                                                                      | 015-46889                        | Provincia di Cuneo                                                | Servizi Generali                   | Sorvegiante           | ScorpioViglarge(                                             |
| Ministero dell'Ambiente e della Tutela del Territorio |            |                             |                    |                    |                                                                                       |                                  |                                                                   |                                    |                       |                                                              |
|                                                       | sila.      |                             |                    |                    |                                                                                       |                                  |                                                                   |                                    |                       | Gestione Integrata Database - ver. 1.03.00<br>$\mathbf{z}_i$ |
|                                                       |            |                             |                    |                    | Per visualizzare una colonna come dettaglio, tranciname l'intentazione su quest'area. |                                  |                                                                   |                                    |                       |                                                              |
|                                                       |            | 會                           |                    |                    | <b>Filto</b><br><b>Carca</b>                                                          | Solo Selezionati<br>Sola Travali | Normale<br>Regguippela                                            |                                    |                       |                                                              |
|                                                       | Incegati   | Seleziono la vista:         | $+$ tutti          | <b>Visualizza:</b> | <b>Ordina per:</b><br>$\blacksquare$ Ruolo                                            | $\mathbf{r}$                     |                                                                   |                                    |                       |                                                              |
| <b>UTENTEPNOLO</b>                                    |            | Funzioni Personale          |                    | $\blacksquare$     | Total: 7                                                                              | Filter 0                         | Selezionali: 0                                                    |                                    |                       |                                                              |
| <b>B</b> start<br>Recent                              |            |                             | O DOCUMENTI GID    |                    | [8] 4 Maggio in Cors.                                                                 | 20 Revisionel fanual             |                                                                   | <b>An Costione Integral</b>        |                       | IT C 电话参图 心理 10.43                                           |

**fig. 4.9.1:** *Impostazione del criterio di ricerca multicolonna.*

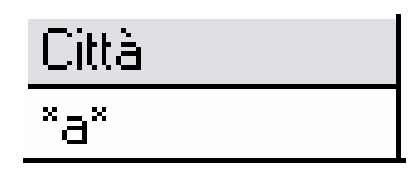

Particolare di figura 4.9.1 : Inserire la stringa "a" e premere invio per confermare.

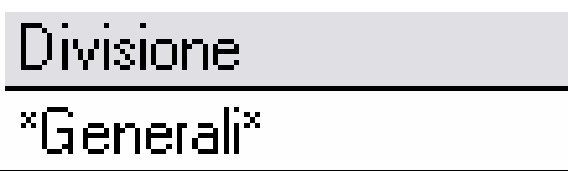

Particolare di figura 4.9.1 : Inserire la stringa "Generali" e premere invio per confermare.

Le stringhe immesse vengono racchiuse tra due asterischi.

Dopo avere definito il criterio di ricerca multicolonna, cliccare sull'icona "Applica criterio di ricerca" per eseguire la ricerca.

|                                                       |                     |           |         |                         |           |                          | <sup>2</sup> Gestione Integrata Databases. - [C: \Archivi UtentePaolo\Archivi GID\: Esempio.mdb]           |                                  |                                                    |                                            |                       | $= 7x$                         |
|-------------------------------------------------------|---------------------|-----------|---------|-------------------------|-----------|--------------------------|----------------------------------------------------------------------------------------------------|----------------------------------|----------------------------------------------------|--------------------------------------------|-----------------------|--------------------------------|
| Visualizza<br>File                                    |                     |           |         |                         |           |                          |                                                                                                    |                                  |                                                    |                                            |                       |                                |
| Gid                                                   |                     |           |         | $\mathbb{T}$ $\Phi$     |           |                          |                                                                                                    |                                  |                                                    |                                            |                       |                                |
|                                                       | <b>Qutlook</b>      |           |         | <b>M</b> Cognome Nome   |           | Cità                     | Indirizzo                                                                                                  | Telefono                         | Ente                                               | Divisione                                  | Ruolo                 | Email                          |
|                                                       | <b>UDB</b>          |           |         |                         |           |                          |                                                                                                    |                                  | Ricerca ATTIVA - Click qui per modificare.         |                                            |                       |                                |
|                                                       | DB GID: COMPATIBILI |           |         | 2 Bianchi               | Abato     |                          | FORDENONE Viale Roma, 55                                                                                   |                                  | 0434-25173 Provincia di Venezia Amministrazione    |                                            |                       | Capo Contabile Bianchi aberto@ |
|                                                       |                     |           |         | 3 3 Branbilla           | Antonella | VENEZIA                  | Calle dei Panetten, 1234                                                                                   | 041-17745                        | Provincia di Venezia                               | Amministrazione                            | Dirigente             | Antone la Branti               |
|                                                       | 回门                  |           |         | 5 0 Anbrosi             | Ludovico  | <b>RDMA</b>              | Via del Serafico, 17                                                                                       |                                  | 06-1933345 Provincia di Roma                       | Tecnica                                    | Operatore CED         | Ambrosi@katawa                 |
|                                                       |                     |           | $4\Box$ | Nereau                  | Rocco     | <b>CAGLIARI</b>          | Viale Libia, 124                                                                                           |                                  | 070-356311 Provincia di Filmini                    | Amministrazione                            | Inpiegato             | Rocco Nereau@                  |
|                                                       | Esempio rado        |           |         | 6 □ Rossini             | Giaconio  | VENEZIA                  | Calle dei Lavelori di Lona, 2834                                                                           | 04167551                         | Provincia di Venezio                               | Tecnica                                    | Operatore EDP         | RossinGia@hotn                 |
|                                                       |                     |           |         | 7 T Ruberti<br>1 Sereni | Federico  | BIELLA<br>ENNA.          | Viale G Floasini, 7<br>Carso Magellana, 21                                                                 | 01546989                         | Provincia di Cuneo<br>0935-15324 Provincia di Enna | Servizi Generali<br>Assiourazioni Generali | Sorveglante<br>Agente | ScorpicWigilanza               |
|                                                       |                     |           |         |                         | Simona    |                          |                                                                                                    |                                  |                                                    |                                            |                       | SimonaSereni@A                 |
| Ministero dell'Ambiente e della Tutela del Territorio |                     | $-111$    |         |                         |           |                          |                                                                                                    |                                  |                                                    |                                            |                       | i p                            |
|                                                       |                     |           |         | 睂                       |           | Ħ<br>œ                   | Per visualizzare una colonna come dell'aglio, sascisarse l'intersazione su quest'area.<br>Filto<br>· Cerco | Solo Selezionabi<br>Solo Trouati | + Nomale<br><b>Flaggruppata</b>                    |                                            |                       |                                |
|                                                       |                     | Impiegati |         | Seleziona la vista      | $-1005$   | Vieualizza               | <b>Urdina per</b><br>$-$ Rucio                                                                             | $\overline{\phantom{a}}$         |                                                    |                                            |                       |                                |
| UTENTERACLO                                           |                     |           |         | Funzioni: Personale     |           | $\overline{\phantom{a}}$ | Total: 7                                                                                                   | Filmi: 0                         | Selezionati: 0                                     |                                            |                       |                                |
|                                                       |                     |           |         |                         |           |                          |                                                                                                    |                                  |                                                    |                                            |                       |                                |
| <b>B</b> start                                        | Recent              |           |         |                         | DOCUMENT  | To 14 Maggio in          | M RevisioneMa                                                                                              |                                  | <b>Red Gestione Int</b>                            | H Immagine                                 |                       | Ⅱ 3 3 3 3 1052                 |

**fig.3.9.2:** *Applicazione del criterio di ricerca multi-colonna.*

Come si può vedere dalla figura 4.9.2 le celle selezionate, evidenziate in color giallo, soddisfano al criterio di ricerca. Le città alle quali si riferiscono contengono un carattere "a", come la città di Biella e di Enna.

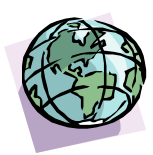

# **CAPITOLO 5:**

*Filtro e Ricerca avanzata.*

**Introduzione** 

**§ 5.1: Filtraggio avanzato mono-colonna** 

In GID è possibile filtrare la tabella correntemente caricata nell'area di lavoro in base a funzioni avanzate: per poter visualizzare queste funzioni occorre:

- Portarsi all'interno dell'area di Selezione,Ricerca,Filtro e spuntare la casella di scelta (radio button) "Filtra".
- Portarsi all'interno dell'area di definizione filtro.
- Posizionarsi sul corrispondente campo colonna prescelto per la definizione del filtro.
- All'interno del riquadro azzurro, posto al di sotto del campo colonna prescelto, inserire la stringa che definisce il filtro. **Non premere Enter!**.
- Cliccare con il tasto destro del mouse, per visualizzare un menù a tendina dal quale poter scegliere il criterio di filtro avanzato da applicare al campo colonna prescelto.
- Scegliere una tra le varie voci presenti nella lista e premere Enter per confermare la scelta o fare clic con il tasto sinistro.
- Portarsi nell'area di Selezione,Ricerca,Filtro ed attivare l'icona "Applica Filtro".

Per un quadro d'insieme si veda la figura 5.1.

|                                                                                                    | 日 X<br>37 Gestione Integrata Databases. - [C:\Archivi_UtentePaolo\Archivi_GID\: Esempio.mdb]                                                                                                    |
|----------------------------------------------------------------------------------------------------|----------------------------------------------------------------------------------------------------|
| File Visualizza                                                                                                    |                                                                                                    |
| Gid                                                                                                    | 湯<br>Ш                                                                                                    |
| <b>Dutlook</b><br>LOB<br>DB BID COMPATIBILI<br>в.<br>Esempionodo<br>Ministero dell'Ambiente e della Tutela del Territorio, | Provincial Telefono Ente Fai Ente<br><b>XX</b> Ente<br>Indiazo Ente<br>Cità<br>- Criteri di Filmo<br>Flicerca testo alfinizio<br>1 D Provincia di Bari<br>Egrso Vitorio Emanuele, 122<br>18<br>080-661517<br>Ficerca testo ovunque<br>28<br>2 D Provincia di Beluno<br>Largo Bellini, 12<br>0437-22138<br>Picerca testa alla fine<br>辺<br>3 DI Provincia di Benevento<br>Via Malpight, 26<br>092463183<br>Ficerca testo esalto<br>4 Provincia di Eurisci<br>Vide Carducci, 17<br>211<br>0171-523112<br>Ficerca testo alfinizio patola<br>Ricerca testo in Ime parola-<br>辺<br>5 [ Provincia di Enria<br>Vicolo del Gambero.<br>0935-23449<br>Ficerca <null><br/>E D Provincia di Gorizia<br/>Via Palemo, 34<br/>32<br/>04B1 67796<br/>Ficerca <blank><br/>灵<br/>7 D Provincia di Milano<br/>P.zoo Dollo Liberta, 45<br/><b>J28056725</b><br/>8 [7] Provincia di Perugia<br/>Via B. Conteverdi, 15 A<br/>075-231585<br/><b>PEHUMA</b><br/>IP<sub>b</sub><br/>07 231 552<br/>10   Provincia di Rimini<br/><b>RN</b><br/>DS<sub>1</sub><br/>1-56443<br/>IE41 56444<br/>Viale Vespucci, 2<br/><b>BMW</b><br/>06<br/>9   Provincia di Roma<br/>P.zza Venezia, 45<br/><b>BDMA</b><br/><b>RM</b><br/>7524252<br/>06-8056725<br/>11   Provincia di Silacuna<br/>Vide Mazzini, 254<br/>SIRACUSA<br/>O9<br/>0931-34755<br/>SR<br/>1-34754<br/>D4<br/>12 Provincia di Venezia<br/>P.zas 5.Verdi, 13<br/>VENEZIA<br/>VE<br/>041-22567<br/>-673215<br/>Per visualizzare una calorma come deltagia, hascinarre l'interiezione su quest'area.<br/>Solo Selezione<br/>· Nornale<br/><math>F</math> Filto<br/>舒<br/>闌悶<br/>Cerna<br/>Raggruppata<br/>Seleziona la vista:<br/>Visualizza:<br/><b>Ordina per:</b><br/><math>\blacktriangleright</math>   tutti<br/>Ent<br/>- Provincia<br/><math display="inline">\overline{\phantom{a}}</math></blank></null> |
| <b>UTENTERADLO</b>                                                                                                    | Funzioni: Personale<br>۷ł<br>Total: 12<br>Filiatt O<br>Selezionali: D                                                                                                    |
| <b>Fi</b> start                                                                                                    | Ⅱ 33 的 11.14<br>- M integgio in C.<br>Revisionshian.<br><b>See Gostione Inte</b><br>Innegne - Patric<br>2 Esplora its<br><b>St Immegine - Paint</b>                                                                                                    |
|                                                                                                    | -- Criteri di Filtro --<br>Ricerca testo all'inizio<br>Ricerca testo ovunque<br>Ricerca testo alla fine<br>Ricerca testo esatto<br>Ricerca testo all'inizio parola<br>Ricerca testo in fine parola.<br>Ricerca <null><br/>Ricerca <blank></blank></null>                                                                                                    |

**fig.5.1:** *La tabella "Enti" di Esempio.mdb, ordinata per "Provincia" con il menù di pop-up (a tendina) aperto in corrispondenza del campo colonna "Indirizzo\_Ente" in cui figurano le funzioni di filtro avanzato.*

Riportiamo l'elenco dei criteri di Filtraggio avanzato attualmente disponibili ed una loro breve descrizione:

## **Elenco dei criteri di filtro avanzati :**

- *Ricerca testo all'inizio (F con R. della stringa contenuta nel campo prescelto)*
- *Ricerca testo ovunque (F con R. della stringa contenuta nel campo prescelto ma in qualunque posizione)*
- *Ricerca testo alla fine (F con R. della stringa contenuta nel campo prescelto)*
- *Ricerca testo esatto (F con R. contenuto esatto della intera stringa contenuta nel campo prescelto)*
- *Ricerca testo all'inizio parola (F con R. le occorrenze presenti all'inizio di tutte le parole della stringa contenuta nel campo prescelto)*
- *Ricerca testo in fine parola (F con R. le occorrenze presenti in fine parola per tutte le parole della stringa contenuta nel campo prescelto)*
- - *Ricerca NULL (F con R. tutti i campi vuoti)*
- - *Ricerca BLANK*

**NOTA :** F sta per Filtro ; R sta per Ricerca.

## **§ 5.2: Differenze tra filtro e ricerca.**

L'applicazione di un filtro consente di visualizzare nell'area di lavoro solo le righe soddisfacenti la condizione. L'applicazione di una ricerca con criterio di filtro, visualizza anche ciò che non interessa, pur mantenendo a video l'evidenziazione delle righe che soddisfano ai vincoli impostati.

## **§ 5.3 : Ricerca avanzata mono-colonna.**

In GID è possibile eseguire criteri di ricerca avanzata sulla tabella correntemente caricata nell'area di lavoro: per poter visualizzare i criteri, procedere come spiegato nel paragrafo

"Filtraggio avanzato mono-colonna", con l'unica accortezza di sostituire il termine "Filtra" in luogo di "Cerca".

#### **Esempio:**

Applichiamo una ricerca con criterio di Filtro avanzato al campo colonna "Cognome" della tabella "Impiegati" di Esempio.mdb. L'obbiettivo è di ricercare tutti quelle righe che presentano come "testo alla fine", la stringa "NI". La riga che soddisfa la condizione resta evidenziata mentre tutte le altre non vengono tolte alla vista.

| un.                                                    |                    |                                   | Gestione Integrata Databases. - [C:\Archivi_UtentePaolo\Archivi_GID\: Esempio.mdb]                 |                          |                                                  |                                  |                                                              |                               |                                             | $\blacksquare$ $\blacksquare$ $\times$ |
|--------------------------------------------------------|--------------------|-----------------------------------|----------------------------------------------------------------------------------------------------|--------------------------|--------------------------------------------------|----------------------------------|--------------------------------------------------------------|-------------------------------|---------------------------------------------|----------------------------------------|
|                                                        | File Ukusitzea     |                                   |                                                                                                    |                          |                                                  |                                  |                                                              |                               |                                             |                                        |
| Gid                                                    |                    | l ar<br>Ш<br>学                    |                                                                                                    |                          |                                                  |                                  |                                                              |                               |                                             |                                        |
|                                                        | Dutlook            | X Cognome                         | None<br>Cità                                                                                       | Indrigge                 |                                                  | Telefono                         | Ente                                                         | Divisione                     | Ruglo                                       | Email                                  |
|                                                        | <b>UDB</b>         |                                   | - Criteri di Filtro --                                                                             |                          |                                                  |                                  |                                                              |                               |                                             |                                        |
|                                                        | DB GID COMPATIBILI | $\Box$ Sereni                     | Ricerca testo alfinizio                                                                            |                          | golleno. Zl                                      |                                  | 0935-15324 Provincia di Enne                                 | Assisurezioni Generali Agente |                                             | Simona5eren i@e                        |
|                                                        |                    | Bianchi<br>п                      | Ricerca testo ovuncua<br>Riperca testo alla fine                                                   |                          | 15.56                                            |                                  | 0434-25173 Provincia di Venezia                              | Amministrazione               | Capo Contabile                              | Bianchi.aberto@                        |
|                                                        | ø٦                 | Brambilla                         | Riperca testo esatio                                                                               |                          | Panettien, 1234                                  | 041-17745                        | Provincia di Venezia                                         | Amministrazione               | Diigente                                    | Antonella Brambi                       |
|                                                        |                    | Nereau<br>5                       | Ricerca testo afirigio parola<br>Ricerca testo in fine parola                                      |                          | 3.124                                            | 070-356311                       | Provincia di Rimini                                          | Amministrazione               | Impiegato                                   | Яоссо. Метеа д@                        |
|                                                        | Esempio.mob        | D'Ambrosi<br>Rossini<br>в         | <b>Riperca <null></null></b>                                                                       |                          | safico, 17<br>.avatori di Lana, 2934   041-67551 |                                  | 05-1933345 Provincia di Roma<br>Provincia di Venezia Tecnica | Tecnica                       | <b>Dpendore CED</b><br><b>Dperatore EDP</b> | Ambrosi@k.etawe<br>FlossinGia@hotn     |
|                                                        |                    | Ruberti<br>п                      | Ricerce <blank></blank>                                                                            |                          | cesiri, 7                                        | 015-16889                        | Provincia di Cuneo                                           | Servizi Generali              | Sorvegiante                                 | Segraio Vigilanza:                     |
| Ministero dell'Ambiente e della Tutela del Territorio. |                    | $5 - 11$                          |                                                                                                    |                          |                                                  |                                  |                                                              |                               |                                             | 1.03.00<br>$\rightarrow$               |
|                                                        |                    | 图                                 | Per visualizzare una colorata come dettaglio, trascinatae l'intestazione su quest'area<br>$\equiv$ | <b>Filto</b><br>C Derce  |                                                  | Solo Selezionali<br>Solo Trovati | · Nomale<br>Ragguppata                                       |                               |                                             |                                        |
|                                                        |                    | Seleziona la vista :<br>Impiegati | Visualizza :<br>$=$ uffi                                                                           | $=$ Ruolo                | <b>Ordina</b> per:                               | $\overline{z}$                   |                                                              |                               |                                             |                                        |
|                                                        | UTENTEPAOLO        | Funzioni: Personale               | ٠                                                                                                  |                          | Totali: 7<br>Filtrati: 0                         |                                  | Selezionali: 0                                               |                               |                                             |                                        |
|                                                        | <b>Br</b> start    | 网<br>2 Esplora ris                | Microsoft                                                                                          | <b>Sy Gestione Integ</b> | If Immagine - Paint                              |                                  | Immagine - Paint                                             | If Inmagine - Paint           |                                             | Ⅱ ◎ 33 5 11.40                         |

**fig. 5.3.1:** *Definizione di un criterio di ricerca monocolonna sul campo "Cognome".*

 *Ricerchiamo tutti gli impiegati il cui cognome termina in "ni".*

 *Dopo avere digitato la stringa "ni", cliccare con il tasto destro del mouse per aprire il me nù a tendina e dal menù selezionare la voce "Ricerca testo alla fine".* 

 *Premere il tasto sinistro del mouse per confermare.*

| gп                                                     |                          |              |         |                                                     |                                               |                                     | Gestione Integrata Databases. - [C:\Archivi_UtentePaolo\Archivi_GID\: Esempio.mdb]                          |                                  |                                                                                                    |                                                                     |                                                                         | $\blacksquare$ $\blacksquare$ $\blacksquare$                                 |
|--------------------------------------------------------|--------------------------|--------------|---------|-----------------------------------------------------|-----------------------------------------------|-------------------------------------|----------------------------------------------------------------------------------------------------|----------------------------------|----------------------------------------------------------------------------------------------------|---------------------------------------------------------------------|-------------------------------------------------------------------------|------------------------------------------------------------------------------|
|                                                        | File Usualizza           |              |         |                                                     |                                               |                                     |                                                                                                    |                                  |                                                                                                    |                                                                     |                                                                         |                                                                              |
| Gid                                                    |                          | 橘            | Ш       | 一番                                                  |                                               |                                     |                                                                                                    |                                  |                                                                                                    |                                                                     |                                                                         |                                                                              |
|                                                        | Dutlook<br><b>UDB</b>    |              |         | X Cognome Nome<br>"ni                               |                                               | Dilà                                | Indrizzo                                                                                                    | Telefono                         | Ente                                                                                                    | Divisione                                                           | Ruglo                                                                   | Email                                                                        |
|                                                        | DB GID COMPATIBILI<br>۵1 |              | ın<br>п | Sereni<br>Bianchi<br>Brambilla                      | Simone<br>Aberto<br>Antonello                 | <b>ENNA</b><br>PORDENDNE<br>VENEZIA | Corso Megelleno, 21<br>Viale Roma, 56<br>Calle dei Panettien, 1234                                          | 041-17745                        | 0935-15324 Provincia di Enne<br>0434-25173 Provincia di Venezia<br>Provincia di Venezio                      | Assisurezioni Generali Agente<br>Amministrazione<br>Amministrazione | Capo Contabile<br>Dirigente                                             | Simone Serenvi@<br>Bianchi.aberto@<br>Antonella Brambi                       |
|                                                        | Esempio.mob              | ħ            | □<br>п  | Nereau<br>D'Ambrosi<br><b>ID</b> Rossini<br>Ruberti | R0000<br>Ludovico ROMA<br>Giacono<br>Federico | CAGLIARI<br>VENEZIA<br>BIELLA       | Viale Libia, 124<br>Via del Serafico, 17<br>Cale dei Lavatori di Lana, 2934 041-67551<br>Viale G. Rossmi, 7 | 015-16889                        | 070-356311 Provincia di Rimini<br>05-1933345 Provincia di Roma<br>Provincia di Venezia<br>Provincia di Cuneo | Amministrazione<br>Tecnica<br>Tecnica<br>Servizi Generali           | Impiegato<br><b>Dpendore CED</b><br><b>Dperatore EDP</b><br>Sorvegiante | Я оссо. Метеа д@<br>Ambrosi@katawe<br>FlossinGia@hotn<br>Scorpiol-figlianzat |
| Ministero dell'Ambiente e della Tutela del Territorio. |                          | <b>Kelan</b> |         |                                                     |                                               |                                     | Per visualizzare una colonna come dettaglio, trascinatae l'intestazione su quest'area.                      |                                  |                                                                                                    |                                                                     |                                                                         | Gestione integrata Database - ver. 1.03.00<br>$\rightarrow$                  |
|                                                        |                          |              |         | fî<br>Seleziona la vista :                          |                                               | $\Rightarrow$<br>Visualizza:        | <b>Filtro</b><br>G Lerca                                                                                    | Solo Selezionali<br>Solo Trovati | · Nomale<br>Raggruppata                                                                                      |                                                                     |                                                                         |                                                                              |
|                                                        |                          | Impiegati    |         |                                                     | $=$ util                                      |                                     | <b>Ordina per:</b><br>$=$ Ruolo                                                                             | $\overline{ }$                   |                                                                                                    |                                                                     |                                                                         |                                                                              |
|                                                        | <b>UTENTEPAOLO</b>       |              |         | Funzioni: Personale                                 |                                               | $\overline{\phantom{a}}$            | Totali: 7                                                                                                   | Filtrati: 0                      | Selezionali: 0                                                                                               |                                                                     |                                                                         |                                                                              |
|                                                        | <b>Br</b> start          | 2 Esplora,   |         | <b>IV 2 Microsome</b>                               |                                               | <b>Av.</b> Gesboos L.               | if Imnagine                                                                                                 | If Immagine -                    | Immagine -                                                                                                   | Immagine -                                                          | $\mathbf{U}$                                                            | <b>© %多 的 11.45</b>                                                          |

**fig. 5.3.2:** *Impostazione del criterio di ricerca avanzata sul campo colonna "Cognome" della tabella "Impiegati" di Esempio.mdb.*

Per applicare il criterio di ricerca avanzata, portarsi nell'area di Selezione,Filtro,Ricerca e cliccare sull'icona "Applica criterio di ricerca".

| <u>ist</u>                                             |                    |              |     |                      |               |                          | Gestione Integrata Databases. - [C:\Archivi_UtentePaolo\Archivi_GID\: Esempio.mdb]      |                                  |                                                 |                               |                      | $ a$ $x$                                             |
|--------------------------------------------------------|--------------------|--------------|-----|----------------------|---------------|--------------------------|-----------------------------------------------------------------------------------------|----------------------------------|-------------------------------------------------|-------------------------------|----------------------|------------------------------------------------------|
|                                                        | File Usualizza     |              |     |                      |               |                          |                                                                                         |                                  |                                                 |                               |                      |                                                      |
| Gid                                                    |                    | 治局           |     | $\blacksquare$       |               |                          |                                                                                         |                                  |                                                 |                               |                      |                                                      |
|                                                        | <b>Dutlook</b>     |              |     | X Cognome Nome       |               | Cità                     | Indriggo                                                                                | Telefono                         | Ente                                            | Divisione                     | Ruolo                | Email                                                |
|                                                        | <b>UDB</b>         |              |     |                      |               |                          |                                                                                         |                                  | Riceica ATTIVA - Click qui per modificate.      |                               |                      |                                                      |
|                                                        | DB GID COMPATIBILI |              | 2 □ | Biendhi              | <b>Abotto</b> |                          | PORDENDNE Viale Roma, 56                                                                |                                  | 0434-25173 Provincia di Venezia Amministrazione |                               | <b>Capo Contable</b> | Bienchi aberto@                                      |
|                                                        |                    |              | п   | Brambilla            |               | Antonella VENEZIA        | Calle dei Panettieri, 1234                                                              | 041-17745                        | Provincia di Venezia   Amministrazione          |                               | Dirigente            | Antonella Brambil                                    |
|                                                        | ۴1                 |              |     | D'Ambrosi            | Ludovico ROMA |                          | Via del Serañoo, 17                                                                     |                                  | 06-1933345 Provincia di Roma                    | Tecnica                       | Operatore CED        | Ambrosi@katawe                                       |
|                                                        |                    |              |     | <b>Nereau</b>        | Roppo         | CAGLIARI                 | Viale Libia, 124                                                                        |                                  | 070-356311 Provincia di Rimini                  | Amministrazione               | Impiegato            | <b>Поссо. Метеа д@</b>                               |
|                                                        | Esempio, mob       | Б            | п   | <b>Flossini</b>      | Giacomo:      | VENEZIA                  | Cale dei Lavatori di Lana, 2834                                                         | 041-67551                        | Provincia di Venezia                            | Tecnica                       | <b>Dpendore EDP</b>  | FlossinGia@hotn                                      |
|                                                        |                    | 7            |     | <b>Fill Ruberti</b>  | Federico      | BIELLA                   | Viale G. Flossini, 7                                                                    | 01546889                         | Provincia di Duneo                              | Servizi Generali              | Sorvegiante          | Scorpio//igilanzat                                   |
|                                                        |                    |              |     | Sarani               | Simona        | <b>ENNA</b>              | Corso Magellano, 21                                                                     |                                  | 0935-15324 Provincia di Enna                    | Assisurazioni Benerali Agente |                      | SimonaSereni@A                                       |
| Ministero dell'Ambiente e della Tutela del Territorio. |                    | <b>Kelat</b> |     |                      |               |                          |                                                                                         |                                  |                                                 |                               |                      | Gestione Integrata Database - ver. 1.03.00<br>$\geq$ |
|                                                        |                    |              |     |                      |               |                          | Per visualizzare una colorata come dettaglio, trascinatae l'intestazione su quest'area. |                                  |                                                 |                               |                      |                                                      |
|                                                        |                    |              |     | 瘤                    | 哩             | $\blacksquare$<br>$=$    | Filtro<br>G Lerca                                                                       | Solo Selezionali<br>Solo Trovati | · Nomale<br>Raggiuppata                         |                               |                      |                                                      |
|                                                        |                    | Impiegati    |     | Seleziona la vista : | $=$ utti      | Visualizza :             | <b>Ordina per:</b><br>$=$ Rudo                                                          | $\overline{ }$                   |                                                 |                               |                      |                                                      |
|                                                        | <b>UTENTERAGLO</b> |              |     | Funzioni: Personale  |               | $\overline{\phantom{a}}$ | Totali: 7                                                                               | Filtrati: 0                      | Selezionali: 0                                  |                               |                      |                                                      |
|                                                        |                    |              |     |                      |               |                          |                                                                                         |                                  |                                                 |                               |                      |                                                      |
|                                                        | <b>Britain</b>     | 2 Esplora    |     | TV 2 Moroso          |               | <b>A</b> r. Gesbons L.   | if Imnagine                                                                             | Immagne -                        | in Immogine                                     | M Immogine                    | $\mathsf{LT}$        | ◎ %多 511.47                                          |

**fig. 5.3.3:** *Risultato a video dell' Applicazione del criterio di ricerca avanzata sul campo colonna "Cognome" della tabella "Impiegati" di Esempio.mdb.*

Come può vedersi in figura 5.3.3 le righe che soddisfano al criterio di ricerca hanno il solo campo colonna "Cognome" evidenziato in colore giallo.

Per visualizzare solo le righe che soddisfano alla condizione di ricerca avanzata, occorre portarsi all'interno dell'Area di Selezione,Filtro,Ricerca e spuntare la casella "Solo Trovati". Il risultato di questa operazione è visibile in figura 5.3.4.

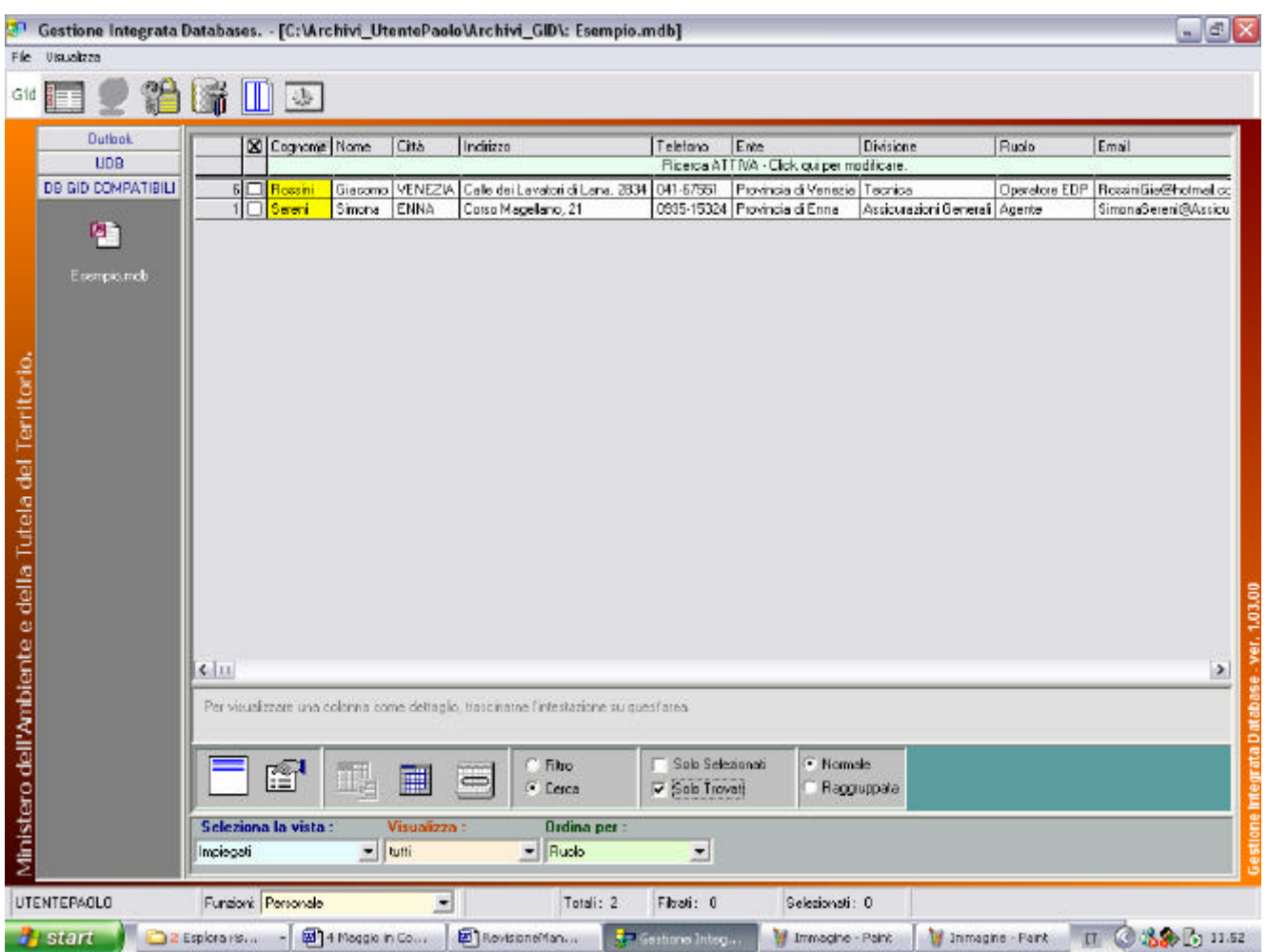

**fig. 5.3.4:** *Risultato a video dell'Applicazione della modalità di visualizzazione "Solo Trovati" sulle righe precedentemente selezionae. Il campo Cognome è sempre evidenziato in giallo, ma sono stati stralciati alla vista tutte le altre righe di figura 5.3.3.*

**Esempio sulla Differenza tra criterio di ricerca e di filtraggio avanzato:** 

Qualora si effettui un filtraggio delle righe in base alla condizione fine stringa "NI", anziché ottenere una ricerca, si osserverà a video un diverso comportamento, che ora andiamo ad illustrare:

- Rimuovere il criterio di ricerca impostato in precedenza, e definire un nuovo filtro sul campo colonna "Cognome" della tabella "Impiegati".
- Inserire la stringa "NI" e poi dal menù a tendina di filtro avanzato selezionare la voce "Ricerca testo alla fine". Si ricordi di premere il tasto destro del mouse per attivare la finestra di pop-up di filtro avanzato.
- Premere sulla voce "Ricerca testo alla fine" con il tasto sinistro del mouse.

Nell'area di lavoro, dopo l'applicazione del filtro sono mostrati a video solo quelle righe che presentano "NI" come testo alla fine stringa in corrispondenza del campo colonna "Cognome" e non tutte le altre righe, come invece accadeva, nel caso della ricerca.

La figura 5.3.5 illustra sia la definizione e la selezione del criterio di filtraggio.

La figura 5.3.6 illustra il risultato dell'applicazione del criterio di filtro avanzato.

| File Ukusitzea                                         |               |                       |                                   |                          |                        | Gestione Integrata Databases. - [C:\Archivi_UtentePaolo\Archivi_GID\: Esempio.mdb]      |                  |                                                                 |                                                  |                     | $ \sigma$ $\times$                  |
|--------------------------------------------------------|---------------|-----------------------|-----------------------------------|--------------------------|------------------------|-----------------------------------------------------------------------------------------|------------------|-----------------------------------------------------------------|--------------------------------------------------|---------------------|-------------------------------------|
| Gid                                                    |               |                       | $\frac{d\mathbf{p}}{d\mathbf{p}}$ |                          |                        |                                                                                         |                  |                                                                 |                                                  |                     |                                     |
| <b>Dutlook</b><br><b>UDB</b>                           |               |                       | X Cognome None<br>*ni             |                          | Cità                   | Indrizzo                                                                                | Telefono         | Ente                                                            | Divisione                                        | Ruolo               | Email                               |
| DB GID COMPATIBILI                                     |               |                       |                                   |                          | <b>ENNA</b>            |                                                                                         |                  |                                                                 |                                                  |                     |                                     |
|                                                        |               | 1 □ Sereni<br>$2\Box$ | Bianchi                           | <b>Simone</b><br>Aberto  |                        | Corso Magellano, 21<br>PORDENDNE Viale Roma, 56                                         |                  | 0935-15324 Provincia di Enne<br>0434-25173 Provincia di Venezia | Assisurezioni Generali Agente<br>Amministrazione | Dapo Dontabile      | Simone Serenvice<br>Bianchi.aberto@ |
|                                                        |               |                       | Brambilla                         |                          | Antonella VENEZIA      | Calle dei Panettien, 1234                                                               | 041-17745        | Provincia di Venezia                                            | Amministrazione                                  | Dingente            | Antonella Brambi                    |
| 41                                                     |               | $L \Box$              | Nereau                            | Roppo                    | CAGLIARI               | Viale Libia, 124                                                                        |                  | 070-356311 Provincia di Rimini                                  | Amministrazione                                  | Impiegato           | Я оссо. Метеа д@                    |
|                                                        |               | 51 O                  |                                   | D'Ambrosi Ludovico FIOMA |                        | Via del Serafico, 17                                                                    |                  | 05-1933345 Provincia di Roma                                    | Tecnica                                          | <b>Dpendore CED</b> | Ambrosi@katawe                      |
| Esempio.mob                                            |               | $5 \Box$              | <b>Rossini</b>                    | Giacono                  | VENEZIA                | Cale dei Lavatori di Lana, 2934   041-67551                                             |                  | Provincia di Venezia Tecnica                                    |                                                  | Doctatore EDP       | FlossinGia@hotn                     |
|                                                        |               |                       | <b>Ruboti</b>                     | Federico                 | BIELLA                 | Viale G. Rossini, 7                                                                     | 015-46889        | Provincia di Cuneo                                              | Servizi Generali                                 | Sorvegiante         | Scorpiol/igilanzat                  |
| Ministero dell'Ambiente e della Tutela del Territorio. | <b>Kelat</b>  |                       |                                   |                          |                        |                                                                                         |                  |                                                                 |                                                  |                     |                                     |
|                                                        |               |                       |                                   |                          |                        | Per visualizzare una colorata come dettaglio, trascinatae l'intestazione su quest'area. |                  |                                                                 |                                                  |                     | $\geq$                              |
|                                                        |               |                       | 會                                 |                          |                        | <sup>o</sup> Filto<br>C Lerca                                                           | Solo Selezionali | · Nomale<br>Raggiuppata                                         |                                                  |                     |                                     |
|                                                        | Impiegati     |                       | Seleziona la vista :              | $=$ uffi                 | Visualizza:            | <b>Ordina</b> per<br>$=$ Ruolo                                                          | $\overline{ }$   |                                                                 |                                                  |                     |                                     |
| UTENTEPAOLO                                            |               |                       | Funzioni: Personale               |                          | $\left  \cdot \right $ | Totali: 7                                                                               | Filtrati O       | Selezionali: 0                                                  |                                                  |                     |                                     |
| <b>Britaint</b>                                        | 2 Esplora ris |                       |                                   | 4 Maggio in Co.,         |                        | B Rovisionel fan.<br><b>Sz. Gestions Integ</b>                                          |                  | Immagine - Paint                                                | If Inmagine - Paint                              |                     | Ⅱ ◎ 33 □ 12.08                      |

**fig. 5.3.5:** *Ridefinizione di un nuovo criterio di filtraggio monocolonna sul campo "Cognome" della tabella "Impiegati". Vogliamo visualizzare solo quelle righe il cui campo colonna Cognome termina in "NI".*

| LΡ                                                     | Gestione Integrata Databases. - [C:\Archivi_UtentePaolo\Archivi_GID\: Esempio.mdb] |              |                            |                   |                       |               |                                                                                      |                  |                                                                                        |                               |       | $=$ $\mathbf{E}$ $\mathbf{x}$              |
|--------------------------------------------------------|------------------------------------------------------------------------------------|--------------|----------------------------|-------------------|-----------------------|---------------|--------------------------------------------------------------------------------------|------------------|----------------------------------------------------------------------------------------|-------------------------------|-------|--------------------------------------------|
| File                                                   | Visualizza                                                                         |              |                            |                   |                       |               |                                                                                      |                  |                                                                                        |                               |       |                                            |
| Gid                                                    | t.                                                                                 | Life         | $\mathbb{D}$ $\circledast$ |                   |                       |               |                                                                                      |                  |                                                                                        |                               |       |                                            |
|                                                        | <b>Dutlook</b>                                                                     |              | <b>X</b> Cognome Nome      |                   | Dita                  | Indirizzo     |                                                                                      | Telefong         | Ente                                                                                   | Divisione                     | Ruolo | Email                                      |
|                                                        | <b>UDB</b>                                                                         |              |                            |                   |                       |               |                                                                                      |                  | Filto ATTMO . Elick qui per modificare.                                                |                               |       |                                            |
|                                                        | DB GID COMPATIBILI                                                                 |              | 6 O Rossini                | Giacomo           |                       |               |                                                                                      |                  | VENEZIA   Cale dei Lavatori di Lana, 2834   041-67551   Provincia di Venezia   Tecnica |                               |       | Operatore EDP   FlossiniGia@hotmail.cc     |
|                                                        |                                                                                    |              | 1 □ Sereni                 | Simona            | ENNA                  |               | Dorso Magelland, 21                                                                  |                  | 0935-15324 Provincia di Erma                                                           | Assicurazioni Generali Agente |       | SimonaSereni@Assiou                        |
|                                                        | 吗                                                                                  |              |                            |                   |                       |               |                                                                                      |                  |                                                                                        |                               |       |                                            |
|                                                        | Esempio.mdb                                                                        |              |                            |                   |                       |               |                                                                                      |                  |                                                                                        |                               |       |                                            |
|                                                        |                                                                                    |              |                            |                   |                       |               |                                                                                      |                  |                                                                                        |                               |       |                                            |
|                                                        |                                                                                    |              |                            |                   |                       |               |                                                                                      |                  |                                                                                        |                               |       |                                            |
|                                                        |                                                                                    |              |                            |                   |                       |               |                                                                                      |                  |                                                                                        |                               |       |                                            |
|                                                        |                                                                                    |              |                            |                   |                       |               |                                                                                      |                  |                                                                                        |                               |       |                                            |
|                                                        |                                                                                    |              |                            |                   |                       |               |                                                                                      |                  |                                                                                        |                               |       |                                            |
|                                                        |                                                                                    |              |                            |                   |                       |               |                                                                                      |                  |                                                                                        |                               |       |                                            |
|                                                        |                                                                                    |              |                            |                   |                       |               |                                                                                      |                  |                                                                                        |                               |       |                                            |
|                                                        |                                                                                    |              |                            |                   |                       |               |                                                                                      |                  |                                                                                        |                               |       |                                            |
|                                                        |                                                                                    |              |                            |                   |                       |               |                                                                                      |                  |                                                                                        |                               |       |                                            |
|                                                        |                                                                                    |              |                            |                   |                       |               |                                                                                      |                  |                                                                                        |                               |       |                                            |
|                                                        |                                                                                    |              |                            |                   |                       |               |                                                                                      |                  |                                                                                        |                               |       |                                            |
|                                                        |                                                                                    |              |                            |                   |                       |               |                                                                                      |                  |                                                                                        |                               |       |                                            |
|                                                        |                                                                                    |              |                            |                   |                       |               |                                                                                      |                  |                                                                                        |                               |       |                                            |
|                                                        |                                                                                    |              |                            |                   |                       |               |                                                                                      |                  |                                                                                        |                               |       |                                            |
|                                                        |                                                                                    |              |                            |                   |                       |               |                                                                                      |                  |                                                                                        |                               |       |                                            |
|                                                        |                                                                                    | $5 - 11$     |                            |                   |                       |               |                                                                                      |                  |                                                                                        |                               |       |                                            |
|                                                        |                                                                                    |              |                            |                   |                       |               |                                                                                      |                  |                                                                                        |                               |       | $\geq$                                     |
|                                                        |                                                                                    |              |                            |                   |                       |               | Per visualizzare una colonna come deltaglio, trasciname i intestazione su quest'area |                  |                                                                                        |                               |       |                                            |
|                                                        |                                                                                    |              |                            |                   |                       |               |                                                                                      |                  |                                                                                        |                               |       |                                            |
|                                                        |                                                                                    |              |                            |                   |                       |               | G Film                                                                               | Solo Selezionali | · Nomale                                                                               |                               |       |                                            |
|                                                        |                                                                                    |              | é                          | E,                | 副                     | 匾             | C Ceica                                                                              |                  |                                                                                        | Regruppate                    |       |                                            |
|                                                        |                                                                                    |              |                            |                   |                       |               |                                                                                      |                  |                                                                                        |                               |       |                                            |
|                                                        |                                                                                    |              | Seleziona la vista :       |                   | Visualizza:           |               | <b>Ordina por :</b>                                                                  |                  |                                                                                        |                               |       |                                            |
| Ministero dell'Ambiente e della Tutela del Territorio. |                                                                                    | Impiegati    |                            | $ ati$            |                       |               | $=$ Ruple                                                                            | Ξ                |                                                                                        |                               |       | Gestione Integrata Database - ver. 1.03.00 |
|                                                        |                                                                                    |              |                            |                   |                       |               |                                                                                      |                  |                                                                                        |                               |       |                                            |
|                                                        | <b>UTENTEPAOLO</b>                                                                 |              | Funcion: Petronale         |                   | $\blacktriangleright$ |               | Total: 2                                                                             | Filtrati: Z      | Selezionali: 0                                                                         |                               |       |                                            |
|                                                        | <b><i><u>Alstein</u></i></b>                                                       | 2 Esplorar B | $\sim$                     | 图 14 Maggio in C. |                       | RevisioneMan. |                                                                                      | C Gestione Inte. | in Immagine - Paint                                                                    |                               |       | H Immegne-Paint II C & Shi 12.13           |

**fig. 5.3.6:** *Risultato a video dell'applicazione del criterio di filtraggio avanzato sulle righe della tabella "Impiegati".*

## **§ 5.4 : Rimozione/Eliminazione di un criterio di filtro o di ricerca avanzata.**

Filtri e ricerche mono-colonna o multi-colonna, semplici od avanzate sono applicabili correttamente una sola volta.

Con l'operazione di eliminazione si cancella definitivamente sia la definizione che l'effetto del filtro o del criterio di ricerca [semplice od avanzato che sia, monocolonna o multicolonna].

Con l'operazione di rimozione si cancella definitivamente l'effetto sui dati del criterio di ricerca o di filtraggio, senza però cancellarne la sua definizione. Questa operazione è molto utile se si vuole definire un filtro od una ricerca multicolonna, senza dover digitare nuovamente tutti i dati, perché consente di mantenere una sorta di "memoria" (da aggiornare con nuovi dati immessi dall'utente).

Per compiere tutte le operazioni di rimozione e di eliminazione, utilizzare le icone dell'area Selezione,Filtro,Ricerca presenti sul desktop di GID.

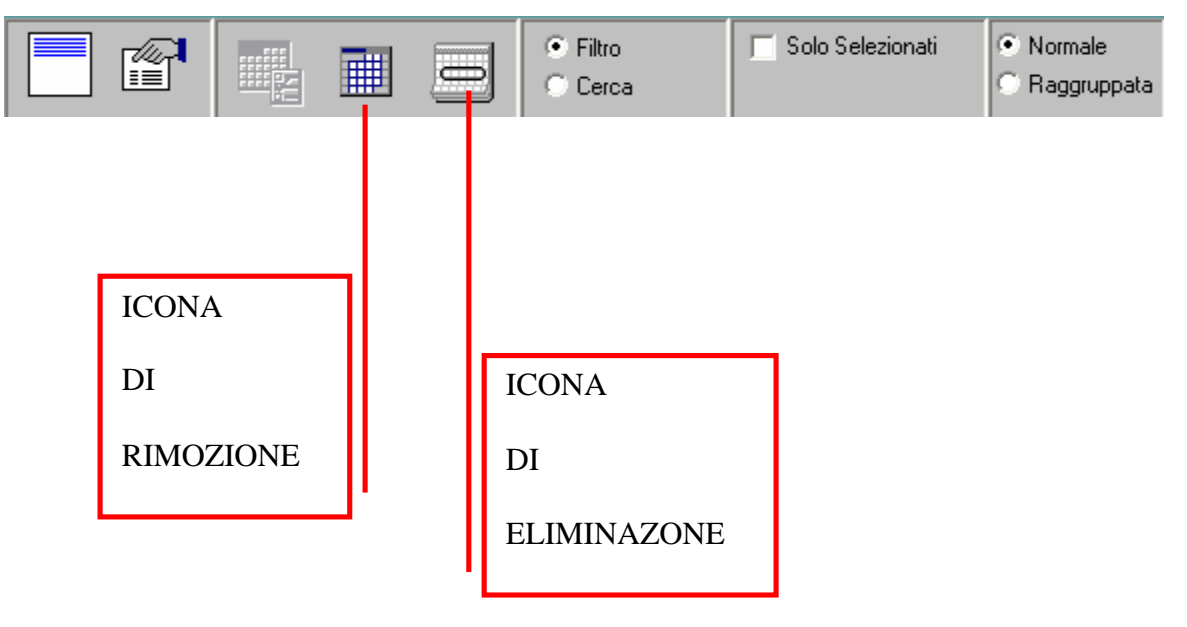

#### **AREA DI SELEZIONE,FILTRO,RICERCA:**
## **§ 5.5 : Criteri di ricerca/filtraggio multi-colonna avanzati.**

Ripetere le definizioni di criteri di ricerca/filtro monocolonna su più campi della tabella d'interesse ed applicarli poi nel consueto modo visto nel caso monocolonna.

## **Elenco dei criteri di ricerca avanzata :**

- *Ricerca testo all'inizio (R. della stringa contenuta nel campo prescelto)*
- *Ricerca testo ovunque (R. della stringa contenuta nel campo prescelto ma in qualunque posizione)*
- *Ricerca testo alla fine (R. della stringa contenuta nel campo prescelto)*
- *Ricerca testo esatto (R. contenuto esatto della intera stringa contenuta nel campo prescelto)*
- *Ricerca testo all'inizio parola*

 *(R. le occorrenze presenti all'inizio di tutte le parole della stringa contenuta nel campo prescelto)* 

- *Ricerca testo in fine parola (R. le occorrenze presenti in fine parola per tutte le parole della stringa contenuta nel campo prescelto)*
- - *Ricerca NULL (R. tutti i campi vuoti)*
- - *Ricerca BLANK*

**NOTA :** R sta per Ricerca.

APPENDICI -

## **QUADRO D'INSIEME DELL'AREA DI SELEZIONE, FILTRO, RICERCA :**

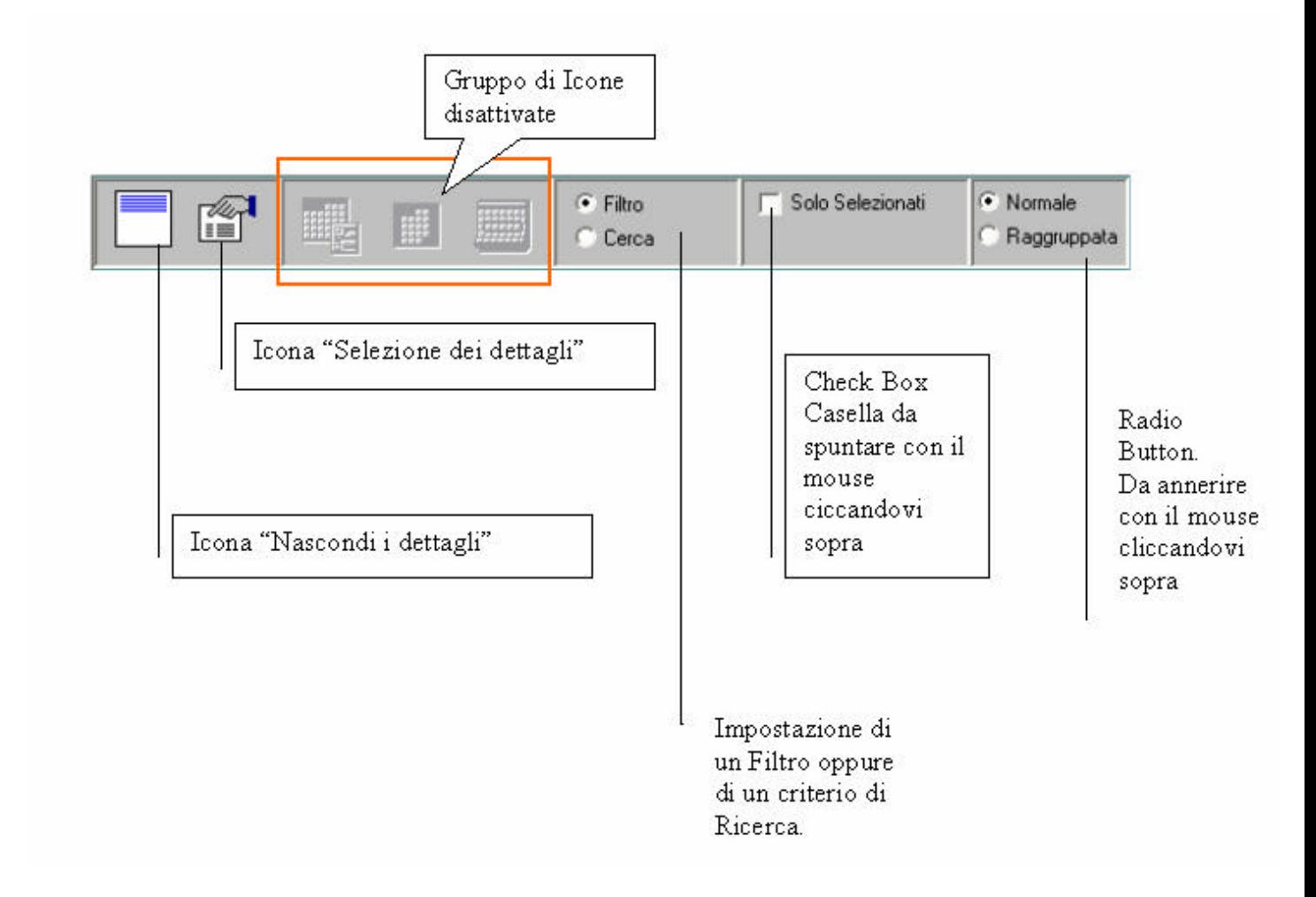

**fig. A1 :** *L'icona Selezione dei dettagli presente all'interno dell'area di Selezione,Filtro,Ricerca. Per attivare l'icona, cliccarvi sopra, con il tasto sinistro del mouse. Non appena l'icona viene attivata, all'interno dell'area di lavoro si mostrerà una fine stra attraverso la quale sarà possibile effettuare una scelta dei campi che si vorranno visualizzare all'interno dell'area di dettaglio.*

**Nella pagina successiva è mostrato un quadro d'insieme del desktop.** 

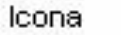

Nascondi/Visualizza Albero

Icona Configurazioni Funzioni Utente

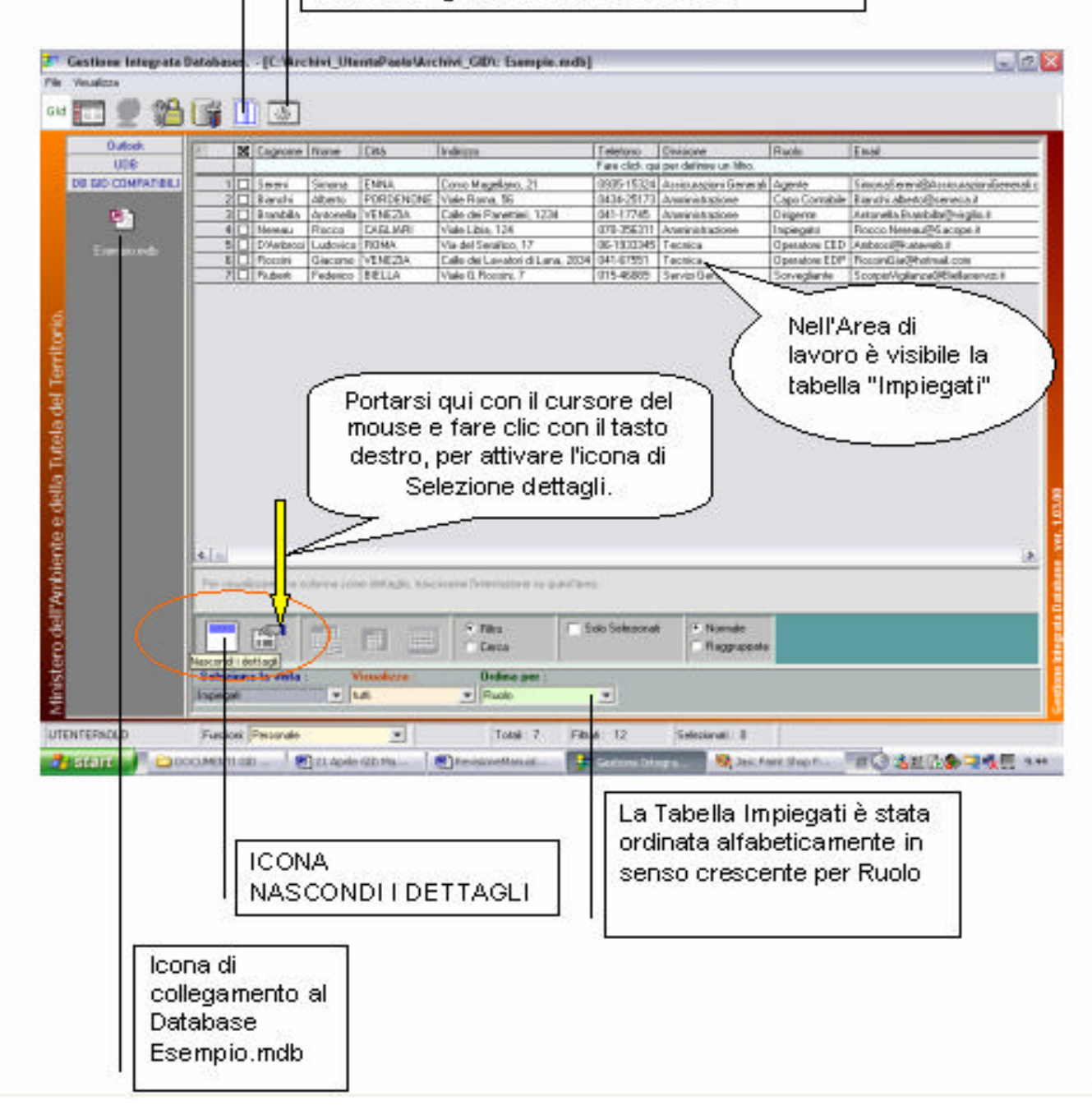

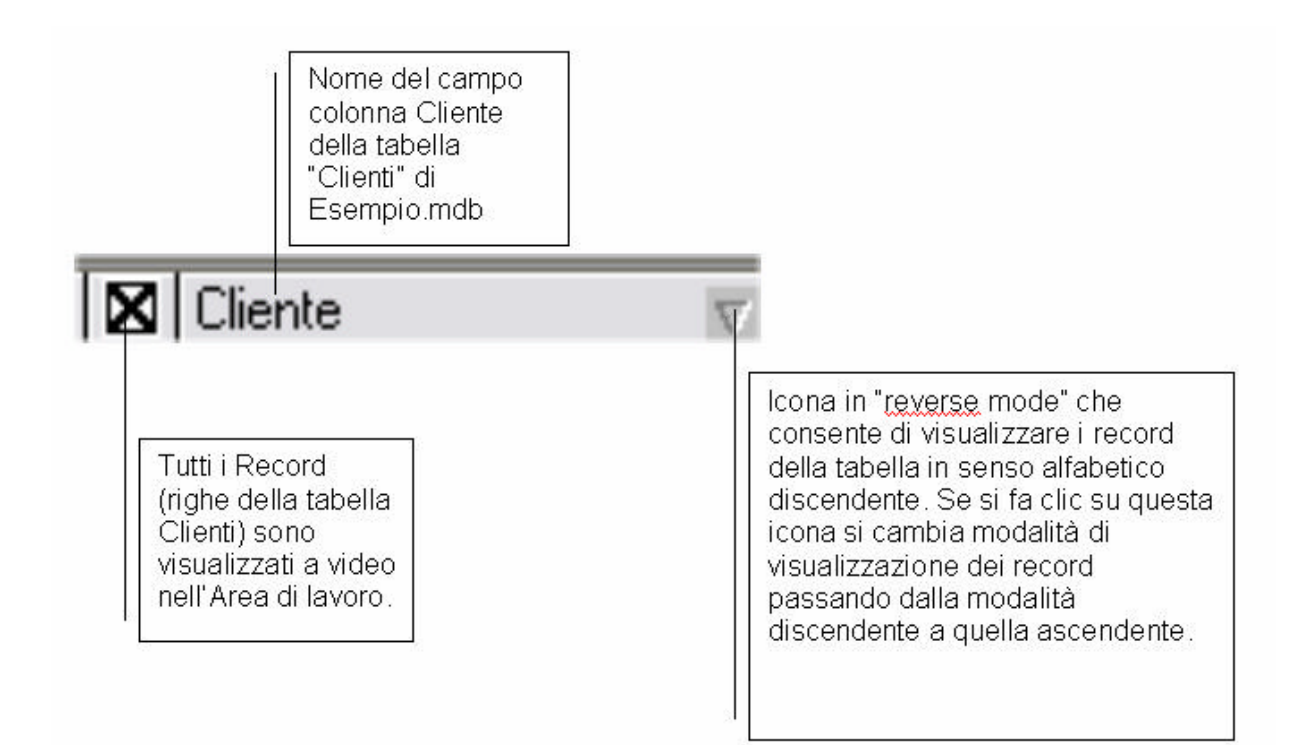

## **fig. A2:**

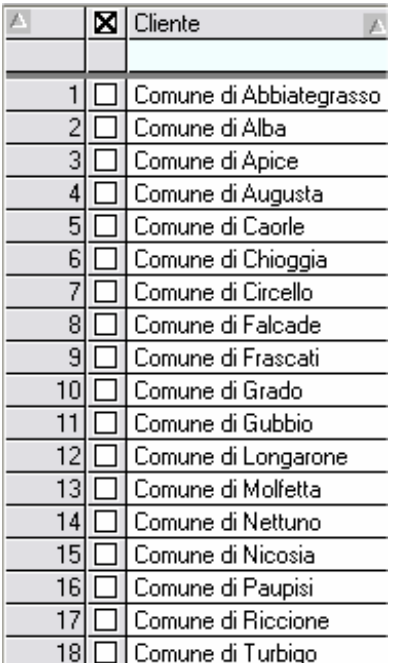

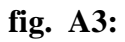